# **Icetips Utilities**

**Classes and Templates**

Copyright ©2007-2008 Icetips Creative, Inc.

**9/2/2008**

## **Icetips Utilities**

#### **Copyright ©2007-2008 Icetips Creative, Inc.**

All rights reserved. No parts of this work may be reproduced in any form or by any means - graphic, electronic, or mechanical, including photocopying, recording, taping, or information storage and retrieval systems - without the written permission of the publisher.

Products that are referred to in this document may be either trademarks and/or registered trademarks of the respective owners. The publisher and the author make no claim to these trademarks.

While every precaution has been taken in the preparation of this document, the publisher and the author assume no responsibility for errors or omissions, or for damages resulting from the use of information contained in this document or from the use of programs and source code that may accompany it. In no event shall the publisher and the author be liable for any loss of profit or any other commercial damage caused or alleged to have been caused directly or indirectly by this document.

Published: September 2008

**Publisher**

*Icetips Creative, Inc.*

**Managing Editor** *Arnor Baldvinsson*

 $\mathbf I$ 

## **Table of Contents**

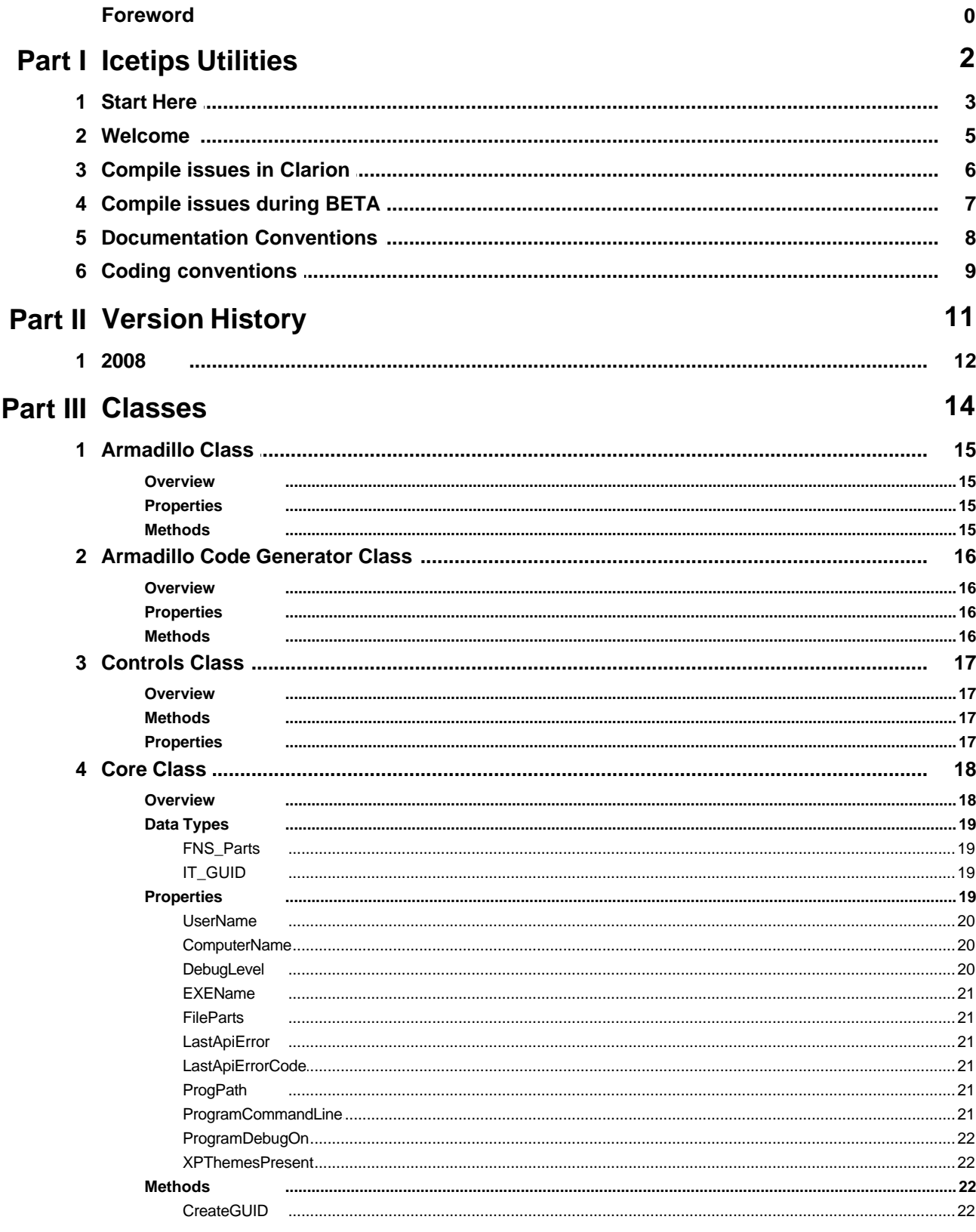

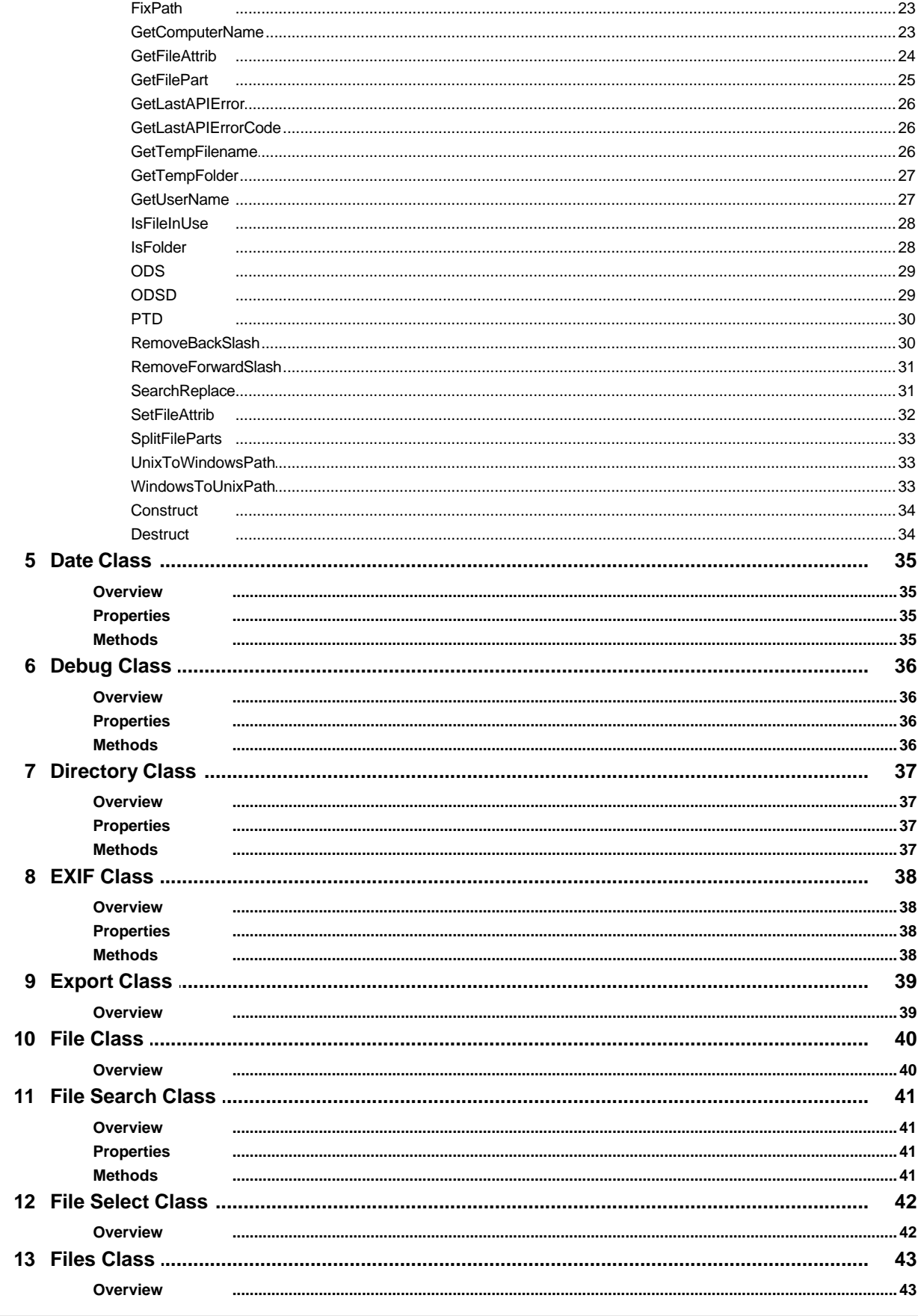

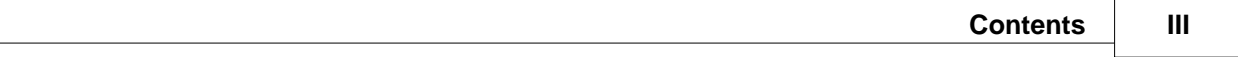

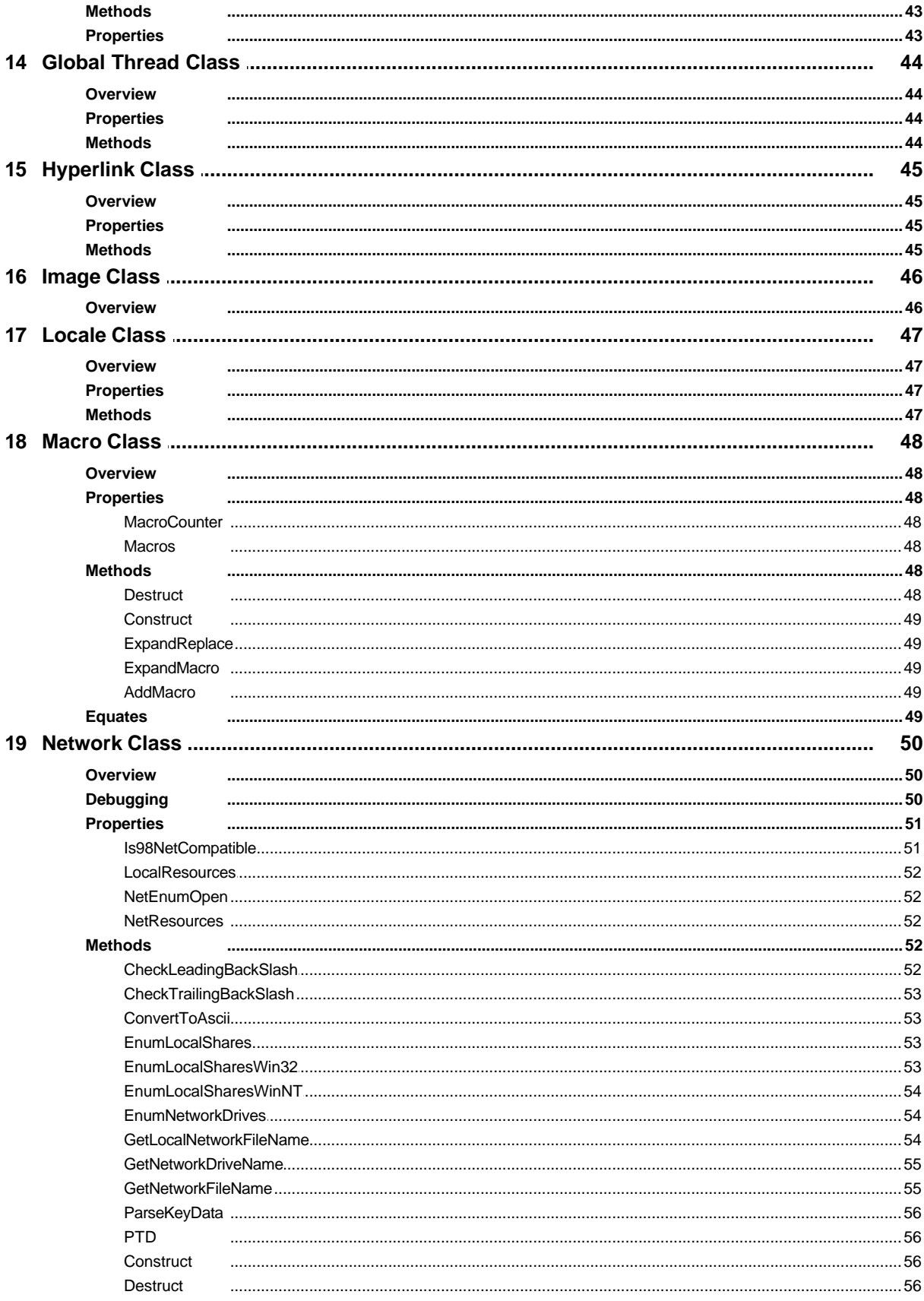

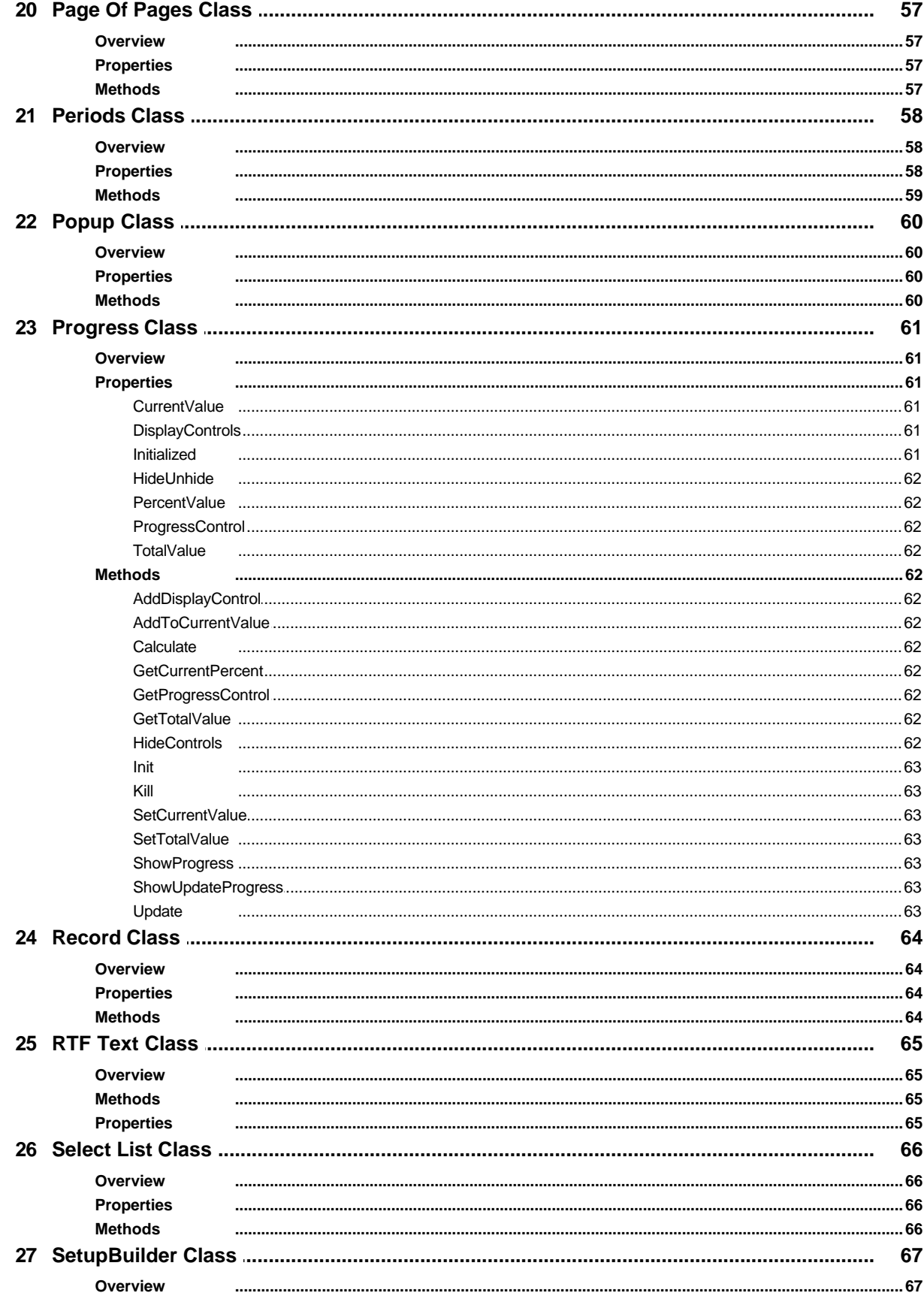

Copyright ©2007-2008 Icetips Creative, Inc.

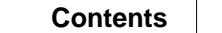

 $\mathbf V$ 

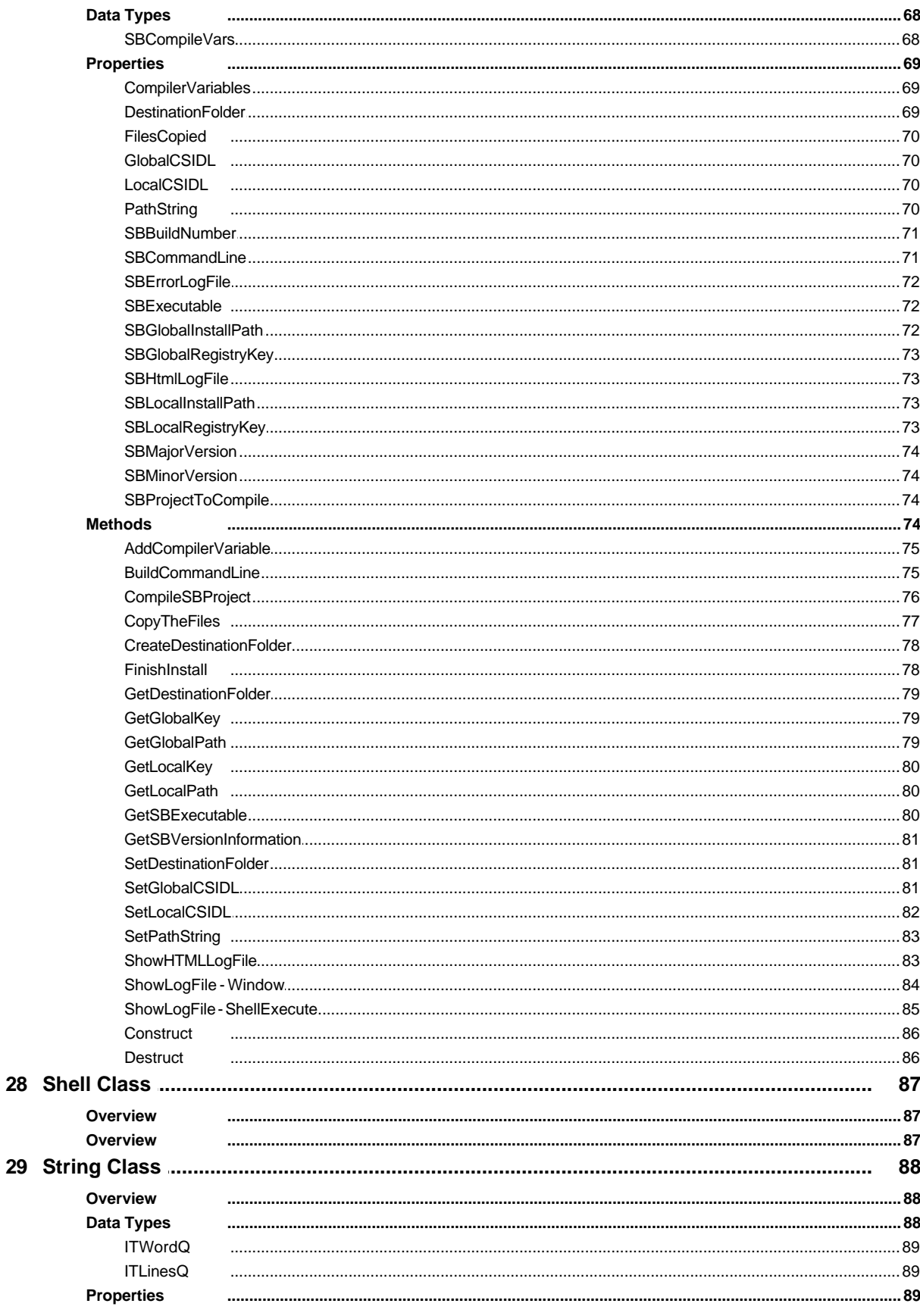

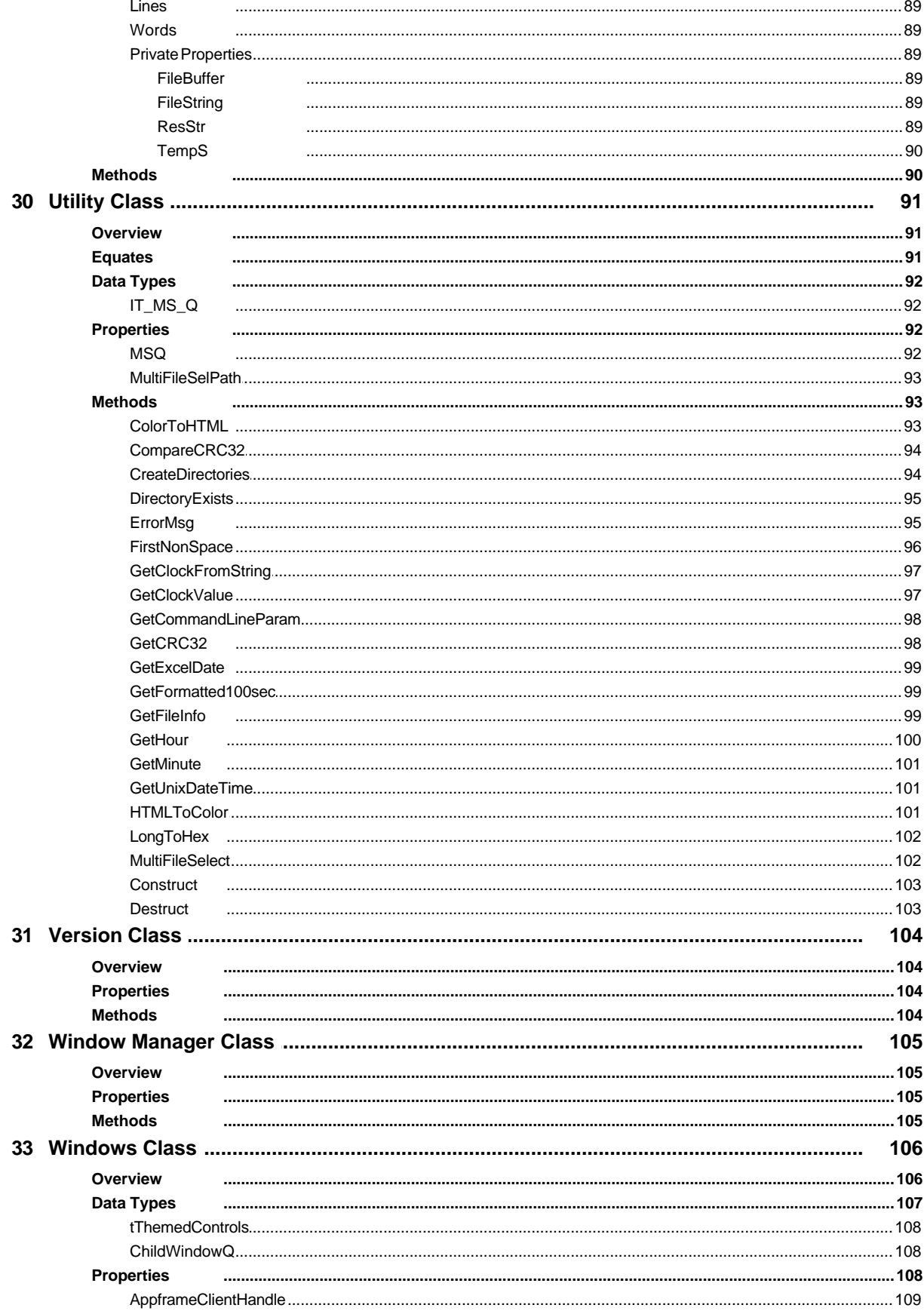

Copyright ©2007-2008 Icetips Creative, Inc.

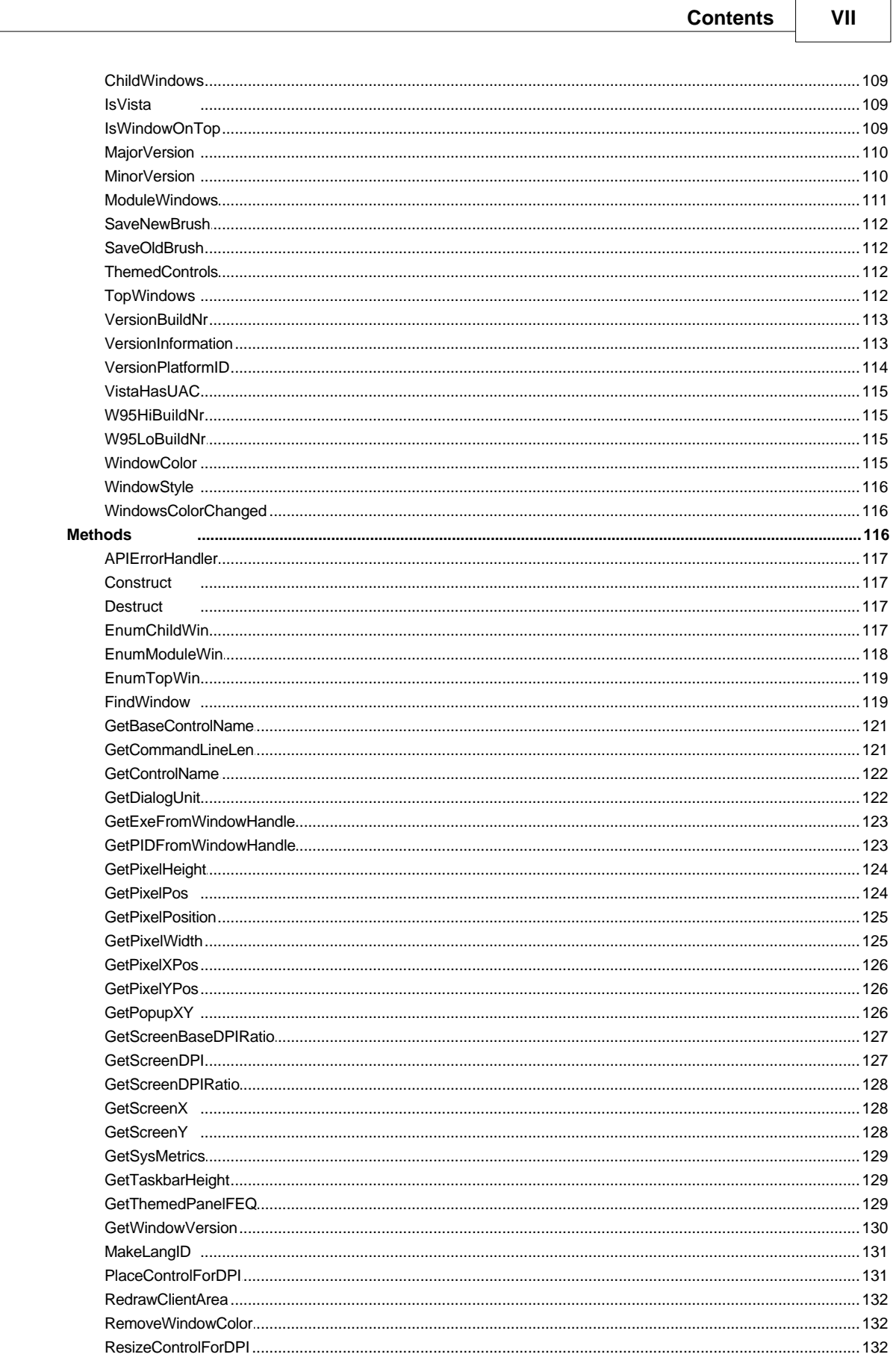

 $\overline{\phantom{a}}$ 

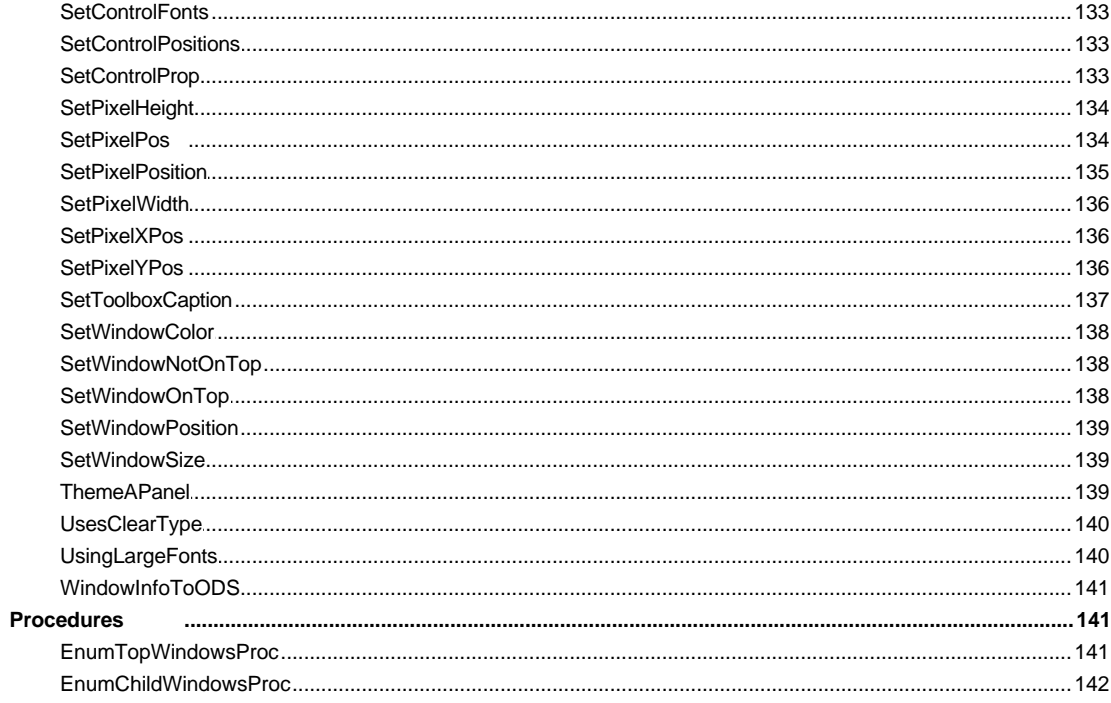

## **Part IV Templates**

 $\mathbf{1}$ 

 $\overline{2}$ 

 $\overline{\mathbf{3}}$ 

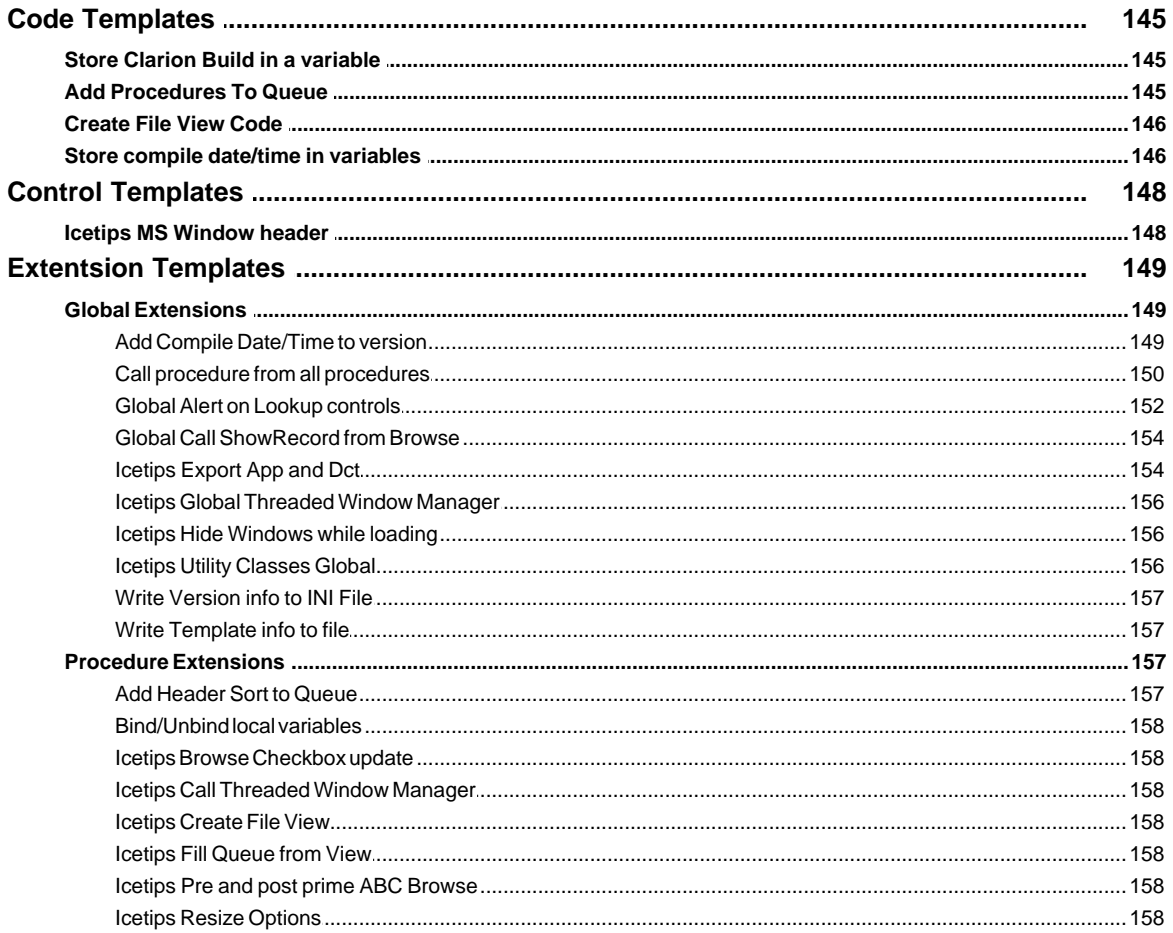

Copyright ©2007-2008 Icetips Creative, Inc.

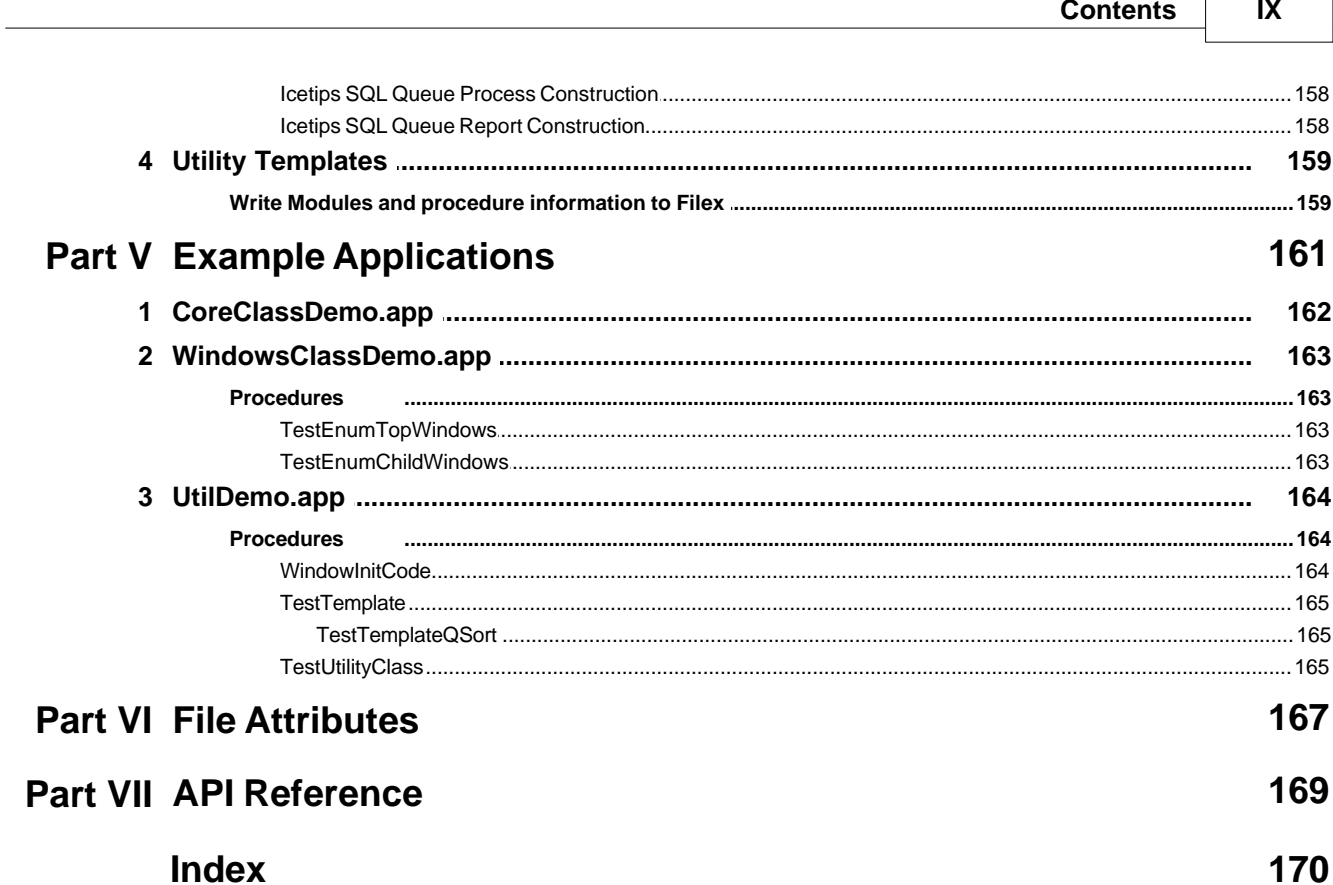

 $\Gamma$ 

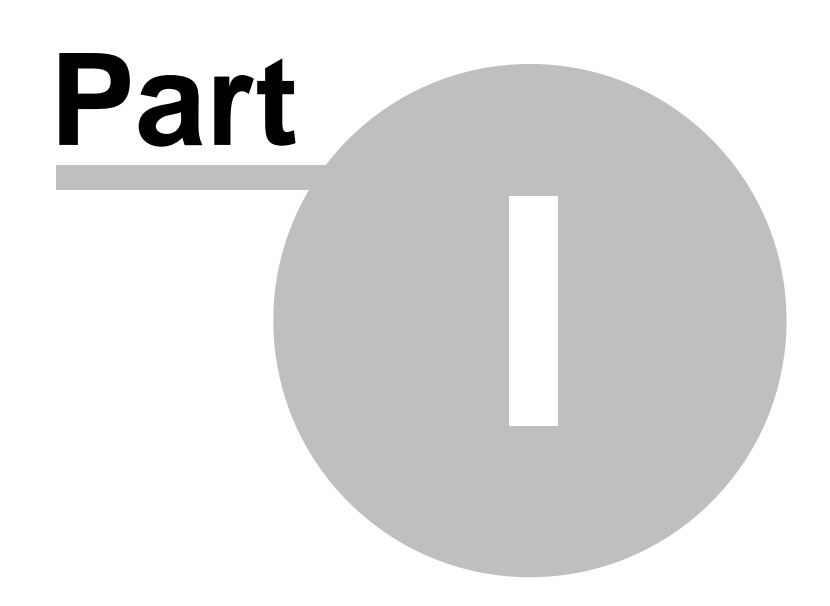

**Chapter 1 - Icetips Utilities**

## <span id="page-12-0"></span>**1 Icetips Utilities**

**Welcome to the Icetips Utilities build 1.1.2319**

**This documentation is based on the classes in release dated August 21, 2008. Note that some documented classes have not had all the properties and methods documented yet.**

#### **<u>[Start Here](#page-13-0)</u>l ঃী**

This release has a total of 327 methods and 138 properties in 29 classes (may be slightly different in the build you have received)

This help file details each property and method in each class separately with as much detail as we can. At this point only the Network class is documented. The documentation is installed into "%ROOT%\3rdParty\Docs\Icetips Utility Class\ITUtility.chm" where %ROOT% is the Clarion Root directory depending on which version of Clarion you choose to install the Classes for.

To add the Icetips Utility Class to your application, add the "Icetips Utility Classes Global" template to your applications. It must be applied to all applications that use the classes. The classes are ABC compliant and use a named "ITUTIL" group as definition:

!ABCIncludeFile(ITUTIL)

The classes are compatible with Clarion 6 and above and may be compatible with Clarion 5.5H but they are not compatible with Clarion 5.5G or earlier. Unless otherwise noted, classes should be instantiated at procedure level. There should be no threading considerations in Clarion 6 and above as far as we know since all instances are at procedure level. The only exception is the Global window threading class.

The classes should also be compatible with Clarion 7, but we have, as of build 0.95, not done any specific testing with C7 on the Icetips Utilities. We will, however, start doing that before next major release.

## <span id="page-13-0"></span>**1.1 Start Here**

#### **Build 1.1.2319 - Tuesday, September 02, 2008**

#### **Please note that this product is still in active development and this documentation is very much under construction!**

Due to various reasons, the releases of the Icetips Utilities betas have been delayed several times. This build includes additions to the documentation, although we still have quite a bit of work left on that front. It includes a new SetupBuilder Class that is specifically designed to work with SetupBuilder as well as Windows Vista in order to copy files to appropriate user locations after installation. This class also provides methods to compile and control SetupBuilder projects outside of the SetupBuilder IDE. [Lindersoft](http://www.lindersoft.com) has, as usual, be very responsive to our requests to add options to set certain compiler variables etc. and for that we are most grateful.

We have changed our classes to load all external apis dynamically at runtime. This means we are no longer dependent on .LIB files which caused duplicate problems with some other third party products. This also makes it easier for us to use various API calls that we may need in the furture as we do not need to include any additional files.

## **PLEASE NOTE:**

**Beta 3, Build 0.95.0000 also includes a template to add the classes to your application. This is a global template that MUST be applied to all templates where you are using the classes.**

#### **Build 0.93.0000 - July 26, 2007 Beta 1**

#### **Please remember that this is a beta release and not a final release.**

There is quite a bit of work left on the documentation and we will also be creating both demo applications to demonstrate the use of the classes as well as training videos. Please check the Utilities webpage at<http://www.icetips.com/utilities.php> regularly for update information.

The classes do not yet have any implementation templates. I.e. you include them by using embedded code and instanciate them using embedded code.

#### **How to add the classes to your application**

To add the Icetips utilities to your application use the "<u>[Icetips Utility Classes Global](#page-166-2)</u> Insit" global template to your Global Extensions. This gives you access to all the classes in that file in your application.

#### **How to use the classes in your procedures**

To instanciate a class in your procedure you simply declare an instance. Go to the Local Data embed and add the instanciation code, such as:

#### **ITU ITUtilityClass**

or:

#### **ITS ITStringClass**

etc. You can derive the classes, but most of the methods are very specific so you generally don't need to override or derive. Some classes may need deriving to override virtual methods. The screenshot below shows how the ITUtiltyClass is instanciated in a procedure.

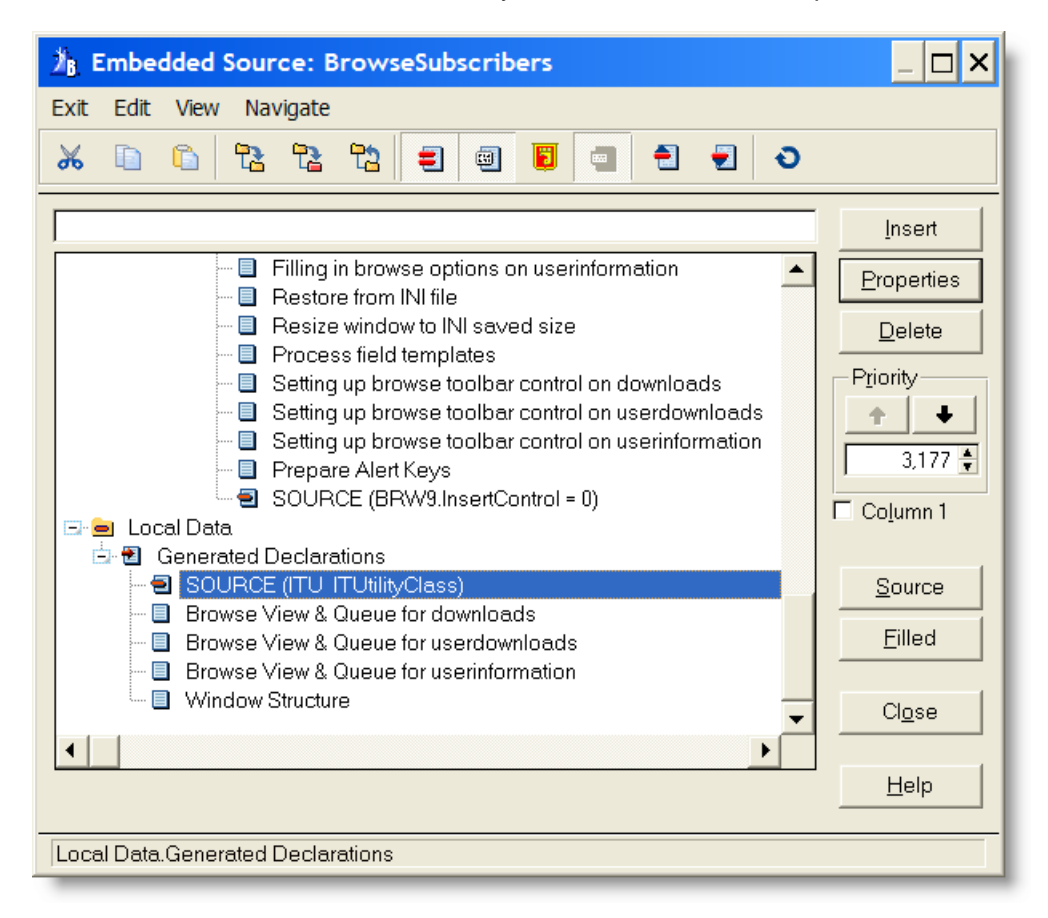

Once you have instanciated the class you can access the methods in it.

## <span id="page-15-0"></span>**1.2 Welcome**

Thank you for buying our Icetips Utility Class subscription. This is a set of Clarion classes that add various functionality to your programs.

This help file details each property and method in each class separately with as much detail as we can. Some of the classes may be undocumented when this document is released so please bear with us if something is missing. We have spent 4 years writing these classes as our needs demanded and the task of documenting is monumental since we did not do that as we wrote the classes.

Classes: <u>[Windows Class](#page-116-0)</u>hoଗ <mark>[Network Class](#page-60-0)</mark> 5മീ <mark>[Shell Class](#page-97-1)</mark>lണ <mark>[Utility Class](#page-101-0)</mark>lগૌ <u>[Export Class](#page-49-0)</u>lঞ্চী <mark>[Progress Class](#page-71-0)</mark> 61 । <u>[SetupBuilder Class](#page-77-0)</u> को

We will add functionality to these classes as we need to and if you have any suggestions for new classes, methods or properties, please let us know at<http://www.icetips.com/suggestions.php>

## <span id="page-16-0"></span>**1.3 Compile issues in Clarion**

Up to and including version 6.3 build 9056 there were no issues with compiles in Clarion. However in 9057 and 9058 certain problems were introduced.

Version 6.3, build 9057 introduced options to use OMIT() in ABC header files, but it was not implemented correctly and this caused problems with some of our classes. Build 9058 fixed this.

Version 6.3, build 9058 had a problem with the locally linked runtime library causing duplicate symbols in certain DLL apis. The fix is to use the local runtime library from 9057! Please refer to <http://www.cwaddons.com/company/errata.html>where you can download zip files with the appropriate lib files for the win32 library and winInet library.

## <span id="page-17-0"></span>**1.4 Compile issues during BETA**

While we try our best to make sure that the BETA releases are properly installed and functionaly, some things are just not there yet - which is why this is a beta release and not a final release:)

As of Beta 3, Build 0.95.500, there are no known compile issues.

## <span id="page-18-0"></span>**1.5 Documentation Conventions**

We have tried our best to produce a uniform and standardized documentation for our classes.

Please note that properties and methods are sorted alphabetically in this documentation index. However that is not always exactly the same as in the ITUtilities.inc file. In the source the Construct and Destruct method are always at the end of the method list. This may not always be in the documentation although we try to remember to put them at the end.

## <span id="page-19-0"></span>**1.6 Coding conventions**

We follow fairly strict coding convention that makes the code look good and hopefully very readable to our users.

The rules are simple:

- 1. 2 Character indents
- 2. Mixed case statements, i.e. KeyCode() instead of keycode() or KEYCODE()
- 3. Upper case logical keywords, i.e. NOT, AND, OR
- 4. Only full upper case keywords are SELF and PARENT
- 5. Never, ever use period instead of End, ever!
- 6. Space between statements and arithmetic characters, such as  $X + 1$  instead of  $X + 1$  or S & X instead of S&X
- 7. Clarion properties are upper cased PROP the mixed case, i.e. PROP:LineHeight
- 8. Constructors and Destructors are declared after other methods.
- 9. Class properties are declared before methods.

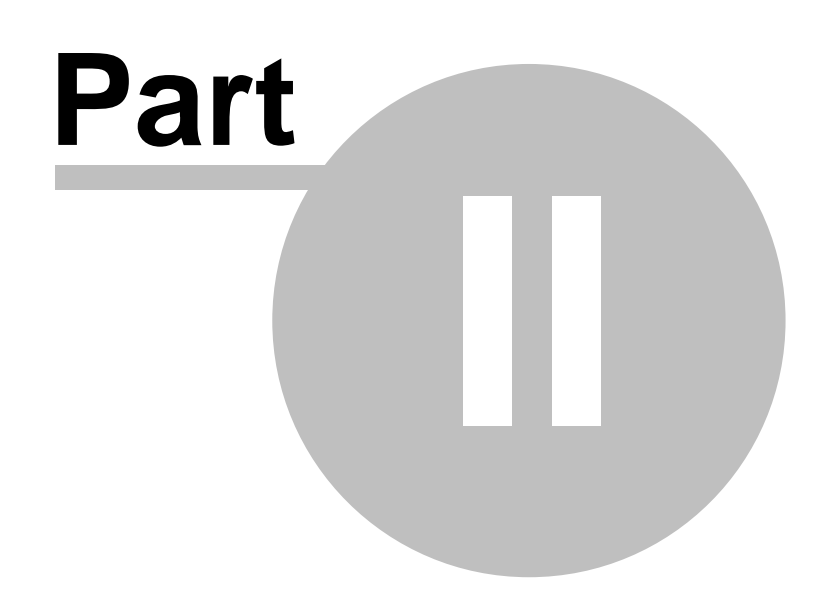

**Chapter 2 - Version History**

## <span id="page-21-0"></span>**2 Version History**

Enter topic text here.

## <span id="page-22-0"></span>**2.1 2008**

This chapter lists all releases in 2008 along with changes to classes, templates and documentation.

<u>[Version 1.1.2319](#page-22-1) | 12</u> - Tuesday, September 02, 2008 [Version 1.1.2316](#page-22-2) | الْاَ• August 27, 2008

## <span id="page-22-1"></span>**Version 1.1.2319 - Tuesday, September 02, 2008**

#### **Updates, features:**

1. New method in CoreClass, RemoveForwardSlash

#### **Fixes:**

- 1. MS Header template had the wrong image size. Fixed.
- 2. tThemedControls was missing the TYPE attribute. Fixed.
- 3. "Add Header Sort to Queue" template made use of a class property (UsePictureForCase) that was not in Clarion 6.1 causing compile errors in Clarion versions prior to Clarion 6.2. Fixed.
- 4. SelectFile in the <u>[FileSelectClass](#page-52-0)</u><sup>[42</sup>] could clear variable when the FileDialog was canceled. Regression in build 2316. Fixed.
- 5. ITUtilityClass.inc file was not update with current version number. Fixed.
- 6. <u>[SearchReplace](#page-41-1)</u>Iзণী method in the <u>CoreClassIas</u>I । টা would fail when searching for '/' when the string to be searched contained '//' - only the first character would be replaced. Fixed.
- 7. <u>[SearchReplace](#page-41-1)</u>Iগা method in the <u>CoreClassI</u>গা would fail when searching for '/' and replacing with '//' - it would fill the entire string with '/' from the first occurance. This only happens if the replace string was longer and if both search and replace contained all the same character. Fixed.

## <span id="page-22-2"></span>**Version 1.1.2316 - August 27, 2008**

#### **Updates, features:**

- 2. Core Class documentation finished.
- 3. Demo apps will now be done for each individual class, rather than for the whole project as it get's way too big.
- 4. Core Class demo application finished.
- 5. <u>[LastApiError](#page-31-2)</u>l2] and <u>[LastApiErrorCode](#page-31-3)</u>I2 وart properties added to class. They are set in the <u>[GetLastAPIError](#page-36-0)</u>l26ী and <u>[GetLastAPIErrorCode](#page-36-1)</u>l26ী
- 6. Install improved and tested on a clean Clarion 6.3 9059 platform.
- 7. Build Automator script created to automatically handle new builds.

#### **Fixes:**

- 8. <u>[GetFileAttrib](#page-34-0)</u>l24 (String...) was not passing the string on to the <u>GetFileAttribl</u>24 (\*CString...) method, causing it to fail since no filename was passed to it. Fixed.
- 9. <u>[GetLastApiError](#page-36-0)</u>।2ต้ and <u>GetLastAPIErrorCode</u>।2ต้ methods moved from <u>[WindowsClass](#page-116-0)</u>।∞ो to <mark>[CoreClass](#page-28-0)</mark>I18ौ
- 10.ITWinWiz.tpl contained a reference to a template that was not included with the Utilities. Fixed.

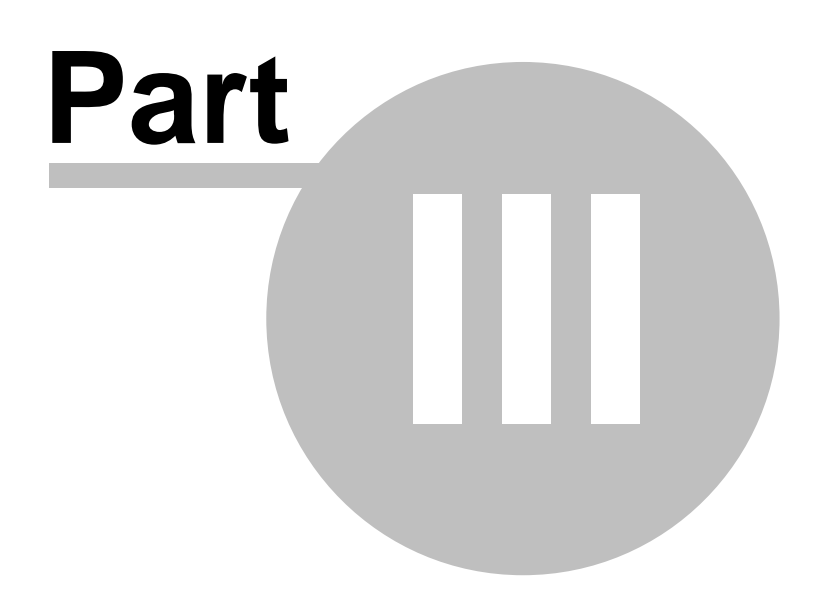

**Chapter 3 - Classes**

## <span id="page-24-0"></span>**3 Classes**

There are 30 classes in the Icetips Utility Classes right now. These are classes that we have been using in our own development work starting around 2003. The Icetips Utility Classes are standard ABC classes. In Beta 3 a Global extension template was added to implement the classes in the application. As documentation and development continues we will add class templates so the classes can be easily added to procedures as well as to create derived classes and enable overriding methods. Some of the classes have not been fully documented yet.

[Armadillo Class](#page-25-0)∣কা <u>[Armadillo Code Generator Class](#page-26-0)</u>hଶ <mark>[Controls Class](#page-27-0)</mark>।गौ <mark>[Core Class](#page-28-0)</mark>ୀ8ീ  $\mathsf{Date}\, \mathsf{Class}$ |ঞ্চী <mark>[Debug Class](#page-46-0)</mark>l೫ി <mark>[Directory Class](#page-47-0)</mark>Iগৌ  $\mathsf{EXIF}\ \mathsf{Class}$ |ෲී <u>[Export Class](#page-49-0)</u>lঞ্চী [File Class](#page-50-0) 40  $\overline{\mathsf{File}~\mathsf{Search}~\mathsf{Class}}$ |41ী  $\overline{\mathsf{Files}}$   $\overline{\mathsf{Class}}$ |43ৗ [Global Thread Class](#page-54-0) 44 <mark>[Hyperlink Class](#page-55-0)</mark>I45ী <mark>[Image Class](#page-56-0)</mark>I4ଶି INI Class [Locale Class](#page-57-0) 47 [Macro Class](#page-58-0) 48 <mark>[Network Class](#page-60-0)</mark>Iୌ  $\overline{\mathsf{Page}}$  of Pages Class $|\mathfrak{s}\rangle$ <u>[Periods Class](#page-68-0)</u>lೠ <mark>[Progress Class](#page-71-0)</mark> গৌ <u>[Record Class](#page-74-0)</u> 64ौ <mark>[Select List Class](#page-76-0)</mark>I6േി <u>[SetupBuilder Class](#page-77-0)</u>।67ौ <u>[Shell Class](#page-97-0)</u>lಣৌ <u>[String Class](#page-98-0)</u>l೫ [Utility Class](#page-101-0)<sup>|91</sup>। <mark>[Version Class](#page-114-0)</mark>ho4ী <u>[Window Manager Class](#page-115-0)</u>l <mark>[Windows Class](#page-116-0)</mark>hoଣି

## <span id="page-25-0"></span>**3.1 Armadillo Class**

**12.1.1 Overview Armadillo Class** 

ITArmadilloClass Class(ITShellClass),TYPE,Module('ITArmadilloClass.clw'),Link('ITArmadilloClass',\_ ITUtilLinkMode\_),DLL(\_ITUtilDllMode\_) HideDebugView Byte ShowEnterKeyDialog Procedure(), BYTE ! Returns true/false if a key was entered<br>InstallKey Procedure(STRING pName, STRING pCode), BYTE ! Returns true/false if the key was valid UpdateEnvironmentVars<br>NotCompiledMessage NotCompiledMessage Procedure(String pS)<br>Procedure(String pS) Procedure(String pS, Byte pHideDebug=False), VIRTUAL Construct Procedure Destruct Procedure<br>End Procedure end and the state of the state of the state of the state of the state of the state of the state of the state o

#### <span id="page-25-1"></span>**13.1.2 Properties Armadillo Class**

Enter topic text here.

#### <span id="page-25-2"></span>**3.1.3 Methods Armadillo Class**

Enter topic text here.

## <span id="page-26-0"></span>**3.2 Armadillo Code Generator Class**

#### **13.2.1 Overview <b>Armadillo Code Generator Class**

ITArmCodGenClass Class(ITShellClass),TYPE,Module('ITArmCodGenClass.clw'),Link('ITArmCodGenClass',\_ ITUtilLinkMode\_),DLL(\_ITUtilDllMode\_) CString(255) ExpireInDays Long<br>CreateCodeShort3Key Proc Procedure(Byte pLevel, String pName, String pTemplate, Long pDays=0),STRING end and the state of the state of the state of the state of the state of the state of the state of the state o

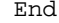

## <span id="page-26-1"></span>**13.2.2 Properties Armadillo Code Generator Class**

Enter topic text here.

<span id="page-26-2"></span>**3.2.3 Methods Armadillo Code Generator Class**

Enter topic text here.

## <span id="page-27-0"></span>**3.3 Controls Class**

## **3.3.1 Overview Controls Class**

ITControlsClass CLASS(ITStringClass),TYPE,Module('ITControlsClass.clw'),Link('ITControlsClass',\_I TUtilLinkMode\_),DLL(\_ITUtilDllMode\_) Controls &ITCtrlQ RegisterWindow Procedure(Byte pIncFrame=0)<br>GetControlText Procedure(Long pFEQ), String GetControlText Procedure(Long pFEQ), String<br>GetTypeText Procedure(Long pType), Strin Procedure(Long pType), String IsTranslatable Procedure(Long pFEQ), Byte<br>GetControlByLabel Procedure(String pLabel) GetControlByLabel Procedure(String pLabel)<br>RemoveControlByLabel Procedure(String pLabel, RemoveControlByLabel Procedure(String pLabel,Byte pRemove=0)<br>RemoveControlList Procedure(String pControlList,Byte pRem RemoveControlList Procedure(String pControlList,Byte pRemove=0)<br>CheckListbox Procedure(Long pFEO),Byte Procedure(Long pFEQ), Byte Construct Procedure<br>
Procedure<br>
Procedure Procedure<br>END END

#### <span id="page-27-1"></span>**3.3.2 Methods Controls Class**

Enter topic text here.

<span id="page-27-2"></span>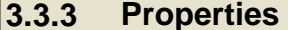

Enter topic text here.

**3.3.3 Properties Controls Class**

## <span id="page-28-0"></span>**3.4 Core Class**

#### **3.4.1 Overview Core Class**

The core class includes methods that can be used by other classes, basic methods that perform low level functions. It contains basic search method, file splitting functions, path functions and such. Any absolute core functions that we figure we may need will be added to the core class.

#### **ITCoreClass**

```
Class,TYPE,Module('ITCoreClass.clw'),Link('ITCoreClass',_ITUtilLinkMode_),DLL(_IT
UtilDllMode_)
```

```
DebugLevel<sup>20</sup> en Byte
                                 CString(1025)
                                 Group(FNS_Parts)
                               End
                                 CString(10241)
ProgramCommandLine 21 cString(10241)
ProgramDebugOn 22 and Byte
                                 CString(IT_MAX_COMPUTERNAME_LENGTH+1)
                                 CString(256)XPThemesPresent<sup>22</sup> Byte
LastAPIError String(255)
LastAPIErrorCode Long
                                 Procedure(Byte pAddBraces=1), STRING
                                 Procedure(*CString pPath), String
                                 Procedure(String pPath), String
                                 Procedure(), String, PROC ! Returns the name
of the computer. Puts it into the ComputerName property
                                 Procedure(*CString pFile, <*Byte pReadOnly>, <*Byte
pHidden>, <*Byte pSystem>),Long,PROC
                                 Procedure(String pFile, <*Byte pReadOnly>, <*Byte
pHidden>, <*Byte pSystem>),Long,PROC
                                 Procedure(String pFilename, Byte pPart), String
                                 Procedure(<*Long pErrorCode>),String
GetLastAPIErrorCode 26 Procedure ( ), Long
                                 Procedure(<String pPath>,<String pPrefix>),String
                                 Procedure(), String
                                 Procedure(String pFilename, Byte pPart), String
                                 Procedure(),String
                                 Procedure(*CString pFile), Byte
                                 Procedure(String pFile), Byte
                                 Procedure(*CString pPath), Byte
                                 Procedure(String pPath), Byte
                                 Procedure(String pS, Short pLevel=0), VIRTUAL
                                 Procedure(String pS)
                                 Procedure(String pS, Byte pHideDebug=False), VIRTUAL
                                 Procedure(String pPathOrFile, Byte pTrailing), String
                                 Procedure(String pPathOrFile, Byte
pTrailing)!!,String
                                 Procedure(*CString pFile, <Byte pReadOnly>, <Byte
pHidden>, <Byte pSystem>, <Long pAdditionalAttrib>)
                                 Procedure(String pFile, <Byte pReadOnly>, <Byte
pHidden>, <Byte pSystem>, <Long pAdditionalAttrib>)
                                 Procedure(String pFind, String pReplace, *CString
pSearchS),Long,PROC
                                 Procedure(String pFind, String pReplace, *String
pSearchS),Long,PROC
EXEName |21FileParts<sup>21</sup>
ProgPath<sup>21</sup>
ComputerName | 20UserName<sup>20</sup>
CreateGUID<sub>22</sub>
FixPath<sup>23</sup>
FixPath [23]GetComputerName<sup>23</sup>
GetFileAttrib<sup>24</sup>
GetFileAttrib<sup>24</sup>
GetFilePart<sup>25</sup>
GetLastAPIError<sup>26</sup>
GetTempFilename<sup>26</sup>
GetTempFolder<sup>27</sup>
GetFilePart<sup>25</sup>
GetUserName<sup>27</sup>
IsFileInUse<sup>28</sup>
IsFileInUse<sup>28</sup>
IsFolder<sup>28</sup>
IsFolder<sup>28</sup>
ODS<sub>29</sub>ODSD<sup>29</sup>PTD30
RemoveBackSlash<sup>30</sup>
RemoveForwardSlash<sup>31</sup>
SetFileAttrib<sub>32</sub>
SetFileAttrib<sup>32</sup>
SearchReplace<sup>31</sup>
SearchReplace<sup>31</sup>
```
[Construct](#page-44-0)<sup>[34]</sup> Procedure [Destruct](#page-44-1)<sup>34</sup> entertainment of the Procedure  $SplitFileParts33$ UnixToWindowsPath<sup>33</sup> WindowsToUnixPath<sup>33</sup>

Procedure(String pFileName) Procedure(String pUnixPath), String Procedure(String pWindowsPath), String end and the state of the state of the state of the state of the state of the state of the state of the state o

#### <span id="page-29-0"></span>**13.4.2 • Data Types Core Class**

The core class only uses one data type, the <u>FNS\_Parts</u> (اَلَّاتا , which is used to split up filenames into it's basic parts of drive, path, filename and extension.

#### <span id="page-29-1"></span>**3.4.2.1 FNS\_Parts Core Class - Data Types**

The FNS\_Parts is a group that is declared in the ITEquates.inc as:

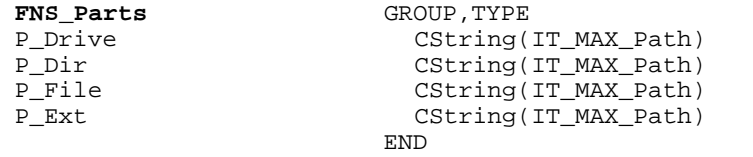

This is used by the CreateGUID method

See also: <mark>[CreateGUID](#page-32-3)</mark>I22ା

#### <span id="page-29-2"></span>**3.4.2.2 IT\_GUID Core Class - Data Types**

The IT\_GUID is a group that is declared in the ITWin32Structures.inc as:

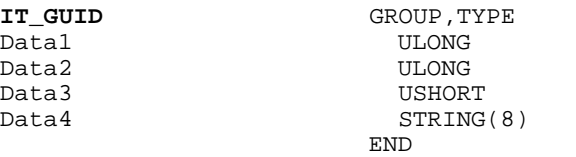

The derived <u>FileParts</u>Izা property is used by the <u>SplitFilePart</u>Iಋ method to store the various file parts.

See also: — <mark>[FileParts](#page-31-1)</mark>l <u>[GetFilePart](#page-35-0)</u>lଥ्ईो <mark>[SplitFilePart](#page-43-0)</mark>lೠો

### <span id="page-29-3"></span>**3.4.3 Properties Core Class**

There are currently 6 properties of the Icetips Utility Core class:

[DebugLevel](#page-30-2) 20 and the Byte EXEName<sup>21</sup>

CString(1025) [FileParts](#page-31-1) Group[\(FNS\\_Parts](#page-29-1) ) 21 19

end and the state of the state of the state of the state of the state of the state of the state of the state o CString(10241) [ProgramCommandLine](#page-31-5) 21 cString(10241) [ProgramDebugOn](#page-32-0) 22 and Byte [XPThemesPresent](#page-32-1)<sup>22</sup> Byte CString(IT\_MAX\_COMPUTERNAME\_LENGTH+1)  $CString(256)$ ProgPath<sup>21</sup> ComputerName<sup>20</sup>  $UserName|20$ 

#### <span id="page-30-0"></span>**3.4.3.1 UserName Core Class - Properties**

This property is set automatically by the Constructor and contains the active User Name. You can also set this property and retrieve the user name by using the **[GetUserName\(\)](#page-37-1)**<sup>[27]</sup> method.

#### **Example:**

ITC ITCoreClass Code Message('User name: ' & ITC.UserName) ITC.GetUserName !! Set the ITC.UserName property

#### **See also:**

<mark>[Construct](#page-44-0)</mark>Iऔ

#### <span id="page-30-1"></span>**3.4.3.2 ComputerName Core Class - Properties**

This property is set automatically by the Constructor and contains the active Computer Name. You can also set this property and retrieve the user name by using the  $\text{GetCompute}(\text{Name}()^{2})$  method.

#### **Example:**

```
ITC ITCoreClass
 Code
 Message('Computer name: ' & ITC.ComputerName)
 ITC.GetComputerName !! Set the ComputerName property
```
#### **See also:**

<mark>[Construct](#page-44-0)</mark>Iअी

#### <span id="page-30-2"></span>**3.4.3.3 DebugLevel Core Class - Properties**

DebugLevel is used in the [ODS](#page-39-0)<sup>|29</sup>] method to determine if the passed string should be sent to OutputDebugString. By default DebugLevel is 0, so to send all strings to OutputDebugString you can use the ODS method with:

#### **Example:**

```
ITC ITCoreClass
  Code
  ITC.ODS('This goes to DebugView',0)
```
or, since the parameter to [ODS](#page-39-0) 29 defaults to 0, you can simply use:

```
ITC ITCoreClass
  Code
  ITC.ODS('This goes to DebugView')
```
<span id="page-31-0"></span>This is a 1K CString that contains the complete path and name of the exe.

This will contain both the path and the name of the exe.

#### **Example:**

'C:\Clarion\Apps\MyApp\MyApp.exe'

store individual parts of a filename.

#### **See also:** <mark>[Construct](#page-44-0)</mark>Iअी

This is a GROUP structure derived from <u>[FNS\\_Parts](#page-29-1)</u> هُ؛ It is used by the <u>[SplitFileParts](#page-43-0) (batch</u> for to

<span id="page-31-1"></span>**3.4.3.5 FileParts Core Class - Properties**

#### <span id="page-31-2"></span>**3.4.3.6 LastApiError Core Class - Properties**

This 256 byte string is set with the last API error message by the <u>GetLastAPIError</u><sup>28</sup>

#### <span id="page-31-3"></span>**3.4.3.7 LastApiErrorCode Core Class - Properties**

This LONG properties <u>i</u>s set to the last API error code by <u>GetLastAPIError</u>I26ौ and <u>[GetLastAPIErrorCode](#page-36-1)</u>lෲ methods.

#### <span id="page-31-4"></span>**3.4.3.8 ProgPath Core Class - Properties**

This is a 10K CString that contains the path to the program.

ProgPath CString(10241)

For example if your program is located in 'C:\Clarion\Apps\MyApps\MyApp.exe', then ProgPath will contain "C:\Clarion\Apps\MyApps"

**See also:** <mark>[Construct](#page-44-0)</mark>Iअी

#### <span id="page-31-5"></span>**3.4.3.9 ProgramCommandLine Core Class - Properties**

This is a 10K CString variable that contains the entire command line for the program.

**ProgramCommandLine** CString(10241)

**See also:** <mark>[Construct](#page-44-0)</mark>lआ

#### <span id="page-32-0"></span>**3.4.3.10 ProgramDebugOn Core Class - Properties**

This property is set either by passing DEBUG as a runtime parameter to the program, which is then picked up by <u>the [Construct method](#page-44-0)</u>  $\mathfrak{sl}_n$  or it can be set by the programmer to True or False. It is used in the <u>[ODSD](#page-39-1)</u>Iಙ़ो method to determine if the method calls <u>[ODS](#page-39-0)</u>Iಙ़ो which in turns uses OutputDebugString to print to a debugging viewer.

For the most popular debug viewer visit

<http://technet.microsoft.com/en-us/sysinternals/bb896647.aspx>and download DebugView. It can be set up to run over your network so you can run it on computer A while sending information from an application running on computer B.

#### **See also:**

<mark>[Construct](#page-44-0)</mark>Iऔ

#### <span id="page-32-1"></span>**3.4.3.11 XPThemesPresent Core Class - Properties**

This property indicates if the XPThemes template and classes are compiled in the project. This allows certain methods access to the XP Theme options.

#### **See also:**

<mark>[Construct](#page-44-0)</mark>Iअी

#### <span id="page-32-2"></span>**3.4.4 Methods Core Class**

There are currently 11 methods in the Icetips Utility Core class:

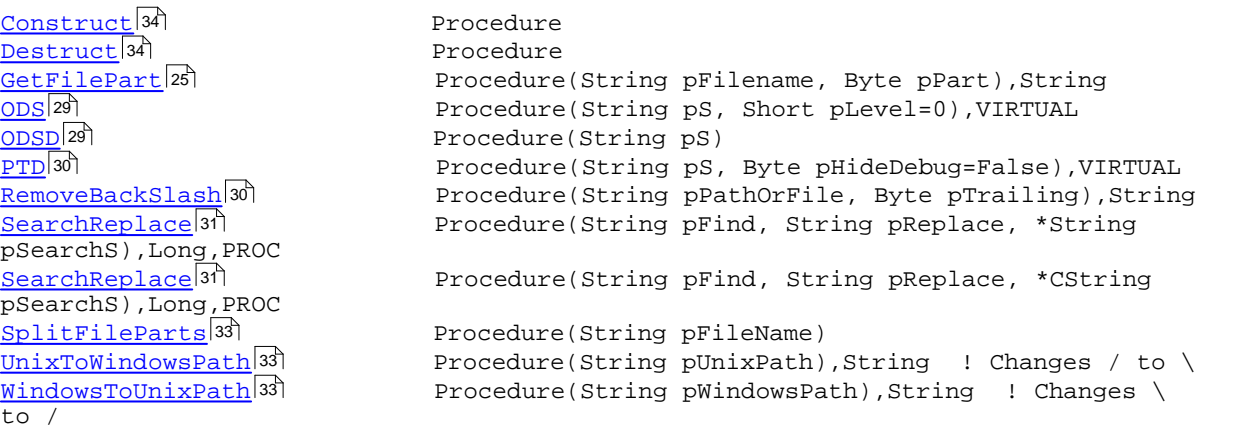

<span id="page-32-3"></span>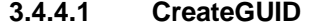

**3.4.4.1 CreateGUID Core Class - Methods**

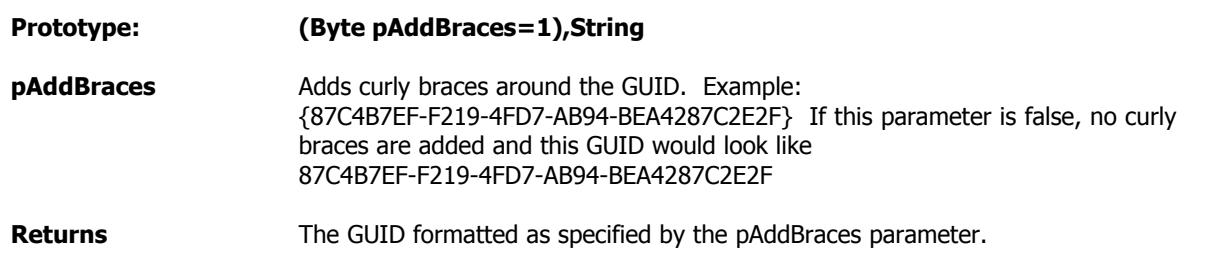

This method uses CoCreateGUID and StringFromGUID2 api calls to create and format a Global Unique Identifier which can be used for all kinds of things.

#### **Example:**

```
ITC ITCoreClass
GUID String(40)
  Code
  GUID = ITC.CreateGUID()
```
#### **See also:** lT\_GUID</mark>I9ါ

#### <span id="page-33-0"></span>**3.4.4.2 FixPath Core Class - Methods**

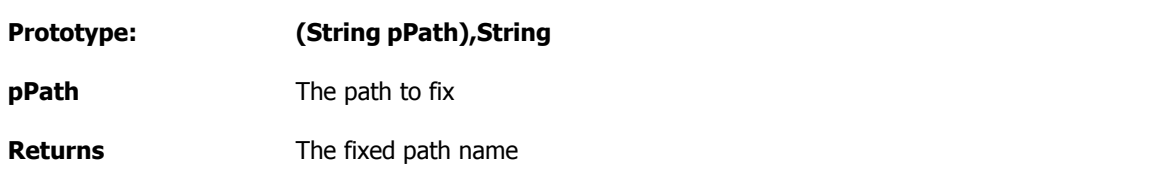

This method takes a path name and checks if it contains a trailing backslash or not and returns the path WITH a trailing backslash. It is overloaded with a method that takes a \*CString parameter so it can be used with both string variables and CString variables.

#### **Example:**

```
ITC ITCoreClass
p CString(2049)
 Code
p = 'c: \temp' Message('Fixed path = ' & ITC.FixPath(p))
```
#### **See also:**

<mark>[IsFolder](#page-38-1)</mark>Iଥୀ <u>[RemoveBackslash](#page-40-1)</u>|ෲী <mark>[CheckLeadingBackslash](#page-62-3)</mark>।ଯୋ <u>[CheckTrailingBackslash](#page-63-0)</u>lೠ ব

#### <span id="page-33-1"></span>**3.4.4.3 GetComputerName Core Class - Methods**

#### **Prototype: (),String,PROC**

**Returns** Return the computer name

This method uses the GetComputerName api to retrieve the name of the computer as shown below.

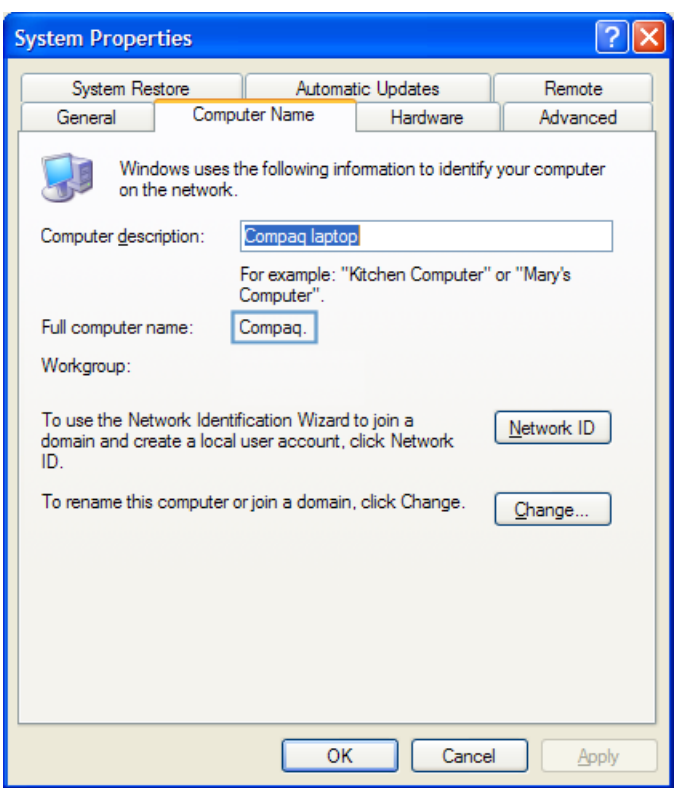

On this computer the GetComputerName would return "Compaq" Note that the APIs normally return the computer name as all upper case.

#### **Example:**

```
ITC ITCoreClass
 Code
 Message('Computer Name: ' & ITC.GetComputerName())
  !! Using the ITC.ComputerName property would also work.
```
#### **See also:**

<mark>[ComputerName](#page-30-1)</mark>lଥୀ

#### <span id="page-34-0"></span>**3.4.4.4 GetFileAttrib Core Class - Methods**

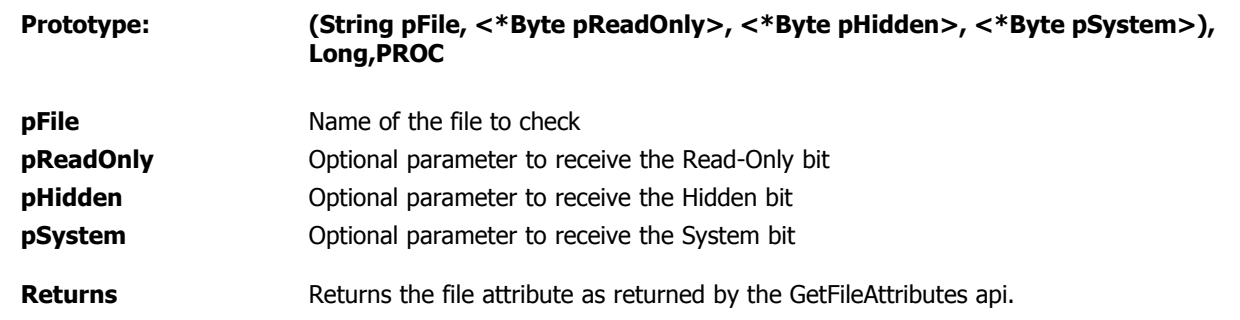

This method retrieves the file attribute for the specified file, i.e. if it is a read-only, hidden or system file. You can pass in byte variables to receive the information. It is overloaded with a method that

takes a \*CString parameter so it can be used with both String and CString variables.

#### **Example:**

```
ITC ITCoreClass
f CString(2049)
ro Byte
hi Byte
sy Byte
 Code
 f = 'c:\temp\myfile.txt'
  ITC.GetFileAttrib(f,ro,hi,sy)
 ! ro, hi and sy will now either be true or false depending on if the individual attributes are set for the
```
#### **See also:** <mark>[SetFileAttrib](#page-42-0)</mark>I32ী

<span id="page-35-0"></span>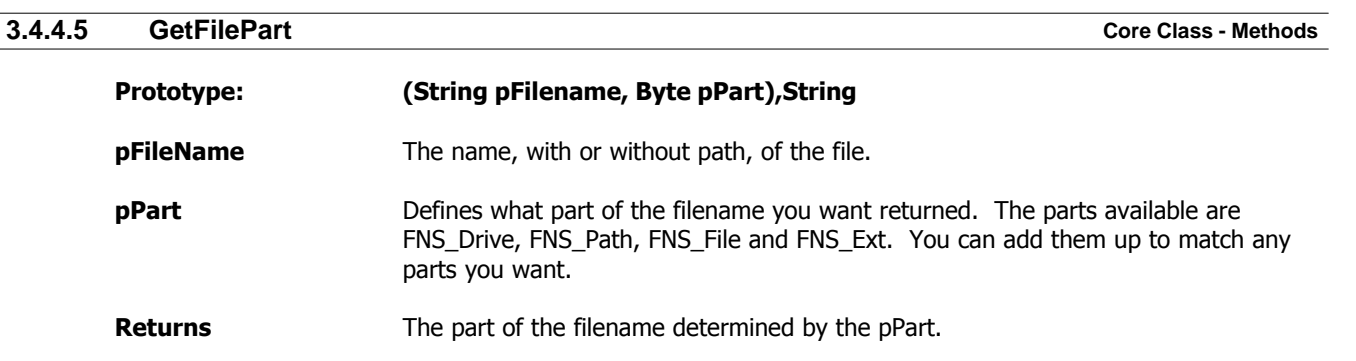

This method returns the part of a full path filename that you request in the pPart parameter. This is a very useful function when dealing with filenames as it allows you to specify what parts you need. Also note the <u>[SplitFileParts](#page-43-0)</u>Iঞী method which splits all parts of a filename into the <u>FilePartsIa</u>ণী group.

#### **Example:**

```
F CString(1025)<br>Fn CString(1025)
     CString(1025)ITC ITCoreClass
  Code
  F = 'C:\Clarion\Apps\Test\GetFilePart\GetFilePart.app'
  Fn = ITC.GetFilePart(F,FNS_Drive+FNS_Path) 
        ! Returns: 'C:\Clarion\Apps\Test\GetFilePart\'
  Fn = ITU.GetFilePart(F,FNS_Path) 
       ! Returns: \Clarion\Apps\Test\GetFilePart\'
  Fn = ITU.GetFilePart(F,FNS_File) 
       ! Returns: 'GetFilePart'
  Fn = ITU.GetFilePart(F,FNS_Ext) 
       ! Returns: '.app'
  Fn = ITU.GetFilePart(F,FNS_File+FNS_Ext) 
       ! Returns: 'GetFilePart.app'
  Fn = ITU.GetFilePart(F,FNS_Drive+FNS_Path+FNS_File) 
        ! Returns: 'C:\Clarion\Apps\Test\GetFilePart\GetFilePart'
  Fn = ITU.GetFilePart(F,FNS_Drive+FNS_Path+FNS_File+FNS_Ext) 
        ! Returns: 'C:\Clarion\Apps\Test\GetFilePart\GetFilePart.app'
```
**See also:** <mark>[SplitFileParts](#page-43-0)</mark>।ෲ
### <span id="page-36-1"></span>**3.4.4.6 GetLastAPIError Core Class - Methods**

## **Prototype: (<\*Long pErrorCode>),String**

*[pErrorCode]* Optional Parameter that receives the API error code value.

**Returns** Returns a formatted error message from the operating system.

This method checks for an error after calling any Windows API function and returns a formatted error message and optionally an error code. This is very useful method to use when writing API functions to check for errors and get the error message text as the operating system formats it. The function first retrieves the last error from the operating system with the [GetLastError](http://msdn2.microsoft.com/en-us/library/ms679360.aspx) api function. It then uses the [FormatMessage](http://msdn2.microsoft.com/en-us/library/ms679351.aspx) api to format the error message text and return it to the calling code. The formatting is done with FORMAT\_MESSAGE\_FROM\_SYSTEM + FORMAT\_MESSAGE\_MAX\_WIDTH\_MASK

### **Example:**

(none)

### **See also:**

<u>[GetLastApiErrorCode](#page-36-0)</u>l26ौ <u>[APIErrorHandler](#page-127-0)</u>ਯਿਸੈ 1ان<sup>و</sup>:[LastApiError](#page-31-0) 1astApiErrorCode 21 ال

### <span id="page-36-0"></span>**3.4.4.7 GetLastAPIErrorCode Core Class - Methods**

### **Prototype: (),Long**

**Returns** Returns the last error code from the system.

This method is very useful to check for errors after calling api functions. This method calls the [GetLastError](http://msdn2.microsoft.com/en-us/library/ms679360.aspx) api function and returns the result. In fact this works exactly the same as calling [GetLastError\(\)](http://msdn2.microsoft.com/en-us/library/ms679360.aspx) api.

### **Example:**

(none)

### **See also:**

<u>[GetLastAPIError](#page-36-1)</u>lబി <u>[APIErrorHandler](#page-127-0)</u>ਯਿਸੈ 1ان<sup>و</sup>:[LastApiError](#page-31-0) 1astApiErrorCode 21 ال

<span id="page-36-2"></span>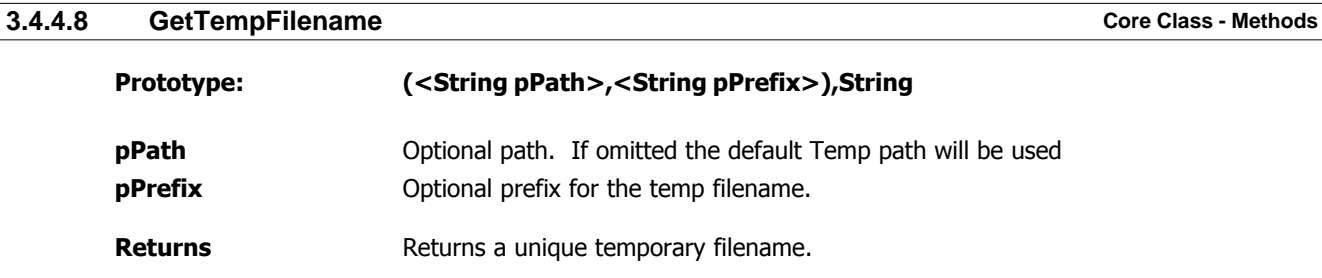

This method creates a unique filename and returns the full path. If the pPath is specified that path is used, otherwise it will return the temporary path. Please note that this method CREATES the temporary file also. This is done by the GetTempFileName api call to prevent the filename from being allocated to some other program. If you do not intend to use the file, just need a filename, use Remove() to remove the file.

The filename returned is always a short filename. Use LongPath() to get the Long filename for the returned filename. If you run the app from the Clarion IDE it will pick up a different TEMP folder than if you run it independent of the IDE. That is because the Clarion IDE is 16bit so it has a different enviornment setting than standard 32bit programs.

### **Example:**

```
ITC ITCoreClass
fn CString(2049)
 Code
 fn = ITC.GetTempFileName()
 Remove(fn) ! Remove the file.
 Message('Filename: ' & LongPath(fn))
```
### **See also:** <mark>[GetTempFolder](#page-37-0)</mark>Izৌ

<span id="page-37-0"></span>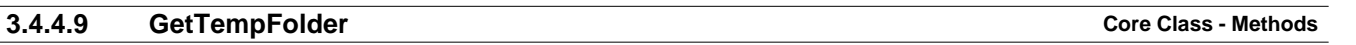

### **Prototype: (),String**

**Returns** Returns the folder for temporary files

This method returns the currently set temp folder. This depends on the environment settings and the %TEMP% environment variable. If you run the app from the Clarion IDE it will pick up a different TEMP folder than if you run it independent of the IDE. That is because the Clarion IDE is 16bit so it has a different enviornment setting than standard 32bit programs.

### **Example:**

```
ITC ITCoreClass
 Code
 Message('Temp folder: ' & ITC.GetTempFolder())
```
### **See also:** <mark>[GetTempFilename](#page-36-2)</mark>lଥଣି

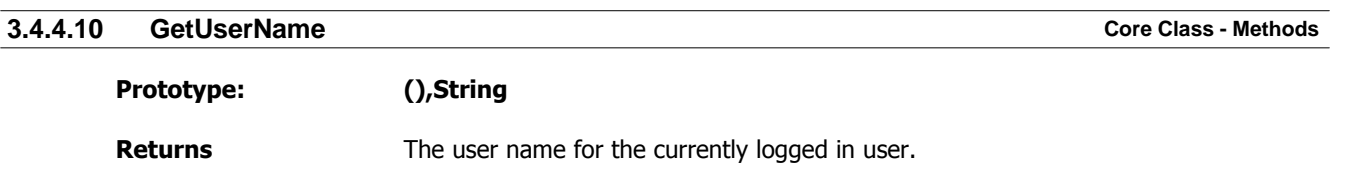

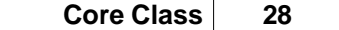

This method retrieves the username for the currently logged in user and returns it and also sets the <u>[UserName](#page-30-0)</u><sup>|20</sup>ী property.

### **Example:**

**ITC ITCoreClass** Code Message('Current user: ' & ITC.**GetUserName**())

**See also:**

<u>[GetComputerName](#page-33-0)</u> 2औ

### <span id="page-38-1"></span>**3.4.4.11 IsFileInUse Core Class - Methods**

**Prototype: (String pFile),Byte pFile** File name to check if it is locked and in use. **Returns** Returns true or false depending on if the file is in use.

This method attempts to open the specified file in GENERIC\_WRITE mode to see if it can be opened for writing. If not, it is deemed in use by some other program or process. If the file can be opened the method returns false. A file that is in use can generally be opened for reading. This method is very useful for operations such as deleting files or opening them with write access. If the file is in use it can't be written to. It is overloaded with a method that takes a \*CString parameter so it can be used with both string variables and CString variables.

### **Example:**

```
ITC ITCoreClass
Fn CString(2049)
 Code
 Fn = ITC.EXEName
  ITC.ODS('ExeName = ' & Fn)
  If ITC.IsFileInUse(Fn) !! Should ALWAYS return true
    Message('This program is in use.')
  Else
   Message('This program is not in use (should never happen)')
  End
  Fn = ITC.GetFilePart(ITC.EXEName,FNS_FullPath+FNS_File) & '.app'
  ITC.ODS('AppName = ' & Fn)
  If ITC.IsFileInUse(Fn) !! Should not be in use.
    Message('This appfile is in use.')
  Else
    Message('The appfile is not in use.')
  End
```
### **See also:** <mark>[IsFolder](#page-38-0)</mark>Iଥେଁ

<span id="page-38-0"></span>**3.4.4.12 IsFolder Core Class - Methods Prototype: (String pPath),String pPath** The path to check if it's a folder or a filename **Returns** Return information

### Method information

It is overloaded with a method that takes a \*CString parameter so it can be used with both string variables and CString variables.

### **Example:**

```
ITC ITCoreClass
Fn CString(2049)
S CString(1024)
 Code
 Fn = ITC.EXEName
 S = '"' & Fn & '"' & Choose(ITC.IsFolder(Fn)=True,' IS ',' is NOT ') & 'a folder.'
  Fn = LongPath()
 S = S & '|' & '"' & Fn & '"' & Choose(ITC.IsFolder(Fn)=True,' IS ',' is NOT ') & 'a folder.'
  Message(S,'IsFolder')
```
### **See also:**

<mark>[IsFileInUse](#page-38-1)</mark>Iଥୀ <mark>[GetFileAttrib](#page-34-0)</mark>I24ौ

## <span id="page-39-0"></span>**3.4.4.13 ODS Core Class - Methods**

### **Prototype: (String pS, Short pLevel=0), VIRTUAL**

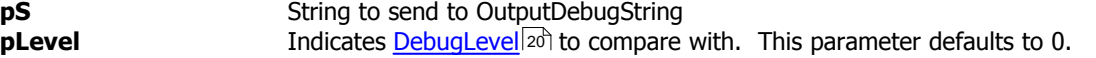

This method sends the string directly to OutputDebugString after converting it to CString if the pLevel is equal or more than the **DebugLevel**<sup>20</sup> property value.

### **Example:**

```
ITC ITCoreClass
  Code
  ITC.ODS('Check if this shows up in DebugView')
  ITC.DebugLevel=2
```
ITC.ODS('This should NOT show up',1)

### **See also:**

 $\mathsf{DebugLevel}|$  $\mathsf{DebugLevel}|$  $\mathsf{DebugLevel}|$ 20ী

### **3.4.4.14 ODSD Core Class - Methods**

### **Prototype: (String pS)**

**pS** String to send to OutputDebugString

This method sends the string to <u>[ODS](#page-39-0)</u>  $|z^{\tilde g}|$  if the <u>[ProgramDebugOn](#page-32-0)</u>  $|z^{\tilde g}|$  property is set to True.

### **Example:**

```
ITC ITCoreClass
 Code
  ITC.ProgramDebugOn = True
```

```
 ITC.ODSD('This will show up in DebugView')
 ITC.ProgramDebugOn = False
 ITC.ODSD('This will NOT show up in DebugView')
```
# **See also:**

**[ProgramDebugOn](#page-32-0)**<sup>22</sup> <u>[ODS](#page-39-0)</u>|29ി

### **3.4.4.15 PTD Core Class - Methods**

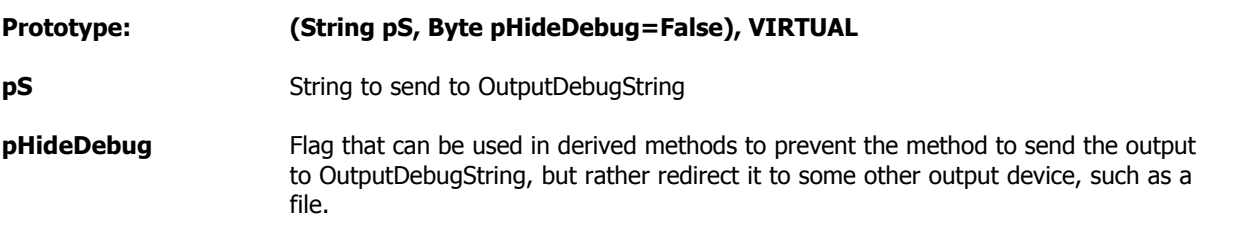

This virtual method is used to **P**rint **T**o **D**ebug and send the output to tools such as DebugView from [www.systeminternals.com.](http://www.systeminternals.com) Microsoft acquired SystemInternals in July 2006, but the utilities are still free and available for download at <http://technet.microsoft.com/en-us/sysinternals/bb896647.aspx> This method calls the  $\overline{\mathrm{ODS}}$ l $z$ s) method passing the pS parameter to it if the pHideDebug is false.

### **Example:**

```
ITC ITCoreClass
 Code
  ITC.PTD('Check if this shows up in DebugView')
  ITC.PTD('This should not show up in DebugView',True)
```
# **See also:**

<u>[ODS](#page-39-0)</u>|29ী

<span id="page-40-0"></span>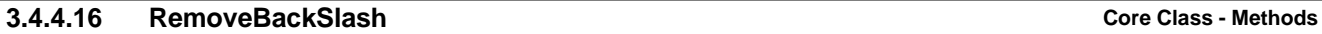

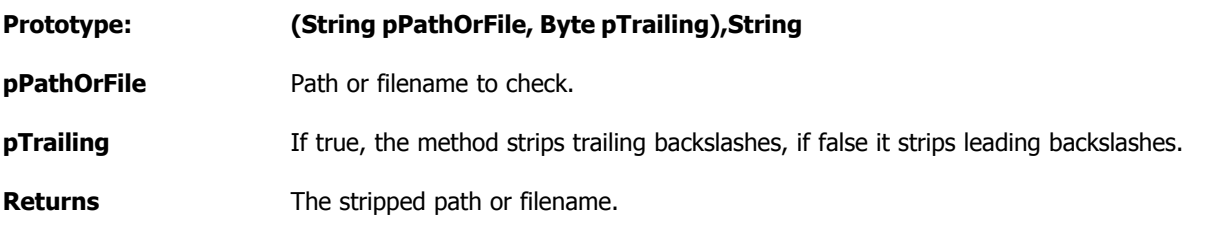

This function will remove either leading or trailing backslashes from file/path names.

### **Example:**

```
Fn CString(1025)
ITC ITCoreClass
  Code
 Fn = 'C:\Clarion' Fn = ITC.RemoveBackSlash(Fn,True) ! Fn is now 'C:\Clarion'
 Fn = \backslashClarion\backslash'
  Fn = ITC.RemoveBackSlash(Fn,False) ! Fn is now 'Clarion\'
  Fn = ITC.RemoveBackSlash(Fn,True) ! Fn is now 'Clarion'
```
### **See also:**

<mark>[RemoveForwardSlash](#page-41-0)</mark>lзป้

<span id="page-41-0"></span>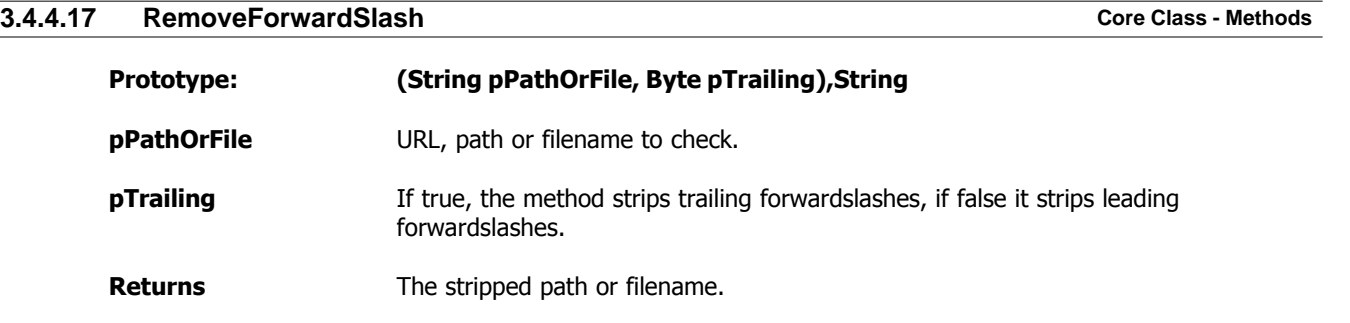

This function will remove either leading or trailing forwardslashes from file/path names.

### **Example:**

```
URL CString(1025)
ITC ITCoreClass
  Code
 Fn = 'http://www.icetips.com/' Fn = ITC.RemoveBackslash(Fn, True)! Fn is now 'http://www.icetips.com'
  Fn = '//www.icetips.com/'
  Fn = ITC.RemoveBackSlash(Fn,False) ! Fn is now 'www.icetips.com/'
  Fn = ITC.RemoveBackSlash(Fn,True) ! Fn is now //www.icetips.com'
```
### **See also:**

<u>[RemoveBackSlash](#page-40-0)</u>|೫ী

### **3.4.4.18 SearchReplace Core Class - Methods**

**Prototype: (String pFind, String pReplace, \*String pSearchS),Long,PROC pFind** The string to search for. **pReplace** The string to replace with. **pSearchS** The string to search and replace in. Note that this is passed by address so you must pass a variable to this method. **Returns** The replaced string.

This is a simple but powerful search and replace method. The method is overloaded with a method that takes a \*CString parameter so it can be used with both string variables and CString variables. The search is NOT case sensitive.

### **Example:**

```
S String(255)<br>ITC ITCoreClass
     ITC ITCoreClass
  Code
  S = 'Check this out now'
  ITC.SearchReplace('now','NOW',S) ! S is now: 'Check this out NOW'
```
### **3.4.4.19 SetFileAttrib Core Class - Methods**

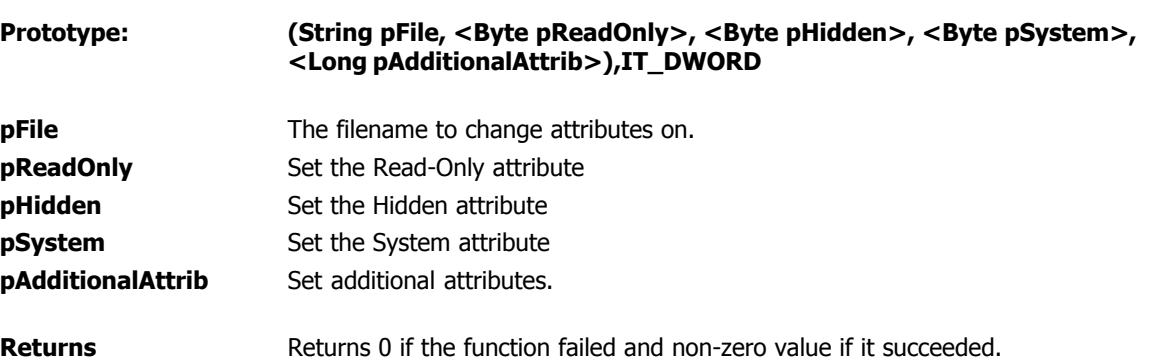

This method changes the attributes of the specified file. If only the filename is specified or the pReadOnly, pHidden and pSystem are all set to zero the attribute is set to FILE\_ATTRIBUTE\_ARCHIVE. The example below is from the CoreClassDemo.app and demonstrates the use of variables to set the attributes. The demo app also shows how to retrieve the attributes when a file is selected and set the variables. We suggest you study the code in the demo application.

### **Example:**

```
ITC ITCoreClass
S CString(256)
  Code
  If Not Loc:AttribFile
    Post(EVENT:Accepted, ?LookupFile)
   Exit
  End
  If Loc:ReadOnly+Loc:Hidden+Loc:System > 0
    If Loc:ReadOnly
     S = ' +ReadOnly'
    End
   If Loc:Hidden
     S = S & ' +Hidden'
    End
    If Loc:System
    S = S & \cdot + System' End
   S = 'to' & S
  Else
   S = ' back to Archive Only'
  End
 If Message('Are you sure that you want to change the attributes for "' & Clip(Loc:AttribFile) &
           '" ' & S &|
          '?||Note that you may need to change your Windows Explorer settings to see Hidden and System file
           'SetFileAttrib',|
           ICON:Question,BUTTON:Yes+BUTTON:No,BUTTON:No) = BUTTON:Yes
    If Not ITC.SetFileAttrib(Loc:AttribFile,Loc:ReadOnly,Loc:Hidden,Loc:System)
      Message('Could not set the attributes on the file:||' & ITW.GetLastAPIError())
    End
  End
```
### **See also:**

### **3.4.4.20 SplitFileParts Core Class - Methods**

### **Prototype: (String pFileName)**

### **pFileName** Name of the file to split up

This method splits up a filename that is passed to it into drive, directory, filename and extension. These parts are stored in the FileParts group derived from **[FNS\\_Parts](#page-29-0)** bild The method does not return any data, instead access the group components directly, see below. The FileParts group is cleared on each call to SplitFileParts so you can not rely on information from previous call to be available after a second call to SplitFileParts.

### **Example:**

```
ITC ITCoreClass
S String(1024)
  Code
  S = 'C:\Clarion\Apps\MyApp\MyApp.exe'
  ITC.SplitFileParts(S)
  Message('File parts: ' &|
           'Drive: ' & ITC.FileParts.P_Drive &|
           '|Dir: ' & ITC.FileParts.P_Dir &|
          '|File: ' & ITC.FileParts.P_File &|
          '|Ext: ' & ITC.FileParts.P_Ext)
```
### **See also:** <mark>[GetFilePart](#page-35-0)</mark>। $^{25)}$

<span id="page-43-1"></span>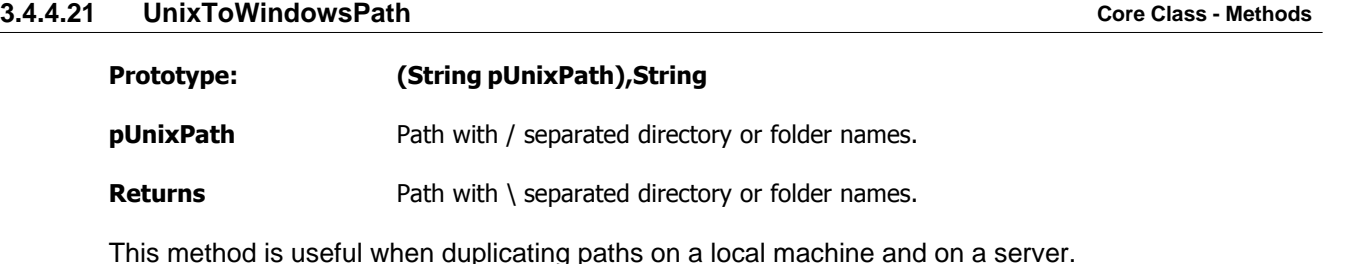

### **Example:**

```
ITC ITCoreClass
ServerPath CString(256)
LocalPath CString(256)
 Code
  ! Path() returns 'C:\Clarion\Apps\MyApp'
  ServerPath = '/images/thisimage.png'
 LocalPath = Path() & ITC.UnixToWindowsPath(ServerPath)
  ! LocalPath is now: 'C:\Clarion\Apps\MyApp\images\thisimage.png'
```
### **See also:**

<mark>[WindowsToUnixPath](#page-43-0)</mark>|ෲী

## <span id="page-43-0"></span>**3.4.4.22 WindowsToUnixPath Core Class - Methods**

**Prototype: (String pWindowsPath),String**

**pWindowsPath** Path with \ separated directory or folder names.

**Returns** Path with / separated directory or folder names.

This method is useful when duplicating paths on a local machine and on a server.

### **Example:**

```
ITC ITCoreClass
ServerPath CString(256)
LocalPath CString(256)
 Code
 LocalPath = '\images\thisimage.png'
 ServerPath = ITC.WindowsToUnixPath(LocalPath)
  ! ServerPath is now: '/images/thisimage.png'
```
### **See also:**

<mark>[UnixToWindowsPath](#page-43-1)</mark>lзม้

### <span id="page-44-0"></span>**3.4.4.23 Construct Core Class - Methods**

### **Prototype: None**

The Core class Construct method retrieves information about the running program and stores them in the class properties:

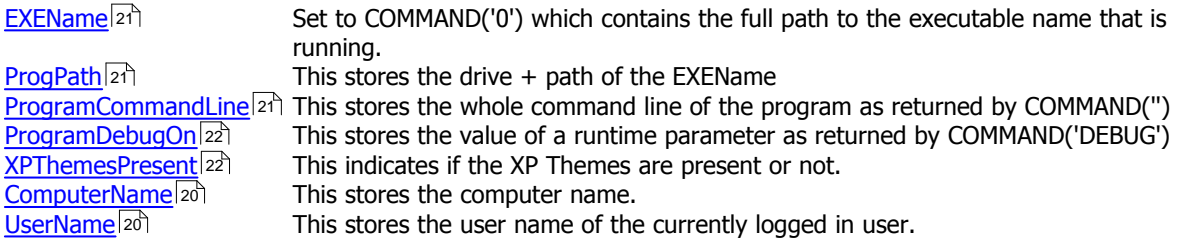

**See also:** [EXEName](#page-31-2)|કર્ષી 1'21) [ProgPath](#page-31-3) <u>[ProgramCommandLine](#page-31-4)</u>I21ौ [ProgramDebugOn](#page-32-0)<sup>22</sup>

## <span id="page-44-1"></span>**3.4.4.24 Destruct Core Class - Methods**

## **Prototype: None**

The Core class Destruct method currently has no code in it.

# **3.5 Date Class**

# **13.5.1 Overview Date Class**

ITDateClass Class(ITWindowsClass),TYPE,Module('ITDateClass.clw'),Link('ITDateClass',\_ITUtilLi nkMode\_),DLL(\_ITUtilDllMode\_)

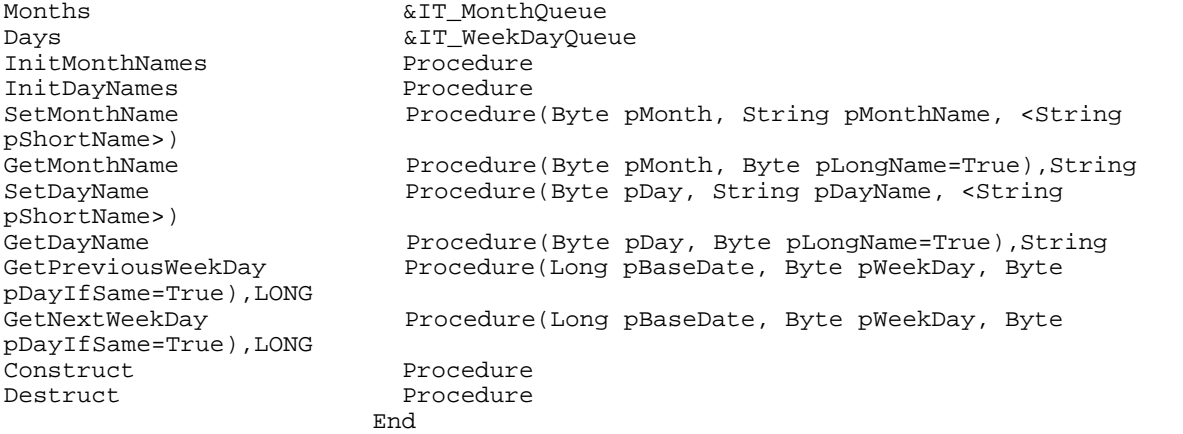

# **13.5.2 Properties Date Class**

Enter topic text here.

# **13.5.3 Methods Date Class**

# **3.6 Debug Class**

# **2.6.1 Overview Debug Class**

ITDebugClass CLASS(ITUtilityClass),TYPE,Module('ITDebugClass.clw'),Link('ITDebugClass',\_ITUtil LinkMode\_),DLL(\_ITUtilDllMode\_)

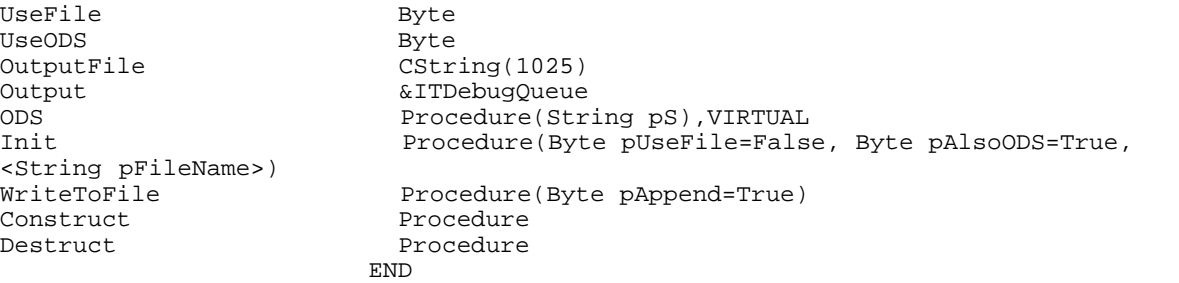

# **3.6.2 Properties Debug Class**

Enter topic text here.

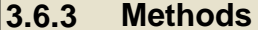

Enter topic text here.

*Copyright ©2007-2008 Icetips Creative, Inc.*

**Debug Class** 

# **3.7 Directory Class**

**13.7.1 Overview <b>Directory Class** 

ITDirectoryClass CLASS(ITUtilityClass),TYPE,Module('ITDirectoryClass.clw'),Link('ITDirectoryClass' ,\_ITUtilLinkMode\_),DLL(\_ITUtilDllMode\_) FileQueue **&ITFileQueue**<br>ReadDir CString(2049 CString(2049) ! Path part of the pPath passed to ReadDirectory ReadFiles **CString(129)** ! Filename + Extension part of pPath passed to ReadDirectory<br>NumberOfFiles Long NumberOfFiles<br>ReadDirectory Procedure(String pPath, Long pAttrib=ff\_:normal, Byte pFree=True),Long,Proc LowercaseExtension Procedure<br>DumpInQueue Procedure Procedure(Queue pQ, <\*? pFName>,<\*? pFSize>,<\*? pFDate>,<\*? pFTime>,<\*? pFAttrib>,<\*? pFullName>) Construct Procedure Destruct Procedure Procedure END

# **13.7.2 Properties Directory Class**

Enter topic text here.

## **3.7.3 Methods Directory Class**

# **3.8 EXIF Class**

### **3.8.1 Overview EXIF Class**

This class uses an activeX from http://www.watermarker.com/ Unfortunately this Active-X is slow and we are going to rewrite this class to use the FreeImage library. If you have the Active-X you can use this class to extract EXIF information from image files.

```
ITExifClass 
CLASS(ITStringClass),TYPE,Module('ITExifClass.clw'),Link('ITExifClass',_ITUtilLin
kMode_),DLL(_ITUtilDllMode_)
! This uses the aisExif.dll from http://www.watermarker.com/
                              Exif &ITExifQ
ExifList &String<br>
LoadParameters Procedu
                              Procedure, VIRTUAL
ReadExifInfo Procedure(String pImageName)<br>GetParam Procedure(String pParam), Str
```
GetParam Procedure(String pParam),String Procedure(String pImageName, String pParam, String pValue) DumpInQueue Procedure(Queue pQ, \*? pParam, \*? pValue, Byte pFilledOnly=True, | Byte pUseDescription=True, Byte pConvertDates=True),VIRTUAL AddQueueEntry Procedure(String pParameter, Queue pQ, \*? pParam, \*? pValue, | Byte pUseDescription=True, Byte pConvertDates=True),VIRTUAL Procedure(String pDateTime), String, VIRTUAL GetDateValue Procedure(String pDateTime), Long GetTimeValue Procedure(String pDateTime), Long<br>
Construct Procedure Construct Procedure<br>
Procedure<br>
Procedure Procedure<br>END END

# **3.8.2 Properties EXIF Class**

Enter topic text here.

# **3.8.3 Methods EXIF Class**

# **3.9 Export Class**

## **3.9.1 Overview Export Class**

```
ITExportClass 
Class(ITUtilityClass),TYPE,Module('ITExportClass.clw'),Link('ITExportClass',_ITUt
ilLinkMode_),DLL(_ITUtilDllMode_)
FileRecord &GROUP<br>ExportedFile &File
ExportedFile
ExportedView &View
ExportFile String(IT_MAX_Path)<br>AllFields StrieldOueueType
AllFields \& FieldQueueType<br>
\&xpFields \&FieldQueueType
                           ExpFields &FieldQueueType
NumberOfFields Long
Initialized Byte
ExportReady Byte
RecordsExported Long<br>QuoteCharacter Stri
                           String(1), PRIVATE
DelimiterCharacter String(1), PRIVATE
Init Procedure(FILE pFile)<br>Init Procedure(VIEW pView)
Init Procedure(VIEW pView)<br>Init Procedure.PRIVATE
Init<br>GetNumberOfFields Procedure(FILE pF
                           Procedure(FILE pFile), LONG
LoadFileFields Procedure(FILE pFile),LONG,PROC
LoadViewFields Procedure(),LONG,PROC
AddExportField Procedure(STRING pFieldName, <STRING pHeaderName>,
<BYTE pQuote>, <BYTE pIsVar>, <BYTE pVarIsNum>),BYTE,PROC
                           Procedure(STRING pQuoteChar)
SetDelimiter Procedure(STRING pDelimiter)
GetQuoteCharacter Procedure(),STRING<br>GetDelimiter Procedure(),STRING
                           Procedure(), STRING
StartExport Procedure(STRING pExportFile, Byte pWriteHeaders=True,
Byte pQuoteHeaders=True)
WriteHeaders Procedure(BYTE pQuote=True, <STRING pDelimiter>,
<STRING pQuoteWith>),BYTE,PROC 
                                        ! Returns true if successful, false if it
failed.
ExportRecord Procedure(),BYTE, PROC ! Returns true if successful,
false if it failed.
WriteLine Procedure(String pLine), BYTE, PROC ! Writes an
unformatted line to the file
EndExport Procedure(), LONG, PROC ! Returns number of records
exported successfully.<br>ParseHeaderNameFromField
                           Procedure(STRING pFieldName), STRING
Kill Procedure()
en de la component de la component de la component de la component de la component de la component de la compo
```
# **3.10 File Class**

# **3.10.1 Overview File Class**

ITFileClass Class(ITNetworkClass),TYPE,Module('ITFileClass.clw'),Link('ITFileClass',\_ITUtilLi nkMode\_),DLL(\_ITUtilDllMode\_)

```
LocalDrives <br>
EnumLocalDrives <br>
Procedure(), Long
                               Procedure(), Long ! Returns the number of enumerated
drives
GetDriveType Procedure(String pDrive), Long<br>GetDriveTypeString Procedure(String pDrive), Stri
GetDriveTypeString Procedure(String pDrive), String<br>
IsLocalDrive Procedure(String pPath), Byte !
                               Procedure(String pPath), Byte ! Takes drive, path or
path+file and returns true/false
Construct Procedure
Destruct Procedure
                              End
```
# **3.11 File Search Class**

**3.11.1 Overview File Search Class**

```
ITFileSearchClass 
Class(ITFileClass),TYPE,Module('ITFileSearchClass.clw'),Link('ITFileSearchClass',
_ITUtilLinkMode_),DLL(_ITUtilDllMode_)
Directories \& ITDirQueue<br>Files \& ITFileOueu
Files &ITFileQueue
                            WildCards &ITWildcards
StartDirectory CString(2049)<br>TotalDirectories Long
TotalDirectories Long<br>TotalFiles Long
TotalFiles<br>FindHandle
                             FindHandle IT_HANDLE
FileSort Byte
FileFilter CString(256)
SetStartDir Procedure(String pSD)
SetFileFilter Procedure(String pFF)
ScanDirectories Procedure(<String pSD>, Byte
pShowWindow=False),Long,Proc ! Returns number of directories
ReadDirectories Procedure(String pDir, Byte pShowWindow=False), Private
    ! Recursive read of all directories in directory
CountFilesInDirectories Procedure(String pFF,<String pDirectory>),Long
ResetFileCounters Procedure(<String pDirectory>)
GetLevel Procedure(String pDir), Byte
SetFileSort Procedure(Byte pSort)<br>SetNoFileSort Procedure
SetNoFileSort<br>GetFileSort
                             Procedure(), Byte
ScanFiles Procedure(<String pDir>,<String pWC>, Long
pAttrib=FF_:NORMAL, BYTE pCountOnly=False),Long,Proc 
! Returns number of files<br>GetWildcardList Procedure(String pWildcar
GetWildcardList Procedure(String pWildcards), Long, Procedure(String pWildcards), Long, Procedure(String pPn),
                              Procedure(*FILE: Queue pQ, String pFn), Long, Proc
!GetFiles Procedure(*FILE:Queue pQ,String pFn, Long
pAttrib), Long, Proc<br>Construct
Construct Procedure<br>
Procedure<br>
Procedure
                           Procedure<br>End
end and the state of the state of the state of the state of the state of the state of the state of the state o
```
**3.11.2 Properties File Search Class**

Enter topic text here.

# **3.11.3 Methods File Search Class**

**File Select Class** 

# **3.12 File Select Class**

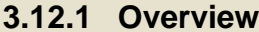

# **3.13 Files Class**

# **3.13.1 Overview Files Class**

This is a tiny class with just one method in it. Pass a file lable to the GetFilePrefix and you will get back the prefix string for the file. Very useful when using PROP:Alias to set the prefix for SQL statements.

ITFilesClass CLASS(ITStringClass),TYPE,Module('ITFilesClass.clw'),Link('ITFilesClass',\_ITUtilL inkMode\_),DLL(\_ITUtilDllMode\_)

GetFilePrefix Procedure(FILE pF), String<br>END END

# **3.13.2 Methods Files Class**

Enter topic text here.

# **3.13.3 Properties Files Class**

# **3.14 Global Thread Class**

## **3.14.1 Overview Global Thread Class**

ITGlobalThreadClass CLASS(ITUtilityClass),TYPE,Module('ITGlobalThreadClass.clw'),Link('ITGlobalThread Class',\_ITUtilLinkMode\_),DLL(\_ITUtilDllMode\_)<br>CriticalSection &ICriticalSection,P CriticalSection &ICriticalSection,PRIVATE WindowThreads **&ITGlobalThreadQ**<br>FrameWindow **&Window** FrameWindow<br>FrameProcedure CString(256) FrameThread Long<br>AddWindow Proc Procedure(WINDOW pWin, String pProcedureName, Byte pIsFrame=0)<br>GetInsertLevel GetInsertLevel Procedure(Long pThread), Long<br>CloseWindow Procedure(Long pThread, Long Procedure(Long pThread, Long pHandle) CloseAllWindows Procedure RemoveWindow<br>Construct Procedure Destruct Procedure<br>END END END

# **3.14.2 Properties Global Thread Class**

Enter topic text here.

# **3.14.3 Methods Global Thread Class**

# **3.15 Hyperlink Class**

# **13.15.1 Overview Hyperlink Class**

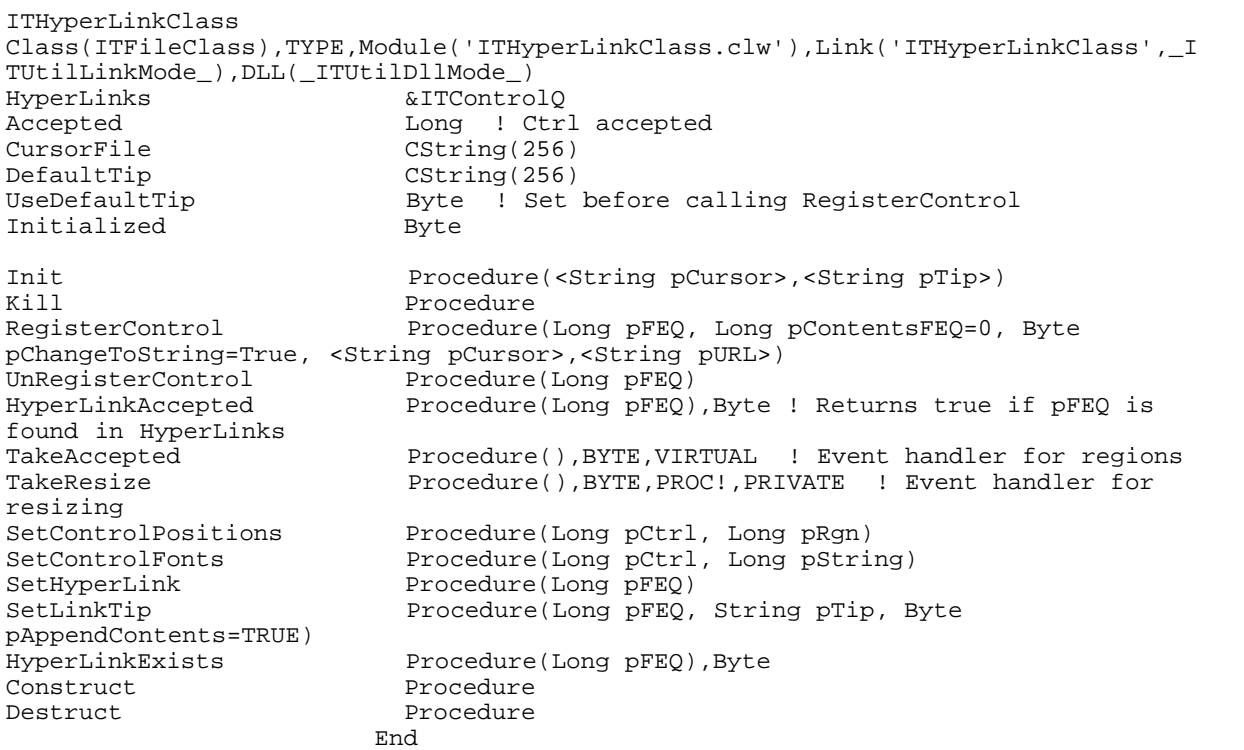

# **13.15.2 Properties Hyperlink Class**

Enter topic text here.

# **13.15.3 Methods Hyperlink Class**

# **3.16 Image Class**

# **3.16.1 Overview Image Class**

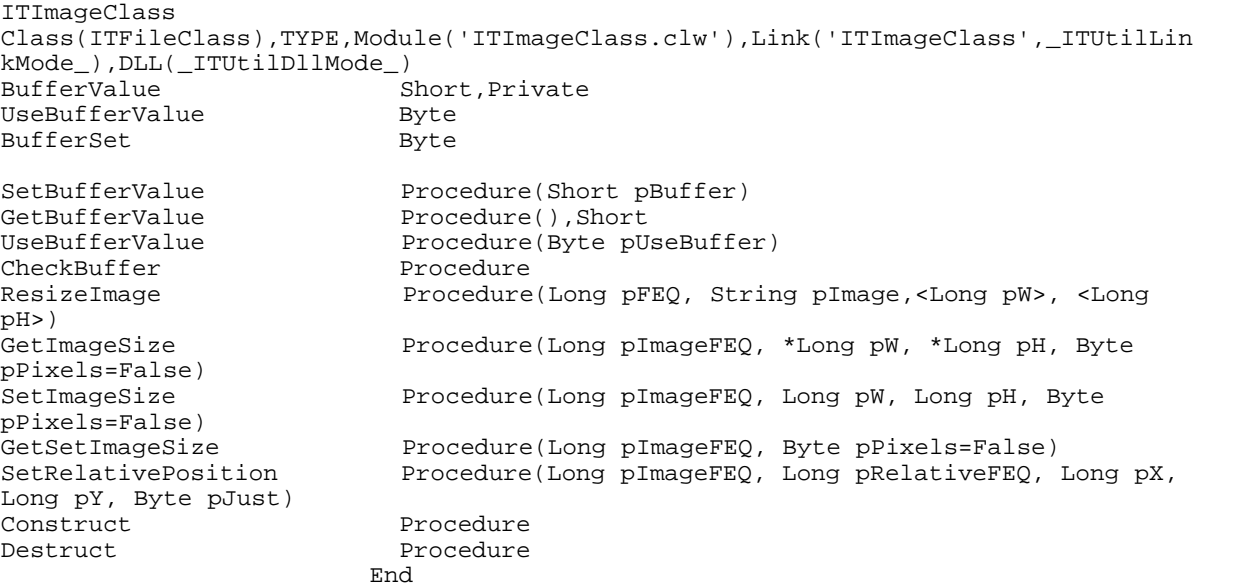

# **3.17 Locale Class**

# **3.17.1 Overview Locale Class**

ITLocaleClass CLASS(ITUtilityClass),TYPE,Module('ITLocaleClass.clw'),Link('ITLocaleClass',\_ITUt ilLinkMode\_),DLL(\_ITUtilDllMode\_)<br>MonthNames CString CString(41),Dim(12)<br>Byte MonthsFilled<br>GetMonths GetMonths **Procedure**<br>GetMonthName **Procedure** Procedure(Byte pMonth), String Construct Procedure<br>
Pestruct Procedure Procedure END

# **3.17.2 Properties Locale Class**

Enter topic text here.

Enter topic text here.

**3.17.3 Methods Locale Class**

# **3.18 Macro Class**

# **3.18.1 Overview Macro Class**

ITMacroClass Class(ITUtilityClass),TYPE,Module('ITMacroClass.clw'),Link('ITMacroClass',\_ITUtil LinkMode\_),DLL(\_ITUtilDllMode\_)

```
Macros &IT_Macros
MacroCounter 48 and Long
                               Procedure(String pMacro, String pValue)
                               Procedure(String pMacro), String
                               Procedure(String pStr),String ! Searches and
replaces all macros in string
Construct<sup>49</sup> Procedure
Destruct<sup>|48</sup>] Procedure
                           End
Macros<sup>48</sup>
AddMacro<sup>49</sup>
ExpandMacro<sup>49</sup>
ExpandReplace<sup>49</sup>
```
# **3.18.2 Properties Macro Class**

[MacroCounter](#page-58-1) 48 and Long Macros<sup>48</sup>

[Macros](#page-58-0) &IT\_Macros

### <span id="page-58-1"></span>**3.18.2.1 MacroCounter Macro Class - Properties**

Enter topic text here.

### <span id="page-58-0"></span>**3.18.2.2 Macros Macro Class - Properties**

Enter topic text here.

# **13.18.3 Methods Macro Class**

Procedure(String pMacro, String pValue) Procedure(String pMacro), String Procedure(String pStr), String ! Searches and replaces all macros in string [Construct](#page-44-0)<sup>34</sup> Procedure [Destruct](#page-44-1)<sup>34</sup> en la procedure AddMacro49 ExpandMacro<sup>49</sup> 49

### <span id="page-58-2"></span>**3.18.3.1 Destruct Macro Class - Methods**

<span id="page-59-3"></span>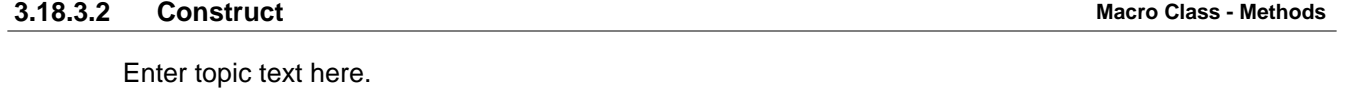

# <span id="page-59-2"></span>**3.18.3.3 ExpandReplace Macro Class - Methods**

Enter topic text here.

# <span id="page-59-1"></span>**3.18.3.4 ExpandMacro Macro Class - Methods**

Enter topic text here.

# <span id="page-59-0"></span>**3.18.3.5 AddMacro Macro Class - Methods**

Enter topic text here.

# **13.18.4 Equates Macro Class Macro Class**

# **3.19 Network Class**

## **13.19.1 Overview <b>Network Class**

ITNetworkClass Class(ITShellClass),TYPE,Module('ITNetworkClass.clw'),Link('ITNetworkClass',\_ITUt ilLinkMode\_),DLL(\_ITUtilDllMode\_) Is98NetCompatible Byte<br>NetEnumOpen Byte Byte, PRIVATE NetResources &IT\_NETRESOURCEs LocalResources  $\&I T_N$ etworkShares<br>ComputerName CString(IT MAX CO CString(IT\_MAX\_COMPUTERNAME\_LENGTH+1) HideDebugView Byte GetComputerName Procedure(), String, PROC ! Returns the name of the computer. Puts it into the ComputerName property<br>GetNetworkDriveName Procedure(String pDrive), St Procedure(String pDrive), String ! Returns the remote drive name GetNetworkFileName Procedure(String pFile), String ! Returns the remote filename (UNC) GetLocalNetworkFileName Procedure(String pFile),String ! Returns the local or remote filename (UNC)<br>EnumNetworkDrives Procedure(), LONG, PROC ! Returns number of enumerated resources EnumNetworkPrinters Procedure()<br>EnumLocalShares Procedure() Procedure(),Long ! Returnes the number of enumerated resources<br>EnumLocalSharesWin32 Procedure(), Long, PRIVATE ! Returnes the number of enumerated resources EnumLocalSharesWinNT Procedure(), Long, PRIVATE ! Returnes the number of enumerated resources IsLocalShare Procedure(String pPath), Byte ! Returns true if the path is on a local share<br>IsUNC Procedure(String pPath), Byte ! Returns true if the path starts with \\ ParseKeyData Procedure(String pData),PRIVATE<br>CheckTrailingBackSlash Procedure(STRING pPath), String Procedure(STRING pPath), String CheckLeadingBackSlash Procedure(STRING pPath), String<br>ShowLocalShares Procedure, PRIVATE Procedure, PRIVATE PTD Procedure(String pS, Byte pHideDebug=False),VIRTUAL Construct Procedure Destruct Procedure<br>End End en de la contrata de la contrata de la contrata de la contrata de la contrata de la contrata de la contrata de<br>En la contrata de la contrata de la contrata de la contrata de la contrata de la contrata de la contrata de la

# <span id="page-60-0"></span>**12.19.2 Debugging Network Class**

The methods in the ITNetwork class have debug code in them that uses OutputDebugString api call to send the information to an external tool. In order to view the debug information you need a tool such as DebugView from [www.sysinternals.com.](http://www.sysinternals.com) **DebugView is a free tool** and can be used on multiple computers so you can have the debug information show up on a second computer and view it as your program runs on another computer.

In order to turn the debug logging on in your application, simply run your program with /ITNETWORK command line parameter:

MyProgram.exe /ITNetwork

The command line parameter is not case sensitive. /ITNetwork, /ITNETWORK or /itnetwork will all give the same effect.

Below is an example output from a call to <u>[GetLocalNetworkFileName](#page-64-0)</u>Is4 on a computer called COMPAQ3200 with a local share of C:\ called PRES\_200. Notice that all lines coming from the ITNetworkClass are prefixed with "ITNetwork:" You can use this as a filter in

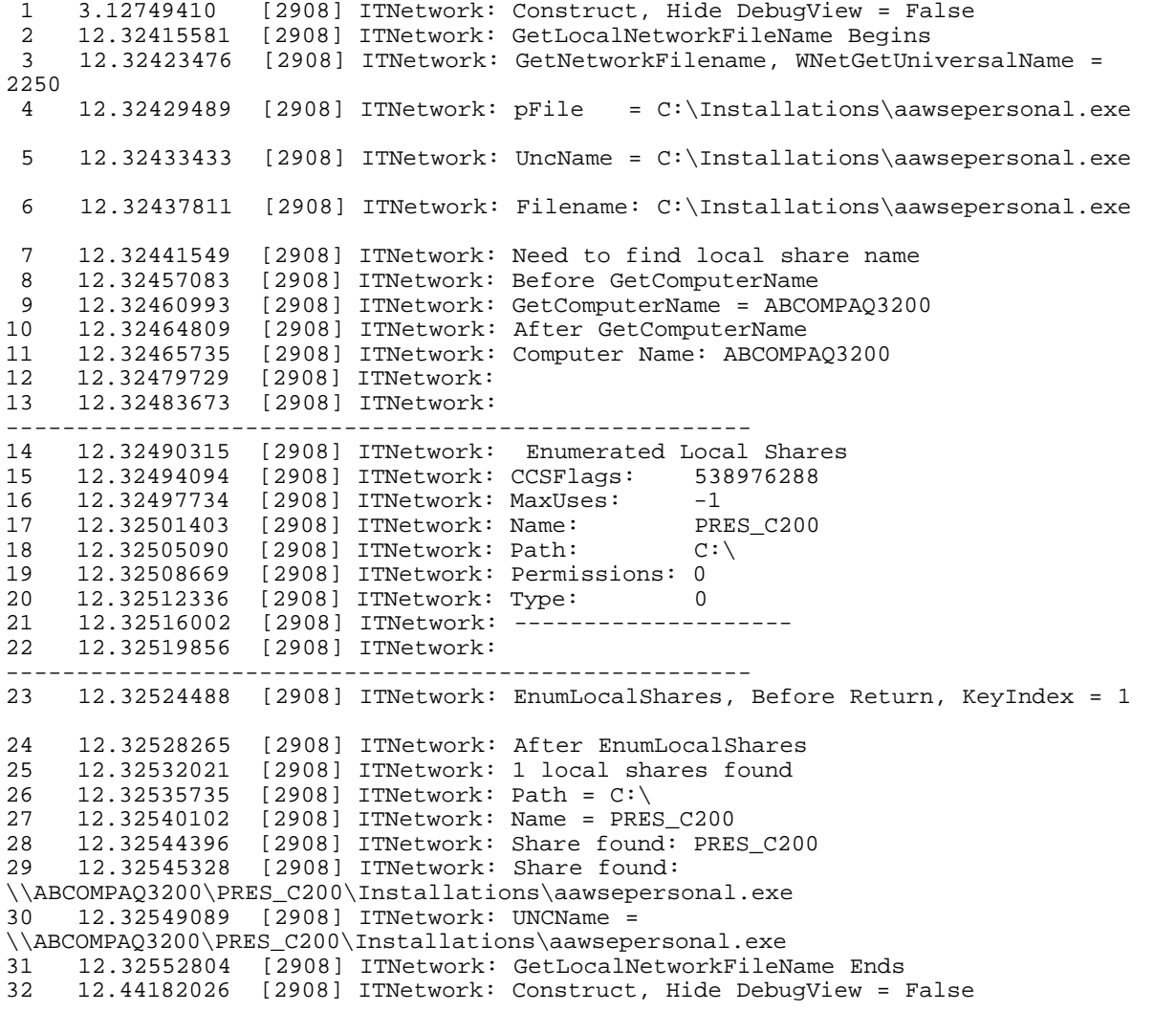

### **See also:**

<u>[PTD](#page-66-0)</u>|ട്

# <span id="page-61-0"></span>**13.19.3 Properties Network Class**

# **3.19.3.1 Is98NetCompatible Network Class - Properties**

This property is true if the Operating System is a Windows 98/95/ME. It is false if the Operating System is Windows NT/2000/XP.

### *Copyright ©2007-2008 Icetips Creative, Inc.*

### <span id="page-62-1"></span>**3.19.3.2 LocalResources Network Class - Properties**

## Queue of IT\_NetworkShares type.

IT\_NetworkShares QUEUE, TYPE CCSFlags LONG Permissions Type LONG

UNSIGNED Name CString(IT\_MAX\_PATH) Path CString(IT\_MAX\_PATH)<br>Permissions LONG LONG END

### **3.19.3.3 NetEnumOpen Network Class - Properties**

Private property. Used internally to determine if the network enumeration process was opened successfully or not.

### <span id="page-62-2"></span>**3.19.3.4 NetResources Network Class - Properties**

### Queue of IT\_NETRESOURCEs type.

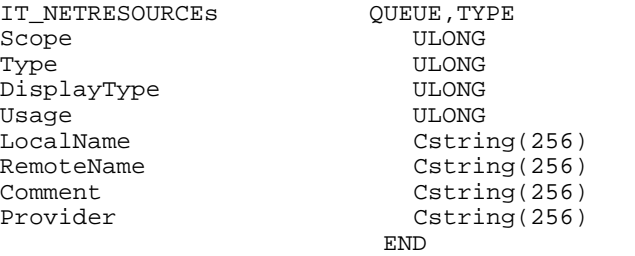

# <span id="page-62-0"></span>**13.19.4 Methods Network Class**

## **3.19.4.1** CheckLeadingBackSlash **Network Class - Methods**

**Prototype:** (STRING pPath), String

Takes a path as parameter. Checks if the path begins with backslash and if it does not, it adds a leading backslash.

### **Example:**

```
MyProc Proc
P String(255)
ITN ITNetworkClass
 Code
 P = 'somepath\myfile.txt'
 P = ITN.CheckLeadingBackSlash(P)
 Message('P is now = ' & P)
```
P would now be '\somepath\myfile.txt'

This is mostly for internal use in the class, but is made public in case someone needs it.

### **See also:**

<u>[CheckTrailingBackSlash](#page-63-0)</u>|ಋ

## <span id="page-63-0"></span>**3.19.4.2 CheckTrailingBackSlash Network Class - Methods**

**Prototype:** (STRING pPath), String

Takes a path as parameter. Checks if the path ends with backslash and if it does not, it adds a leading backslash.

**Example:**

```
MyProc Proc<br>P String(2
     String(255)
ITN ITNetworkClass
  Code
  P = 'somepath\myfile.txt'
  P = ITN.CheckLeadingBackSlash(P)
 Message('P is now = ' & P)
```
P would now be '\somepath\myfile.txt'

This is mostly for internal use in the class, but is made public in case someone needs it.

### **See also:**

<u>[CheckLeadingBackSlash](#page-62-0)</u>lෝ

### **3.19.4.3 ConvertToAscii Network Class - Methods**

Not implemented

### <span id="page-63-2"></span>**3.19.4.4 EnumLocalShares Network Class - Methods**

**Prototype:** ()

Primary method to enumerate local shares. This method checks for the [Computer name](#page-33-0) as and if no computer name is detected, it indicates that there are no local shares so it skips the process. Since the storage information for local shares is different on 95/98/ME than it is on NT/2000/XP, this method determines which operating system is in use and then calls the <u>[EnumLocalSharesWin32](#page-63-1)</u>।ब्जै or <u>[EnumLocalSharesWinNT](#page-64-1)</u>Ist depending on the result of the call to GetWindowVersion()

For example code, see the source for the <u>[GetLocalNetworkFileName](#page-64-0)</u>Is4 method.

**See also:**

<u>[EnumLocalSharesWin32](#page-63-1)</u>lೠ [EnumLocalSharesWinNT](#page-64-1)<sup>[54</sup>]

# <span id="page-63-1"></span>**3.19.4.5 EnumLocalSharesWin32 Network Class - Methods**

**Prototype:** (), Long

Returns the number of enumerated local shares. This method enumerates information that is stored in the "LOCAL\_MACHINE\Software\Microsoft\Windows\CurrentVersion\Network\Lanman" registry key.

**See also:**

<u>[EnumLocalShares](#page-63-2)</u>lೠୌ <u>[EnumLocalSharesWinNT](#page-64-1)</u>I54ী

### <span id="page-64-1"></span>**3.19.4.6 EnumLocalSharesWinNT Network Class - Methods Network Class - Methods**

**Prototype:** (), Long

Returns the number of enumerated local shares. This method enumerates information that is stored in the "LOCAL\_MACHINE\SYSTEM\CurrentControlSet\Services\lanmanserver\Shares" registry key.

**See also:**

<u>[EnumLocalShares](#page-63-2)</u>lೠ <u>[EnumLocalSharesWin32](#page-63-1)</u>Iಋ

### **3.19.4.7 EnumNetworkDrives Network Class - Methods Network Class - Methods**

**Prototype:** (), LONG, PROC

This method is not functional yet.

This method enumerates remote shared network resources, i.e. it does not enumerate local shared resources. This can be used to find all available network resources.

### <span id="page-64-0"></span>**3.19.4.8 GetLocalNetworkFileName Network Class - Methods**

**Prototype:** (String pFile), String

This method takes a filename as parameter and will return the appropriate UNC filename for it, no matter if it is a local file or a remote file (on another computer), using the enumeration functions to find the appropritate name. Note that if no UNC name can be established it will return the original name back, so this method should be 100% safe on standalone computers where there are no local or remote shares to connect to. In that case it will simply return the filename/path passed to it.

**Example:**

```
MyProc Proc
P String(255)
.<br>ITN ITNetworkClass
 Code
  P = 'c:\somepath\myfile.txt'
 P = ITN.GetLocalNetworkFileName(P)
Message('P is now = ' & P)
```
P would now be '\\COMPAQ\TheCDrive\somepath\myfile.txt' if the computer name was "COMPAQ" and the local share name for the C:\ was "TheCDrive". If there was no local share, this would return "c:\somepath\myfile.txt" even if the computer name was still "COMPAQ" If you want to provide an option later on to convert to UNC, it would be advisable to store the computer name with the filename, that way the filename(s) could be fairly easily converted to UNC.

**See also:** <u>[CheckLeadingBackSlash](#page-62-0)</u> 52 ି <u>[EnumLocalShares](#page-63-2)</u>lೠଶ <u>[GetNetworkFileName](#page-65-0)</u>lഞ <u>[LocalResources](#page-62-1)</u>Iඒ

## <span id="page-65-1"></span>**3.19.4.9 GetNetworkDriveName Network Class - Methods**

### **Prototype:** (String pDrive), String

This method returns the UNC drive name for a mapped drive.

### **Example:**

```
MyProc Proc
P String(255)
ITN ITNetworkClass
 Code
P = 'Z:
 P = ITN.GetNetworkDriveName(P)
Message('P is now = ' & P)
```
If the Z: drive is mapped to "RemoteC" drive share on "RemotePC" computer, this would return "\\RemotePC\RemoteC"

### **See also:**

<u>[GetComputerName](#page-33-0)</u>l2औ [GetLocalNetworkFileName](#page-64-0)<sup>[54]</sup> <u>[GetNetworkFileName](#page-65-0)</u>lឆी

# <span id="page-65-0"></span>**3.19.4.10 GetNetworkFileName Network Class - Methods Network Class - Methods**

### **Prototype:** (String pFile), String

This method returns the UNC name for a remote file. It does NOT return the UNC filename for a local file. Use <u>GetLocalNetworkFileName</u>ls4 for that purpose.

### **Example:**

```
MyProc Proc
P String(255)
ITN ITNetworkClass
 Code
 P = 'Z:\somepath\somefile.txt'
 P = ITN.GetNetworkFileName(P)
Message('P is now = ' & P)
```
If the Z: drive is mapped to "RemoteC" drive share on "RemotePC" computer, this would return "\\RemotePC\RemoteC\somepath\somefile.txt" If the Z: drive is a local drive, the GetNetworkFileName would return "Z:\somepath\somefile.txt"

**See also:**

<u>[GetComputerName](#page-33-0)</u> 23 । <u>[GetLocalNetworkFileName](#page-64-0)</u>l54ী <u>[GetNetworkDriveName](#page-65-1)</u>lങী

## **3.19.4.11 ParseKeyData Network Class - Methods**

## **Prototype:** (String pData)

This method is a private method that is used to parse data for the LocalResource queue.

<span id="page-66-0"></span>**3.19.4.12 PTD Network Class - Methods**

# **Prototype:** (String pS, Byte pHideDebug=False),VIRTUAL

This method is a virtual method that uses the PTD in the parent class to PrintToDebug, i.e. call the OutputDebugString api call to send debugging information to tools such as DebugView.

**See also:** <mark>[Debugging](#page-60-0)</mark> ടരീ

## **3.19.4.13 Construct Network Class - Methods**

The constructor initializes the <u>[NetResources](#page-62-2)</u>Iগ্ৰী and <u>[LocalResources](#page-62-1)</u>Iগ্ৰী queues. It also gets the window version and sets the <u>Is98NetCompatible</u> को property to true if the VersionPlatformID is set to IT\_VER\_PLATFORM\_WIN32\_WINDOWS.

## **3.19.4.14 Destruct Network Class - Methods**

The Destructor frees the <u>NetResource</u>I $\bm{\mathsf{s}}$ া and <u>[LocalResoucers](#page-62-1)</u>I $\bm{\mathsf{s}}$ া and disposes of them.

# **3.20 Page Of Pages Class**

## **3.20.1 Overview Page Of Pages Class**

```
ITPageOfPagesClass 
CLASS(ITUtilityClass),TYPE,Module('ITPageOfPagesClass.clw'),Link('ITPageOfPagesCl
ass',_ITUtilLinkMode_),DLL(_ITUtilDllMode_)
ReportPrevieweQueue &PrintPreviewFileQueue
                         Long ! This is the total counter from the
ReportPreviewQueue
ThisReport &REPORT
PageBuffer 6String<br>SearchString CString
                         CString(101), Private
PageOf Long : = R - SELF.LastPointerStartPointer Long
LastPointer Long
TimeTaken Long
Init Procedure(REPORT pReport, PrintPreviewFileQueue pQ,
<String pSearchString>)
SetPageOfPages Procedure<br>ReadTheFile Procedure
                         Procedure(String pFileName, Long pFileSize), Long, PROC !
Returns bytes read
                         Procedure(String pFileName, Long pFileSize), Long, PROC !
Returns bytes written
                         Procedure(), Byte ! Returns false if nothing was
replace, true if needs to be written back<br>UpdatePageFile Procedure(String
UpdatePageFile Procedure(String pFile, Long pFileSize),Byte
                         Procedure(String pSearchString)
GetSearchString Procedure(), String
DisposePageBuffer Procedure<br>AllocatePageBuffer Procedure
                        Procedure(Long pBytesToAllocate)
ProfileToODS Procedure<br>Construct Procedure
                        Procedure
Destruct Procedure
 END
```
**3.20.2 Properties Page Of Pages Class**

Enter topic text here.

Enter topic text here.

**3.20.3 Methods Page Of Pages Class**

# **3.21 Periods Class**

# **3.21.1 Overview Periods Class**

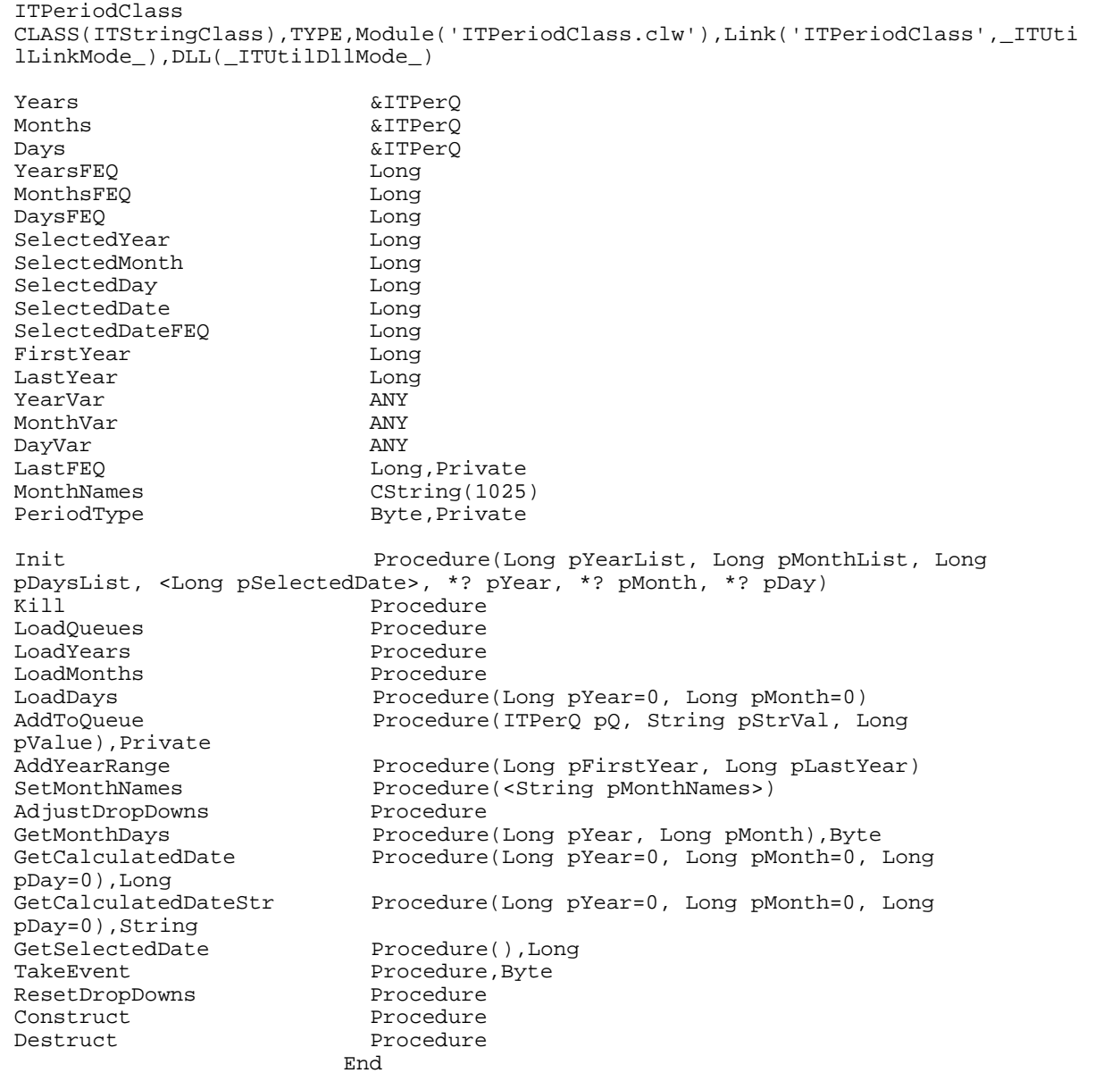

# **13.21.2 Properties Periods Class**

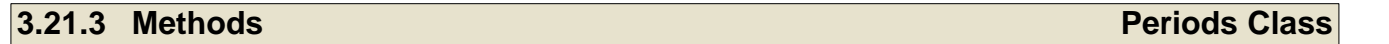

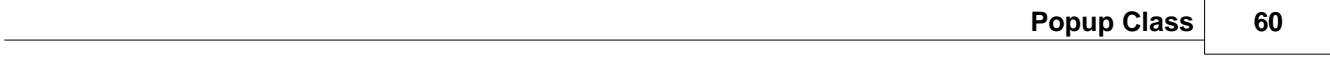

# **3.22 Popup Class**

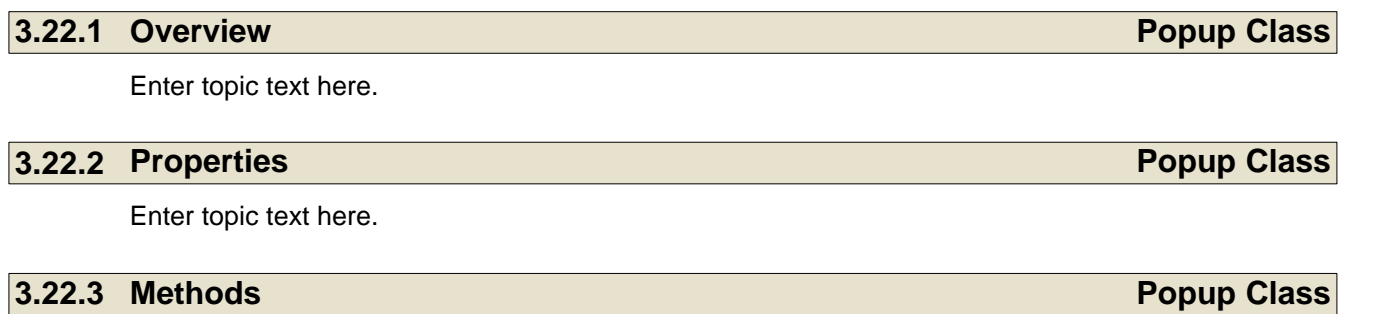

# **3.23 Progress Class**

**3.23.1 Overview Progress Class**

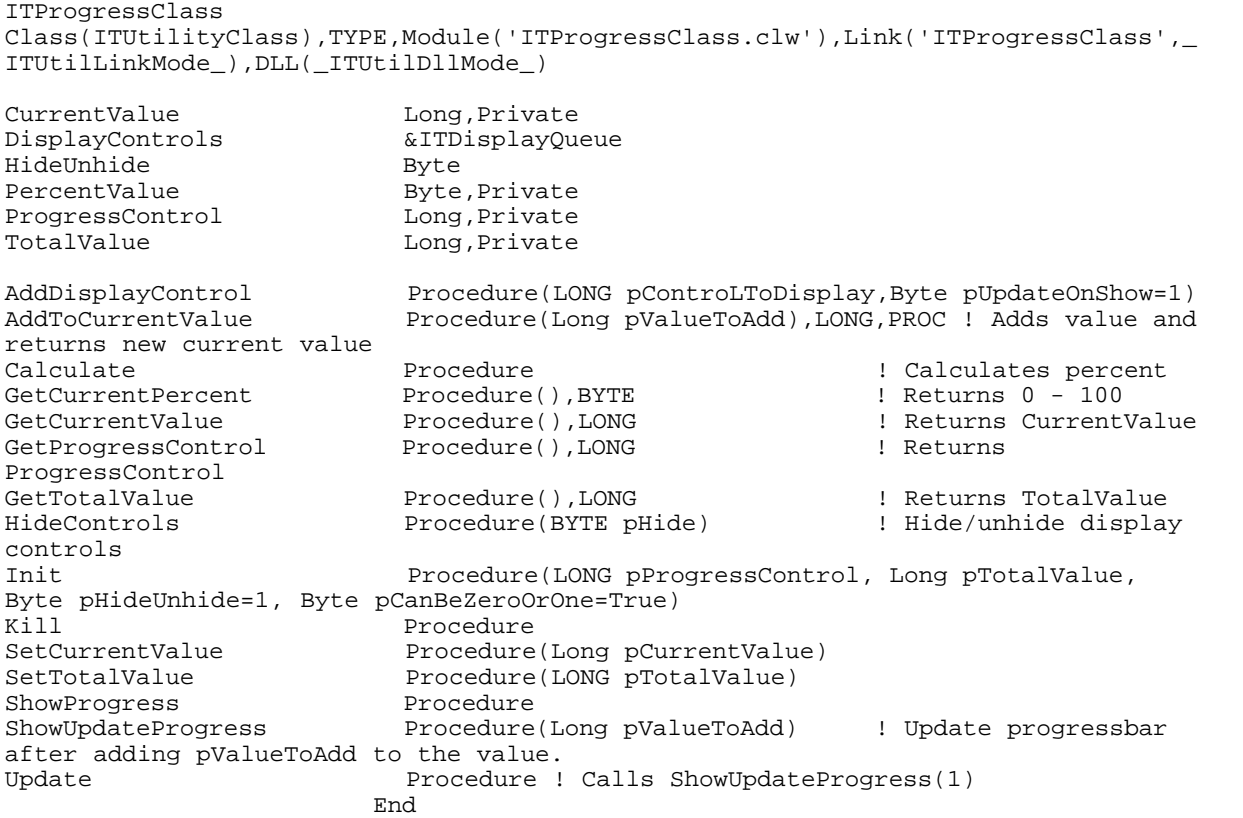

# **13.23.2 Properties Progress Class**

Enter topic text here.

### **3.23.2.1 CurrentValue Progress Class - Properties**

Enter topic text here.

# **3.23.2.2 DisplayControls Progress Class - Properties**

Enter topic text here.

## **3.23.2.3 Initialized Progress Class - Properties**

This property is set to true in the Init method and is checked in order to update the progress bar. Prevents problems if the init is not called.
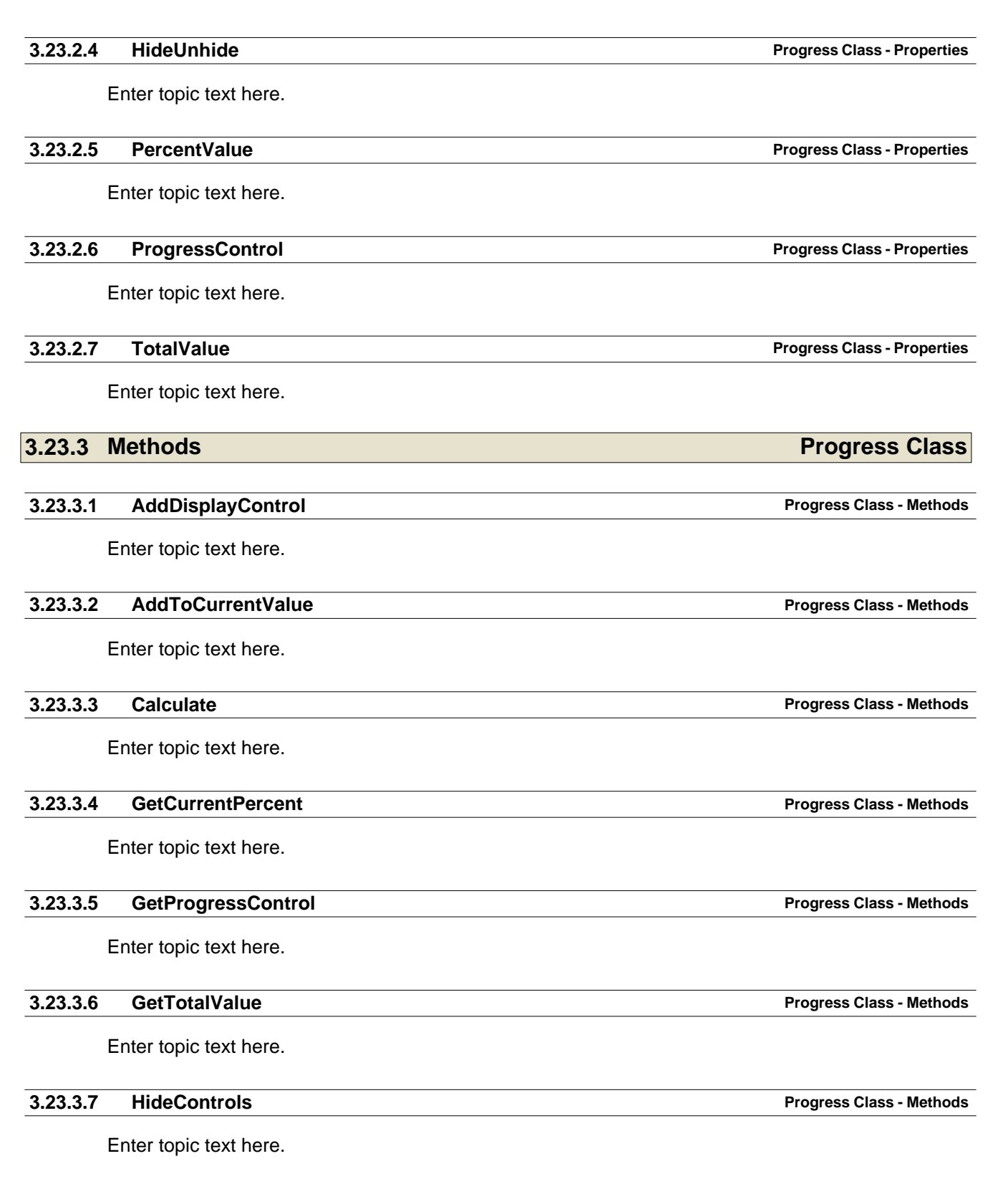

**Progress Class 62**

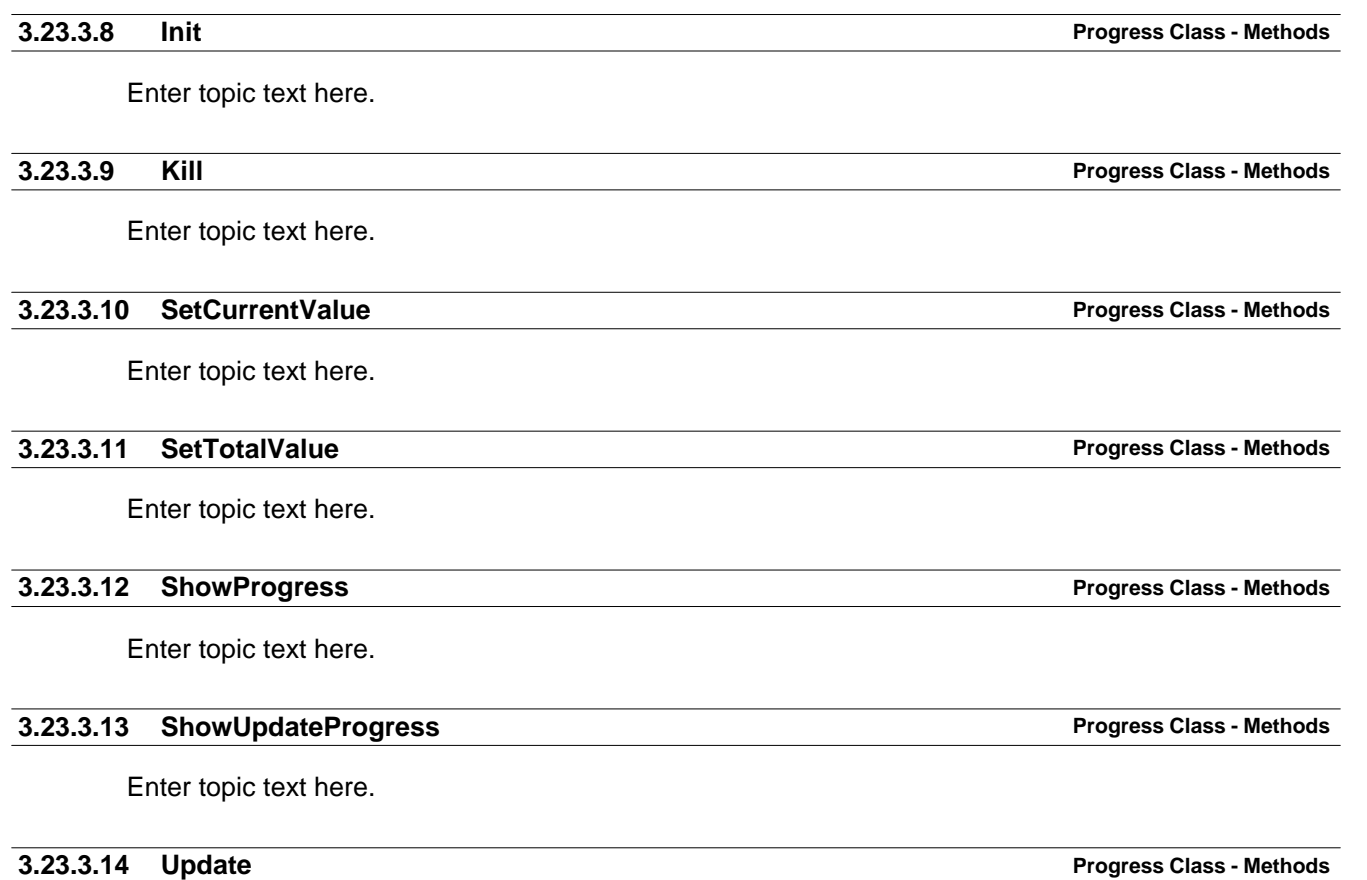

Enter topic text here.

# **3.24 Record Class**

# **13.24.1 Overview Record Class**

ITRecordClass CLASS(ITStringClass),TYPE,Module('ITRecordClass.clw'),Link('ITRecordClass',\_ITUti lLinkMode\_),DLL(\_ITUtilDllMode\_)

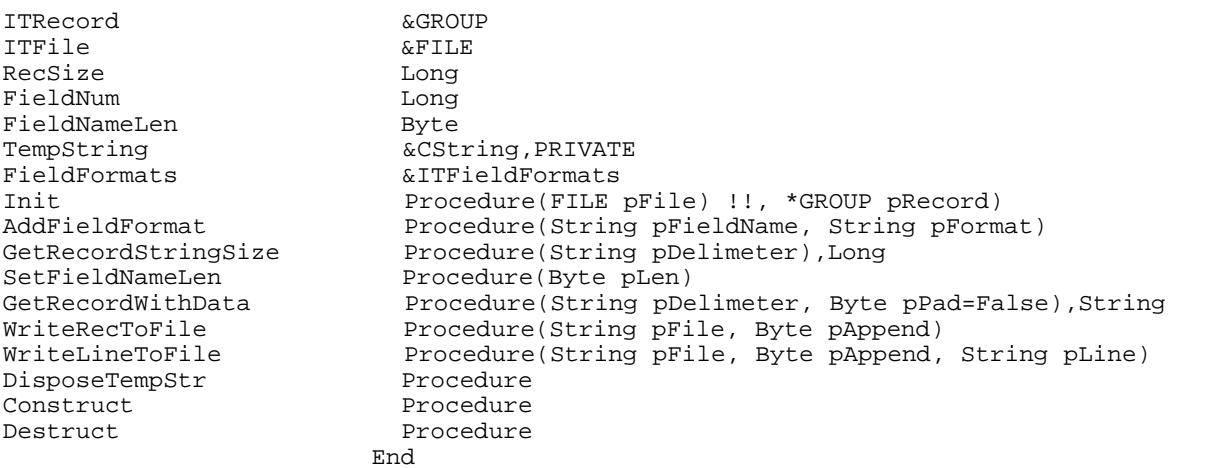

# **13.24.2 Properties Record Class**

Enter topic text here.

# **3.24.3 Methods Record Class**

Enter topic text here.

# **3.25 RTF Text Class**

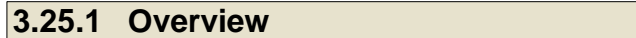

Enter topic text here.

# **3.25.2 Methods RTF Text Class**

Enter topic text here.

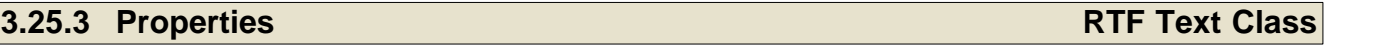

Enter topic text here.

**RTF Text Class** 

# **3.26 Select List Class**

**13.26.1 Overview Select List Class** 

This class handles selections in a listbox.

ITSelectListClass CLASS(ITUtilityClass),TYPE,Module('ITSelectListClass.clw'),Link('ITSelectListClas s',\_ITUtilLinkMode\_),DLL(\_ITUtilDllMode\_)

ListFEQ Long CurrentChoice Long<br>
HighPtr Long HighPtr LowPtr Long LastChoice Long<br>
MarkField ANY MarkField ANY<br>MarkQueue &QUEUE MarkQueue Init Procedure(Long pListFeq, \*? pMarkField, QUEUE pMarkQueue)<br>Kill Kill Procedure<br>TakeNewSelection Procedure Procedure(), BYTE END

# **13.26.2 Properties Select List Class**

Enter topic text here.

# **13.26.3 Methods Select List Class**

Enter topic text here.

# **3.27 SetupBuilder Class**

# **19.27.1 Overview SetupBuilder Class**

The SetupBuilder Class contains various methods to make working with SetupBuilder installs easier. Several methods are not really SetupBuilder specific and could be used with other installation software as well. This particularly applies to methods that copy files from a "global" location to a "local" location. A Global location is a path that is accecssible by all users under all operating systems. A Local location is a path that is accessible only by the current user.

The SetupBuilder class has two main type of methods. The first one serves in your application to copy files from a globally accessible location where SetupBuilder installs the files, to a locally accessible location where your application uses them. This is particularly useful under **Windows Vista** where the installer can only install files into folders that are open to all users. That location may not be appropriate, or even visible, for the users of your application, i.e. if there is user specific data. These methods copy the data from the global folder to a local folder and update a registry key so you can check if the data has been copied.

The second type are methods that you can use to call SetupBuilder to compile your projects, update compiler variables and determine destination folder for the compiled install and build report. Please note that you must have SetupBuilder version 6.6 build 2000 or later for this to work properly. Previous versions will be able to compile the project, but can not change the output folder or the name of the compiled install executable.

Please check the **TestSetupBuilderClass** procedure in the **UtilDemo.app** that is located in your "Clarion\3rdParty\Examples\ITUtilities" folder. It allows you to pick a source and destination CSIDLs for the copying part of the class, as well as pick a project and destination for compiling your project.

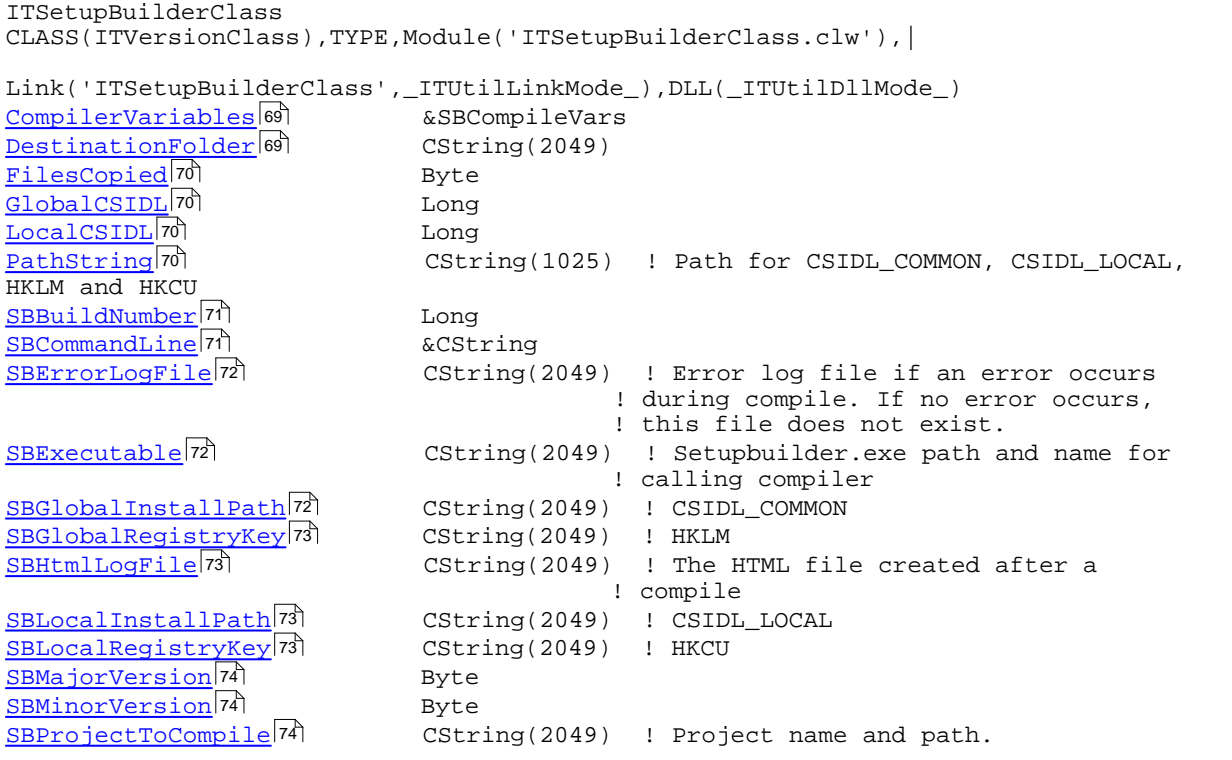

```
Proceedure(String pyariable, | String pValue, |
                                           Byte pQuoteValue=0)
                                 Procedure(String pBaseCommandLine), String
                                 Procedure(String pProjectToCompile), Long, PROC
                                 Procedure(), Long, PROC ! Returns number of files
copied
CreateDestinationFolder Procedure(),Long,PROC ! Creates the Destination
78
Folder tree
                                 Procedure(String pPath, Long pLocal, Long
pGlobal),Long,PROC
                                 Procedure(), String, PROC ! Fills DestinationFolder and
returns it.
                                 Procedure(), String
                                 Procedure(), String
                                 Procedure(),String
                                 Procedure(), String
                                 Procedure(), BYTE ! Returns true if executable
                                                            ! is found
GetSBVersionInformation 81 Procedurex
                                 Procedure(String pDestination)
                                 Procedure(Long pCSIDL)
                                 Procedure(Long pCSIDL)
                                 Procedure(String pPathString)
ShowHTMLLogFile 83 Procedure
                                 Procedure(Byte pOpenInWindow=True)
                                 Procedure(INIClass pINIMgr)
Construct<sup>86</sup> en Procedure
Destruct<sup>86</sup> esternational entity of the Procedure
AddCompilerVariable<sup>75</sup>
BuildCommandLine<sup>75</sup>
CompileSBProject<sup>76</sup>
CopyTheFiles<sup>77</sup>
FinishInstall<sup>78</sup>
GetDestinationFolder<sup>79</sup>
<u>GetGlobalKey</u> 79ी
GetGlobalPath<sup>79</sup>
GetLocalKey<sup>80</sup>
GetLocalPath<sup>80</sup>
GetSBExecutable<sup>80</sup>
SetDestinationFolder<sup>81</sup>
SetGlobalCSIDL<sup>81</sup>
SetLocalCSIDL<sup>82</sup>
SetPathString<sup>83</sup>
ShowLogFile<sup>84</sup>
ShowLogFile<sup>84</sup>
```
# **13.27.2 Data Types SetupBuilder Class SetupBuilder Class**

The SetupBuilder class uses one special data type for compiler variables.

<u>[SBCompileVars](#page-78-0)</u>lങീ

**See also:** [CompilerVariables](#page-79-0) 69 <u>[AddCompilerVariable](#page-85-0)</u>lァঌৗ

END

### <span id="page-78-0"></span>**3.27.2.1 SBCompileVars SetupBuilder Class - Data Types**

The **SBCompileVars** is a queue type that is used in the SetupBuilder class to store compiler variables and new values to update those variables with during the compiling process.

**SBCompileVars** QUEUE, TYPE<br>VariableName CString VariableName CString(101)<br>VariableValue CString(2049 QuoteValue Byte END

CString(2049)

**See also:** <u>[CompilerVariables](#page-79-0)</u>lগে

#### **3.27.3 Properties SetupBuilder Class**

The SetupBuilder class has several properties that store various information during the compile process. Also when the class is used to finish an install and copy files.

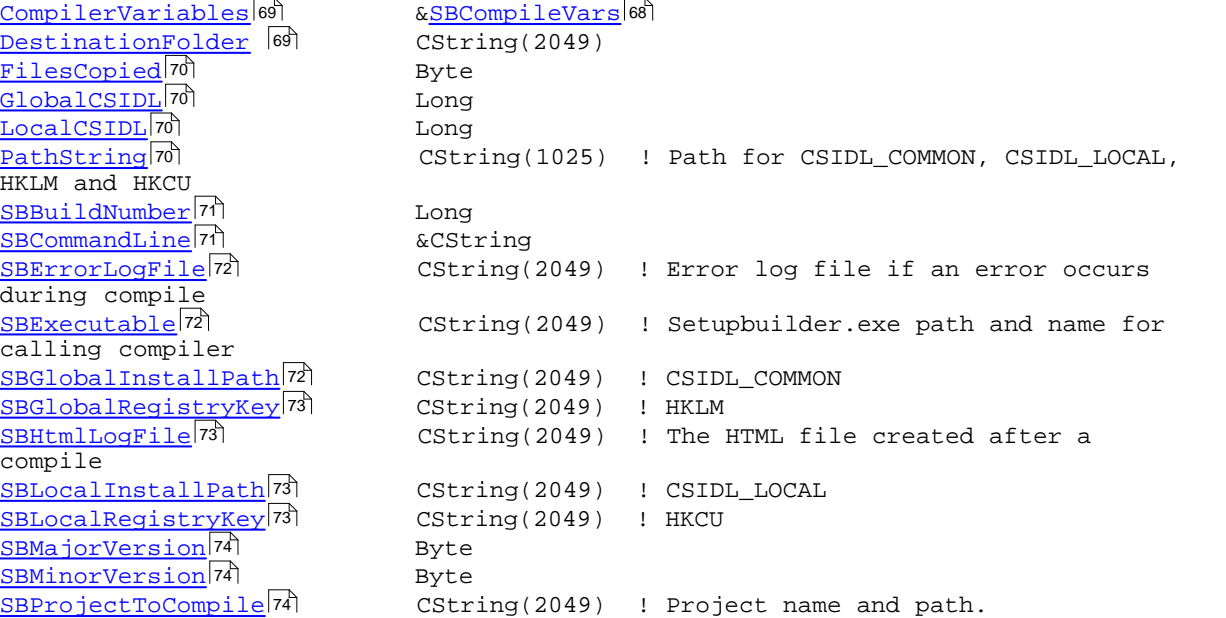

#### <span id="page-79-0"></span>**3.27.3.1 CompilerVariables SetupBuilder Class - Properties**

Queue used to store Compiler variables and new values to update the SetupBuilder project script with. It is declared as:

 $ComplierVariableS$ 

&SBCompileVars<sup>68</sup>

#### **See also:**

<u>[SBCompileVars](#page-78-0)</u>lଶ୍ଚ <u>[AddCompilerVariable](#page-85-0)</u>lァऽी

### <span id="page-79-1"></span>**3.27.3.2 DestinationFolder SetupBuilder Class - Properties**

The DestinationFolder property is a Cstring that contains the destination folder for the compiled install and Build Report when the SetupBuilder compiler is called. By default SetupBuilder uses the path where the project file (\*.sb6) is and creates a subfolder with the same name as the project file. For example, if the project file is located in "C:\Products\MyProduct\MyProduct.sb6" the SetupBuilder will compile the install and build report into "C:\Products\MyProduct\MyProduct" which is the default destination folder. The DestinationFolder can be changed to any accessible folder location. If the DestinationFolder does not exist, the class will create it inside the <u>CompileSBProject</u> l76 nethod before the compiler is called to create the install.

**DestinationFolder** CString(2049)

**See also:** <mark>[CompileSBProject](#page-86-0)</mark> ক <u>[GetDestinationFolder](#page-89-0)</u>l෭গী <u>[SetDestinationFolder](#page-91-1)</u>lണ

#### <span id="page-80-0"></span>**3.27.3.3 FilesCopied SetupBuilder Class - Properties**

This property is a Byte variable that indicates if the copy process from the Global folder to the Local folder has been done. This property is set in <u>SetPathString</u>Iേs and <u>FinishInstalII</u>I78 and checked and updated in the <u>[CopyTheFiles](#page-87-0)</u>I $\scriptstyle\rm I$ <sup>,</sup> method.

FilesCopied Byte

#### <span id="page-80-1"></span>**3.27.3.4 GlobalCSIDL SetupBuilder Class - Properties**

This Long property contains the CSIDL value for the Global folder that files should be copied FROM. This could for example be IT\_CSIDL\_COMMON\_APPDATA.

GlobalCSIDL Long

#### **See also:**

 $\mathsf{\underline{LocalCSIDL}}$  $\mathsf{\underline{LocalCSIDL}}$  $\mathsf{\underline{LocalCSIDL}}$ |アoী <u>[SetGlobalCSIDL](#page-91-2)</u>I8ণী <u>[FinishInstall](#page-88-1)</u>lऋী

### <span id="page-80-2"></span>**3.27.3.5 LocalCSIDL SetupBuilder Class - Properties**

This Long property contains the CSIDL value for the Local folder that files should be copied TO. This could for example be IT\_CSIDL\_PERSONAL or IT\_CSIDL\_LOCAL\_APPDATA depending on the nature of the files.

If this is application data, that the user should not mess with, IT\_CSIDL\_LOCAL\_APPDATA might be more appropriate. Note that on Windows Vista, IT\_CSIDL\_LOCAL\_APPDATA is hidden so it does not show up in the Explorer window.

If this is data that the user may need to copy, backup, etc. then IT\_CSIDL\_PERSONAL would be more appropriate. IT\_CSIDL\_PERSONAL generally refers to the "My Documents" folder. Please check out our [FREE SpecialFolder](http://www.icetips.com/downloadfile.php?FileID=71) *(http://www.icetips.com/downloadfile.php?FileID=71)* program that is invaluable in determining the actual locations on the various operating systems.

**LocalCSIDL** Long

**See also:** <mark>[SetLocalCSIDL](#page-92-0)</mark>Iध्ये <u>[FinishInstall](#page-88-1)</u>lऋী

### <span id="page-80-3"></span>**3.27.3.6 PathString SetupBuilder Class - Properties**

This Cstring property is used to determine the Global and Local locations of the files for copying as well as updating to the registry keys. This property contains a partial path that is appended to the  $\sf{CSIDL}$  paths pointed to by  $\sf{GlobalCSIDL}$ কী and  $\sf{LocalCSIDL}$ কী. It is also used as key for the HKLM and HKCU registry keys to store the value of the FilesCopied property.

For example if the GlobalCSIDL is IT\_CSIDL\_COMMON\_APPDATA resulting in "C:\Documents and Settings\All Users\Application Data" and the LocalCSIDL is IT\_CSIDL\_PERSONAL resulting in "C:\Documents and Settings\Arnor\My Documents" and the PathString is "Icetips Creative\Utilities", then this would translate to:

Folders: SBGlobalInstallPath = "C:\Documents and Settings\All Users\Application Data\Icetips Creative\Utilities" SBLocalInstallPath = "C:\Documents and Settings\Arnor\My Documents\Icetips Creative\Utilities"

Registry keys: HKLM\SOFTWARE\Icetips Creative\Utilities HKCU\SOFTWARE\Icetips Creative\Utilities

The HKCU (Current User) registry keys would contain a single value, FilesCopied, which would be either true or false depending on if the files have been copied or not. The HKLM (Local Machine) registry key is not used at this point.

PathString CString(1025)

#### **See also:**

<u>[SetPathString](#page-93-0)</u>lణী [SBGlobalInstallPath](#page-82-2)<sup>|</sup>72 โ <u>[SBGlobalRegistryKey](#page-83-0)</u>l⁊ঃী <u>[SBLocalInstallPath](#page-83-2)</u>|႗ঃী <u>[SBLocalRegistryKey](#page-83-3)</u>l<sub>73</sub>ী <mark>[GetGlobalPath](#page-89-2)</mark>|ফী <u>[GetGlobalKey](#page-89-1)</u>lফী <u>[GetLocalPath](#page-90-1)</u>l։oੈ <mark>[GetLocalKey](#page-90-0)</mark>lഞ് <u>[SetGlobalCSIDL](#page-91-2)</u>।aाौ <mark>[SetLocalCSIDL](#page-92-0)</mark>Iଃଧା

#### <span id="page-81-0"></span>**3.27.3.7 SBBuildNumber SetupBuilder Class - Properties**

This Long property contains the build number of the SetupBuilder executable. For example in version 6.6.2000, the SBBuildNumber would be 2000. This is retrieved from the version information in the SetupBuilder executable, <u>[SBExecutable](#page-82-1)</u>l⁊ૌ.

SBBuildNumber Long

**See also:** [GetSBExecutable](#page-90-2) 80 <u>[GetSBVersionInformation](#page-91-0)</u>Iগী <mark>[SBExecutable](#page-82-1)</mark>l႗ଥି

#### <span id="page-81-1"></span>**3.27.3.8 SBCommandLine SetupBuilder Class - Properties**

This dynamic CString contains the commandline used to run the SetupBuilder compiler. It is constructed at runtime based on the executable found for the project file, **[compiler variables](#page-79-0)** <sup>66</sup> added to the project and if destination is specified or not. As different versions of Windows have different

maximum sizes for the command line, the class checks to see if the commandline being constructed is larger than the maximum allowed by the operating system. If it is too big, the [CompileSBProject](#page-86-0)<sup>|</sup>76 and the t method will return -2 an<u>d the [SBCommandLine](#page-81-1)</u> of will be empty. The <u>SBCommandLine</u> of is disposed in the <u>Destruct</u>lಣി method.

**SBCommandLine** &CString

**See also:** <u>[AddCompilerVariable](#page-85-0)</u>lァঌৗ <u>[CompileSBProject](#page-86-0)</u> ক্ৰী [CompilerVariables](#page-79-0) 69 <mark>[Destruct](#page-96-1)</mark>lങി

### <span id="page-82-0"></span>**3.27.3.9 SBErrorLogFile SetupBuilder Class - Properties**

If an error occurs during the SetupBuilder compilation, an error log file is created and it's location is placed in this CString property. The location depends on what version of SetupBuilder is being used. If no error occurs during compiling, this file does not exist. I.e. it only exists after a failed compile. There are two methods that can display the error log file. The demo program shows how to determine if an error has occurred and open the log file in a window.

SBErrorLogFile CString(2049)

**See also:** <u> [ShowLogFile - Window](#page-94-0)</u>lෂ4ী <u> [ShowLogFile - ShellExecute](#page-95-0)</u>lഞ

### <span id="page-82-1"></span>**3.27.3.10 SBExecutable SetupBuilder Class - Properties**

This CString property contains the full path name to the SetupBuilder executable file. The file location is found by using file association or registry settings.

SBExecutable CString(2049)

**See also:** <mark>[GetSBExecutable](#page-90-2)</mark> lഞ്

### <span id="page-82-2"></span>**3.27.3.11 SBGlobalInstallPath SetupBuilder Class - Properties**

This CString property contains the Global path constructed in the <u>SetGlobalCSIDL</u>I<sup>sz</sup>ì and is used as the SOURCE folder for the <u>[CopyTheFiles](#page-87-0)</u>I $\tau$ ौ method.

**SBGlobalInstallPath** CString(2049)

**See also:** [CopyTheFiles](#page-87-0) اُتتا <mark>[GetGlobalPath](#page-89-2)</mark>।ऋणे <u>[SBLocalInstallPath](#page-83-2)</u>|႗ঃী <mark>[SetGlobalCSIDL](#page-91-2)</mark>।81ौ

# <span id="page-83-0"></span>**3.27.3.12 SBGlobalRegistryKey SetupBuilder Class - Properties SetupBuilder Class - Properties**

This CString property contains the Global registry key. This key is always under the HKLM\SOFTWARE node in the registry. In the current release (Beta 3) this key is not used by the class, except it is constructed properly in the <u>SetPathString</u>lജി method and returned by the <u>[GetGlobalKey](#page-89-1)</u>lಣী method.

**SBGlobalRegistryKey** CString(2049)

**See also:**

<mark>[GetGlobalKey](#page-89-1)</mark>lফী <u>[SetPathString](#page-93-0)</u>lध्यै

# <span id="page-83-1"></span>**3.27.3.13 SBHtmlLogFile SetupBuilder Class - Properties**

This CString property contains the name of the HTML Build Report that SetupBuilder creates when the compiling is done. It is always stored with the compiled install executable with the same name, but a ".htm" extension.

SBHtmlLogFile CString(2049)

**See also:** <u>[ShowHTMLLogFile](#page-93-1)</u>Iഔ

#### <span id="page-83-2"></span>**3.27.3.14 SBLocalInstallPath SetupBuilder Class - Properties**

This CString property contains the Local path c<u>on</u>structed in the <u>[SetLocalCSIDL](#page-92-0)</u>Isz and is used as the DESTINATION folder for the <u>[CopyTheFiles](#page-87-0)</u>I $\scriptstyle\rm I$ 7ী method.

**SBLocalInstallPath** CString(2049)

**See also:** [CopyTheFiles](#page-87-0) <mark>کتا</mark> <mark>[GetLocalPath](#page-90-1)</mark>|ഃറീ <mark>[SBGlobalInstallPath](#page-82-2)</mark>|႗zৗ <mark>[SetLocalCSIDL](#page-92-0)</mark>Iଃଧି

# <span id="page-83-3"></span>**3.27.3.15 SBLocalRegistryKey SetupBuilder Class - Properties**

This CString property contains the Local registry key that will be updated with the FilesCopied value. This key is always under the HKCU\SOFTWARE node in the registry. The value of this property is constructed in the <u>[SetPathString](#page-93-0)</u>lణী.

**SBLocalRegistryKey** CString(2049)

**See also:** <u>[GetLocalKey](#page-90-0)</u>lഞ് <u>[SetPathString](#page-93-0)</u>lణী

#### <span id="page-84-0"></span>**3.27.3.16 SBMajorVersion SetupBuilder Class - Properties**

This Byte property contains the Major version. For example in version 6.6.2000, the SBMajorVersion would be 6. In 6.5.1711 it would also be 6.

**SBMajorVersion** Byte

**See also:** <u>[GetSBVersionInformation](#page-91-0)</u>lణী [SBBuildNumber](#page-81-0) 71 <u>[SBMinorVersion](#page-84-1)</u>I≇ী

### <span id="page-84-1"></span>**3.27.3.17 SBMinorVersion SetupBuilder Class - Properties**

This Byte property contains the Minor version. For example in version 6.6.2000, the SBMinorVersion would be 6. In 6.5.1711 it would be 5.

SBMinorVersion Byte

**See also:** <u>[GetSBVersionInformation](#page-91-0)</u>Iऔ <mark>[SBBuildNumber](#page-81-0)</mark>lফী <u>[SBMajorVersion](#page-84-0)</u>I74ী

# <span id="page-84-2"></span>**3.27.3.18 SBProjectToCompile SetupBuilder Class - Properties**

This CString property contains the name of the project to compile. This must be fully qualified path and filename and must have a .SB5 or .SB6 extension.

**SBProjectToCompile** CString(2049)

**See also:** <u>[CompileSBProject](#page-86-0)</u>lকী

**19.27.4 Methods SetupBuilder Class** 

The SetupBuilder class has several methods for copying file and compiling SetupBuilder projects.

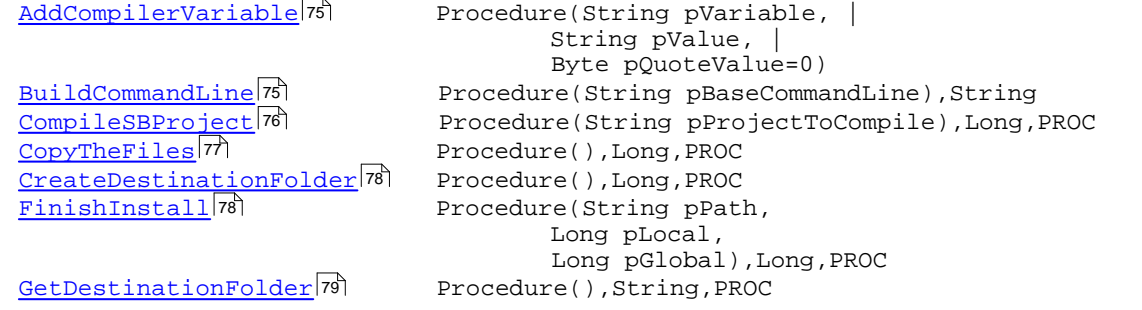

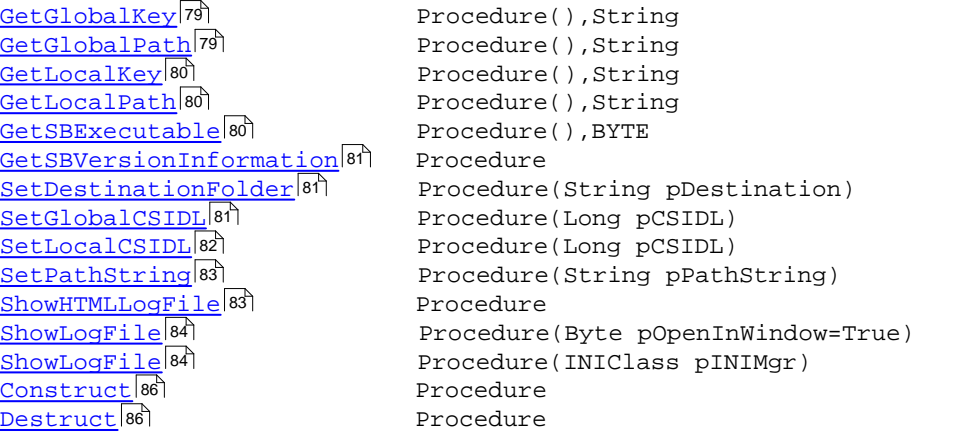

<span id="page-85-0"></span>**3.27.4.1 AddCompilerVariable SetupBuilder Class - Methods**

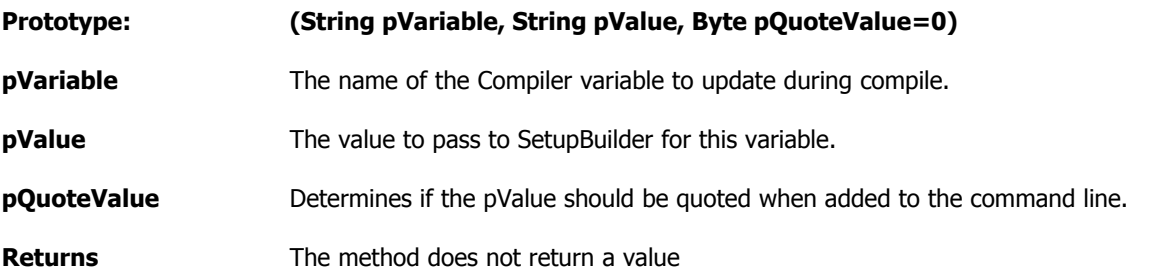

This method is used before compiling a SetupBuilder project. It allows you to pass data to the SetupBuilder compiler that will update the compiler variables in the project with the data in the pValue. This is placed into the <u>CompilerVariables</u>Iଈ queue and then used in the <u>[BuildCommandLine](#page-85-1)</u> to construct the correct command line to pass to the SetupBuilder compiler. 69 | **CI** 75 | IC

**Please note** that the command line length is limited and varies depending on what operating system is in use. There is a basic length checking mechanism built into the <u>[BuildCommandLine](#page-85-1)</u>I75 method and if the command line exceeds the maximum allowed by the operating system, the [CompileSBProject](#page-86-0)  $|\tau$ <sup>6</sup> terminates and returns -2 to the calling code.

#### **Example:**

```
 ITS.AddCompilerVariable('PRODUCTVER','0.95.000',True)
 ITS.AddCompilerVariable('EXENAME','TestBuild_0.95.000.EXE',True)
```
#### **See also:**

<mark>[BuildCommandLine](#page-85-1)</mark> <sup>ह</sup>ै। <u>[CompileSBProject](#page-86-0)</u> ক্ৰী <u>[CompilerVariables](#page-79-0)</u>lগে

#### <span id="page-85-1"></span>**3.27.4.2 BuildCommandLine SetupBuilder Class - Methods**

#### **Prototype: (String pBaseCommandLine),String**

**pBaseCommandLine** Contains the path and name of the SetupBuilder executable and the path and the name of the SetupBuilder project to compile.

#### **Returns** Returns the full command line to execute

This method builds up a command line to compile the project. The basic command line that is passed to it contains the SetupBuilder executable and the project to compile, like:

ShortPath(SELF.SBExecutable) & ' /C "' & ShortPath(SELF.SBProjectToCompile) & '"'

Optionally compiler variables can be added to the commandline by using the <u>AddCompilerVariable</u>!न्डी method. A destination folder can also be specified, but it is optional. If no destination folder is specified, it is constructed by using the project file path and name in the same manner as SetupBuilder does it. This method is called automatically by the [CompileSBProject](#page-86-0)<sup>|</sup>76,

**Please note** that the command line length is limited and varies depending on what operating system is in use. There is a basic length checking mechanism built into this method and if the command line exceeds the maximum allowed by the operating system, the <u>CompileSBProject</u><sup>[</sup>76] terminates and returns -2 to the calling code.

#### **See also:**

<u>[AddCompilerVariable](#page-85-0)</u>lァऽी <mark>[CompileSBProject](#page-86-0)</mark> ক

<span id="page-86-0"></span>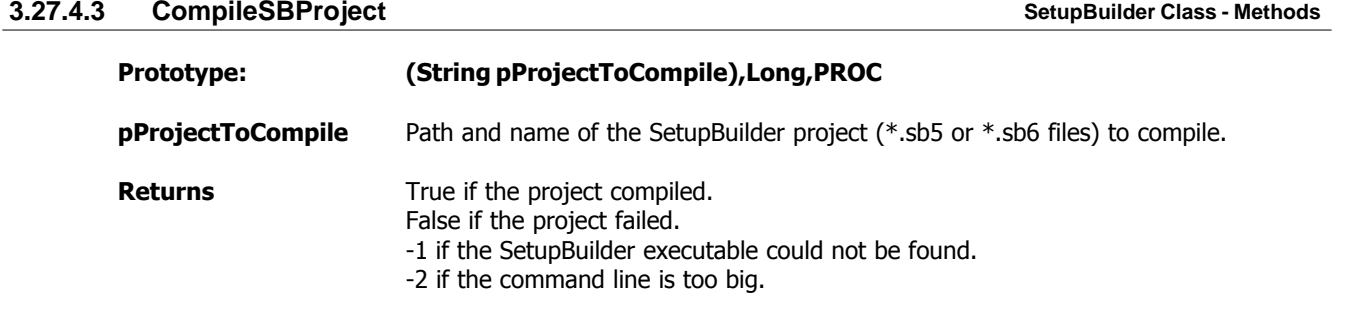

This method takes the project file passed to it and executes the SetupBuilder compiler to compile it. The example below shows the code that is in the TestSetupBuilderClass proceudure in the UtilDemo.app example application in your "Clarion\3rdParty\Examples\ITUtilities" folder.

#### **Example:**

```
CompileTheProject ROUTINE
 Data
R Long
  Code
  If Loc:SBProjectDestFolder
   ! Set the destination folder if it is specified. Comment this out if you
    ! want to use the SetupBuilder default destination.
    ITS.SetDestinationFolder(Loc:SBProjectDestFolder)
 End
  ! First parameter is the SB Compiler Variable.
  ! Second parameter is the value to place into the compiler variable
  ! Third parameter determines if the VALUE is enclosed in double quotes or not.
 ITS.AddCompilerVariable('PRODUCTVER','0.95.000',True)
  ITS.AddCompilerVariable('EXENAME','TestBuild_0.95.000.EXE',True)
  ! NOTE: This information is sent via the command line to SetupBuilder. 
  ! The length of the command line is limited, depending on what 
          Operating System you are using. The class will not run the
```

```
 ! compiler if the command line exeeds the OS limit, avoiding
! making a mess of things. In order to keep the command line<br>I as short as possible make sure that you use ShortPath()
          as short as possible, make sure that you use ShortPath()
 ! on any paths that you need to pass to the SB compiler.
 ! Compile the project
 R = ITS.CompileSBProject(Loc:SBProjectToCompile)
 ITS.ODS('Return value: ' & R)
 Case R
 Of 1
   If Message('The project was compiled successfully. ' &|
               'Do you want to view the Build HTML file?',|
               'Project compiled successfully',ICON:Exclamation,|
                BUTTON:No+BUTTON:Yes,BUTTON:Yes) = BUTTON:Yes
     ITS.ShowHTMLLogFile
   End
 Of 0
   If Message('Error occured while compiling the project. ' &|
               'Do you want to view the compile log?',|
              'Errors occurred', ICON: Hand,
               BUTTON:Yes+BUTTON:No,BUTTON:Yes) = BUTTON:Yes
     ITS.ShowLogFile(IniMGR)
   End
Of -1 Message('Both SetupBuilder 5 and SetupBuilder 6 are installed ' &|
           'on this machine. In that case only SetupBuilder 6.x is ' \& 'supported and a SetupBuilder 5.x project can not be compiled.',|
            'SetupBuilder 5 and 6 detected',ICON:Hand)
\bigcap_{i=1}^{n} Message('The Command line was too long.',|
            'Command Line is too long',ICON:Hand)
```
End

#### **See also:**

<u>[AddCompilerVariable](#page-85-0)</u>lァऽी <mark>[BuildCommandLine](#page-85-1)</mark>। <sup>,</sup>ईो

#### <span id="page-87-0"></span>**3.27.4.4 CopyTheFiles SetupBuilder Class - Methods**

**Prototype: (),Long,PROC**

**Returns** Number of files copied

This method creates a directory structure specified in the PathString property in the folder specified by the LocalCSIDL property. It uses the CreateDirectories method from the UtilityClass and the CopyFiles method from the ShellClass to copy the folder structure from the Global folder in the SBGlobalInstallPath property to the Local folder in the SBLocalInstallPath property. This method is called by the FinishInstall method. When the method is finished copying, it updates the FilesCopied value of the HKCU\SOFTWARE registry key along with the partial path that is specfied in the **[PathString](#page-80-3)** <sub>70</sub> property.

#### **Example:**

```
CopyTheFiles ROUTINE
```

```
 If Loc:LocalCSIDLNumber And Loc:GlobalCSIDLNumber
   ITS.FinishInstall(Loc:PartialPath, Loc:LocalCSIDLNumber,
Loc:GlobalCSIDLNumber)
 End
```
**See also:** <mark>[GlobalCSIDL](#page-80-1)</mark>!70ী <mark>[LocalCSIDL](#page-80-2)</mark>|70ീ  $\mathsf{PathString}$  $\mathsf{PathString}$  $\mathsf{PathString}$ |ፖዕী <mark>[SBGlobalInstallPath](#page-82-2)</mark> | <sup>72</sup> । <u>[SBLocalInstallPath](#page-83-2)</u>|႗ঃী

<u>[CreateDirectories](#page-104-0)</u> |९४ क ا<sup>ابو</sup>ا[UtilityClass](#page-101-0) <mark>[ShellClass](#page-97-0)</mark>I87ী

#### <span id="page-88-0"></span>**3.27.4.5 CreateDestinationFolder SetupBuilder Class - Methods**

#### **Prototype: (),Long,PROC**

**Returns** The number of directories created

This method uses the <u>[CreateDirectories](#page-104-0)</u>!»4 method from the <u>Utilities class</u>!»1 to create the destination folder tree specified in the <u>[DestinationFolder](#page-79-1)</u><sup>[</sup>s] property. This method is used by the <u>[CompileSBProject](#page-86-0)</u><sup>|</sup>ग्बी method.

#### **Example:**

**ITS.CreateDestinationFolder**

#### **See also:**

<u>[CompileSBProject](#page-86-0)</u>lক্ষী [CreateDirectories](#page-104-0) 94 <u>[DestinationFolder](#page-79-1)</u>lগে <mark>[Utilities class](#page-101-0)</mark>lต่า

#### <span id="page-88-1"></span>**3.27.4.6 FinishInstall SetupBuilder Class - Methods**

**Prototype: (String pPath, Long pLocal, Long pGlobal),Long,PROC pPath** Partial path **pLocal** Local CSIDL value, such as IT\_CSIDL\_PERSONAL **pGlobal** Global CSIDL value, such as IT\_CSIDL\_COMMON\_APPDATA **Returns** Returns number of files copied

This mehod is really the only method that you need to use to set up copying files from one place to the other. See the CopyTheFiles routine in the TestSetupBuilderClass procedure in the UtilDemo.app in your "Clarion\3rdParty\Examples\ITUtilities" folder.

#### **Example:**

#### **CopyTheFiles ROUTINE**

 If Loc:LocalCSIDLNumber And Loc:GlobalCSIDLNumber **ITS.FinishInstall**(Loc:PartialPath,Loc:LocalCSIDLNumber,Loc:GlobalCSIDLNumber) End

#### **See also:** <mark>[CopyTheFiles](#page-87-0)</mark> <u>[SetGlobalCSIDL](#page-91-2)</u>।81ौ <mark>[SetLocalCSIDL](#page-92-0)</mark>Iଃଧି <u>[SetPathString](#page-93-0)</u>lध्यै

# <span id="page-89-0"></span>**3.27.4.7 GetDestinationFolder SetupBuilder Class - Methods**

#### **Prototype: (),String,PROC**

**Returns** Returns the contents of the DestinationFolder property

If the <u>[DestinationFolder](#page-79-1)</u>lോ property is not set, this method will construct it based o<u>n t</u>he path and name of the Project file that is being compiled, stored in the <u>[SBProjectToCompile](#page-84-2)</u><sup>[</sup>74] property

#### **Example:**

S = **ITS.GetDestinationFolder()**

#### **See also:**

<mark>[DestinationFolder](#page-79-1)</mark>।๑) \_ [SBProjectToCompile](#page-84-2) 74

### <span id="page-89-1"></span>**3.27.4.8 GetGlobalKey SetupBuilder Class - Methods**

#### **Prototype: (),String**

**Returns** Returns the contents of the SBGlobalRegistryKey property.

This method returns the contents of the <u>[SBGlobalRegistryKey](#page-83-0)</u>Iơì property.

#### **Example:**

K = ITS.GetGlobalKey()

#### **See also:**

<u>[SBGlobalRegistryKey](#page-83-0)</u>l⁊ঃী

#### <span id="page-89-2"></span>**3.27.4.9 GetGlobalPath SetupBuilder Class - Methods**

# **Prototype: (),String**

**Returns** Returns the contents of the SBGlobalInstallPath property.

This method returns the contents of the <u>[SBGlobalInstallPath](#page-82-2)</u><sup>|</sup>72ी property.

#### **Example:**

P = ITS.GetGlobalPath()

**See also:** [SBGlobalInstallPath](#page-82-2)<sup>|72</sup>

<span id="page-90-1"></span><span id="page-90-0"></span>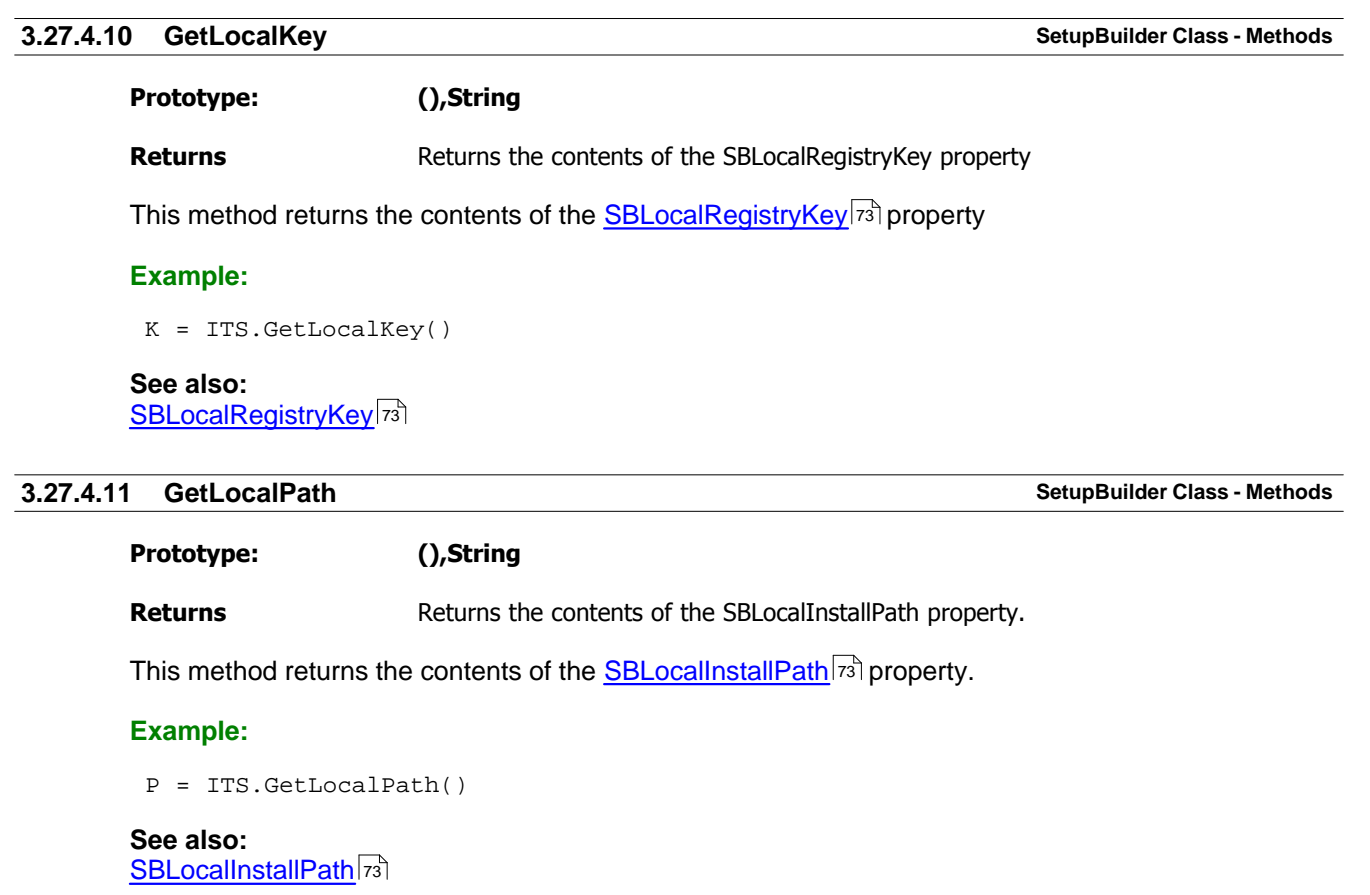

### <span id="page-90-2"></span>**3.27.4.12 GetSBExecutable SetupBuilder Class - Methods**

**Prototype: (),BYTE**

**Returns** Returns true if the SetupBuilder executable was found

This method finds the executable for the appropriate version of SetupBuilder. This is determined by the extension of the Project to compile stored in the <u>[SBProjectToCompile](#page-84-2)</u>I74 property. This method also constructs the path and filename of the error log, stored in the <u>SBErrorLogFile</u>[72] property. This method is used by the <u>CompileSBProject</u> I<sup>,</sup> method. The path and name of the SetupBuilder executable is stored in the **[SBExecutable](#page-82-1)**<sup>[72]</sup> property. 72 | D 76 M

#### **Example:**

```
 If ITS.GetSBExecutable()
  Run(ITS.SBExecutable)
 End
```
**See also:** <u>CompileSBProject</u> Iซী <mark>[SBExecutable](#page-82-1)</mark> | <sup>72</sup> । [SBProjectToCompile](#page-84-2) 74

#### <span id="page-91-0"></span>**3.27.4.13 GetSBVersionInformation SetupBuilder Class - Methods**

#### **Prototype: None**

#### **Returns** The method does not return a value

This method retrieves the version information from the SetupBuiler executable stored in the [SBExecutable](#page-82-1)<sup>[72]</sup> property. It then splits up the first 3 components into <u>SBMajorVersion</u>[74], [SBMinorVersion](#page-84-1)Iz4 and [SBBuildNumber](#page-81-0)Izt properties. The method uses the GetVersionInfo method of the [Version Class](#page-114-0) it to retrieve the version information.

#### **Example:**

```
 ITS.GetSBVersionInformation
 Message('SetupBuilder version: ' & ITS.SBMajorVersion & '.' & ITS.SBMinorVersion
& '.' & ITS.SBBuildNumber)
```
#### **See also:**

<mark>[SBBuildNumber](#page-81-0)</mark>lফী <mark>[SBExecutable](#page-82-1)</mark>l႗ଥି <u>[SBMajorVersion](#page-84-0)</u>I74ী <u>[SBMinorVersion](#page-84-1)</u>Iৰ্য <u>[Version Class](#page-114-0)</u>ho4ী

#### <span id="page-91-1"></span>**3.27.4.14 SetDestinationFolder SetupBuilder Class - Methods**

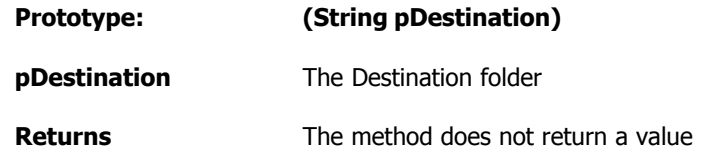

The method assigs the pDestination parameter to the <u>[DestinationFolder](#page-79-1)</u>Ies property. This property is used to determine the folder where the compiled installation executable and build report html files are put after the project is compiled with the <u>[CompileSBProject](#page-86-0)</u><sup>|</sup>76 nethod. To specify a non-default destination, call this method before calling the [CompileSBProject](#page-86-0)  $|\vec{r}|$  method.

#### **Example:**

```
 If Loc:SBProjectDestFolder
  ! Set the destination folder if it is specified. 
  ITS.SetDestinationFolder(Loc:SBProjectDestFolder)
 End
 ! Compile the project
 R = ITS.CompileSBProject(Loc:SBProjectToCompile)
```
**See also:** <u>[DestinationFolder](#page-79-1)</u>lগ্রী <mark>[CompileSBProject](#page-86-0)</mark> ক

## <span id="page-91-2"></span>**3.27.4.15 SetGlobalCSIDL SetupBuilder Class - Methods**

### **Prototype: (Long pCSIDL)**

**pCSIDL** The CSIDL value to use

#### **Returns** The method does not return a value

This method constructs a path name based on the CSI<u>D</u>L passed to it and the <u>[PathString](#page-80-3)</u>|ൽ property using the GetSpecialFolder method of the <u>Shell Class</u>Isก. The CSIDL value is stored in the <u>[GlobalCSIDL](#page-80-1)</u>I7oী property.

#### **Example:**

```
GetGlobalPath ROUTINE
  Get(SFQ,Choice(?Loc:GlobalCSIDL))
  ITS.SetPathString(Loc:PartialPath)
ITS.SetGlobalCSIDL(SFQ.FolderIDValue)
```

```
 Loc:GlobalCSIDLNumber = SFQ.FolderIDValue
 Loc:GlobalPath = ITS.GetGlobalPath()
 Loc:GlobalKey = 'HKLM:\' & ITS.GetGlobalKey()
 Display()
```
#### **See also:**

<mark>[GlobalCSIDL](#page-80-1)</mark>I70ী <mark>[PathString](#page-80-3)</mark>|7മീ <mark>[Shell Class](#page-97-1)</mark>lണ

#### <span id="page-92-0"></span>**3.27.4.16 SetLocalCSIDL SetupBuilder Class - Methods**

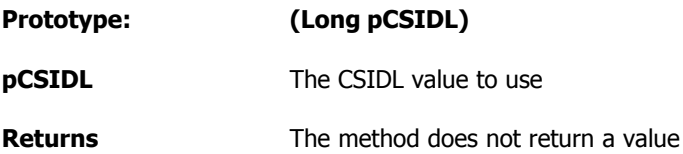

This method constructs a path name based on the CSIDL passed to it and the <u>[PathString](#page-80-3)</u> هi property using the GetSpecialFolder method of the <u>Shell Class</u>lേก. The CSIDL value is stored in the [LocalCSIDL](#page-80-2)Iരീ property.

#### **Example:**

```
GetLocalPath ROUTINE
  Get(SFQ,Choice(?Loc:LocalCSIDL))
  ITS.SetPathString(Loc:PartialPath)
ITS.SetLocalCSIDL(SFQ.FolderIDValue)
 Loc:LocalPath = ITS.GetLocalPath()
 Loc:LocalKey = 'HKCU:\' & ITS.GetLocalKey()
 Loc:LocalCSIDLNumber = SFQ.FolderIDValue
 Display()
```
**See also:**  $\mathsf{\underline{LocalCSIDL}}$  $\mathsf{\underline{LocalCSIDL}}$  $\mathsf{\underline{LocalCSIDL}}$ |アoী

 $\mathsf{PathString}$  $\mathsf{PathString}$  $\mathsf{PathString}$ |70ী <u>[Shell Class](#page-97-1)</u>lണ

<span id="page-93-0"></span>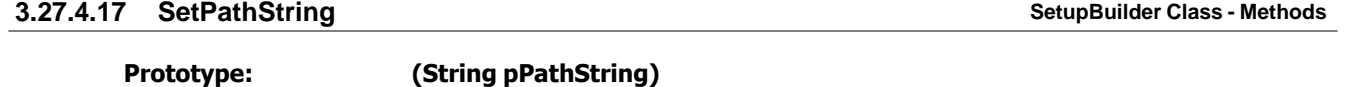

**pPathString** Partial path to add to Global and Local folders as well as registry key

**Returns** The method does not return a value.

This method assigns the pPathString parameter value to the <u>PathString</u>|ರಾ| property. It also constructs the <u>SBGlobalRegistryKey</u>Iষ্ণী and <u>SBLocalRegistryKeyI</u>ষ্ণী properties from the PathString. Finally it assigns the appropriate HKCU registry key to the EilesCopied က Property indicating if the files have been copied to the local folder for the current user or not.

#### **Example:**

```
GetLocalPath ROUTINE
  Get(SFQ,Choice(?Loc:LocalCSIDL))
 ITS.SetPathString(Loc:PartialPath)
  ITS.SetLocalCSIDL(SFQ.FolderIDValue)
Loc:LocalPath = ITS.GetLocalPath()<br>Loc:LocalKey = 'HKCU:\' & ITS.Get
                      = 'HKCU:\' & ITS.GetLocalKey()
  Loc:LocalCSIDLNumber = SFQ.FolderIDValue
 Display()
```
**See also:** <u>[FilesCopied](#page-80-0)</u> কৌ

<u>[PathString](#page-80-3)</u>lൽ <u>[SBGlobalRegistryKey](#page-83-0)</u>lফী <u>[SBLocalRegistryKey](#page-83-3)</u>l⁊ঃী

### <span id="page-93-1"></span>**3.27.4.18 ShowHTMLLogFile SetupBuilder Class - Methods**

#### **Prototype: None**

**Returns** The method does not return a value.

This method uses the OpenURL method of the <u>[Shell Class](#page-97-1)</u>!গ্<sup></sup>া to open <u>t</u>he Build Report html file. The location and name of the Build Re<u>po</u>rt is stored in the <u>[SBHtmlLogFile](#page-83-1)</u>।ऋ property.\_The location is retrieved in the <u>CompileSBProject</u>Iको method and also in the <u>[BuildCommandLine](#page-85-1)</u>Iको method.

#### **Example:**

```
 R = ITS.CompileSBProject(Loc:SBProjectToCompile)
 ITS.ODS('Return value: ' & R)
 Case R
 Of 1
   If Message('The project was compiled successfully. ' &|
              'Do you want to view the Build HTML file?',
               'Project compiled successfully',ICON:Exclamation,|
               BUTTON:No+BUTTON:Yes,BUTTON:Yes) = BUTTON:Yes
     ITS.ShowHTMLLogFile
   End
 Of 0
   If Message('Error occured while compiling the project. ' &|
               'Do you want to view the compile log?',|
              'Errors occurred', ICON: Hand,
              BUTTON:Yes+BUTTON:No,BUTTON:Yes) = BUTTON:Yes
     ITS.ShowLogFile(IniMGR)
```

```
 End
Of -1Message('Both SetupBuilder 5 and SetupBuilder 6 are installed ' \&'on this machine. In that case only SetupBuilder 6.x is ' \& 'supported and a SetupBuilder 5.x project can not be compiled.',|
           'SetupBuilder 5 and 6 detected',ICON:Hand)
Of -2Message('The Command line was too long.', |
           'Command Line is too long',ICON:Hand)
 End
```
**See also:** <mark>[BuildCommandLine](#page-85-1)</mark> <sup>75</sup> । <u>[CompileSBProject](#page-86-0)</u>lকী <u>[SBHtmlLogFile](#page-83-1)</u>lক্ষী <u>[Shell Class](#page-97-1)</u>lಣৌ

#### <span id="page-94-0"></span>**3.27.4.19 ShowLogFile - Window SetupBuilder Class - Methods**

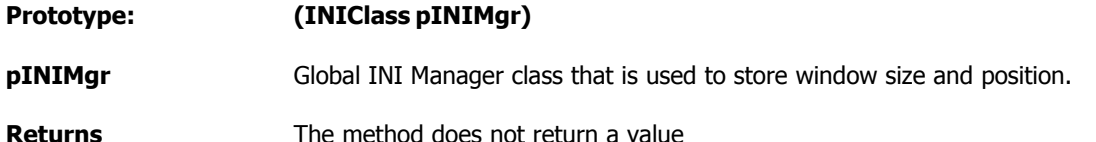

This method can be called to open and view the error log file generated if the compile process failed. That happens only if the <u>CompileSBProject</u> [76] method returns false. This method shows the file in a Clarion window that will save it's size and position using the standard INI Manager class being passed in the pINIMgr parameter. There is another <u>[ShowLogFile](#page-94-0)</u><sup>[s4]</sup> method that can show the error log in either a window (which does not store it's size and position) or using the associated program by using ShellExecute. The filename for the error log file is stored in the **[SBErrorLogFile](#page-82-0)**<sup>[72]</sup> property.

### **Example:**

```
 R = ITS.CompileSBProject(Loc:SBProjectToCompile)
 Case R
 Of 1
   If Message('The project was compiled successfully. ' &|
               'Do you want to view the Build HTML file?',|
               'Project compiled successfully',ICON:Exclamation,|
               BUTTON:No+BUTTON:Yes,BUTTON:Yes) = BUTTON:Yes
     ITS.ShowHTMLLogFile
   End
 Of 0
  If Message('Error occured while compiling the project. ' \&| 'Do you want to view the compile log?',|
              'Errors occurred', ICON: Hand, |
              BUTTON:Yes+BUTTON:No,BUTTON:Yes) = BUTTON:Yes
     ITS.ShowLogFile(IniMGR)
  End
Of -1 Message('Both SetupBuilder 5 and SetupBuilder 6 are installed ' &|
           'on this machine. In that case only SetupBuilder 6.x is ' \& 'supported and a SetupBuilder 5.x project can not be compiled.',|
            'SetupBuilder 5 and 6 detected',ICON:Hand)
Of -2 Message('The Command line was too long.',|
            'Command Line is too long',ICON:Hand)
 End
```
**See also:** <u>[CompileSBProject](#page-86-0)</u>lকী <mark>[SBErrorLogFile](#page-82-0)</mark> |႗ଥି [ShowLogFile - ShellExecute](#page-94-0)<sup>[84]</sup>

# <span id="page-95-0"></span>**3.27.4.20** ShowLogFile - ShellExecute **SetupBuilder Class - Methods** SetupBuilder Class - Methods **Prototype: (Byte pOpenInWindow=True) pOpenInWindow** Indicates if the logfile should be opened in a Clarion window or if it should be opened with associated program using ShellExecute.

#### **Returns** The method does not return a value

This method can be called to open and view the error log file generated if the compile process failed. That happens only if the <u>CompileSBProject</u> को method returns false. There is another <u>[ShowLogFile](#page-94-0)</u>  $^{\text{84}}$  method that will always show the error log in a Clarion window which is resizable and stores the window size and location in the standard INIManager class, which is passed to it. The filename for the error log file is stored in the <u>[SBErrorLogFile](#page-82-0)</u><sup>[72]</sup> property.

#### **Example:**

```
 R = ITS.CompileSBProject(Loc:SBProjectToCompile)
 Case R
 Of 1
  If Message('The project was compiled successfully. ' \& 'Do you want to view the Build HTML file?',|
               'Project compiled successfully',ICON:Exclamation,|
               BUTTON:No+BUTTON:Yes,BUTTON:Yes) = BUTTON:Yes
     ITS.ShowHTMLLogFile
   End
 Of 0
   If Message('Error occured while compiling the project. ' &|
               'Do you want to view the compile log?',|
               'Errors occurred',ICON:Hand,|
              BUTTON:Yes+BUTTON:No,BUTTON:Yes) = BUTTON:Yes
     ITS.ShowLogFile(True) ! Shows in Clarion window
     !ITS.ShowLogFile(False) ! Would use associated program
   End
Of -1Message('Both SetupBuilder 5 and SetupBuilder 6 are installed '\&'on this machine. In that case only SetupBuilder 6.x is ' \& 'supported and a SetupBuilder 5.x project can not be compiled.',|
           'SetupBuilder 5 and 6 detected',ICON:Hand)
Of -2 Message('The Command line was too long.',|
          'Command Line is too long', ICON: Hand)
```

```
 End
```
**See also:**

<u>[CompileSBProject](#page-86-0)</u>lকী <mark>[SBErrorLogFile](#page-82-0)</mark> |႗ଥି <u> [ShowLogFile - Window](#page-94-0)</u>lజ<sup>)</sup>

<span id="page-96-0"></span>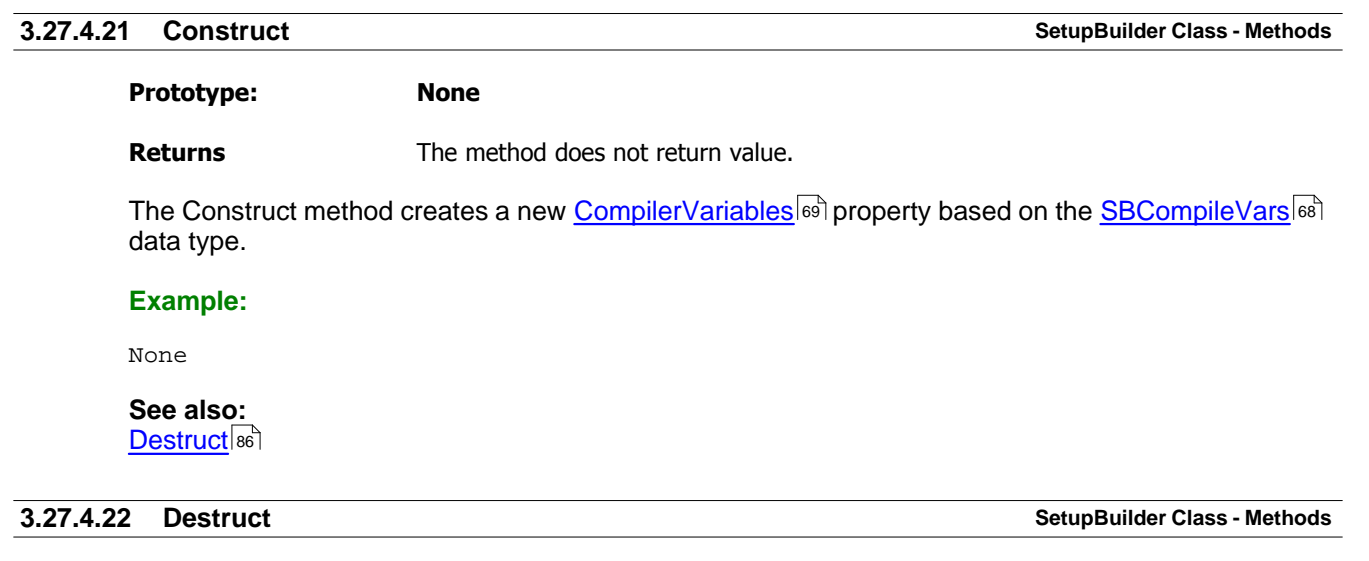

# <span id="page-96-1"></span>**Prototype: None**

**Returns** The method does not return value.

The Destruct method frees and disposes of the CompilerVariables property as well as the SBCommandLine property.

# **Example:**

None

**See also:** <mark>[Construct](#page-96-0)</mark> ദര്

# <span id="page-97-1"></span>**3.28 Shell Class**

# **3.28.1 Overview Shell Class**

```
ITShellClass 
Class(ITUtilityClass),TYPE,Module('ITShellClass.clw'),Link('ITShellClass',_ITUtil
LinkMode_),DLL(_ITUtilDllMode_)
GetSpecialFolder Procedure(Long pFolderID), String<br>ShellExec Procedure(Long pW, String pOp, S
                             Procedure(Long pW, String pOp, String pFile, <String
pParam>, |
                                         <String pDir>, Long
pShow=IT_SW_SHOWNORMAL),Long,PROC
                             Procedure(String pFile, <String pOp>, <String pParam>,
<String pDir>, Long pShow=IT_SW_SHOWNORMAL),Long,PROC
ShellExecEx Procedure(*IT_SHELLEXECUTEINFO pShellExecInfo),IT_BOOL
OpenURL Procedure(String pURL), VIRTUAL !! AB
2006-03-06
                             Procedure(String pFileName)
AboutShell Procedure(String pApp, Long pW=IT_NULL, <String
pOther>, Long pIcon=IT_NULL)
GetEnvVar Procedure(String pEnvVar), String<br>GetAssociatedProg Procedure(String pFileName), String
GetAssociatedProg Procedure(String pFileName), String<br>APIErrorHandler Procedure(String pCaption), VIRTUAL
                             Procedure(String pCaption), VIRTUAL
                           End
```
<span id="page-97-0"></span>**13.28.2 Overview Shell Class** 

# **3.29 String Class**

### **13.29.1 Overview String Class**

The string class has some very powerful string methods, including methods to read an entire file into a string buffer and write a string buffer to a file. It can also parse a string into lines or into words.

ITStringClass Class(ITUtilityClass),TYPE,Module('ITStringClass.clw'),Link('ITStringClass',\_ITUt ilLinkMode\_),DLL(\_ITUtilDllMode\_) Lines &ITLinesQ<br>Words &ITWordQ Words &ITWordQ TempS  $\&$ String, PRIVATE ResStr &String, PRIVATE FileString &String,PRIVATE &String, PRIVATE AddIntoParentheses Procedure(String pOriginal, String pAddition, <\*CString pSeparator>),String Procedure(Long pBytesToAllocate) CombineFieldName Procedure(String pFieldName, String pPrefix, <String pTableName>),String CompactString Procedure(String pOriginal, Byte pUpperCase=False),String CompareAndExtract Procedure(String pOriginal, String pSearchFor), String DebugLines Procedure DepunctuateString Procedure(\*String pS, Byte pAllowDigits=False)<br>DisposeFileString Procedure DisposeFileString FileToString Procedure(String pFileName), String FreeString Procedure(Byte pWords=0)<br>GetFieldPrefix Procedure(String pFieldN Procedure(String pFieldName), String GetLine Procedure(Long pIndex), String<br>MatchParenthesis Procedure(String pS), Short Procedure(String pS), Short PadString Procedure(String pStr, String pPad, Short pLen, Byte pStart=0),String<br>ReadFileToString ReadFileToString Procedure(String pFileName), Long, PROC<br>SplitFieldName Procedure(String pFieldName, <\*String SplitFieldName Procedure(String pFieldName, <\*String pPrefix>),String<br>SplitString Procedure(String pStr, String pDelimiter),Long,PROC Procedure(String pStr, String pDelimiter), Long, PROC StringToLines Procedure(String pS),Long,PROC StringToWords Procedure(String pS, Byte pCount=True, Byte pCaseSensitive=False),Long,PROC Procedure(String pTxt, <String pParLeft>, <String pParRight>),String<br>UseEither Procedure(String pS1, String pS2, Byte pFavourite=1),String WriteStringToFile Procedure(String pFileName, String pContent),Long,PROC Construct Procedure Destruct Procedure en de la provincia de la provincia de la provincia de la provincia de la provincia de la provincia de la provi

# **3.29.2 Data Types String Class**

The String class uses two datatypes, both queues, that are used to store parsed lines and words.

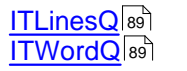

# <span id="page-99-1"></span>**3.29.2.1 ITWordQ String Class - Data Types**

#### The ITWordQ is used in the

ITWordQ QUEUE,TYPE

Word CString(61)<br>Len Byte Byte Counter Long Long END

## <span id="page-99-0"></span>**3.29.2.2 ITLinesQ String Class - Data Types**

ITLinesQ QUEUE,TYPE OL CString(1025)<br>Len Long Long<br>END END

# **13.29.3 Properties String Class String Class**

The String Class has two public properties and 4 private properties.

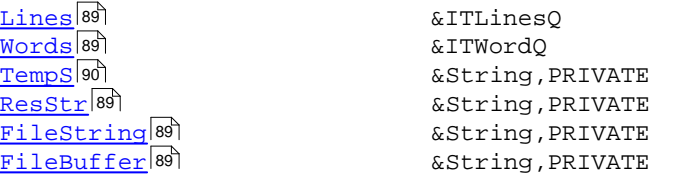

#### <span id="page-99-2"></span>**3.29.3.1 Lines String Class - Properties**

Enter topic text here.

Enter topic text here.

#### <span id="page-99-6"></span>**3.29.3.3 Private Properties String Class - Properties**

3.29.3.3.1 FileBuffer

Enter topic text here.

<span id="page-99-5"></span>3.29.3.3.2 FileString

Enter topic text here.

<span id="page-99-4"></span>3.29.3.3.3 ResStr

Enter topic text here.

<span id="page-99-3"></span>**3.29.3.2 Words String Class - Properties**

<span id="page-100-0"></span>3.29.3.3.4 TempS

Enter topic text here.

# **13.29.4 Methods String Class**

The String Class has 22 methods plus constructor and destructor.

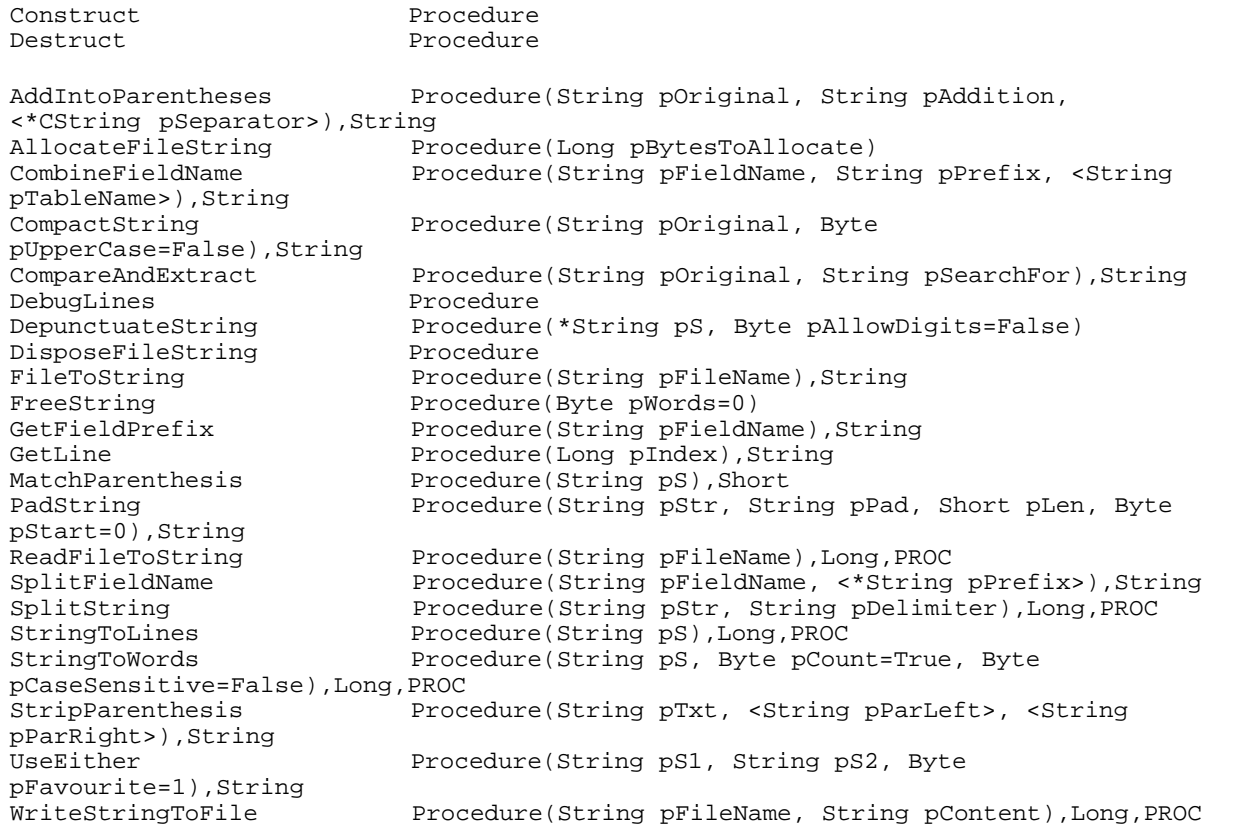

# <span id="page-101-0"></span>**3.30 Utility Class**

# **3.30.1 Overview Utility Class**

The Utility Class derives from the <u>[Windows Class](#page-116-0)I</u>জী. It adds several lower level functions.

The Utility class has several very useful functions to do various things, such as create nested directories, format error message strings with or without file errors and many more. The Utility Class has it's own <u>[Construct](#page-113-0)</u>Iை and <u>[Destruct](#page-127-0)In</u> methods that set up queues that are used by the class.

```
ITUtilityClass 
Class(ITWindowsClass),TYPE,Module('ITUtilityClass.clw'),Link('ITUtilityClass',_IT
UtilLinkMode_),DLL(_ITUtilDllMode_)
```
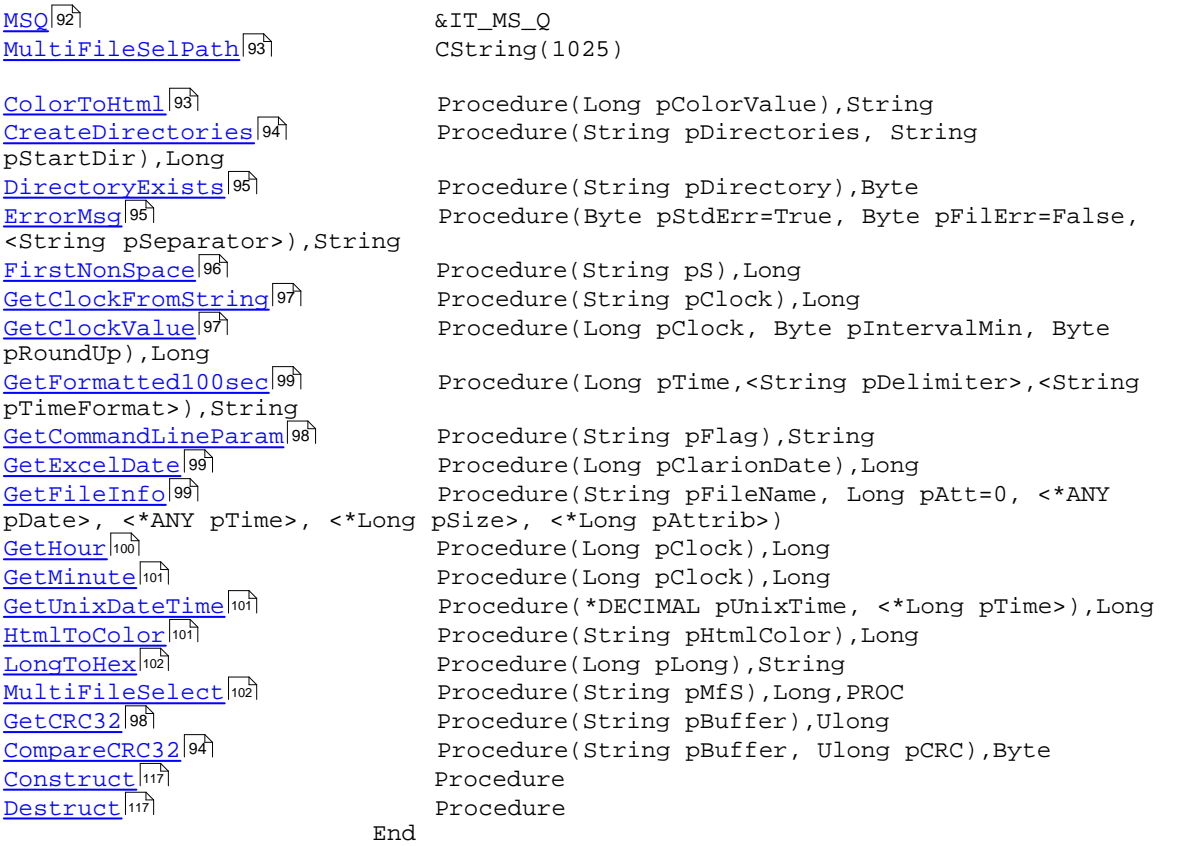

### **3.30.2 Equates Utility Class**

The Utility class uses the following Equates in splitting file and path information:

FNS\_Drive EQUATE(01h)<br>FNS\_Path EQUATE(02h) FNS\_File EQUATE(04h)<br>FNS\_Ext EQUATE(08h)

EQUATE(02h) EQUATE(08h) FNS\_FullPath EQUATE(FNS\_Drive+FNS\_Path)  $EQUATE(FNS_File+FNS_Ekt)$ 

When using the <u>[GetFilePart](#page-35-0)</u>lಜಾ method these equates are used to determine what parts of the filename are returned.

#### **Example**

```
ITU ITUtilityClass
FN CString(1025)
FP CString(1025)
 Code
  FN = 'C:\Clarion6\LibSrc\ABFILE.CLW'
 FP = ITU.GetFilePart(FNS_Drive) ! Returns 'C:'
 FP = ITU.GetFilePart(FNS_Path) ! Returns '\Clarion6\LibSrc\'
 FP = ITU.GetFilePart(FNS_File) ! Returns 'ABFILE'
FP = ITU.GetFilePart(FNS\_Ext) FP = ITU.GetFilePart(FNS_File+FNS_Ext) ! Returns 'ABFILE.CLW'
 FP = ITU.GetFilePart(FNS_Drive+FNS_Path) ! Returns 'C:\Clarion6\LibSrc\'
```
## **3.30.3 Data Types Utility Class**

The Utility class uses one special data type for multi file selections.

 $\mathsf{IT\_MS\_Q}$ |୭ଥି

**See also:** <u>[MultiFileSelect](#page-112-1)</u>lയീ

#### <span id="page-102-1"></span>**3.30.3.1 IT\_MS\_Q Utility Class - Data Types**

The following queue type is used in Multi File Selection.

**IT\_MS\_Q** QUEUE,TYPE MSFileN CString(1025) END

**See also:** [MultiFileSelect](#page-112-1) 102

#### **3.30.4 Properties Utility Class**

The Utility class has two public properties.

[MSQ](#page-102-0) &[IT\\_MS\\_Q](#page-102-1) 92 92 [MultiFileSelPath](#page-103-0)<sup>|93</sup> CString(1025)

**See also:** <u>[MultiFileSelect](#page-112-1)</u>lയീ

<span id="page-102-0"></span>**3.30.4.1 MSQ Utility Class - Properties**

Queue used in Multi file Select. It is declared as:

**MSQ** &[IT\\_MS\\_Q](#page-102-1) 92

#### **See also:** [MultiFileSelect](#page-112-1) 102

#### <span id="page-103-0"></span>**3.30.4.2 MultiFileSelPath Utility Class - Properties**

This is a CString used in the Multi File Select methods to hold the path for the files.

**MultiFileSelPath** CString(1025)

**See also:** [MultiFileSelect](#page-112-1) 102

# **3.30.5 Methods Utility Class**

The Utility class has 34 methods, including the Constructor and Destructor.

Procedure Procedure

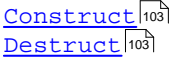

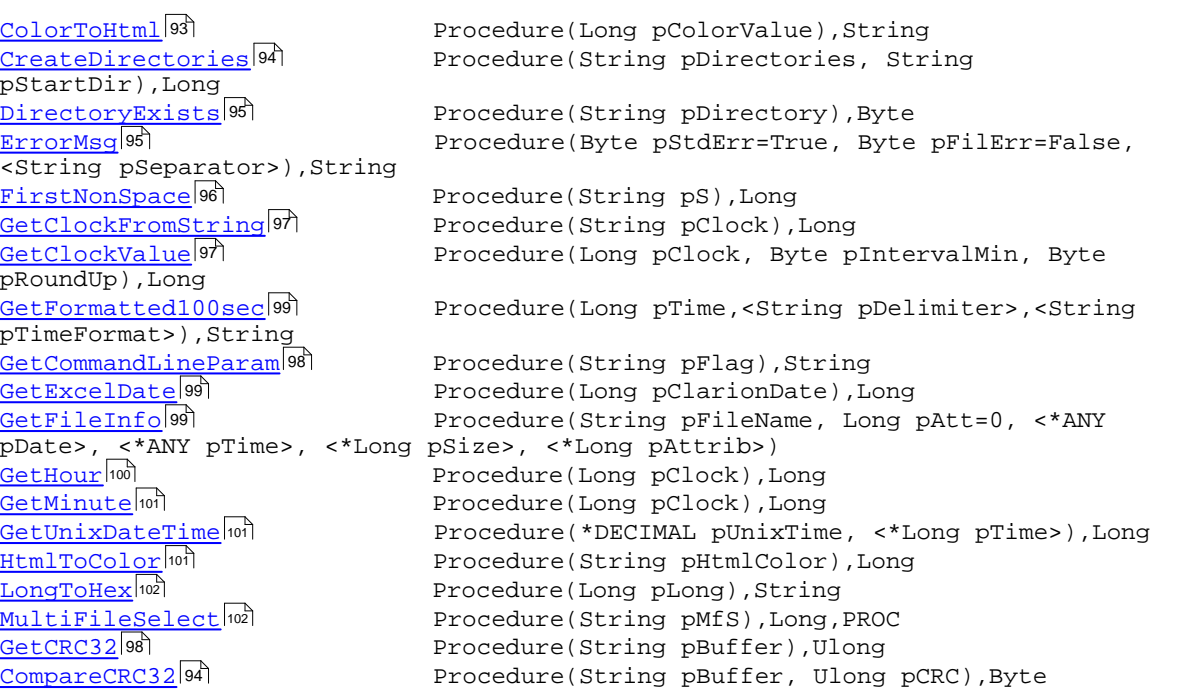

## <span id="page-103-1"></span>**3.30.5.1 ColorToHTML Utility Class - Methods**

**Prototype: (Long pColorValue),String**

**pColorValue** Clarion color value

**Returns** String containing the correct html color value as #RRGGBB

This method takes an ordinary Clarion 24bit color value and turns it into a standard HTML color string in the format '#RRGGBB' See the TestUtilityClass procedure in the <u>Example program</u>[கி

#### **Example:**

```
Col Long<br>HTMLColor Stri
           String(7)
  Code
  If ColorDialog('Select color',Col)
    HTMLColor = ITU.ColorToHTML(Col)
    ?HTMLColor {Prop:FontColor} = Col
    Display
  End
See also:
```
<u>[HTMLToColor](#page-111-2)</u>lம1

<span id="page-104-1"></span>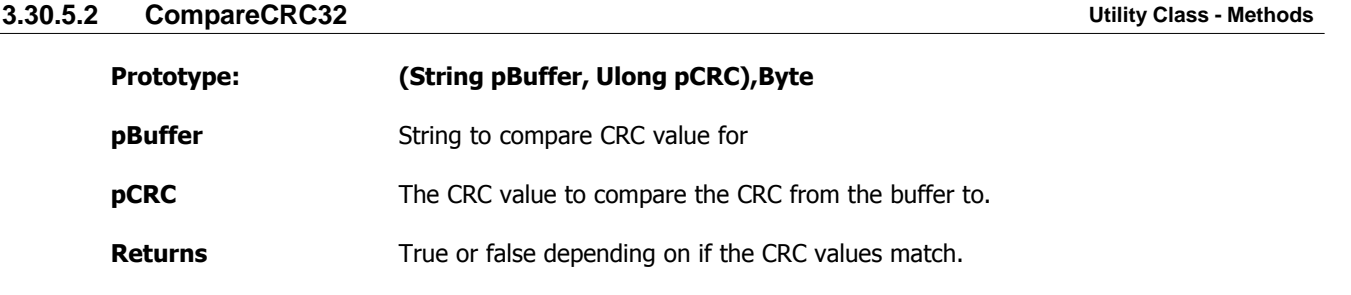

This methods takes a string buffer, calculates the CRC value for it and then compares it to the passed CRC value. If the calculated and passed CRC match the method returns True. If they do not match, the method returns false.

#### **Example:**

```
Loc:CRC ULong
Loc:TestString String(20)
Loc:CRCString String(20)
 Code
 Loc:TestString = 'Icetips Creative'
 Loc:CRCString = 'Icetips Creative'
 Loc:CRC = ITU.GetCRC32(Loc:TestString)
  If ITU.CompareCRC32(Loc:CRCString,Loc:CRC)
    Message('The strings match:)' &|
           |\text{TestString} = \text{'} \& \text{Loc: CRC} \& \text{ } '|CRCString = ' & ITU.GetCRC32(Loc:CRCString),'String
match:)',ICON:Exclamation)
 Else
 Message('The strings do NOT match:(' &|
 '|TestString = ' & Loc:CRC &|
             '|CRCString = ' & ITU.GetCRC32(Loc:CRCString),'String do NOT
match:(', ICON:Hand)
 End
```
#### **See also:** <u>[GetCRC32](#page-108-1)</u>l೫ ।

#### <span id="page-104-0"></span>**3.30.5.3 CreateDirectories Utility Class - Methods**

**Prototype: (String pDirectories, String pStartDir),Long**

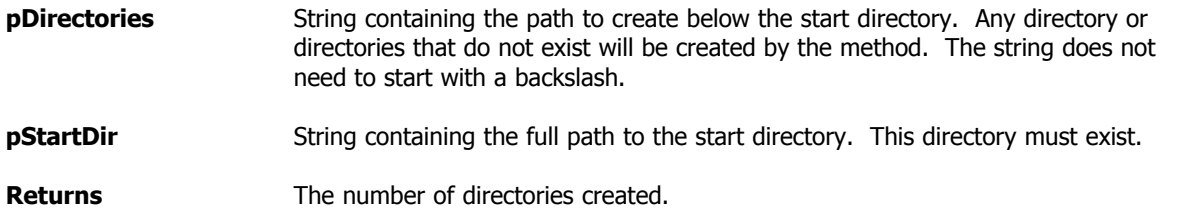

This is a very powerful function that will create as many nested directories as you want.

#### **Example:**

```
CurrentUser CString(101)
ITU ITUtilityClass
 Code
  ITU.CreateDirectories('Data\Temp',Path())
  CurrentUser = 'John'
  ITU.CreateDirectories('User\' & CurrentUser & '\Data\Temp\Stuff',Path())
```
In the first example, if Path() is C:\Clarion this would result in C:\Clarion\Data\Temp to be created. In the second example, if Path() is C:\Clarion this would result in C:\Clarion\John\Data\Temp\Stuff to be created.

This method is extremely useful when multiple levels of directories is needed. If any of the directories in pDirectories does not exist, it will be created. Directories in pStartDir will not be created, i.e. pStartDir must exist.

**Note:** *In Beta 2, there was potentially dangerous code in this method that changed the path using SetPath() This code has been removed in the Beta 3 release and this method should be perfectly safe.* 

<span id="page-105-0"></span>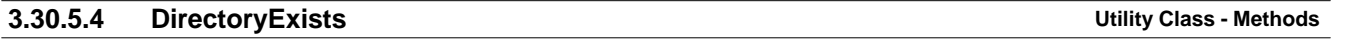

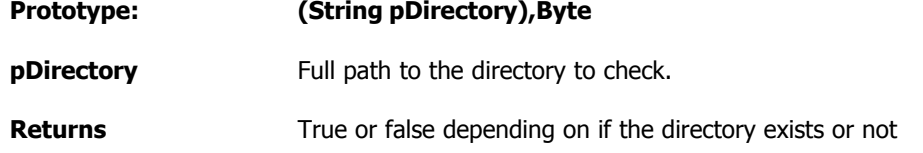

This method uses the Exists function to check if the directory exists or not.

#### **Example:**

```
P CString(1025)
ITU ITUtilityClass
 Code
  P = 'C:\Clarion\Apps\MyApp'
  If ITU.DirectoryExists(P)
    Copy ('myfile.txt',P & 'myfile.txt')
  End
```
<span id="page-105-1"></span>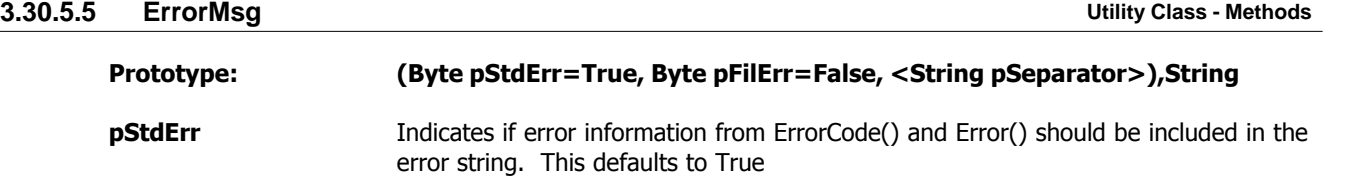

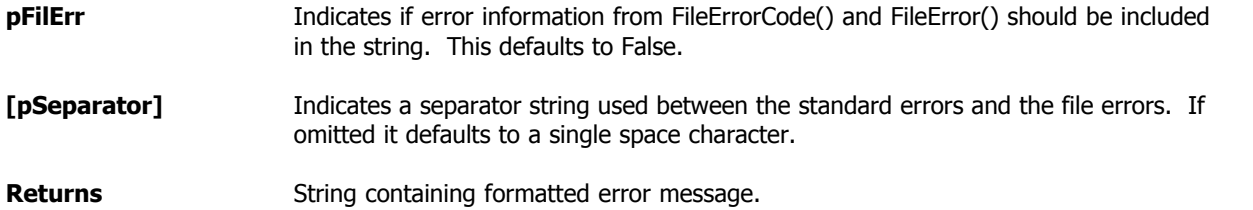

This method returns a formatted error message in the format of:

(ErrorCode) Error Separator (FileErrorCode) FileError

If you are going to show the error string in a Message() function, then you could pass '<13,10>' as separator to put the standard error and file error on separate lines.

#### **Note:**

When working with SQL drivers any SQL errors that come from the backend database engine trigger errorcode 90. In that case the FileErrorCode() and FileError() will contain extended error information that comes from the database engine. If you are dealing with SQL engines, always pass True as the second parameter to make sure that you will get that extended error information. Otherwise you will simply get error code 90 - File Driver Error, which doesn't really tell you anything about the actual problem. If you know that you are only going to be getting errors from the database engine, i.e. error 90, then you can simply leave the first parameter, pStdErr as false. Then this method will only return the extended error information from the backend.

#### **Example:**

```
ITU ITUtilityClass
  Code
  Add(MyFile)
  Case ErrorCode()
  Of 90
    Message('SQL Error: ' & ITU.ErrorMsg(False,True)
  Else
   Message('Error: ' & ITU.ErrorMsg(True,True,'<13,10>')
  End
```
<span id="page-106-0"></span>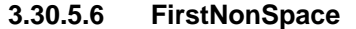

**Utility Class - Methods** 

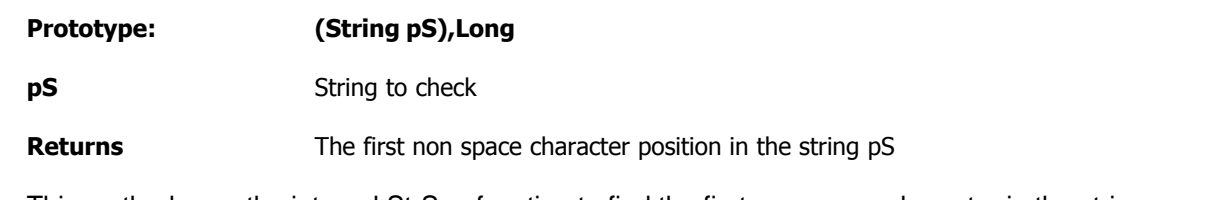

This method uses the internal StrSpn function to find the first non-space character in the string passed as pS. For more information about StrSpn please refer to the web, for example <http://www.cplusplus.com/ref/cstring/strspn.html>

#### **Example:**

```
S String(255)
I Long
ITU ITUtilityClass
 Code
```

```
 S = ' This is a string'
 I = ITU.FirstNonSpace(S)
```
In this case I would be equal to 2.

### <span id="page-107-0"></span>**3.30.5.7 GetClockFromString Utility Class - Methods**

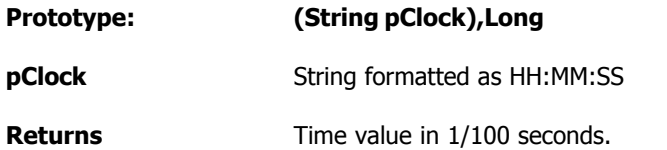

This function takes a string formatted as HH:MM:SS and returns the time value from it, i.e. hundredths of seconds elapsed from midnight. See the Clock() function in Clarion.

#### **Example:**

```
S String(10)
C Long
ITU ITUtilityClass
 Code
S = '13:54:10' C = ITU.GetClockFromString(S)
```
C would now be  $(13*60*60*100) + (54*60*100) + (10*100)$  or 5,005,000

### **See also:**

<mark>[GetClockValue](#page-107-1)</mark>Iऔ

<span id="page-107-1"></span>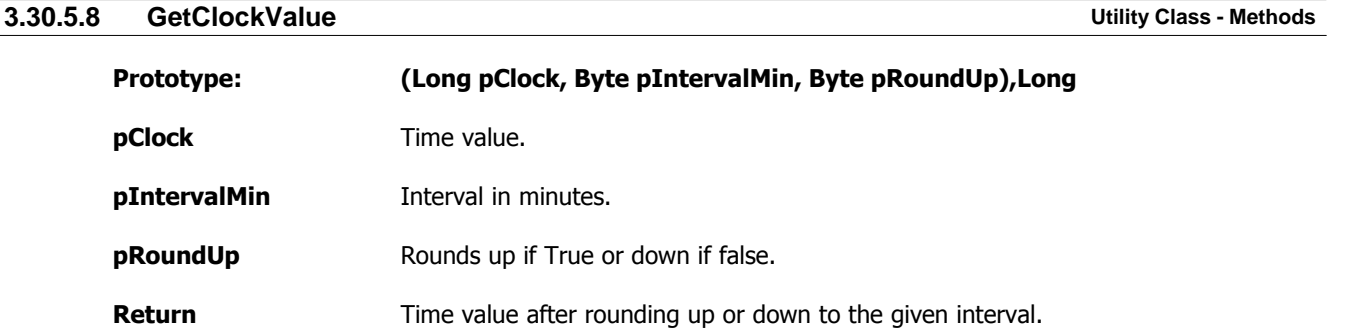

This function takes a clock value and rounds it up or down to the nearest clock indicated in the pIntervalMin. This is very useful for schedule type of calculation where an appointment should be scheduled for example with 15 minute intervals starting at the hour, i.e. at 18:00, 18:15, 18:30 and 18:45. This function makes it very easy to do that. Simply give it the time, interval in minutes and if it should round up or down and it will return the correct time value.

#### **Example:**

C1 Long<br>C2 Long Long I Byte R Byte **ITU ITUtilityClass**
```
 Code
 C1 = ITU.GetClockFromString('18:16:00')
I = 15 ! 15 minute interval
R = True C1 = ITU.GetClockValue(C1,I,R)
 I = 15 ! 15 minute interval
R = False C2 = ITU.GetClockValue(C1,I,R)
```
C1 would be equal to 18:30:00 but C2 would be equal to 18:15:00

**See also:** <u>[GetClockFromString](#page-107-0)</u>lগ্ৰী

#### **3.30.5.9 GetCommandLineParam Utility Class - Methods**

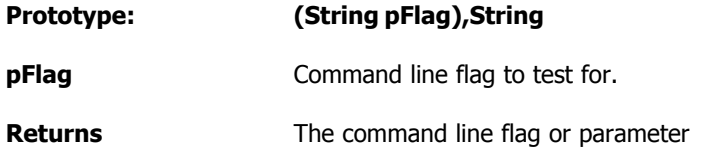

This function parses out a flag in the command line parameters passed when the program starts up. If an equal sign is used in the parameter, for example /N=Test, the function will return Test only.

#### **Example:**

```
C String(255)
ITU ITUtilityClass
 Code
  ! The program was started with myprog.exe /N=Test /F=myfile.tps /Q
 C = ITU.GetCommandLineParam('/N') ! Will return 'Test'
 C = ITU.GetCommandLineParam('/F') ! Will return 'myfile.tps'
 C = ITU.GetCommandLineParam('/Q') ! Will return '/Q'
See also:
EXEName 21 - Coreclass
ProgPath|21 - Coreclass
ProgramCommandLine
```
#### **3.30.5.10 GetCRC32 Utility Class - Methods**

#### **Prototype: (String pBuffer),Ulong**

**pBuffer** String to calculate CRC value for.

**Returns** The CRC32 value for the buffer string.

This methods takes a string buffer and calculates and returns the CRC value for it.

#### **Example:**

```
Loc:CRC ULong
Loc:TestString String(20)
Loc:CRCString String(20)
```

```
 Code
  Loc:TestString = 'Icetips Creative'
  Loc:CRCString = 'Icetips Creative'
  Loc:CRC = ITU.GetCRC32(Loc:TestString)
  If ITU.CompareCRC32(Loc:CRCString,Loc:CRC)
    Message('The strings match:)' &|
             '|TestString = ' & Loc:CRC & |
             '|CRCString = ' & ITU.GetCRC32(Loc:CRCString),'String
match:)',ICON:Exclamation)
  Else
    Message('The strings do NOT match:(' &|
            |\text{TestString} = \text{'} & \text{Loc: CRC} & | '|CRCString = ' & ITU.GetCRC32(Loc:CRCString),'String do NOT
match:(', ICON:Hand)
  End
```
**See also:** <mark>[CompareCRC32](#page-104-0)</mark>I94ौ

<span id="page-109-0"></span>**3.30.5.11 GetExcelDate Utility Class - Methods**

# **Prototype: (Long pClarionDate),Long pClarionDate** Standard Clarion date.

**Returns** Returns Excel based date value.

A date in Excel is a value that is exactly 36161 days less than the Clarion date. So this method simply subtracts that value from the standard Clarion date value and the resulting value can be used as a date value in MS Excel.

#### **Example:**

```
ED Long
  Code
  ED = ITU.GetExcelDate(Today())
```
#### **See also:**

<u>[GetUnixDateTime](#page-111-0)</u>lको

### **3.30.5.12 GetFormatted100sec Utility Class - Methods**

**Utility Class - Methods** 

Enter topic text here.

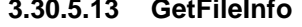

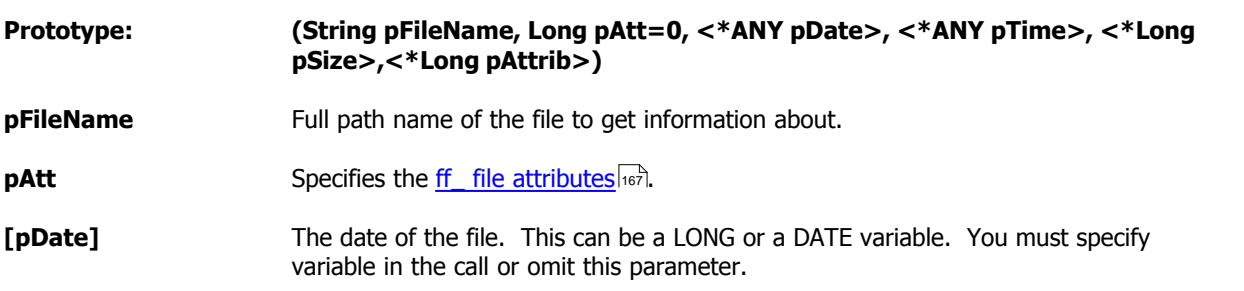

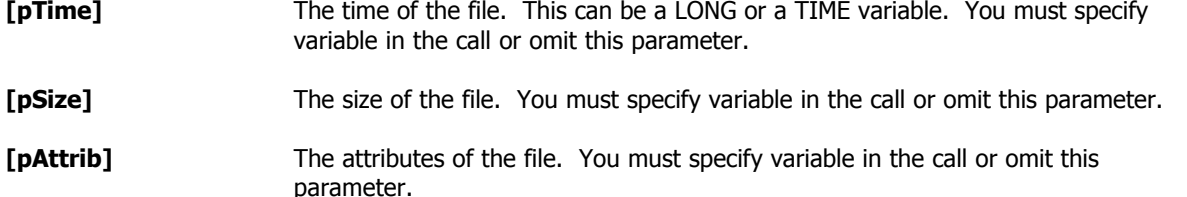

This method will retrieve information about the file passed as pFileName. Note that date, time, size and attributes are passed by address not value so it is up to you to create variables that are used when calling this method. pDate and pTime can be LONG or DATE/TIME variables so this will work with program variables as well as table columns from SQL tables etc.

this method does not return a value, rather it returns multiple values.

#### **Example:**

```
FD Long
FAT Long
FT Long<br>FS Long
     Long
FA Long
F CString(1025)
ITU ITUtilityClass
 Code
 FAT = ff_:Normal
F = 'C:\Clarion\Apps\MyTest\Test.append 1, 2006 at 13:01:40, 12345 bytes. ITU.GetFileInfo(F,FAT,FD,FT,FS,FA)
  ! FD is now equal to the date value for Jan 1, 2006
  ! FT is now equal to the clock value for '13:01:40'
  ! FS is now equal to 12345
  ! FA is now equal to ff_:Normal
```
#### <span id="page-110-0"></span>**3.30.5.14 GetHour Utility Class - Methods**

#### **Prototype: (Long pClock),Long**

**pClock** The time value.

**Returns** The hour part of the time value in pClock.

This returns just the hour part of the time value passed in pClock. This is handy to have when you need to just know the hour part.

#### **Example:**

```
T Long
H Byte
ITU ITUtilityClass
 Code
 T = ITU.GetClockFromString('11:10:10')
 H = ITU.GetHour(T) ! returns 11
```
#### **See also:**

<u>[GetMinute](#page-111-1)</u>l101ो <u>[GetClockFromString](#page-107-0)</u>lগ

#### <span id="page-111-1"></span>**3.30.5.15 GetMinute Utility Class - Methods**

**Prototype: (Long pClock),Long pClock** The time value. **Returns** The minute part of the time value in pClock.

This returns just the minute part of the time value passed in pClock. This is handy to have when you need to just know the minute part.

#### **Example:**

```
T Long
M Byte
ITU ITUtilityClass
 Code
 T = ITU.GetClockFromString('11:10:10')
 M = ITU.GetMinute(T) ! returns 10
```
#### **See also:**

<mark>[GetHour](#page-110-0)</mark>l100ி <u>[GetClockFromString](#page-107-0)</u>lগ্ৰী

### <span id="page-111-0"></span>**3.30.5.16 GetUnixDateTime Utility Class - Methods**

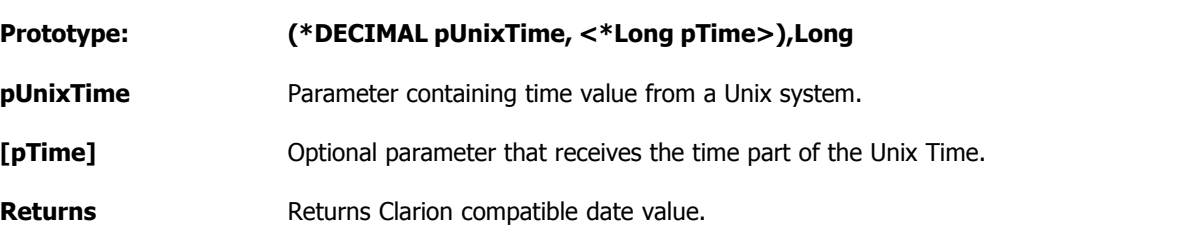

This method takes a Unix date time, which is the number of 1/100 seconds since January 1, 1970 and returns the correct Clarion date value. It can also optionally accept a second parameter which upon return from this method will contain a Clarion compatible time value.

#### **Example:**

(none)

### **See also:** <mark>[GetExcelDate](#page-109-0)</mark>I୭୭ ।

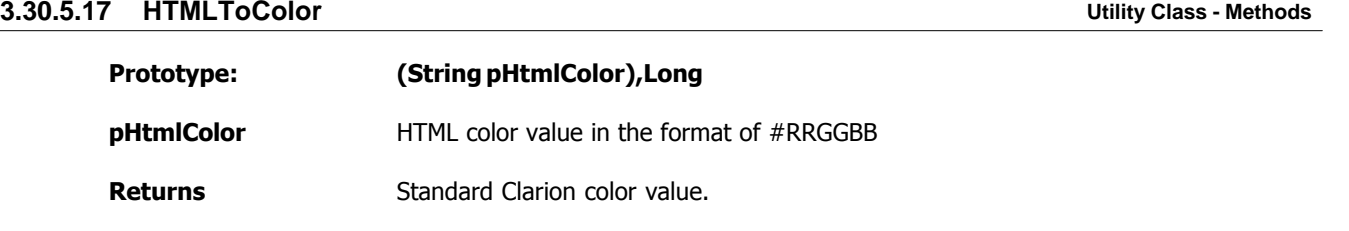

This method takes a standard HTML color value string in the form of #RRGGBB and turns it into a

#### standard Clarion color value.

#### **Example:**

HTMLCol String(7)<br>Col Long Long Col = ITU.HTMLToColor(HTMLCol)

**See also:**

<mark>[ColorToHTML](#page-103-0)</mark>I9্যী

### **3.30.5.18 LongToHex Utility Class - Methods**

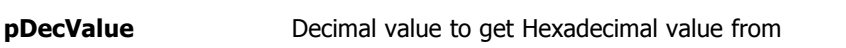

**Returns** The hexadecimal value of pDecValue

**Prototype: (Long pDecValue),String**

This method uses the internal sPrintf function to format the decimal value to a hexadecimal string type with 8 characters.

#### **Example:**

```
D Long<br>H Stri:
     String(10)ITU ITUtilityClass
  Code
 D = 123456 H = ITU.LongToHex(L) ! Returns 3039
```
#### **3.30.5.19 MultiFileSelect Utility Class - Methods**

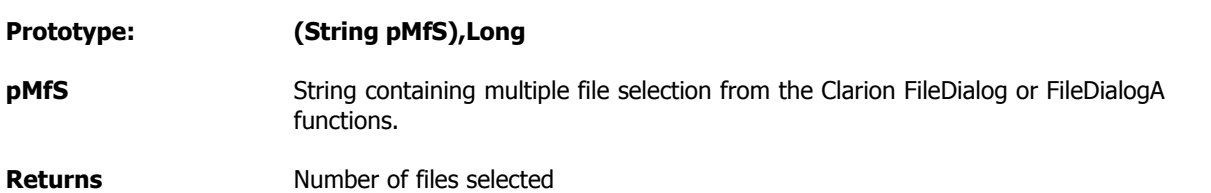

This function is very useful when you use FileDialog or FileDialogA to allow users to open multiple files. Then the selection is returned in a pipe delimited string where the first filename contains the path and the rest only contains the filenames. Example:

'C:\Clarion\Apps\Tests\Myapp.app|otherapp.app|thirdapp.app'

This method splits it up and puts this into the  $\overline{\text{MSQ}}{}^{|\text{g2}|}$  $\overline{\text{MSQ}}{}^{|\text{g2}|}$  $\overline{\text{MSQ}}{}^{|\text{g2}|}$  queue where each entry contains the full path and filename of each selected file.

#### **Example:**

Fn CString(10001)<br>I Long

```
I Long
```

```
ITU ITUtilityClass
  Code
  If FileDialog('Select files',Fn,'All Files
(*.*)|*.*',FILE:KeepDir+FILE:Multi+FILE:LongName)
    ITU.MultiFileSelect(FN)
    Loop I = 1 To Records(ITU.MSQ)
      Get(ITU.MSQ,I)
      ! Do something with the filename
   End
  End
```
### **3.30.5.20 Construct Utility Class - Methods**

#### **Prototype: None**

The constructor creates a new instance of the SELF.<mark>[MSQ](#page-102-0)</mark>Iszी:

SELF.MSQ &= NEW IT\_MS\_Q

#### **3.30.5.21 Destruct Utility Class - Methods**

#### **Prototype: None**

The Destructor disposes of the SELF.<u>MSQ</u>I92ৗqueue:

 If Not SELF.MSQ &= NULL Free(SELF.MSQ) Dispose(SELF.MSQ) End

## **3.31 Version Class**

## **3.31.1 Overview Version Class**

ITVersionClass Class(ITShellClass),TYPE,Module('ITVersionClass.clw'),Link('ITVersionClass',\_ITUt ilLinkMode\_),DLL(\_ITUtilDllMode\_) VersionNames  $\&$ ITVersionNameQueue<br>VersionInfo  $\&$ ITVersionInfoQueue VersionInfo &ITVersionInfoQueue FileHasVersionInfo Byte FileExists Byte<br>HideDebugView Byte HideDebugView RetrieveFromSelf Procedure(), Byte RetrieveFromFile Procedure(String pFile), Byte QueryValue Procedure(Long pPtrBuffer, \*Long pBufferSize, String pName),String ! Returns value of the valuename<br>GetLanguageString Procedure(Long pPtr Procedure(Long pPtr), String GetVersionInfo Procedure(String pValueName), String ! Returns ValueInfo<br>GetDisplayName Procedure(String pKeyName), String LoadVersionNames<br>
AddVersionName<br>
Procedure Procedure (String pVerName, String pUseName)<br>Procedure AddClarionResources Construct Procedure Destruct Procedure PTD Procedure(String pS, Byte pHideDebug=False),VIRTUAL End

## **3.31.2 Properties Version Class**

Enter topic text here.

## **3.31.3 Methods Version Class**

Enter topic text here.

## **3.32 Window Manager Class**

**3.32.1 Overview Window Manager Class**

ITWindowManagerClass CLASS(WindowManager),TYPE,Module('ITWindowManagerClass.clw'),Link('ITWindowManage rClass',\_ITUtilLinkMode\_),DLL(\_ITUtilDllMode\_)

ThreadClass  $\&$ ITGlobalThreadClass<br>ErrorClass  $\&$ ErrorClass ErrorClass &ErrorClass WindowRef Init Procedure(Window pWIN, ITGlobalThreadClass pThreadClass, ErrorClass pErrorClass) PROCEDURE, PROC, BYTE, VIRTUAL ! Level: Notify means dead already<br>TakeWindowEvent PROCEDURE, VIRTUAL, BYTE, PROC END

Enter topic text here.

## **3.32.3 Methods Window Manager Class**

Enter topic text here.

**3.32.2 Properties Window Manager Class**

## <span id="page-116-0"></span>**3.33 Windows Class**

## **3.33.1 Overview Windows Class**

The Windows Class is the second class in the hierarchy and is derived from the <u>Core Class العلم</u> The Windows class contains various useful functions that call on various core API functions.

ITWindowsClass Class(ITCoreClass),TYPE,Module('ITWindowsClass.clw'),Link('ITWindowsClass',\_ITUti lLinkMode\_),DLL(\_ITUtilDllMode\_)

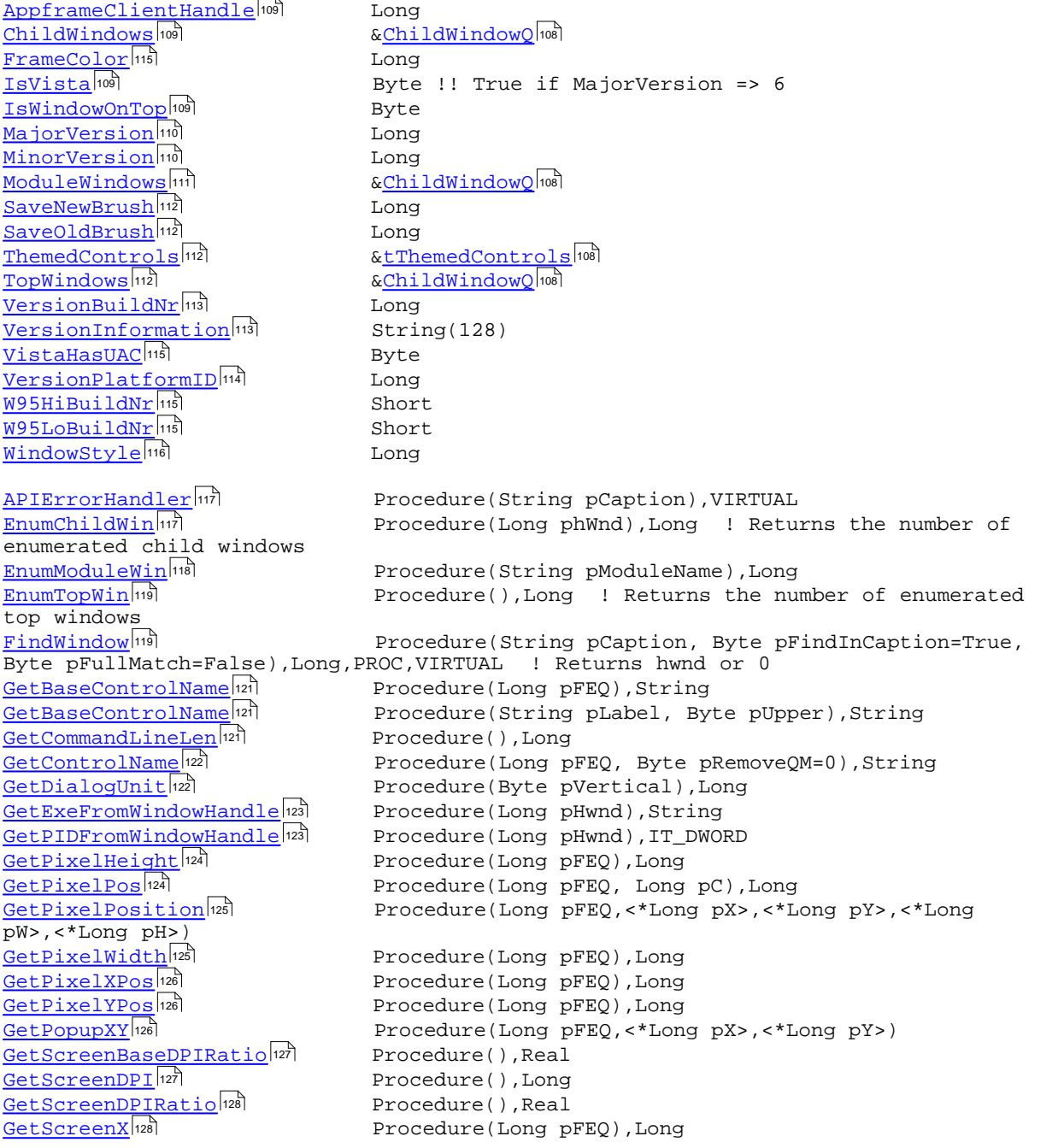

GetSystemMetrics [GetTaskbarHeight](#page-139-1)|129 Procedure(),Long usSubLanguage), UShort Y, W and H [RedrawClientArea](#page-142-0) 32 Procedure [RemoveWindowColor](#page-142-1)*|*132 Procedure(),BYTE and H pW>,<Long pH>) [SetWindowNotOnTop](#page-148-1)<sup>|138</sup> Procedure [SetWindowOnTop](#page-148-2) 138 Procedure pSetPixels=True) computer is using ClearType [UsingLargeFonts](#page-150-1)<sup>|140</sup> Procedure(),Byte GetScreenY<sup>128</sup> GetSysMetrics<sup>129</sup> GetThemedPanelFEO<sup>129</sup> GetWindowVersion<sup>130</sup> MakeLangID[131] PlaceControlForDPI<sup>131</sup> ResizeControlForDPI<sup>132</sup> SetControlFonts<sup>133</sup> SetControlPositions<sup>133</sup> SetControlProp133 SetPixelHeight<sup>134</sup> SetPixelPos<sup>134</sup> SetPixelPosition<sup>135</sup> SetPixelWidth<sup>136</sup> SetPixelXPos<sup>136</sup> SetPixelYPos<sup>136</sup> SetToolboxCaption<sup>137</sup> SetWindowColor<sup>138</sup> SetWindowPosition 139 SetWindowSize<sup>139</sup> ThemeAPanel<sup>139</sup> UsesClearType<sup>[140]</sup> WindowInfoToODS<sup>141</sup>

[Destruct](#page-127-3) 117 and the Procedure

Procedure(Long pFEQ), Long Procedure(Long pIndex), Long ! Wrapper for Procedure(Long pPanelFEQ), LONG Procedure(),String,PROC Procedure(UShort usPrimaryLanguage, UShort Procedure(Long pFEO, <Long pDesignDPI>) ! Sets X, Procedure(Long pFEQ, <Long pDesignDPI>) ! Sets W Procedure(Long pFrom, Long pTo) Procedure(Long pFrom, Long pTo) Procedure(Long pFEQ, Long pProperty, String pValue) Procedure(Long pFEQ, Long pValue) Procedure(Long pFEQ, Long pC, Long pValue) Procedure(Long pFEQ, <Long pX>, <Long pY>, <Long Procedure(Long pFEQ, Long pValue) Procedure(Long pFEQ, Long pValue) Procedure(Long pFEQ, Long pValue) Procedure(Long phwnd, Byte pSetOn=True) Procedure(Long pColor) Procedure(Long pX, Long pY, Byte pSetPixels=True) Procedure(Long pWidth, Long pHeight, Byte Procedure(Long pPanelFEQ) Procedure(), Byte !! Returns true/false if the Procedure(String pProcedureName), VIRTUAL [Construct](#page-127-2) 117 and the Procedure

en de la contrata de la contrata de la contrata de la contrata de la contrata de la contrata de la contrata de<br>En la contrata de la contrata de la contrata de la contrata de la contrata de la contrata de la contrata de la

For examples of how t<u>o</u> use the Window class, please refer to the <u>[Example Program](#page-174-0)</u>lങ്]procedures for the <u>[Windows Class](#page-116-0)</u>իംഭി

#### **See also:**

[Windows Functions on MSDN](http://msdn2.microsoft.com/en-us/library/aa932689.aspx)

## **3.33.2 Data Types Windows Class**

The Windows class uses one special data type for child window enumeration.

<u>[ChildWindowQ](#page-118-0)</u>|108 ।

#### **See also:**

[ChildWindows](#page-119-1) 109 117] [EnumChildWin](#page-127-1) [EnumChildWindowsProc](#page-152-0)

#### <span id="page-118-1"></span>**3.33.2.1 tThemedControls Windows Class - Data Types**

The **tThemedControls** queue is used to keep track of controls that have been themed with the <u>[ThemeAPanel](#page-149-2)</u>I<sub>l</sub>:മീ method. Use the <u>GetThemedPanelFEQ</u> മിമി to retrieve the original panel FEQ.

**tThemedControls** QUEUE,PRE(tThemeControls),TYPE OriginalFEQ Long<br>NewFEQ Long NewFEQ End

**See also:** <u>[ThemeAPanel](#page-149-2)</u>lഷി <u>[GetThemedPanelFEQ](#page-139-2)</u> निष्ठो

#### <span id="page-118-0"></span>**3.33.2.2 ChildWindowQ Windows Class - Data Types**

The **ChildWindowQ** is used to store the child window enumeration information, such as the handle, style, extra style bits and the window caption (text).

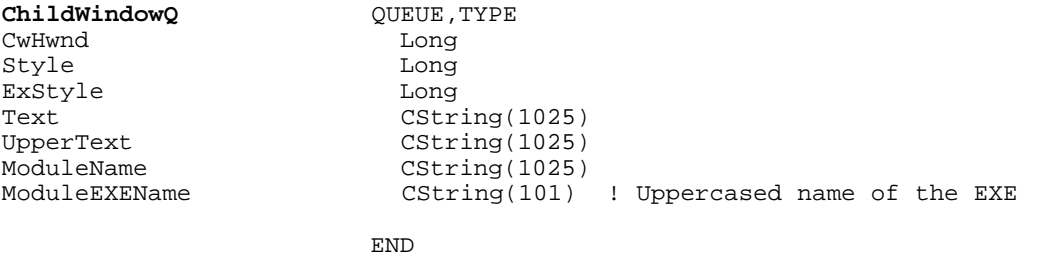

The Text contains the caption text of the window. The UpperText contains the same text all upper case. The ModuleName contains the SHORTPATH of the module which the window belongs to. Note that the ModuleName is ONLY filled in the <u>EnumTopWinbesid not in [EnumChildWin](#page-127-1)ber</u> since all child windows of a process will belong to the main process.

**See also:** [ChildWindows](#page-119-1) 109 htrl <mark>[EnumChildWin](#page-127-1)</mark> <u>[EnumTopWin](#page-129-0)</u>หตุ [EnumChildWindowsProc](#page-152-0) [EnumTopWindowsProc](#page-151-1)

## **3.33.3 Properties Windows Class**

The Windows class has several public properties.

```
IsWindowOnTop i. Byte
MajorVersion 110 in the Long Long
MinorVersion اله السين Long
Windows Queue
VersionBuildNr 113 in the Long Long
VersionInformation 31 (String(128)
VersionPlatformID 114 Phillip Long
W95HiBuildNr 15 Short Short
W95LoBuildNr 115 3hort
ChildWindows 109
TopWindows 112
```
&ChildWindowQ ! Reference to a Child Windows Queue  $\&$ ChildWindowO ! Reference to a Top

[WindowStyle](#page-126-0) 116 and the Long Long

#### <span id="page-119-0"></span>**3.33.3.1 AppframeClientHandle Windows Class - Properties**

This property is used in the <u>SetWindowColor</u>I<sup>,</sup> and <u>[RemoveWindowColor](#page-142-1)</u>I,  $\frac{1}{32}$  methods to store the window client handle:

SELF.**AppframeClientHandle** = 0{Prop:ClientHandle}

The <u>RemoveWindowColorIas</u> is called automatically when EVENT:CloseWindow is fired.

**See also:** <mark>[SetWindowColor](#page-148-0)</mark>।ऋो [RemoveWindowColor](#page-142-1) 132

#### <span id="page-119-1"></span>**3.33.3.2 ChildWindows Windows Class - Properties**

ChildWindows is a queue of type <u>ChildWindowQ</u> التفاقعات that is used in the <u>[EnumChildWin](#page-127-1) $\left| \cdot \right|$ </u> method to store information about the enumerated child windows.

**ChildWindows** &ChildWindowQ ! Reference to a Child Windows Queue

**See also:** [ChildWindowQ](#page-118-0) 108 htrl <mark>[EnumChildWin](#page-127-1)</mark> [EnumChildWindowsProc](#page-152-0)

### <span id="page-119-2"></span>**3.33.3.3 IsVista Windows Class - Properties**

This property is set in the <u>Constructor</u> က hethod:

SELF.**IsVista** = Choose[\(SELF.MajorVersion](#page-120-0) |10] =>6,True,False)

This property is true for [Vista](http://www.microsoft.com/windows/windows-vista/default.aspx) and [Windows Server 2008](http://www.microsoft.com/windowsserver2008/en/us/default.aspx) For more information about the windows versions, please see [http://msdn.microsoft.com/en-us/library/ms724451\(VS.85\).aspx](http://msdn.microsoft.com/en-us/library/ms724451(VS.85).aspx) and [http://msdn.](http://msdn.microsoft.com/en-us/library/ms724833(VS.85).aspx) [microsoft.com/en-us/library/ms724833\(VS.85\).aspx](http://msdn.microsoft.com/en-us/library/ms724833(VS.85).aspx)

**See also:** <mark>[Constructor](#page-127-2)</mark>।गरी <mark>[GetWindowVersion](#page-140-0)</mark>க்

#### <span id="page-119-3"></span>**3.33.3.4 IsWindowOnTop Windows Class - Properties**

This property is set to true or false in the SetWindowOnTop and SetWindowNotOnTop methods. It's value indicates if the window is set to be at the top of the z-order of windows. This means that the window will be on top of all other windows.

#### **Example:**

```
ITW ITWindowsClass
 Code
  ! ...
  If Not ITW.IsWindowOnTop
```
*Copyright ©2007-2008 Icetips Creative, Inc.*

 ITW.SetWindowOnTop End

**See also:** <u>[SetWindowOnTop](#page-148-2)</u>।<sub>138</sub>। <u>[SetWindowNotOnTop](#page-148-1)</u>।<sub>138</sub>।

#### <span id="page-120-0"></span>**3.33.3.5 MajorVersion Windows Class - Properties**

This property is a windows version property and indicates the major version number. For example 5 is the version number of Windows XP.

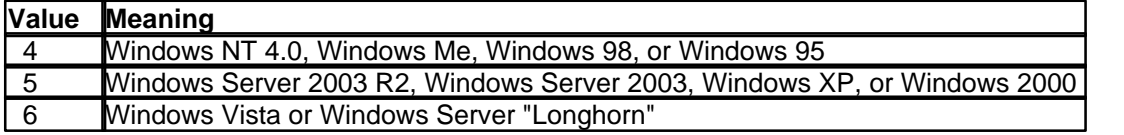

Example:

```
ITW ITWindowsClass
VS CString(101)
  Code
  !...
 VS = ITW.GetWindowVersion()<br>Messaqe('Version: ' & VS &
 Message('Version: ' & VS &|
 '|Major Version: ' & ITW.MajorVersion &|
         Winor Version: ' & ITW.MinorVersion &<br>'|Minor Version: ' & ITW.MinorVersion &<br>'|Build Number: ' & ITW.VersionBuildNr
                               '& ITW.VersionBuildNr & |
 '|Platform ID: ' & ITW.VersionPlatformID &|
 '|Version Info: ' & ITW.VersionInformation, |
          'Version Information',ICON:Information)
```
On Windows XP Home, service pack 1, the results can be seen in the screenshot below.

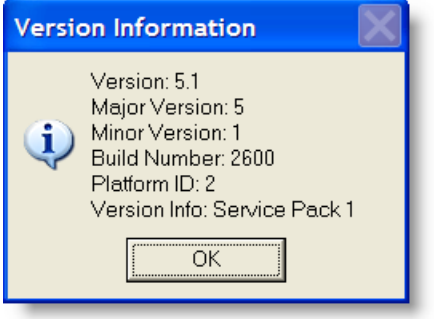

**See also:** <u>[GetWindowVersion](#page-140-0)</u>hೠ <u>[MinorVersion](#page-120-1)</u>ไหด้ <u>[VersionBuildNr](#page-123-0)</u>।ऋ । [VersionPlatformID](#page-124-0) 114 <u>[VersionInformation](#page-123-1)</u>সিরী

#### <span id="page-120-1"></span>**3.33.3.6 MinorVersion Windows Class - Properties**

This property is a windows version property and indicates the minor version number. For example 5 is the major version number of Windows XP and 1 is the minor version number of Service Pack 1.

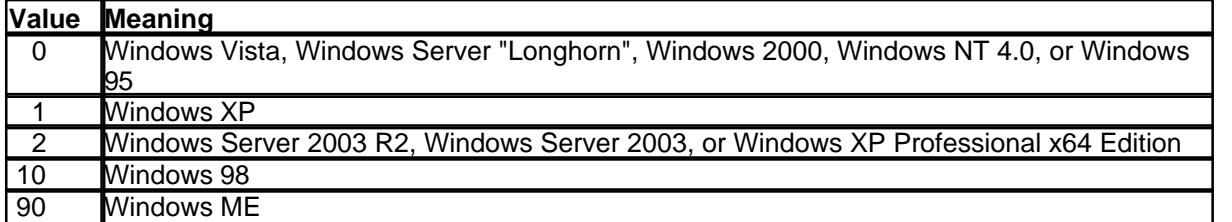

Example: ITW ITWindowsClass VS CString(101) Code !... VS = ITW.GetWindowVersion() Message('Version: ' & VS & | '|Major Version: ' & ITW.MajorVersion &| '|Minor Version: ' & ITW.MinorVersion &| '|Build Number: ' & ITW.VersionBuildNr &| '|Platform ID: ' & ITW.VersionPlatformID &| '|Version Info: ' & ITW.VersionInformation, | 'Version Information',ICON:Information)

On Windows XP Home, service pack 1, the results can be seen in the screenshot below.

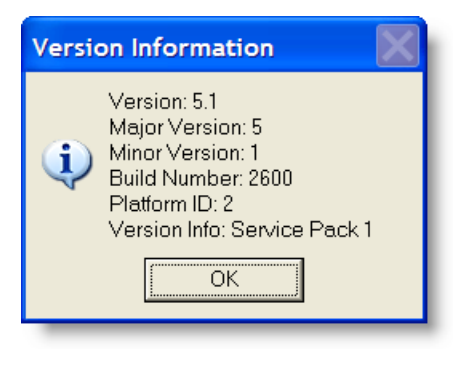

**See also:** <u>[GetWindowVersion](#page-140-0)</u>hೠ [MajorVersion](#page-120-0) 100 <u>[VersionBuildNr](#page-123-0)</u>lนมิ [VersionPlatformID](#page-124-0) 114 <u>[VersionInformation](#page-123-1)</u>ബরী

#### <span id="page-121-0"></span>**3.33.3.7 ModuleWindows Windows Class - Properties**

ModuleWindows is a queue of type <u>[ChildWindowQ](#page-118-0)</u> السناء that is used in the <u>EnumModuleWin $\lfloor$ اناه method</u> to store information about the enumerated top windows for a specific module. By TopWindows we mean windows that are defined as Top-Level windows. Unlike child windows, top windows do not have parent windows. For a Clarion application this would be the appframe window. [ChildWindows](#page-119-1)  $\cdot$ os) would be any windows opened by that appframe window.

**ChildWindows** &ChildWindowQ ! Reference to a Child Windows Queue

**See also:**

<u>[EnumTopWin](#page-129-0)</u>ผข้ [EnumTopWindowsProc](#page-151-1)

#### <span id="page-122-0"></span>**3.33.3.8 SaveNewBrush Windows Class - Properties**

This property is set in the <u>SetWindowColor</u>Inethod and used in the <u>[RemoveWindowColor](#page-142-1)</u>Iखो method. It saves the new brush created for the window, which is then restored in <u>[RemoveWindowColor](#page-142-1)</u>|132].

SELF.SaveNewBrush = IT\_CreateSolidBrush(<u>[SELF.FrameColor](#page-125-0)</u><sup>|115</sup>))

#### **See also:**

<mark>[SetWindowColor](#page-148-0)</mark>।ऋो [RemoveWindowColor](#page-142-1) 132

#### <span id="page-122-1"></span>**3.33.3.9 SaveOldBrush Windows Class - Properties**

This property is set in the <u>SetWindowColor</u>Iﷺ method and used in the <u>[RemoveWindowColor](#page-142-1)</u>I method. It saves the original brush used for the window, which is then restored in [RemoveWindowColor](#page-142-1) . 132

SELF. SaveOldBrush = IT\_GetClassLong(<u>[SELF.AppframeClientHandle](#page-119-0)</u>|00], IT\_GCL\_HBRBACKGROUND)

#### **See also:**

<mark>[SetWindowColor](#page-148-0)</mark>।ऋो [RemoveWindowColor](#page-142-1) 132

#### <span id="page-122-2"></span>**3.33.3.10 ThemedControls Windows Class - Properties**

ThemedControls is a queue that is created with the  $\overline{\text{Constructor}}$  $\overline{\text{Constructor}}$  $\overline{\text{Constructor}}$  and added to by the  $\overline{\text{ThereAPanel}}$  $^{\mathsf{139}}$  method. It contains the FEQ of the panel being themed and the tab Sheet that is created to replace the panel. It is used by the <u>[GetThemedPanelFEQ](#page-139-2)</u>I $_{l}$ 2) to get the Sheet FEQ that matches the panel FEQ that was replaced. If  $X\!\!P\overline{\text{Themes}}|z^{\!\!2}$  are not present or the window is not themed, both the OriginalFEQ and the NewFEQ will be the same and equal to the Panel FEQ.

Add(SELF.**ThemedControls**,SELF.**ThemedControls**.OriginalFEQ)

#### **See also:**

<mark>[Constructor](#page-127-2)</mark>।गरी <u>[GetThemedPanelFEQ](#page-139-2)</u> |129 । [ThemeAPanel](#page-149-2) 139

#### <span id="page-122-3"></span>**3.33.3.11 TopWindows Windows Class - Properties**

TopWindows is a queue of type <u>ChildWindowQb</u>ിം ihat is used in the <u>[EnumTopWin](#page-129-0)b</u>ിരി method to store information about the enumerated top windows. By TopWindows we mean windows that are defined as Top-Level windows. Unlike child windows, top windows do not have parent windows. For a Clarion application this would be the appframe window. <u>[ChildWindows](#page-119-1)I</u>... I would be any windows opened by that appframe window.

**ChildWindows** &ChildWindowQ ! Reference to a Child Windows Queue

**See also:**

[ChildWindowQ](#page-118-0) 108 <u>[EnumTopWin](#page-129-0)</u>ผข้ [EnumTopWindowsProc](#page-151-1)

#### <span id="page-123-0"></span>**3.33.3.12 VersionBuildNr Windows Class - Properties**

This property is a windows version property and indicates the build number. On Windows 95/98/ME, the <u>[low-order word](#page-125-3)</u>⊞å contains the build number of the operating system. The <u>high-order word</u>⊞å contains the major and minor version numbers. On other versions, this contains a build number.

```
Example:
ITW ITWindowsClass<br>VS CString(101)
     CString(101)
  Code
  !...
 VS = ITW.GetWindowVersion()<br>Message('Version: ' & VS &|
 Message('Version:<br>' |Major Version:
           '|Major Version: ' & ITW.MajorVersion &|
          | Minor Version: ' & ITW.MinorVersion & |<br>| Build Number: ' & ITW.VersionBuildNr
           '|Build Number: ' & ITW.VersionBuildNr &|
                                   ' & ITW.VersionPlatformID &
           '|Version Info: ' & ITW.VersionInformation, |
           'Version Information',ICON:Information)
```
On Windows XP Home, service pack 1, the results can be seen in the screenshot below.

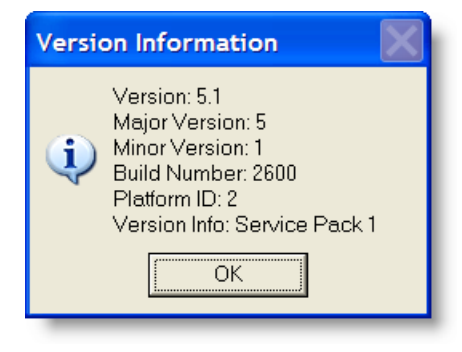

**See also:** <u>[GetWindowVersion](#page-140-0)</u>hೠ [MajorVersion](#page-120-0) 110 <u>[MinorVersion](#page-120-1)</u>ไหด้ [VersionPlatformID](#page-124-0) 114 <u>[VersionInformation](#page-123-1)</u>সিরী

#### <span id="page-123-1"></span>**3.33.3.13 VersionInformation Windows Class - Properties**

This property is a windows version property and indicates additional version information. This can indicate a service pack or on Windows 95/98/ME it can be additional version information.

```
Example:
ITW ITWindowsClass
VS CString(101)
  Code
  !...
 VS = ITW.GetWindowVersion()<br>Messaqe('Version: ' & VS &
 Message('Version:
```

```
 '|Major Version: ' & ITW.MajorVersion &|
 '|Minor Version: ' & ITW.MinorVersion &|
        '|Build Number: ' & ITW.VersionBuildNr &|
                         ' & ITW.VersionPlatformID &|
        '|Version Info: ' & ITW.VersionInformation, |
        'Version Information',ICON:Information)
```
On Windows XP Home, service pack 1, the results can be seen in the screenshot below.

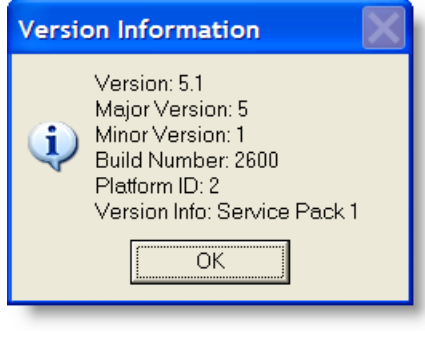

**See also:** <u>[GetWindowVersion](#page-140-0)</u>hೠ <u>[MajorVersion](#page-120-0)</u>ബമി <u>[MinorVersion](#page-120-1)</u>ไหด้ [VersionPlatformID](#page-124-0) 114 <mark>[VersionBuildNr](#page-123-0)</mark>พร้

#### <span id="page-124-0"></span>**3.33.3.14 VersionPlatformID Windows Class - Properties**

This property is a windows version property and indicates version platform ID. This is either 1 (IT\_VER\_PLATFORM\_WIN32\_WINDOWS)

or 2 (IT\_VER\_PLATFORM\_WIN32\_NT), i.e. 1 indicates Windows 95/98/ME and 2 indicates Windows Vista, Windows Server "Longhorn", Windows Server 2003, Windows XP, Windows 2000, or Windows NT.

```
Example:
ITW ITWindowsClass<br>VS CString(101)
     CString(101) Code
 !...<br>VS = ITW.GetWindowVersion()
 VS = ITW.GetWindowVersion()
 Message('Version: ' & VS &|
 '|Major Version: ' & ITW.MajorVersion &|
         Version: ' & ITW.Majorversion ...<br>'|Major Version: ' & ITW.MinorVersion &|<br>'|Tiild Number: ' & ITW.VersionBuildNr &|
 '|Build Number: ' & ITW.VersionBuildNr &|
 '|Platform ID: ' & ITW.VersionPlatformID &|
 '|Version Info: ' & ITW.VersionInformation, |
          ' | Version Info: ' & ITW. Version Information, |<br>'Version Information', ICON: Information)
```
On Windows XP Home, service pack 1, the results can be seen in the screenshot below.

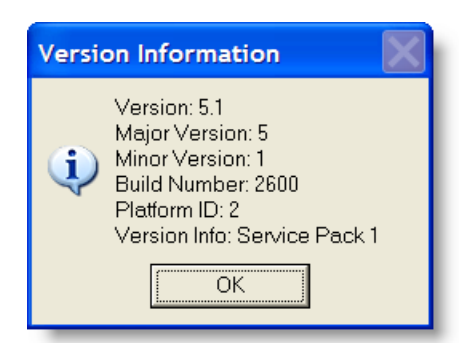

#### **See also:** <u>[GetWindowVersion](#page-140-0)</u>hෲ <u>[MajorVersion](#page-120-0)</u>ബമി <u>[MinorVersion](#page-120-1)</u>ไหด้ [VersionPlatformID](#page-124-0) 114 <mark>[VersionBuildNr](#page-123-0)</mark>๒ ไกล้

## <span id="page-125-1"></span>**3.33.3.15 VistaHasUAC Windows Class - Properties**

This property will tell is UAC is turned on. To our knowledge this is the best way to determine if the UAC is on or not.

SELF.**VistaHasUAC** = GetReg(REG\_LOCAL\_MACHINE,'Software\Microsoft\Windows \CurrentVersion\Policies\System','EnableLUA')

### **See also:**

<u>[IsVista](#page-119-2)</u>lமி

### <span id="page-125-2"></span>**3.33.3.16 W95HiBuildNr Windows Class - Properties**

This contains the High-order word of the <u>[VersionBuildNr](#page-123-0)</u>lனो. Currently this value is not set.

## **See also:**

<u>[VersionBuildNr](#page-123-0)</u>lกมิ

#### <span id="page-125-3"></span>**3.33.3.17 W95LoBuildNr Windows Class - Properties**

This contains the Low-order word of the <u>[VersionBuildNr](#page-123-0)ից</u> Currently this value is not set.

#### **See also:** <u>[VersionBuildNr](#page-123-0)</u>lก่มี

#### <span id="page-125-0"></span>**3.33.3.18 WindowColor Windows Class - Properties**

WindowColor is set in the <u>[SetWindowColor](#page-148-0)Iasi</u> method:

SELF.Window**Color** = pColor

It is currently only used in that method.

#### **See also:**

*Copyright ©2007-2008 Icetips Creative, Inc.*

<mark>[SetWindowColor](#page-148-0)</mark>।ऋो

#### <span id="page-126-0"></span>**3.33.3.19 WindowStyle Windows Class - Properties**

This is used in <u>SetToolboxCaption</u>[شاهر to store the <u>[Window Style](http://msdn2.microsoft.com/en-us/library/ms632600.aspx)</u> value as returned by the [GetWindowLong](http://msdn2.microsoft.com/en-us/library/ms633584.aspx) api call. This is stored in order to be able to change the caption bar to toolbox caption and then later change it back with all the previous styles intact.

**See also:**

<u>[SetToolboxCaption](#page-147-0)</u>haन्ने

## **3.33.3.20 WindowsColorChanged Windows Class - Properties**

WindowsColorChanged is set in <u>SetWindowColor</u>|ഷീ and is also used in <u>[RemoveWindowColor](#page-142-1)</u>|ഷീ. It is set to either True or False depnding on if the background color for the window has been changed using <u>[SetWindowColor](#page-148-0)</u>իೠી.

See also: <mark>[SetWindowColor](#page-148-0)</mark>।ऋो [RemoveWindowColor](#page-142-1) 132

The Windows class has 34 methods, including the Constructor and Destructor.

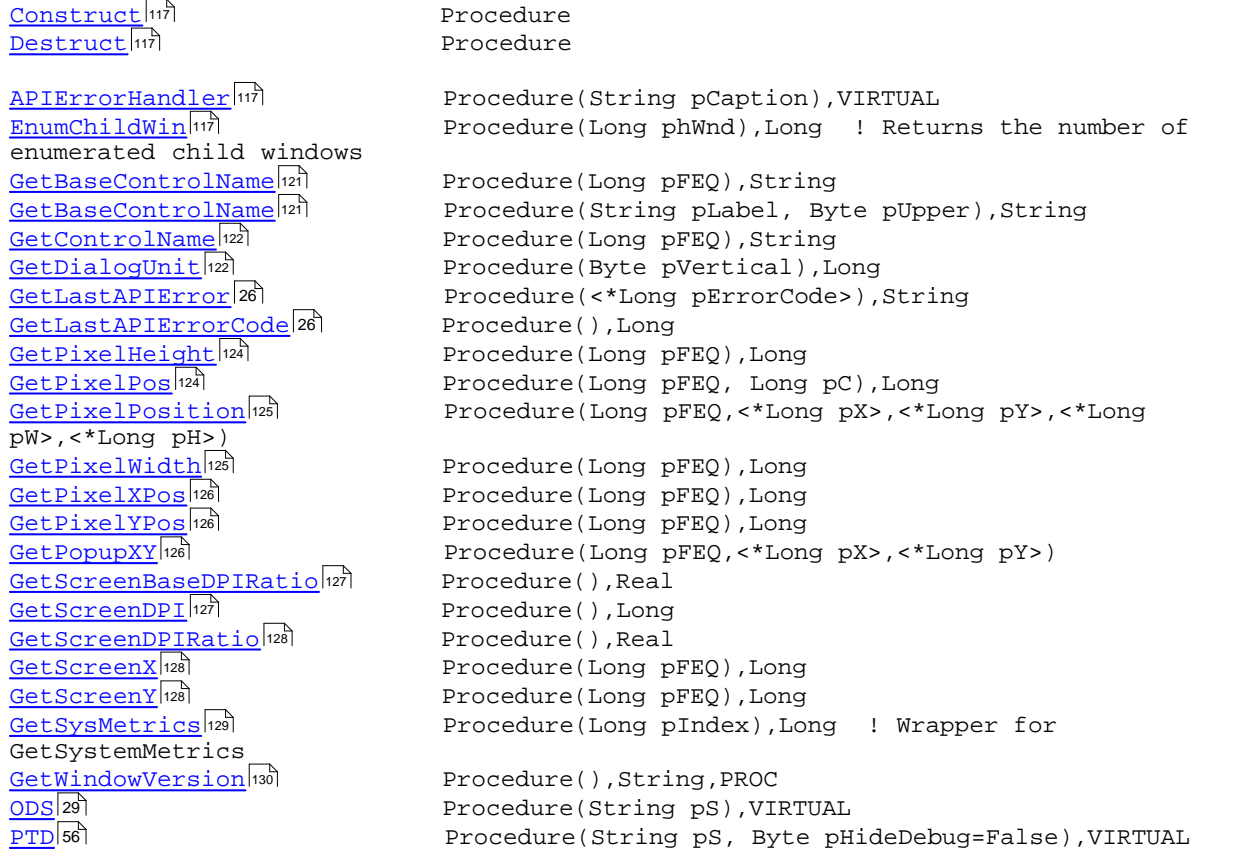

**3.33.4 Methods Windows Class**

[SetWindowNotOnTop](#page-148-1)<sup>|138</sup> Procedure [SetWindowOnTop](#page-148-2)<sup>|138</sup> Procedure <u>[UsingLargeFonts](#page-150-1)</u> الهام Procedure (), Byte ResizeControlForDPI<sup>132</sup> SetControlFonts<sup>133</sup> SetControlPositions<sup>133</sup> SetControlProp<sup>133</sup> SetToolboxCaption 37

Procedure(Long pFEQ, <Long pDesignDPI>) Procedure(Long pFrom, Long pTo) Procedure(Long pFrom, Long pTo) Procedure(Long pFEQ, Long pProperty, String pValue) Procedure(Long hwnd, Byte pSetOn=True)

#### <span id="page-127-0"></span>**3.33.4.1 APIErrorHandler Windows Class - Methods**

#### **Prototype: (String pCaption),VIRTUAL**

**pCaption** Message Caption

This is a placeholder virtual method that is used in the <u>[ShellClass](#page-97-0)</u>lേते and can be used anywhere to create a special API error handler if needed.

#### <span id="page-127-2"></span>**3.33.4.2 Construct Windows Class - Methods**

**Prototype: None**

This construc<u>to</u>r creates new instances of the <u>[ChildWindowQ](#page-118-0)I</u>nes as <u>[ChildWindows](#page-119-1)</u>Ines and [TopWindows](#page-122-3)I112 properties. It also creates a new

```
 SELF.ChildWindows &= NEW ChildWindowQ
 SELF.TopWindows &= NEW ChildWindowQ
 SELF.ModuleWindows &= NEW ChildWindowQ
  IT_PROCESS_ALL_ACCESS = IT_STANDARD_RIGHTS_REQUIRED + IT_SYNCHRONIZE +
IT_PROCESS_ALL_ACCESS_ADDIN
 V = SELF.GetWindowVersion()
 SELF.ThemedControls &= NEW (tThemedControls)
```
## **See also:**

<mark>[Destruct](#page-127-3)</mark>।गरी

#### <span id="page-127-3"></span>**3.33.4.3 Destruct Windows Class - Methods**

#### **Prototype: None**

This Destructor cleans up the <u>ChildWindows ا</u>لماتي and <u>TopWindows ال</u>تكاوم property queues.

**See also:** <mark>[Construct](#page-127-2)</mark>l™

<span id="page-127-1"></span>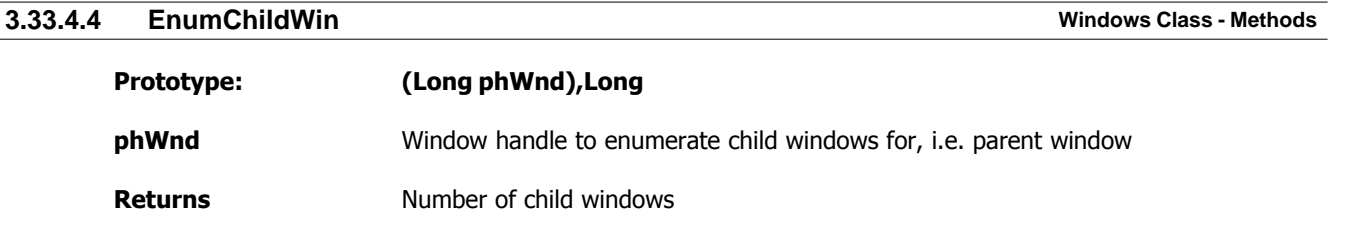

This method is used to enumerate all child windows of a parent window specified in the phWnd parameter. Please note that this does not enumerate non-MDI windows that have been opened by the appframe if the appframe handle is the phWnd passed to this method. It will only enumerate MDI windows. Also note that all controls are considered child windows.

#### **Example:**

```
SetupWindow ROUTINE
 Data
I Long
 Code
  If ITW.EnumChildWin(pParentHandle)
   Loop I = 1 To Records(ITW.ChildWindows)
      Get(ITW.ChildWindows,I)<br>ChildWindows.CW:CwHwnd = ITW.ChildWindows.CwHwnd
      ChildWindows.CW:CwHwnd<br>ChildWindows.CW:Style
                                    ChildWindows.CW:Style = ITW.ChildWindows.Style 
       ChildWindows.CW:ExStyle = ITW.ChildWindows.ExStyle
       ChildWindows.CW:Text = ITW.ChildWindows.Text
      Add(ChildWindows)
    End
  End
```
Please refer to the <u>Example Program</u>lखो [TestEnumChildWindows](#page-173-0)Iആ procedure for examples of implementation.

**See also:** <u>[EnumTopWin](#page-129-0)</u>หตุ

<span id="page-128-0"></span>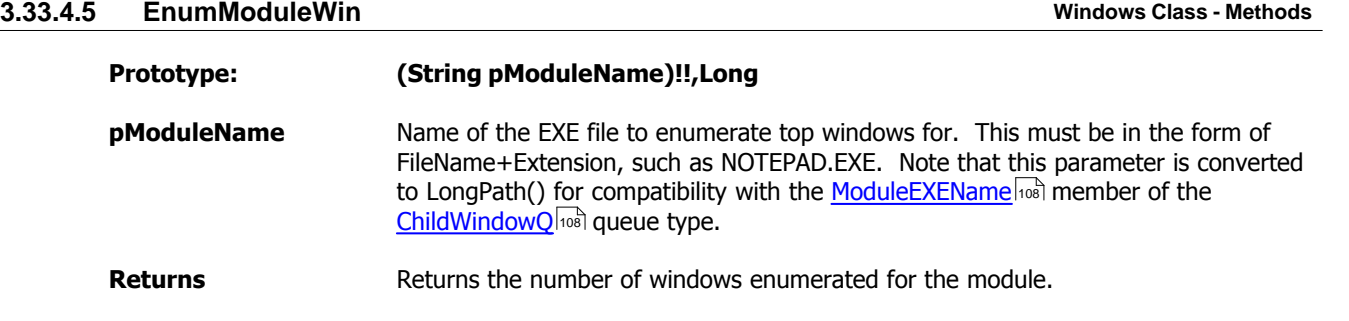

**Beta 3.3:** This method has not been tested thoroughly yet and should be used carefully!

This method can be used to enumerate all windows that are related to a specified executable module, specified in the pModuleName parameter. This method uses the EnumTopWin method to enumerate all top windows for the module.

#### **Example:**

```
 If ITW.EnumModuleWin('EXPLORER.EXE')
 End
```
**See also:** <u>[EnumTopWin](#page-129-0)</u>หตุ [ModuleWindows](#page-121-0) गरी <u>[ChildWindowQ](#page-118-0)</u>|<sub>108</sub>ଁ

<span id="page-129-0"></span>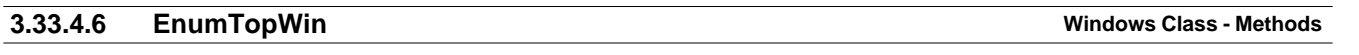

## **Prototype: (),Long**

#### **Returns** Number of top windows

This method is used to enumerate all top windows running on the machine. This can come in handy when searching for a window where only part of the caption is known, i.e. "EXCEL" or "WORD". The TopWindows queue contains both the caption in the Text variable and also the upper cased text in the UpperText variable.

#### **Example:**

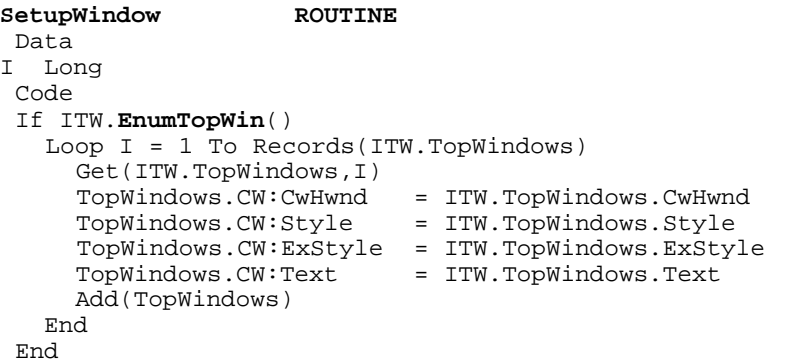

Here is an example that will only load windows based on a search criteria.

```
FindTopWindows ROUTINE
 Data
I Long
FS CString(Size(Loc:Search)+1)
 Code
 FS = Upper(Clip(Loc:Search))
  Free(TopWindows)
  If ITW.EnumTopWin()
  Loop I = 1 To Records(ITW.TopWindows)
      Get(ITW.TopWindows,I)
      If Instring(FS,ITW.TopWindows.UpperText,1,1)
 TopWindows.CW:CwHwnd = ITW.TopWindows.CwHwnd
 TopWindows.CW:Style = ITW.TopWindows.Style
        TopWindows.CW:ExStyle = ITW.TopWindows.ExStyle
       TopWindows.CW:Text = ITW.TopWindows.Text
       Add(TopWindows)
     End
   End
  End
```
Please refer to the <u>Example ProgramIsed [TestEnumChildWindows](#page-173-0)Ias</u> procedure for examples of implementation.

**See also:** <mark>[EnumChildWin](#page-127-1)</mark>।गरी

<span id="page-129-1"></span>**3.33.4.7 FindWindow Windows Class - Methods**

**Prototype: (String pCaption, Byte pFindInCaption=True, Byte pFullMatch=False),Long,VIRTUAL**

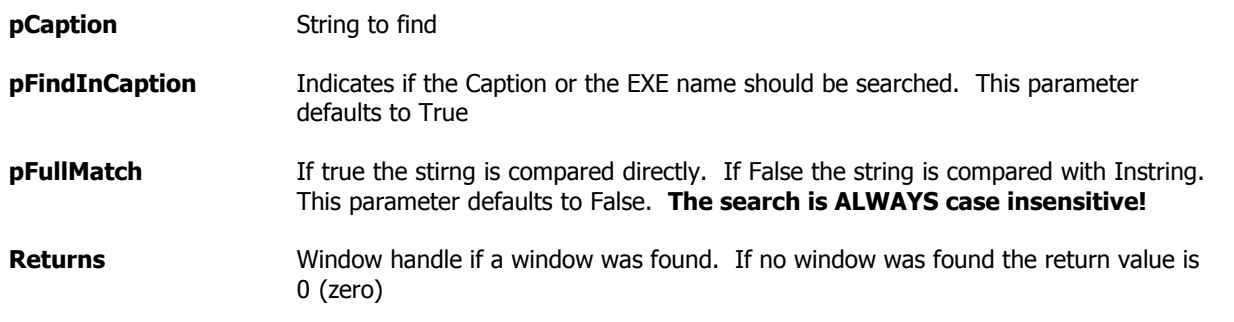

This method searches the caption text of all top windows using Instring. Note that the TopWindows property is loaded with the enumerated top windows after a call to this method, so you can perform more detailed search if the FindWindow returns zero. Please note that this will return the first window found and not indicate if there are more windows that fit the search criteria. For that type of code, please see the examples for <u>[EnumTopWin](#page-129-0)bola</u> and the code in the <u>[Example Program](#page-174-0)bola</u> for <u>[EnumTopWin](#page-129-0)</u>બિકી

### **NEW Beta 3.3**

This method can now be used to search for a top window where the EXE name matches the pCaption parameter. The other new parameter can be used to specify exact search string, i.e. it will not find "NOTEPAD" in "NOTEPAD.EXE" if this parameter is set to TRUE. If the parameter is false it would find "NOTEPAD" in "NOTEPAD.EXE" Note that when you pass a executable name in pCaption, it is stripped to the filename and extension only and then compared to the ModuleEXEName which also contains just the filename and extension. If the pCaption contains a '\' then it is treated as a possible path and only the filename and extension are extracted from it.

**PLEASE NOTE:** This method simply returns the first window handle that matches. There may be multiple top windows for a given process. Our next release will have a method that enumerates all top windows for a given executable along with more information about each window that is enumerated.

#### **Example:**

**TestFindWindow ROUTINE** Data hWnd Long Code hWnd = ITW.**FindWindow**(Loc:Search,Loc:SearchInCaption) If hWnd Message('Window found, handle returned = ' & hWnd,'Window found',ICON:Exclamation) Else Message('Window not found','Window not found',ICON:Hand) **End** 

If Loc:Search contains "Notepad.exe" and Loc:SearchInCaption is true, then this will search for a top window belonging to Notepad.exe.

**See also:** <u>[EnumTopWin](#page-129-0)</u>หม <mark>[EnumChildWin](#page-127-1)</mark>।गरी

#### <span id="page-131-0"></span>**3.33.4.8 GetBaseControlName Windows Class - Methods**

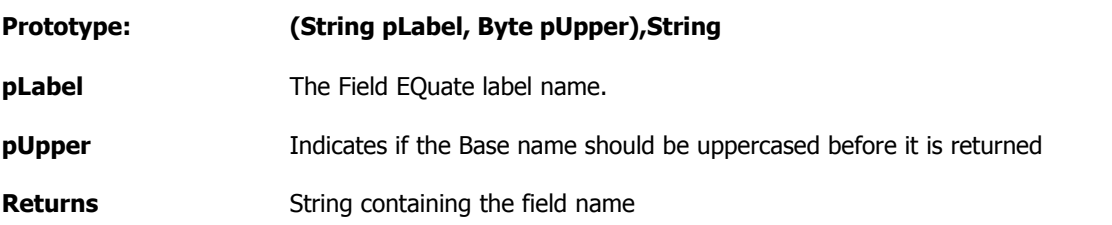

This method is called by the GetBaseControName function with the label of the control to get the base control name for. The base control name is for example ?INSERT for an control called ?INSERT:3 i.e. it strips any numbers off of the end so any control with that base name can be address for example when looping through all controls on a window or a report.

#### **Example:**

```
LoadControlQ ROUTINE
 Data
I Long
 Code
Loop I = FirstField() To LastField()
  Loc:CQ.Loc:CQName = ITW.GetControlName(I) Loc:CQ.Loc:CQBaseName = ITW.GetBaseControlName(I)
   Add(Loc:CQ)
  End
```
Below is a screenshot of the Loc:CQ in a listbox. Please note the ?BUTTON:2 and ?BUTTON:3 in the Control Name column and also in the Base Name column. Also note that ?CLOSE has not changed.

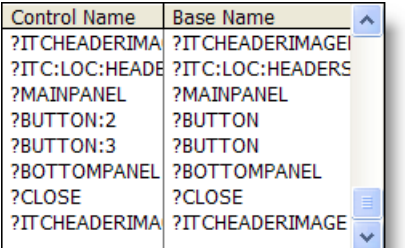

**See also: [GetControlName](#page-132-0)** 122

#### <span id="page-131-1"></span>**3.33.4.9 GetCommandLineLen Windows Class - Methods**

#### **Prototype: (),Long**

**Returns** Returns the length of a command line that a program can accept

This method attempts to calculate the total length of a command line acceptable based on the operating system. This is not failsafe and should be used only as a guideline. Additional information about the maximum size of the command line can be found on Microsoft's Support website at <http://support.microsoft.com/kb/830473> and on MSDN website at <http://msdn2.microsoft.com/en-us/library/ms724834.aspx>

This method can be used to determine if a constructed command line is too long for the operating system to pass it to another program. If it is too long and you are passing filenames to another program, consider using ShortPath() on the filename before placing it in the command line.

#### **Example:**

```
L Long
ITW ITWindowsClass
 Code
 L = ITW.GetCommandLineLen()
 Message('Maximum length of the command line is ' & L & ' characters.')
```
#### <span id="page-132-0"></span>**3.33.4.10 GetControlName Windows Class - Methods**

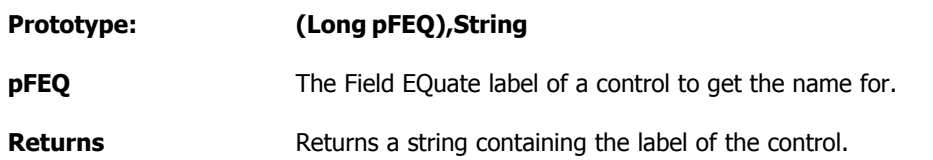

This method uses an undocumented function in the Clarion Runtime Library that returns the label of a control, for example '?String1' or '?MYF:Field1' as a string rather than a numeric value.

#### **Example:**

```
LoadControlQ ROUTINE
 Data
I Long
 Code
 Loop I = FirstField() To LastField()
   Loc:CQ.Loc:CQName = ITW.GetControlName(I)
   Loc:CQ.Loc:CQBaseName = ITW.GetBaseControlName(I)
   Add(Loc:CQ)
 End
```
**See also:** <mark>[GetBaseControlName](#page-131-0)</mark>

#### <span id="page-132-1"></span>**3.33.4.11 GetDialogUnit Windows Class - Methods**

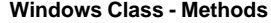

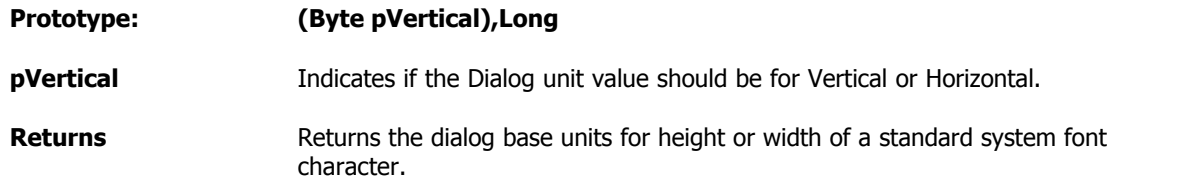

The Dialog Units are used in Clarion (and other languages) to get uniform sizes of dialogs independent on what fonts are used for the window and what resolution is used. This method returns the calculated values based on the [GetDialogBaseUnits](http://msdn2.microsoft.com/en-us/library/ms645475.aspx) api. This method is used in the [UsingLargeFonts](#page-150-1) |140] method to determine the size of the dialog units.

#### **Example:**

```
 Loc:DialogUnitsString = 'Dialog units: ' &|
                          ITW.GetDialogUnit(False) & 'x' &|
                          ITW.GetDialogUnit(True)
```
#### **See also:**

<u>[UsingLargeFonts](#page-150-1)</u>h

#### <span id="page-133-0"></span>**3.33.4.12 GetExeFromWindowHandle Windows Class - Methods**

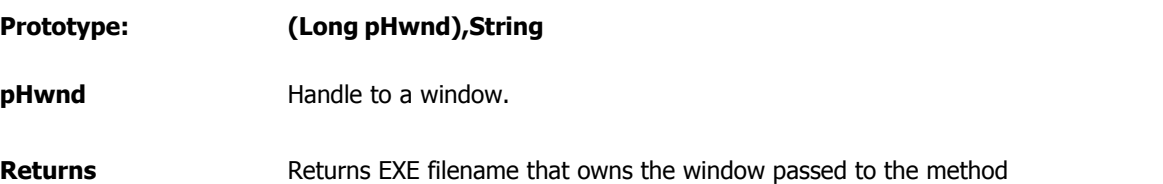

This method returns the name of the process that owns the window handle that is passed to the method. This can be very useful if you know a handle but need to find the executable that it belongs to.

#### **Example:**

```
Mn CString(2049)
ITW ITWindowsClass
 Code
 Mn = ITW.GetExeFromWindowHandle(0{Prop:Handle})
 Message('Owner of this window is: ' &
Mn,'GetExeFromWindowHandle',ICON:Exclamation)
```
#### **See also:**

<u>[EnumTopWin](#page-129-0)</u>๚ด้ <u>[EnumModuleWin](#page-128-0)</u>lหม้ <u>[EnumChildWin](#page-127-1)</u>lਜ਼ਸੈ [EnumChildWindowsProc](#page-152-0) [EnumTopWindowsProc](#page-151-1) <u>[GetPIDFromWindowHandle](#page-133-1)</u>।<sub>123</sub>।

#### <span id="page-133-1"></span>**3.33.4.13 GetPIDFromWindowHandle Windows Class - Methods**

## **Prototype: (Long pHwnd),IT\_DWORD**

**pHwnd** Handle to a window.

**Returns** Returns the Process ID (PID) for the process that owns the window.

This method returns the process ID of a window. It can be useful to identify what process a window belongs to in order to get process information.

#### **Example:**

ITW ITWindowsClass

PID IT\_DWORD Code PID = ITW.**GetPIDFromWindowHandle**(0{Prop:Handle}) Message('Process ID of this window is: ' & PID,'GetPIDFromWindowHandle',ICON:Exclamation) **See also:** <u>[EnumTopWin](#page-129-0)</u>หตุ <u>[EnumModuleWin](#page-128-0)</u>lหม้

اتران <mark>[EnumChildWin](#page-127-1)</mark> [EnumChildWindowsProc](#page-152-0) [EnumTopWindowsProc](#page-151-1)

<u>[GetExeFromWindowHandle](#page-133-0)</u>ﺍ<del>៲</del>៸៵ٲ

#### <span id="page-134-0"></span>**3.33.4.14 GetPixelHeight Windows Class - Methods**

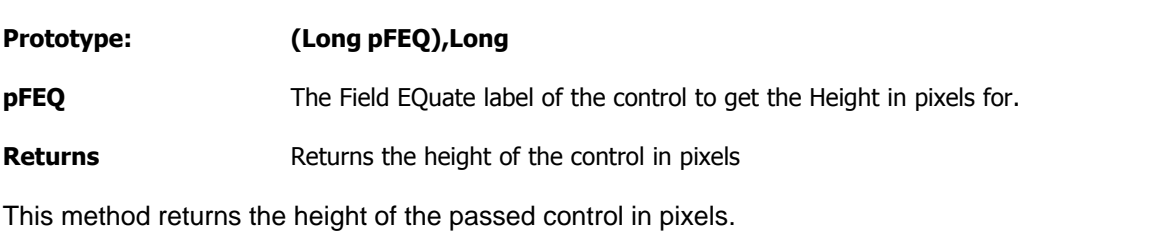

#### **Example:**

(none)

#### **See also:**

<mark>[GetPixelWidth](#page-135-1)</mark>બટકૌ <mark>[GetPixelXPos](#page-136-0)</mark>သည် <mark>[GetPixelYPos](#page-136-1)</mark>hæૌ

<span id="page-134-1"></span>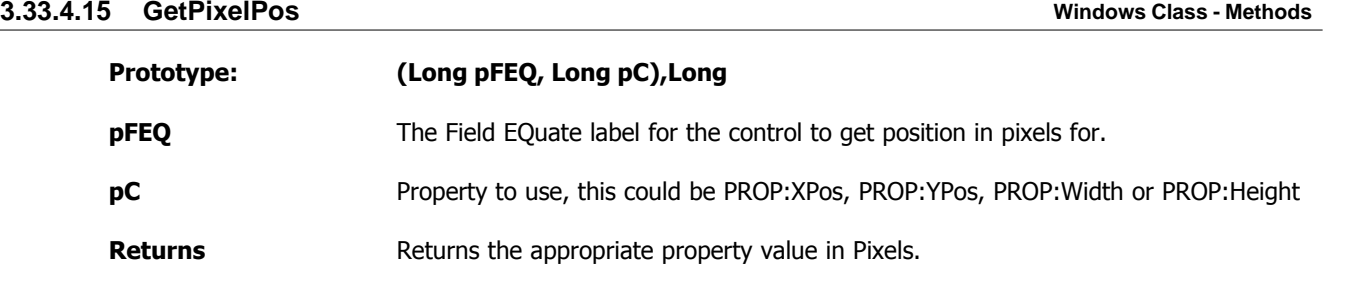

This method is used by <u>GetPixelHeight|مثالية, [GetPixelWidth](#page-135-1)|مثال [GetPixelXPos](#page-136-0)|</u> القطاع and <u>[GetPixelYPos](#page-136-2)</u> to get the pixel coordinates and size for the pFEQ control.

#### **Example:**

(none)

**See also:** <u>[GetPixelHeight](#page-134-0)</u>I124] <mark>[GetPixelWidth](#page-135-1)</mark>।<sub>25</sub>ौ <mark>[GetPixelXPos](#page-136-0)</mark>126 |

<u>[GetPixelYPos](#page-136-1)</u>hജീ

<span id="page-135-0"></span>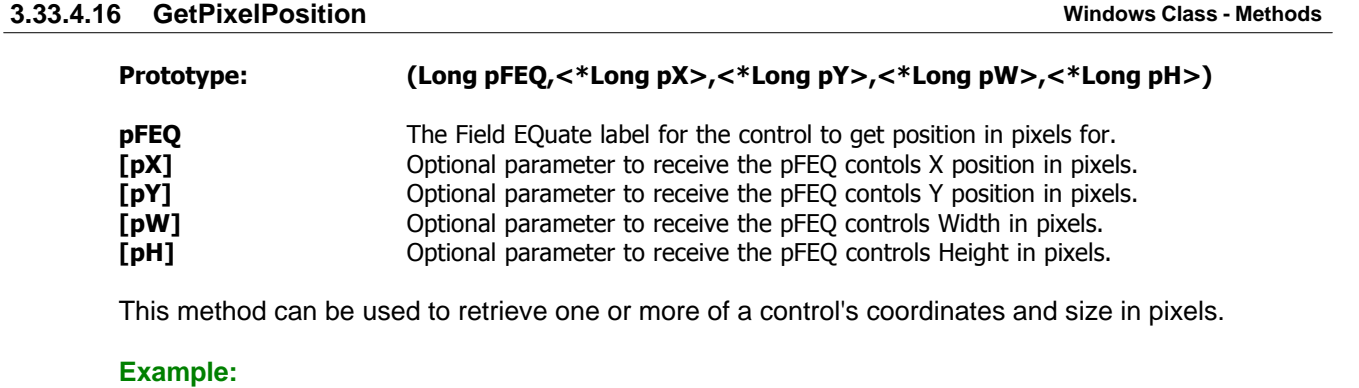

#### **GetButtonSizeInPixels ROUTINE**

 Data X Long Y Long W Long H Long Code ITW.**GetPixelPosition**(?Button,X,Y,W,H)

**See also:**

ا<sup>124)</sup> [GetPixelPos](#page-134-1) <u>[GetPixelHeight](#page-134-0)</u>I124] <mark>[GetPixelWidth](#page-135-1)</mark>।<sub>25</sub>। <u>[GetPixelXPos](#page-136-0)|</u>ഷി <mark>[GetPixelYPos](#page-136-1)</mark>hæૌ

### <span id="page-135-1"></span>**3.33.4.17 GetPixelWidth Windows Class - Methods**

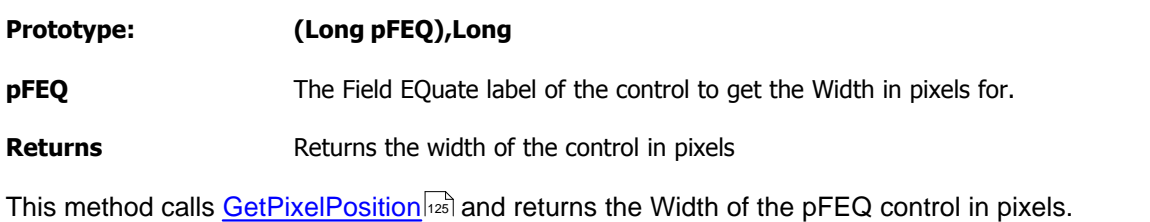

#### **Example:**

(none)

**See also:** <u>[GetPixelHeight](#page-134-0)</u>I124] <mark>[GetPixelXPos](#page-136-0)</mark>126ါ <mark>[GetPixelYPos](#page-136-1)</mark>ା<sup>26</sup>ା

#### <span id="page-136-0"></span>**3.33.4.18 GetPixelXPos Windows Class - Methods**

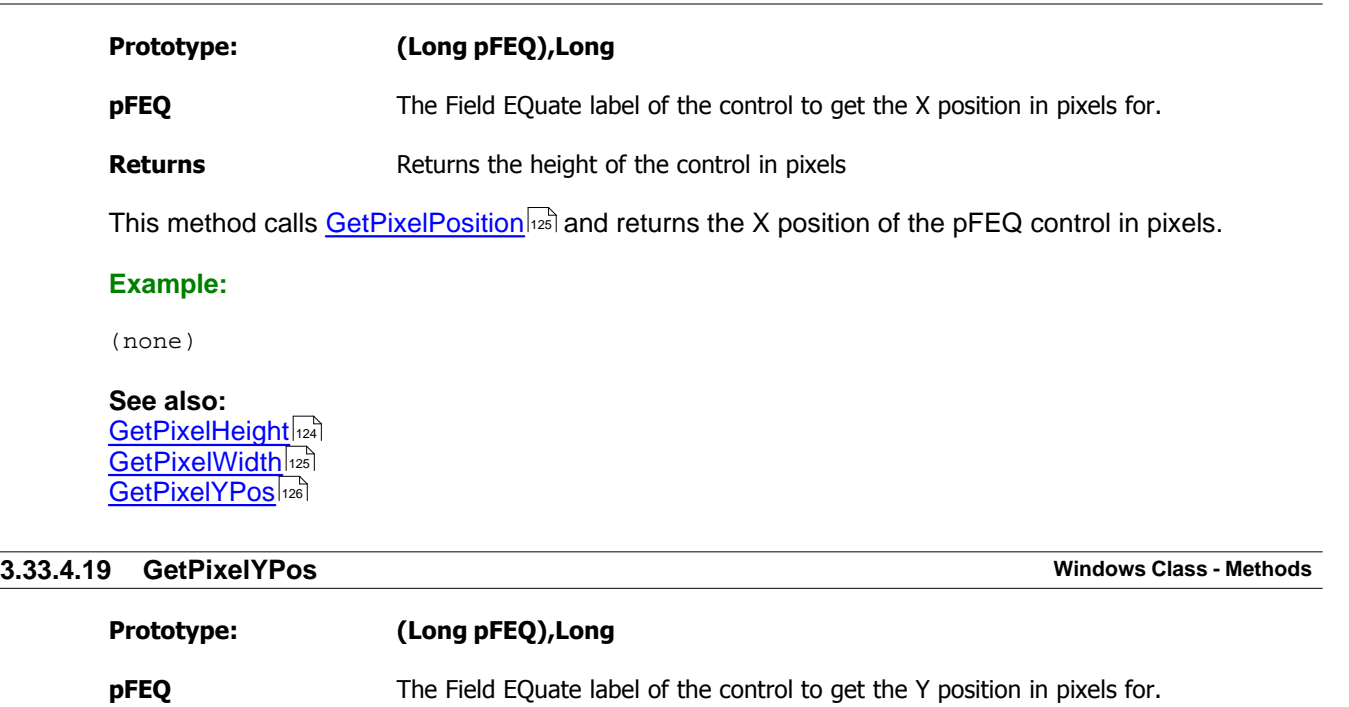

<span id="page-136-1"></span>**Returns** Returns the height of the control in pixels

This method calls <u>GetPixelPosition</u> and returns the Y position of the pFEQ control in pixels.

#### **Example:**

(none)

**See also:** <u>[GetPixelHeight](#page-134-0)</u>I124] <mark>[GetPixelWidth](#page-135-1)</mark>।<sub>25</sub>। <mark>[GetPixelXPos](#page-136-0)</mark>126 |

### <span id="page-136-2"></span>**3.33.4.20 GetPopupXY Windows Class - Methods**

## **Prototype: (Long pFEQ,<\*Long pX>,<\*Long pY>)**

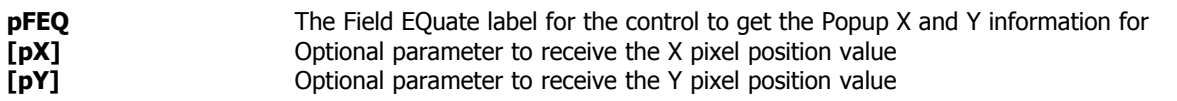

This method can be used to get the X and Y coordinates for the Clarion POPUP statement so the popup menu appears in an exact location relative to a specified control, passed in the pFEQ parameter. This is useful if you want a menu to appear below a button for example.

#### **Example:**

ShowPopupMenu ROUTINE Data

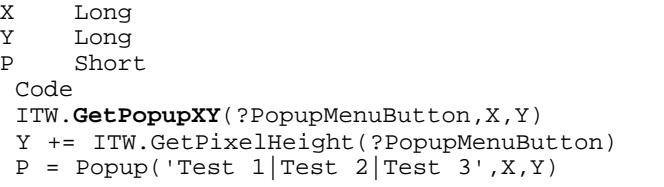

This results in a button with a popup menu below it as seen in the screenshot below:

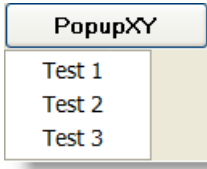

**See also:** <mark>[GetPixelHeight](#page-134-0)</mark>اء

#### <span id="page-137-0"></span>**3.33.4.21 GetScreenBaseDPIRatio Windows Class - Methods**

## **Prototype: (),Real**

**Returns** Ratio between 96 and the Screen DPI.

This method returns the ratio between a screen using 96DPI (normal font size) and the current screen DPI as returned by <u>GetScreenDPI</u>I<sub>127</sub>]. This can be useful to scale controls **down** when designing on windows with large font settings. In order to scale **up**, use <u>GetScreenDPIRatio</u>I28].

#### **Example:**

(none)

## **See also:**

<mark>[GetScreenDPI](#page-137-1)</mark>127ौ <u>[GetScreenDPIRatio](#page-138-0)</u>क्षि

#### <span id="page-137-1"></span>**3.33.4.22 GetScreenDPI Windows Class - Methods**

## **Prototype: (),Long**

**Returns** Returns the value from GetDeviceCaps for LOGPIXELSX on the desktop window.

This method uses the [GetDeviceCaps](http://msdn2.microsoft.com/en-us/library/ms533266.aspx) api to determine the number of pixels per logical inch along the screen width. This can be used to determine the size of a control in inches or other units as seen on the screen. For example if the DPI is 96 then a control that is 96 pixels wide should be exactly 1 inch wide or 25.4mm.

#### **Example:**

(none)

**See also:** <u>[GetScreenBaseDPIRatio](#page-137-0)</u>hezi <u>[GetScreenDPIRatio](#page-138-0)</u>hജീ

## <span id="page-138-0"></span>**3.33.4.23 GetScreenDPIRatio Windows Class - Methods**

## **Prototype: (),Real**

## **Returns** Ratio between 96 and the Screen DPI.

This method returns the ratio between a screen using 96DPI (normal font size) and the current screen DPI as returned by <u>GetScreenDPI</u>I<sub>127</sub>]. This can be useful to scale controls **up** when designing on windows with large font settings. In order to scale **down**, use <u>GetScreenBaseDPIRatio</u>[<sub>127</sub>]

#### **Example:**

(none)

**See also:** <mark>[GetScreenDPI](#page-137-1)</mark>127ौ [GetScreenBaseDPIRatio](#page-137-0) 127

## <span id="page-138-1"></span>**3.33.4.24 GetScreenX Windows Class - Methods**

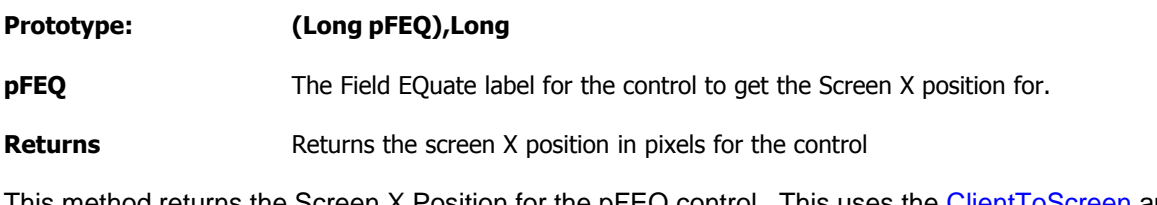

s method returns the Screen X Position for the pFEQ control. This uses the <u>ClientToScreen</u> api to retrieve the screen coordinates for the control.

#### **Example:**

(none)

#### **See also:**

<u>[GetScreenY](#page-138-2)</u>lഷି

#### <span id="page-138-2"></span>**3.33.4.25 GetScreenY Windows Class - Methods**

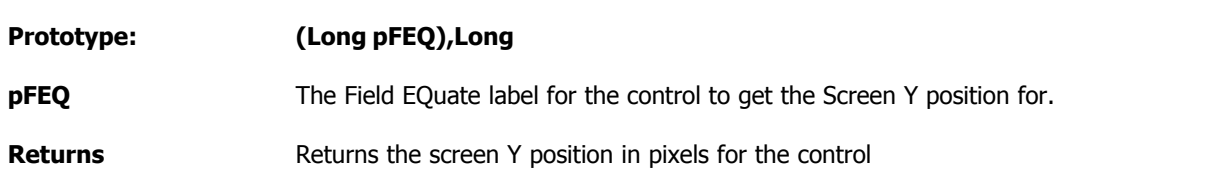

This method returns the Screen Y Position for the pFEQ control. This uses the [ClientToScreen](http://msdn2.microsoft.com/en-us/library/ms532670.aspx) api to retrieve the screen coordinates for the control.

#### **Example:**

(none)

**See also:** <u>[GetScreenY](#page-138-2)</u>lഷି

#### <span id="page-139-0"></span>**3.33.4.26 GetSysMetrics Windows Class - Methods**

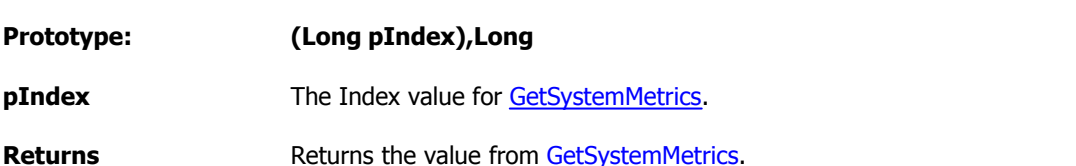

This method calls the [GetSystemMetrics](http://msdn2.microsoft.com/en-us/library/ms724385.aspx) api directly. Note that most or all the index values are available in the ITUtilityClass. See the ITWin32Equates.inc for more information. Search for "!! GetSystemMetrics equates" in the file or IT\_SM\_ to get to the appropriate section in the file. This method simply calls GetSystemMetrics and returns the value returned from the api.

#### **Example:**

(none)

#### **See also:**

**[GetSystemMetrics](http://msdn2.microsoft.com/en-us/library/ms724385.aspx)** 

## <span id="page-139-1"></span>**3.33.4.27 GetTaskbarHeight Windows Class - Methods**

**Prototype: (),Long**

**Returns** Return the height of the Windows taskbar in pixels

This method uses the [FindWindow](http://msdn2.microsoft.com/en-us/library/ms633499.aspx) and [GetWindowRect](http://msdn2.microsoft.com/en-us/library/ms633519.aspx) api functions to get the height of the shell tray window and thus the taskbar. There are other ways to do this that can also take into account other dockable toolbars such as MS Office etc. and we may add those later if there is interest.

#### **Example:**

```
ITW ITWindowsClass
TBH Long
 Code
 TBH = ITW.GetTaskBarHeight()
 Message('Toolbar Height: ' & TBH)
```
#### **See also:**

**[FindWindow](http://msdn2.microsoft.com/en-us/library/ms633499.aspx) [GetWindowRect](http://msdn2.microsoft.com/en-us/library/ms633519.aspx)** 

### <span id="page-139-2"></span>**3.33.4.28 GetThemedPanelFEQ Windows Class - Methods**

**Prototype: (Long pPanelFEQ)**

**pPanelFEQ** The Field EQuate label of the original panel.

**Returns** Returns the Field EQuate label of the tab sheet that was created

This method can be used if you use <u>[ThemeAPanel](#page-149-2)</u> method to theme a panel using <u>XPThemes .</u> 22 . The [ThemeAPanel](#page-149-2) hides the panel and creates a wizard tabsheet instead creating an illusion of a 139themed panel! But if you want to change any settings on the "new" panel, i.e. the tabsheet, you need to use the GetThemedPanelFEQ to get the control FEQ.

#### **Example:**

```
ITW ITWindowsClass
SFEQ Long
PFEQ Long
 Code
  PFEQ = ?MainPanel
  SFEQ = ITW.GetThemedPanelFEQ(PFEQ)
 Message('Sheet FEQ = ' & SFEQ & '|Panel FEQ = ' & PFEQ &|
          '||Because the ?MainPanel is not themed in this demo app, the numbers
are always equal.','GetThemedPanelFEQ',ICON:Exclamation)
```
**See also:** [ThemeAPanel](#page-149-2)∣ഷി [XPThemesPresent](#page-32-0) 22

#### <span id="page-140-0"></span>**3.33.4.29 GetWindowVersion Windows Class - Methods**

#### **Prototype: (),String,PROC**

**Returns** Returns windows version in x.x format

This method uses the [GetVersionEx](http://msdn2.microsoft.com/en-us/library/ms724451.aspx) api function to retrieve the windows version information. It returns the Major and Minor version numbers in a x.x format. The method also fills in the MajorVersion, MinorVersion, VersionBuildNr, VersionPlatformID and VersionInformation properties of the ITWindowClass. After a call to this method you can use these properties to get extensive version information about the operating system that your code is running on.

For more information about the windows versions, please see [http://msdn.microsoft.com/en-us/](http://msdn.microsoft.com/en-us/library/ms724451(VS.85).aspx) [library/ms724451\(VS.85\).aspx](http://msdn.microsoft.com/en-us/library/ms724451(VS.85).aspx) and [http://msdn.microsoft.com/en-us/library/ms724833\(VS.85\).aspx](http://msdn.microsoft.com/en-us/library/ms724833(VS.85).aspx)

#### **Example:**

```
ITW ITWindowsClass
VS CString(101)
 Code
 !...
 VS = ITW.GetWindowVersion()
 Message('Version: ' & VS &|
 '|Major Version: ' & ITW.MajorVersion &|
 '|Minor Version: ' & ITW.MinorVersion &|
 '|Build Number: ' & ITW.VersionBuildNr &|
 '|Platform ID: ' & ITW.VersionPlatformID &|
 '|Version Info: ' & ITW.VersionInformation, |
        'Version Information',ICON:Information)
```
On Windows XP Home, service pack 1, the results can be seen in the screenshot below.

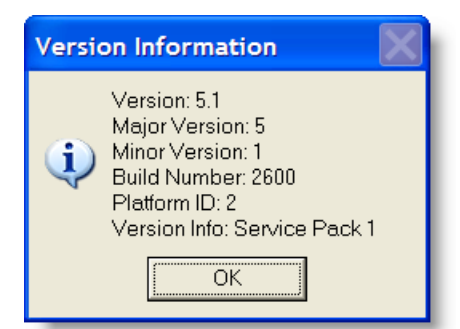

## **See also:**

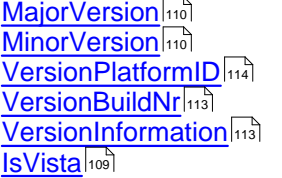

<span id="page-141-0"></span>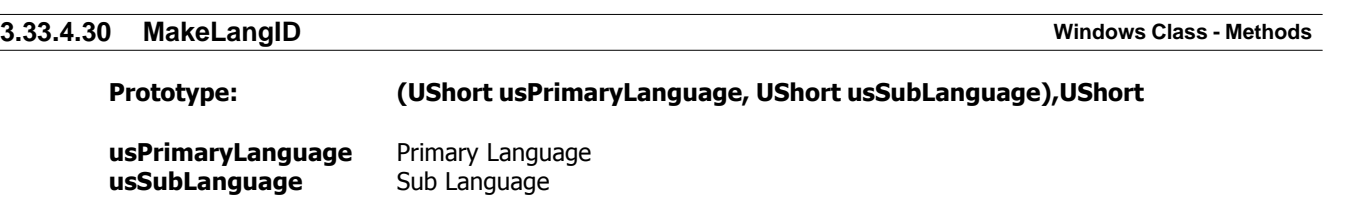

**Returns** Language ID for use with Locale api calls

This method performs the same task as C [MakeLangID](http://msdn2.microsoft.com/en-us/library/ms776327.aspx) macro. The value returned can be used in various Locale api functions to retrieve specific language information. For more information on values for Primary Language and Sub Language please check [this page on the MSDN website.](http://msdn2.microsoft.com/en-us/library/ms776260.aspx) For more information on national language support api functions check out [this page](http://msdn2.microsoft.com/en-us/library/ms776254.aspx).

#### **Example:**

(none)

#### **See also: [MakeLangID](http://msdn2.microsoft.com/en-us/library/ms776327.aspx)**

## <span id="page-141-1"></span>**3.33.4.31 PlaceControlForDPI**

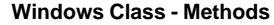

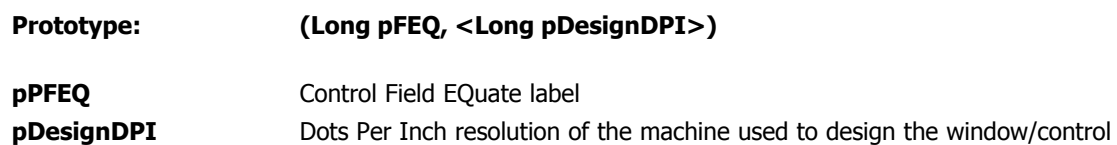

This method attempts to resize a control based on the original DPI information (if any) or the DPI ratio of the machine it is running on. For example if a control is designed in 120DPI resolution and is being run on a computer with 96DPI resolution, the control may need to be scaled down. This mostly applies to image controls that can look very bad if they are being displayed in a different resolution

than they were designed for.

#### **Example:**

(no example available)

#### **See also:**

<mark>[GetScreenDPI](#page-137-1)</mark>।य्यौ <u>[GetScreenDPIRatio](#page-138-0)</u>h28ो

#### <span id="page-142-0"></span>**3.33.4.32 RedrawClientArea Windows Class - Methods**

### **Prototype: (none)**

This method uses **[InvalidateRect](http://msdn.microsoft.com/en-us/library/ms534893.aspx)** to force a redraw of the window client area. Sometimes residual bits may be left on a screen, particularly when dealing with non-native Clarion controls. This method takes care of cleaning and redrawing the screen.

#### **Example:**

ITW.RedrawClientArea

**See also:**

#### <span id="page-142-1"></span>**3.33.4.33 RemoveWindowColor Windows Class - Methods**

#### **Prototype: (),BYTE**

**Returns** Returns LEVEL: Benign

This method removes background color drawn on a window with the <u>SetWindowColor[ഞ്ച്</u> method. This method, and SetWindowColor, behave differently on an AppFrame window than they do on a standard window. When you use it on an appframe it can only be done when the window opens. On an appframe this method is called automatically when the window closes and should be treated as a private method. On a normal window you can use this method anywhere to go back to the original color of the window.

If SetWindowColor has not been called, this method does not do anything.

**Example:** (no example)

**See also: <u>[SetWindowColor](#page-148-0)</u>**h38

### <span id="page-142-2"></span>**3.33.4.34 ResizeControlForDPI Windows Class - Methods**

**Prototype: (Long pFEQ, <Long pDesignDPI>)**

**pFEQ** Field EQuate label of the control to resize

#### *[pDesignDPI]* The design DPI of the target.

This method resizes the passed control with the ratio of either the DPI Ratio as calculated by [GetScreenDPIRatio](#page-138-0)[معناوا] or based on the pdesignDPI. This can be used to aid in resizing controls to work with different DPI resolutions.

#### **Example:**

ITW.**ResizeControlForDPI**(?List1)

#### **See also:**

<u>[GetScreenDPIRatio](#page-138-0)</u>क्षि

### <span id="page-143-0"></span>**3.33.4.35 SetControlFonts Windows Class - Methods**

**Prototype: (Long pFrom, Long pTo) pFrom** Field EQuate label of a control to use font information from **pTo Field EQuate label of a control to set font information.** 

This method simply sets all font information for the pTo control exactly the same as the font information for the pFrom control. This includes font name, size, style, color and character set.

#### **Example:**

ITW.**SetControlFonts**(?Button1, ?Button2)

### <span id="page-143-1"></span>**3.33.4.36 SetControlPositions Windows Class - Methods**

**Prototype: (Long pFrom, Long pTo)**

**pFrom** Field EQuate label of a control to use position information from

**pTo** Field EQuate label of a control to set position.

This method simply sets all position information for the pTo control exactly the same as the position information for the pFrom control. This includes the X and Y coordinates as well as Height and Width. Basically it places one control in exactly the same as the other control and makes them the same size.

#### **Example:**

ITW.**SetControlPostions**(?Button1,?Button2)

<span id="page-143-2"></span>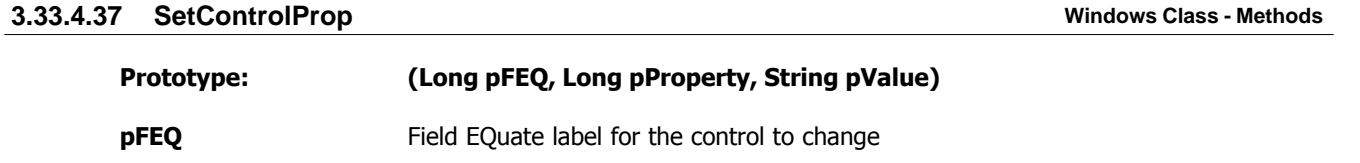
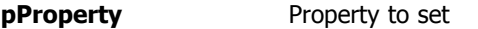

**pValue** Value to set the Property to.

This method does simple property assignment, but only if the property value has changed. This can reduce flicker caused by setting properties on controls repeatedly inside of a loop. This method simply sets the property only if it has changed.

## **Example:**

```
 If EVENT() = EVENT:Timer
    If TimerActive
      Loop 100 Times
        Next(MyFile)
        If ErrorCode()
          TimerActive = False
          Close(MyFile)
          Break
        End
        ITW.SetControlProp(?String1,PROP:Text,MYF:Name) ! Only changes PROP:Text
if MYF:Name has changed
      End
    End
  End
```
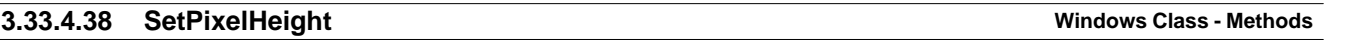

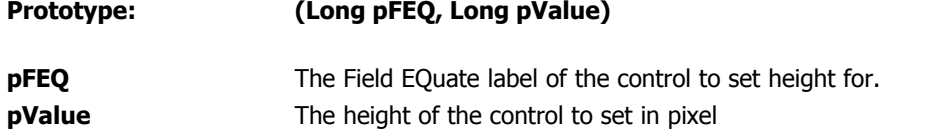

This method uses the <u>[SetPixelPos](#page-144-0)</u>hs in method to set the height of a control in pixels.

#### **Example:**

<span id="page-144-1"></span> $\overline{a}$ 

```
ITW ITWindowsClass
 Code
 ITW.SetPixelHeight(?Button1,25) !! Set the button 25 pixels tall.
```
## **See also:**

<u>[GetPixelHeight](#page-134-0)</u>I124] <u>[SetPixelPos](#page-144-0)</u>hෲ <u>[SetPixelWidth](#page-146-0)</u>|<sub>136</sub>] <u>[SetPixelXPos](#page-146-1)</u>lೠା <mark>[SetPixelYpos](#page-146-2)</mark>ୋଖ

<span id="page-144-0"></span>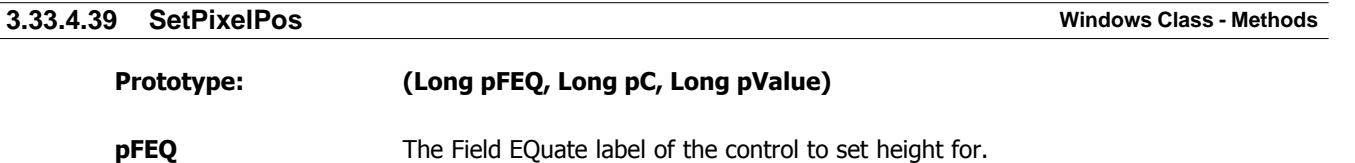

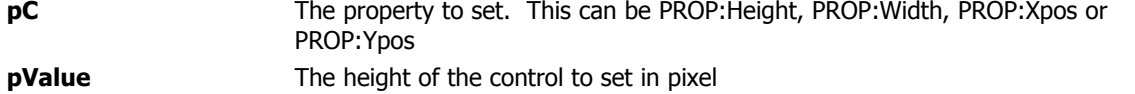

This method sets the appropriate property such as height, width, x-position or y-position in pixels. It is used by <u>[SetPixelHeight](#page-144-1)իબ્</u>વે, <u>[SetPixelWidth](#page-146-0)իબ્લે, [SetPixelXPos](#page-146-1)իબ્</u>લે and <u>[SetPixelYPos](#page-146-2)իબ્લે.</u>

## **Example:**

ITW ITWindowsClass Code ITW.SetPixelPos(?Button1, PROP:Heigth, 25) !! Set the button 25 pixels tall.

### **See also:**

<mark>[SetPixelHeight](#page-144-1)</mark>।ෲो <u>[SetPixelWidth](#page-146-0)</u>|<sub>136</sub>] <u>[SetPixelXPos](#page-146-1)</u>hෲ <u>[SetPixelYpos](#page-146-2)</u>hෲ

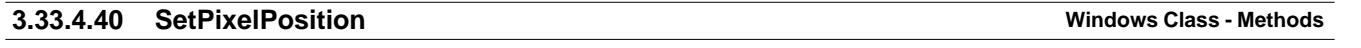

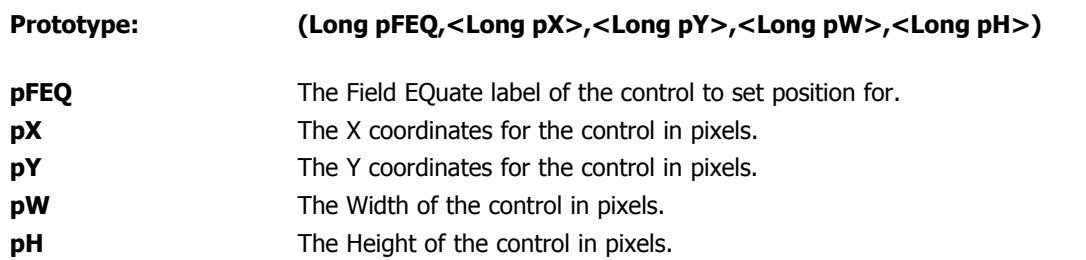

This method is basically identical to the Clarion SetPosition statement except it uses Pixel positioning rather than Dialog Unit positioning. This allows you to precisely place a control or set the size of a control with one method call.

#### **Example:**

```
ITW ITWindowsClass
 Code
 ITW.SetPixelPosition(?Button,100,50,75,25) !! set size of ?Button to 100 pixels
from left edge, 50 from top edge, 75 pixels wide and 25 tall.
```
## **See also:**

<mark>[SetPixelHeight](#page-144-1)</mark>।ब्बी <u>[SetPixelWidth](#page-146-0)</u>lങ് <u>[SetPixelXPos](#page-146-1)</u>hෲ <u>[SetPixelYPos](#page-146-2)</u>hෲ <mark>[SetPixelPos](#page-144-0)</mark>ୋୀ ଧର୍ମ

# <span id="page-146-0"></span>**3.33.4.41 SetPixelWidth Windows Class - Methods Prototype: (Long pFEQ, Long pValue) pFEQ** The Field EQuate label of the control to set width for. **pValue** The width of the control to set in pixel This method uses the <u>[SetPixelPos](#page-144-0)levine</u> method to set the width of a control in pixels. **Example:** ITW ITWindowsClass Code ITW.SetPixelWidth(?Button1,100) !! Set the button 100 pixels wide. **See also:** <mark>[GetPixelWidth](#page-135-0)</mark>ઝ $\frac{1}{25}$ <u>[SetPixelPos](#page-144-0)</u>hෲ <u>[SetPixelWidth](#page-146-0)</u>|<sub>136</sub>] <u>[SetPixelHeight](#page-144-1)</u>બિગ્રી <u>[SetPixelXPos](#page-146-1)</u>lೠା <mark>[SetPixelYpos](#page-146-2)</mark>իး်၊ **3.33.4.42 SetPixelXPos Windows Class - Methods Prototype: (Long pFEQ, Long pValue) pFEQ** The Field EQuate label of the control to set X-position for. **pValue** The X coordinates of the control to set in pixel This method uses the <u>[SetPixelPos](#page-144-0)beed</u> method to set the X-position of a control in pixels.

#### <span id="page-146-1"></span>**Example:**

ITW ITWindowsClass Code ITW.SetPixelXPos(?Button1,100) !! Set the button 100 pixels in from the left window edge.

## **See also:**

[GetPixelXPos](#page-136-0) 126 <u>[SetPixelPos](#page-144-0)</u>hෲ <u>[SetPixelWidth](#page-146-0)</u>|<sub>136</sub>] <mark>[SetPixelHeight](#page-144-1)</mark>।ෲ <mark>[SetPixelYpos](#page-146-2)</mark>ୋଖ

## <span id="page-146-2"></span>**3.33.4.43 SetPixelYPos Windows Class - Methods**

**Prototype: (Long pFEQ, Long pValue)**

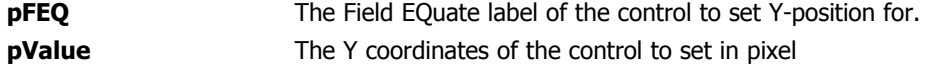

This method uses the <u>[SetPixelPos](#page-144-0)beed</u> method to set the Y-position of a control in pixels.

### **Example:**

```
ITW ITWindowsClass
 Code
 ITW.SetPixelYpos(?Button1,50) !! Set the button 50 pixels down from the top
edge of the window.
```
## **See also:**

[GetPixelXPos](#page-136-0) 126 <u>[SetPixelPos](#page-144-0)</u>hෲ <u>[SetPixelWidth](#page-146-0)</u>|<sub>136</sub>] <mark>[SetPixelHeight](#page-144-1)</mark>।ब्बी <mark>[SetPixelYpos](#page-146-2)</mark>հ

# **3.33.4.44 SetToolboxCaption Windows Class - Methods**

# **Prototype: (Long pHwnd, Byte pSetOn=True) pHwnd** Handle of a window to set toolbox caption on. **pSetOn** Indicates if the effect is to be turned on or off. True turns it on, False turns it off.

This method sets a toolbox caption for the window. A toolbox caption has a smaller caption bar but also can only have the close button and nothing else, i.e. no minimize, maximize buttons or system menu are visible. This works well for toolbox windows. This method resizes the window to match the correctly small and large caption bars as reported by <u>GetSysMetricsball religion with the [SM\\_CYCAPTION](http://msdn2.microsoft.com/en-us/library/ms724385.aspx)</u> and [SM\\_CYSMCAPTION](http://msdn2.microsoft.com/en-us/library/ms724385.aspx) parameters.

## **Note:**

Even though this method takes the handle of the window as a parameter, it presumes that the window is also the current target, i.e. it uses 0 as window reference to get and set the size of the window. If you are using this in a situation where the window is not the current target, please keep this in mind and use **SetTarget** before and after calling this method.

## **Example:**

```
 ITW.SetToolboxCaption(0{Prop:Handle} , Choose(Loc:IsToolbox=True, False, True))
 Loc:IsToolbox = Choose(Loc:IsToolbox=True, False, True)
```
This will toggle the window between being a toolbox window and being a normal window. All styles of the window are preserved so that when the toolbox is turned off, all properties of the window as it was originally are restored.

Normal window:

 $\oslash$  Test the Windows Class

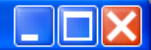

Same window with SetToolboxCaption turned on:

**Test the Windows Class** 

**See also:** <u>[GetSysMetrics](#page-139-0)</u>ୀ $_{\rm 129}$ 

## <span id="page-148-2"></span>**3.33.4.45 SetWindowColor Windows Class - Methods**

 $\overline{\mathbf{x}}$ 

**Prototype: (Long pColor)**

**pColor** Color to use

When this method is used on an appframe window it should be called during the startup process of the window i.e. in ThisWindow.Init, after the window is opened (priority around 8000).

When this method is used on other windows it can be called anywhere and at any time after the window is opened and called repeatedly.

## **Example:**

```
ITW ITWindowsClass
Col Long
 Code
 If ColorDialog('Select Color',Col)
   ITW.SetWindowColor(Col)
 End
```
#### **See also:**

[RemoveWindowColor](#page-142-0) 132

## <span id="page-148-1"></span>**3.33.4.46 SetWindowNotOnTop Windows Class - Methods**

## **Prototype: None**

This method can be used to make the window not be on top after it is set with SetWindowOnTop.

## **Example:**

ITW.SetWindowNotOnTop

## **See also:** <u>[SetWindowOnTop](#page-148-0)</u>সিঙী

## <span id="page-148-0"></span>**3.33.4.47 SetWindowOnTop WindowS** Class - Methods

#### **Prototype: None**

This method can be used to set windows to be on top of other windows.

## **Example:**

ITW.SetWindowOnTop

## **See also:** <u>[SetWindowNotOnTop](#page-148-1)</u>।<sub>138</sub>ो

## <span id="page-149-1"></span>**3.33.4.48 SetWindowPosition Windows Class - Methods**

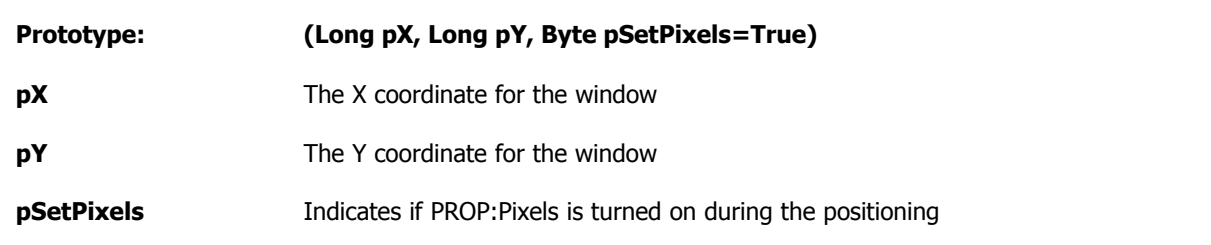

This method does the same thing as the clarion Position() function, but can alternatively be set to use pixels for more accurate placement.

#### **Example:**

ITW.SetWindowPosition(0,0,True)

## **See also:** <u>[SetWindowSize](#page-149-0)</u>lങ്

<span id="page-149-0"></span>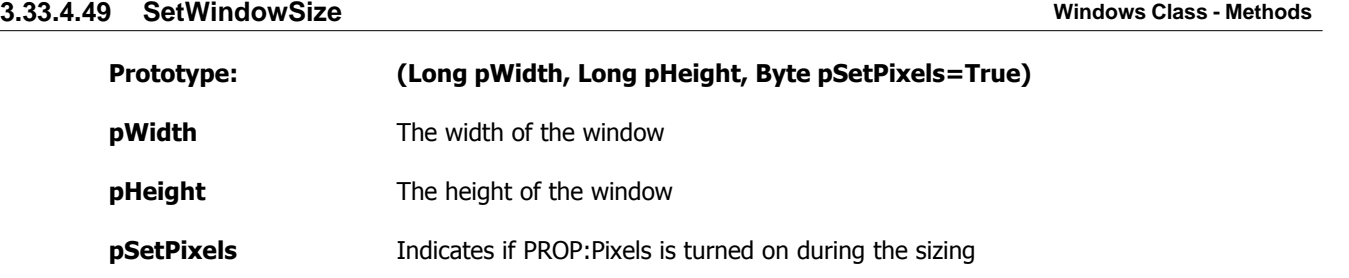

This method does the same thing as the clarion Position() function, but can alternatively be set to use pixels for more accurate sizing.

## **Example:**

ITW.SetWindowSize(800,600,True)

## **See also:**

<u>[SetWindowPosition](#page-149-1)</u>স্গি

## **3.33.4.50 ThemeAPanel Windows Class - Methods**

## **Prototype: (Long pPanelFEQ)**

**pPanelFEQ** The Field EQuate label of the panel to theme

This method themes a panel using the XP Theme methods.

NOTE: This is only going to work if your application is using the **XP** Theme product from [www.cwtemplates.com](http://www.cwtemplates.com)

## **Example:**

ITW.ThemeAPanel(?Panel1)

## **3.33.4.51 UsesClearType Windows Class - Methods**

## **Prototype: (),Byte**

**Returns** Returns True if the system is using Clear Type

This method checks a registry key and returns true if it is set to use Clear Type font smoothing. This can come in handy for Clarion 6 and older which do not correctly support Clear Type fonts in entry fields. This problem is fixed in Clarion 7. This code was inspired by information found [here](http://www.windowsitpro.com/Articles/ArticleID/20547/20547.html).

## **Example:**

```
I Long
  Code
  If ITW.UsesClearType
   Loop I = FirstField() To LastField()
      If I{Prop:Type} = CREATE:ENTRY
        I{Prop:FontName} = 'MS Sans Serif'
        I{Prop:FontSize} = 8
      End
    End
  End
```
## **3.33.4.52 UsingLargeFonts Windows Class - Methods**

#### **Prototype: (),Byte**

**Returns** Returns True if the system is using larger than 100% fonts, false if it is not.

This method uses a very simply formula to detect if the fonts used are larger than 100% i.e. using large fonts. It checks if the horizontal dialog units are more than 16 pixels wide. If so the return value is true otherwise it is false.

## **Example:**

```
 If ITW.UsingLargeFonts()
   ?Button{Prop:FontName} = 'Microsoft Sans Serif'
  ?Button\overline{Prop}: FontSize\} = 8
 Else
   ?Button{Prop:FontName} = 'Microsoft Sans Serif'
   ?Button{Prop:FontSize} = 9
 End
```
## **See also:** [GetDialogUnit](#page-132-0)<sup>[122]</sup>

#### **3.33.4.53 WindowInfoToODS Windows Class - Methods**

## **Prototype: (String pProcedureName),VIRTUAL**

**pProcedureName** Name of the procedure where the window is.

This method sends position information in both dialog units and pixels to [OutputDebugString](http://msdn2.microsoft.com/en-us/library/aa363362.aspx) using the <u>[ODS](#page-39-0)</u>I29 method.

## **Example:**

ITW.WindowInfoToODS('MyProcedure')

Results in this capture in [DebugView](http://www.microsoft.com/technet/sysinternals/Miscellaneous/DebugView.mspx):

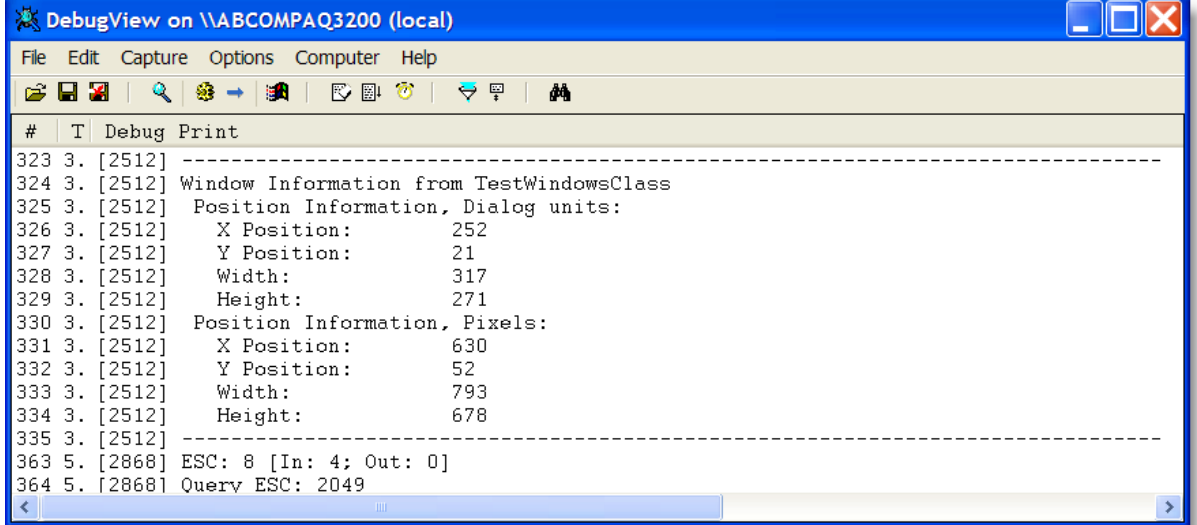

## **See also:**

<u>[ODS](#page-39-0)</u>|29ി

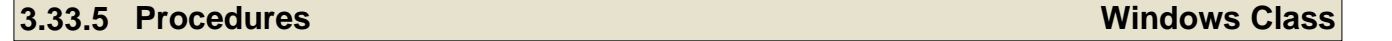

The Windows class contains one enumeration procedure that is a callback procedure for the [EnumChildWindows](http://msdn.microsoft.com/library/default.asp?url=/library/en-us/winui/winui/windowsuserinterface/windowing/windows/windowreference/windowfunctions/enumchildwindows.asp) API call used to enumerate the child windows in <u>[EnumChildWin](#page-127-0)[midelt</u>]. It also contains a copy of that procedure that is a callback procedure to enumerate top windows.

## **3.33.5.1 EnumTopWindowsProc Windows Class - Procedures**

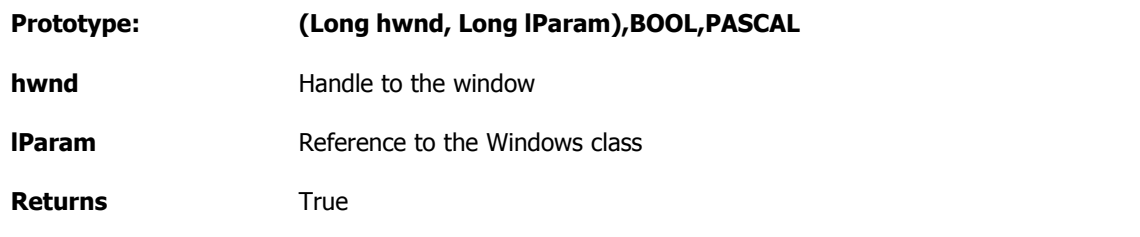

This is a standard enumeration procedure for the **EnumWindow** API call defined as

[EnumWindowsProc](http://msdn2.microsoft.com/en-us/library/ms633498.aspx) *(links active as of June 13, 2007)*

**See also:**

[EnumChildWin](#page-127-0)

## **3.33.5.2 EnumChildWindowsProc Windows Class - Procedures**

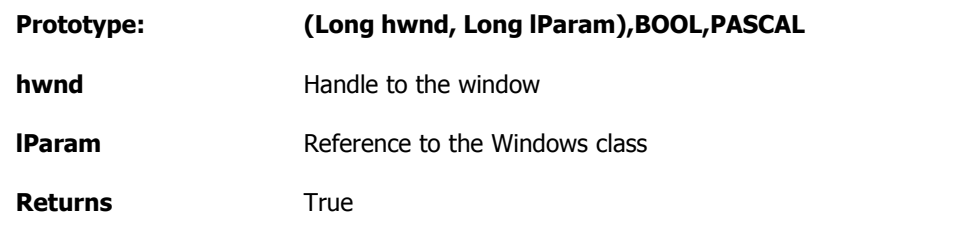

This is a standard enumeration procedure for the **EnumChildWindow** API call defined as [EnumChildProc](http://msdn2.microsoft.com/en-us/library/ms633493.aspx) *(links active as of June 13, 2007)*

## **See also:**

<mark>[EnumChildWin](#page-127-0)</mark>।गरी

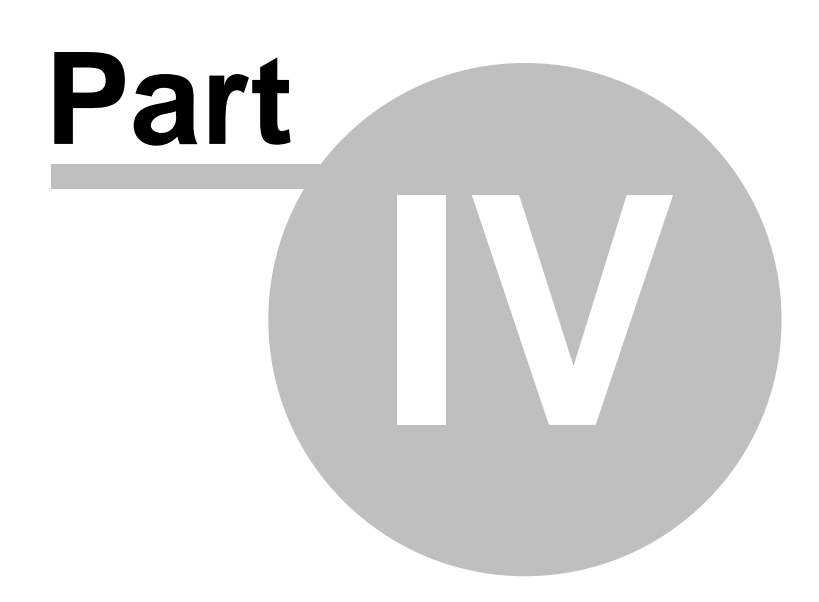

**Chapter 4 - Templates**

# **4 Templates**

Enter topic text here.

## **4.1 Code Templates**

<u>[Add Procedures To Queue](#page-155-0)</u>সকী **[Icetips Create File View Code](#page-156-0)**[Store Clarion Build in a variable](#page-155-1)[Store compile date in variable](#page-156-1)

## <span id="page-155-1"></span>**4.1.1 Store Clarion Build in a variable and a set of the Code Templates**

This template stores the value of the %CWVersion template symbol in a variable.

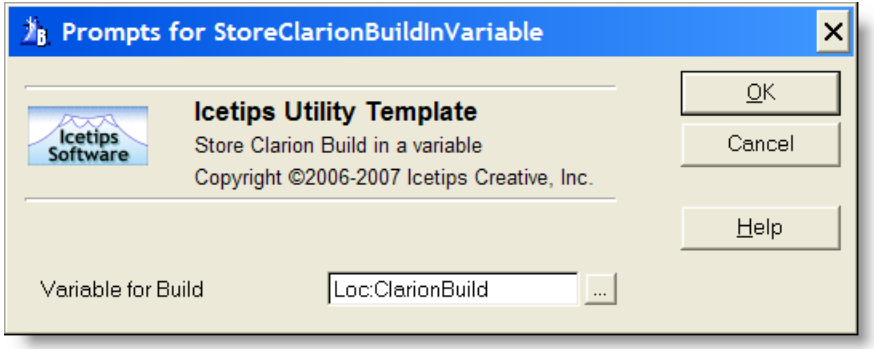

**Variable for Build** This variable receives the build number. The build number is a 4 digit integer that ranges from 2000 for Clarion for Windows 2.0 to 7000 for Clarion 7. Note that the build number that Softvelocity issues for each of their builds is not included in this version information. I.e. Clarion 6.3 build 9053 shows as 6300. Same does Clarion 6.3 build 9057.

## <span id="page-155-0"></span>**4.1.2** Add Procedures To Queue **Code Templates Code Templates**

This code template loads the names of all procedures in the application into a local queue.

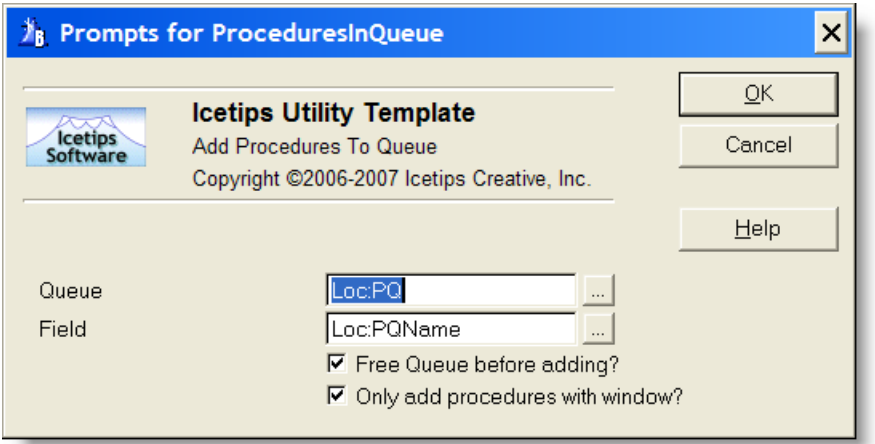

This template allows you to specify which queue and field to fill with information.

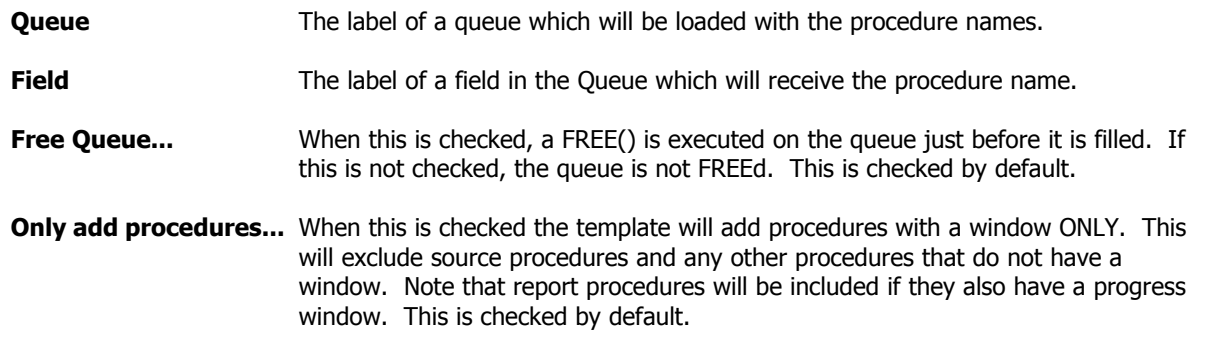

The use of this template is demonstrated in the <u>TestTemplate الموا</u> reservedure in the <u>UtilDemo.app الم</u>قار

**See also:** <u>[Example app: TestTemplate](#page-175-0)</u> क्षि

## <span id="page-156-0"></span>**4.1.3 Create File View Code Code Templates**

Beta 3: Still under construction.

## <span id="page-156-1"></span>**4.1.4 Store compile date/time in variables <b>Code Templates Code Templates**

This template will store the compile date and/or time in variables that you specify. It can also store the concatenated date/time in a single string variable formatted the way you want it.

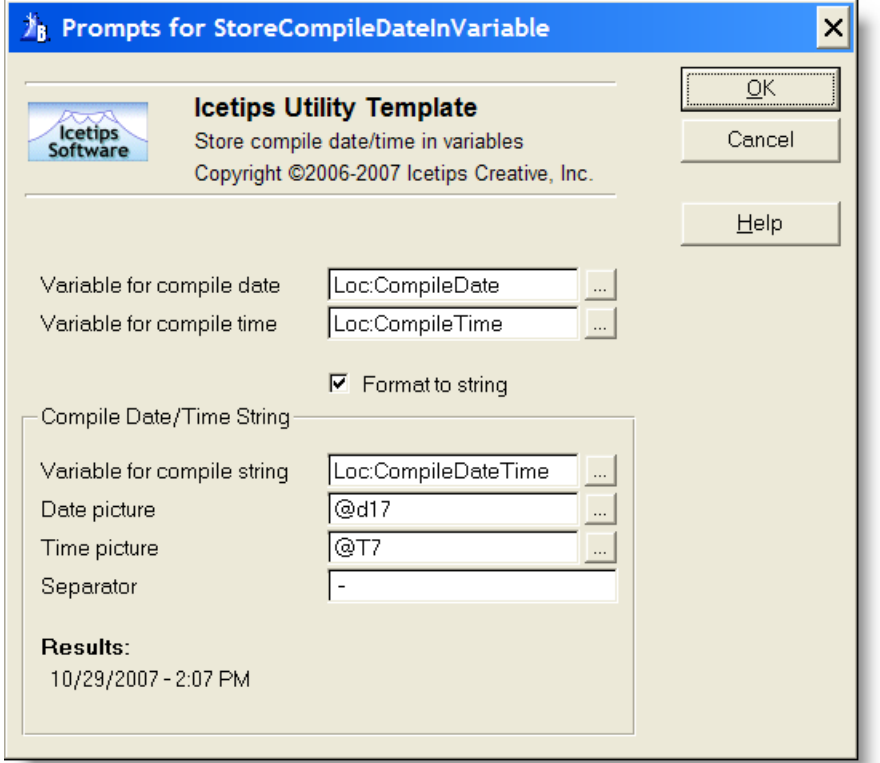

- **Variable for compile date**This variable receives the compile date value. This value is created when the application code is generated and does not change at runtime. This variable should be a DATE or a LONG variable.
- **Variable for compile time**This variable receives the compile time value. This value is created when the application code is generated and does not change at runtime. This variable should be a TIME or a LONG variable.
- **Format to string** When this checkbox is checked, it enables the "Compile Date/Time String" group below. This allows you to place the formatted compile date and or time into a single string variable to place on a window or a report.

**Variable for compile string** This variable receives the formatted compile date and/or time values depending on the pictures specified for each variable. This should be a STRING or CSTRING variable. The required size varies based on format picture that you choose.

- **Date picture** The format picture for the date. Type in a different picture if you need or use the [...] button to select a new picture.
- **Time picture** The format picture for the time. Type in a different picture if you need or use the [...] button to select a new picture.
- **Separator** String that is placed between the date and the time.
- **Results** Shows the formatted date and time as it will appear on the window or report.

**See also:**

[Example app: TestTemplate](#page-175-0) 166]

# **4.2 Control Templates**

**[Icetips MS Window header](#page-158-0)** 148

# <span id="page-158-0"></span>**4.2.1 Icetips MS Window header Control Templates**

Beta 3: Still under construction.

## **4.3 Extentsion Templates**

Enter topic text here.

## **4.3.1 Global Extensions Extentsion Templates**

[Add Compile Date/Time to version](#page-159-0) 149 <u>[Call procedure from all procedures](#page-160-0)</u>।ೄ [Global Alert on Lookup controls](#page-162-0) 152 [Global Call ShowRecord from Browse](#page-164-0) 154 hit detips Export App and Dct <u>[Icetips Global Threaded Window Manager](#page-166-0)</u>। $\frac{1}{156}$ [Icetips Hide Windows while loading](#page-166-1) કિલે <u>[Icetips Utility Classes Global](#page-166-2)</u>lক રો **[Write Template info to file](#page-167-0)** is a <u> [Write Version info to INI File](#page-167-1)</u>।কৌ

## <span id="page-159-0"></span>**4.3.1.1 Add Compile Date/Time to version Extentsion Templates - Global Extensions**

This template makes it possible for you to add the compile date and time to the version resources that are linked into the application. This makes it very easy to see exactly when a DLL or EXE was compiled to narrow down problems with client software.

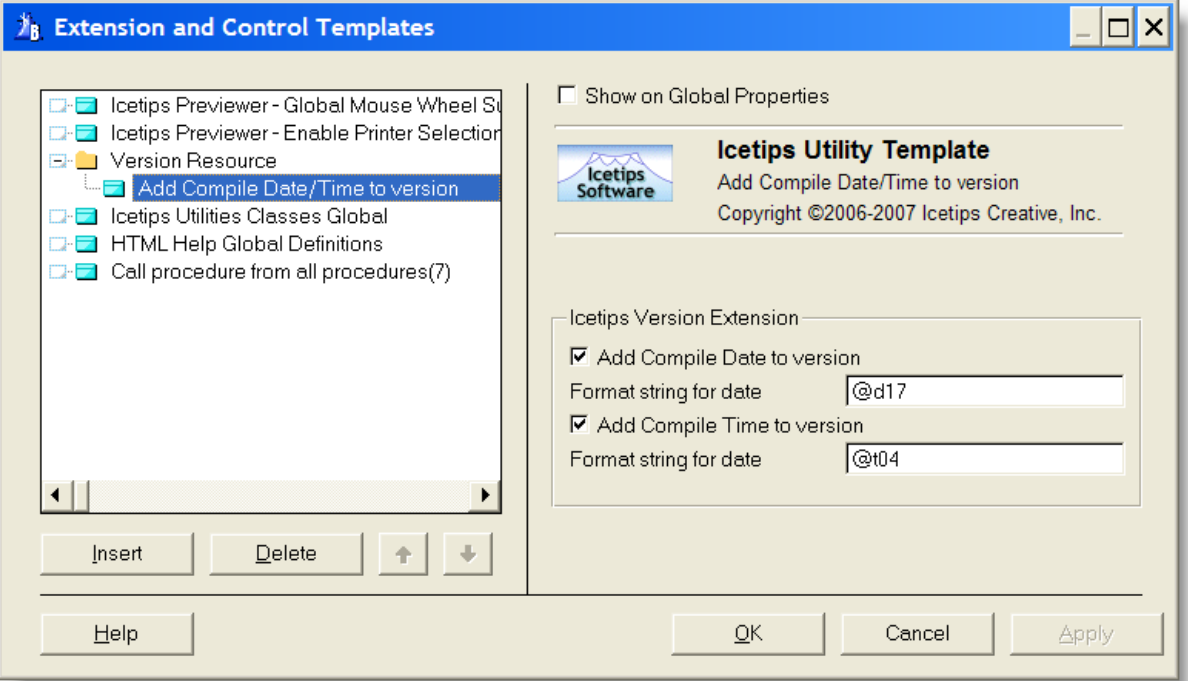

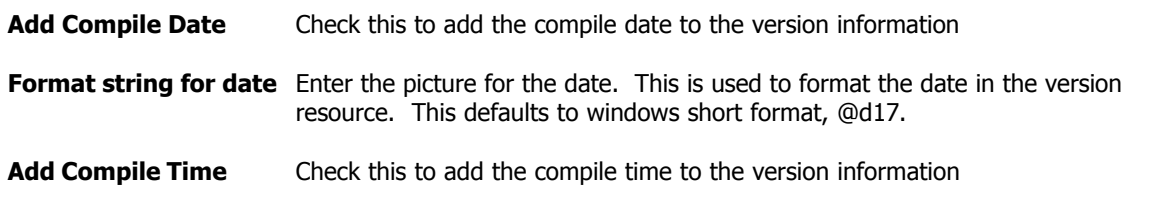

**Format string for time** Enter the picture for the time. This is used to format the compile time in the version resource. This defaults to hh:mm:ss format, @t4.

This results in two additional items in the Version information. Below are screenshots that show how this looks for the UtilDemo.exe version 0.95.300 compiled on November 14, 2007 at 12:02:33

#### **Version information showing the Compile Date Version information showing the Compile Time**

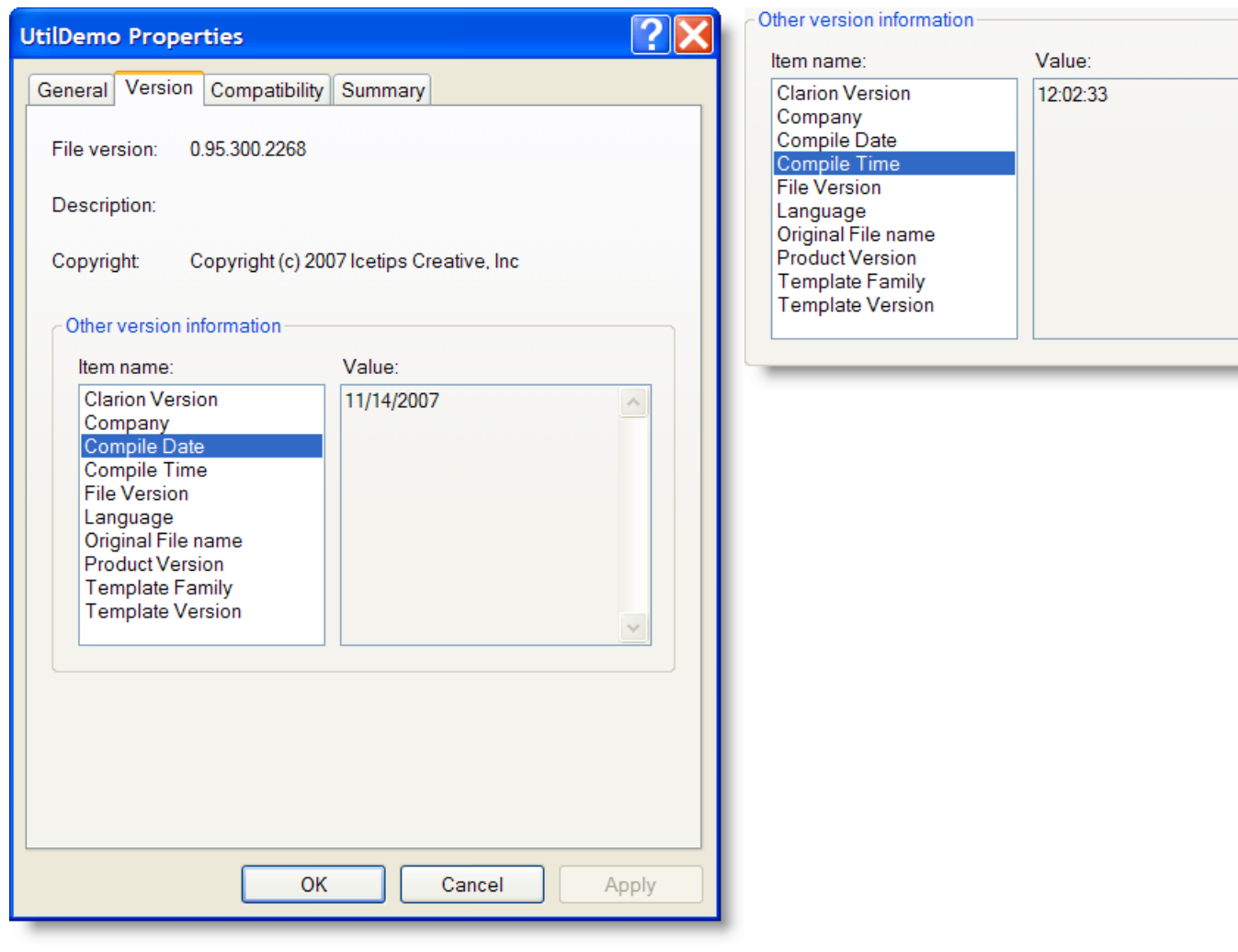

## <span id="page-160-0"></span>**4.3.1.2 Call procedure from all procedures Extentsion Templates - Global Extensions**

This template allows you to call a single procedure from all procedures in your application. This is extremely useful for procedures that set up windows and controls. For an example of how this is beneficial, check out the <u>WindowInitCode</u>Inst procedure in the <u>UtilDemo.appInst</u> in your "Clarion\3rdParty\Examples\ITUtilities" folder.

The template has tvo tabs, Options and Exclude Procedures. The Options tab includes the main options:

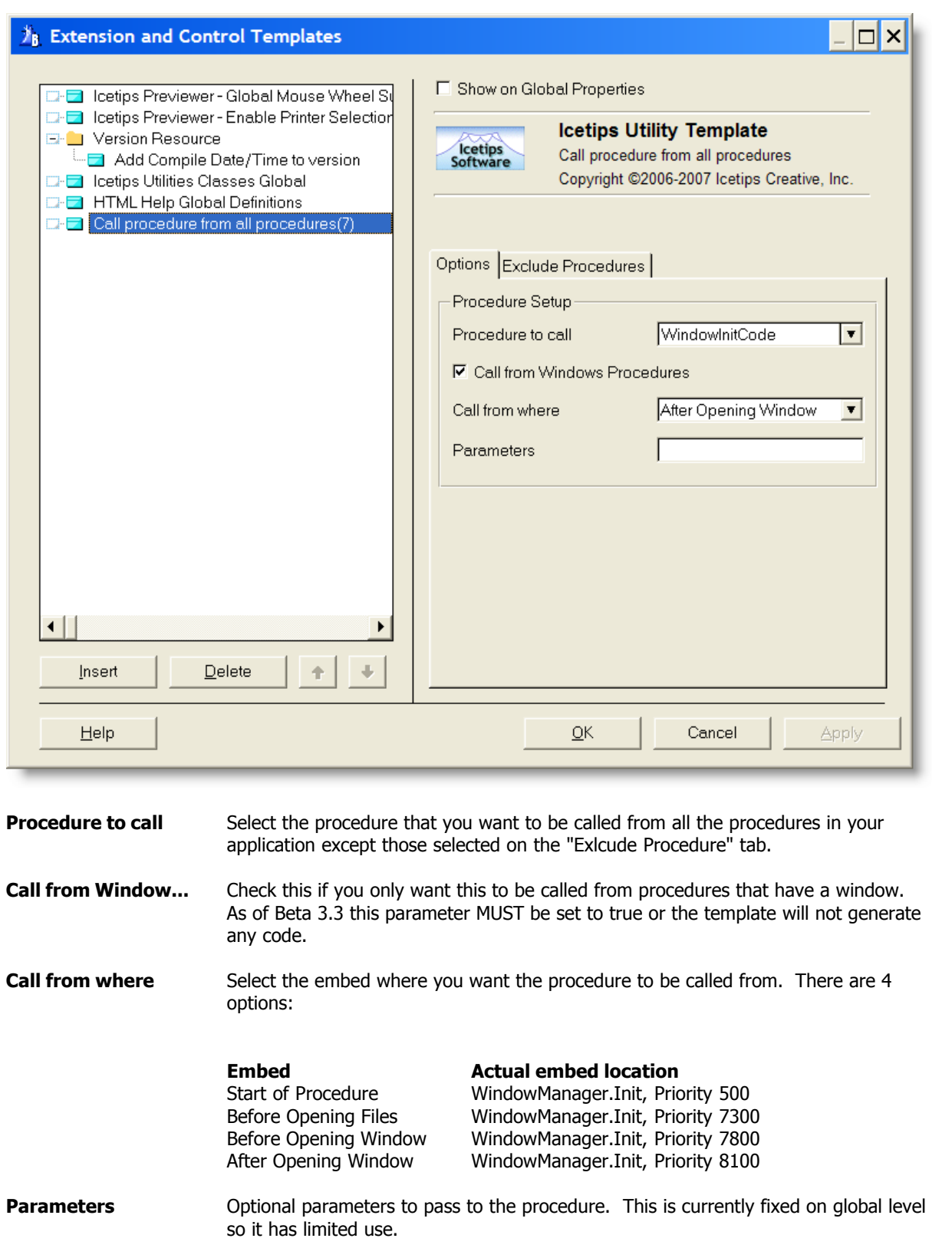

The Exclude Procedures tab includes a list where you can select procedures that you want to

exclude:

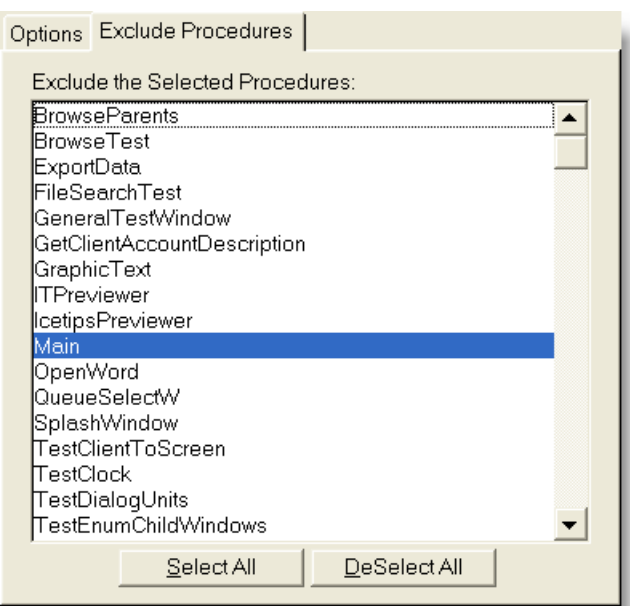

Select the procedures from the list that you do NOT want to call the selected procedure.

## <span id="page-162-0"></span>**4.3.1.3 Global Alert on Lookup controls Extentsion Templates - Global Extensions**

This template allows you to specify a single alert key that is used on all fields that have a lookup button associated with it or a calendar button. This allows the user of your software to hit a consistent key on the keyboard to bring up lookup browses and calendars.

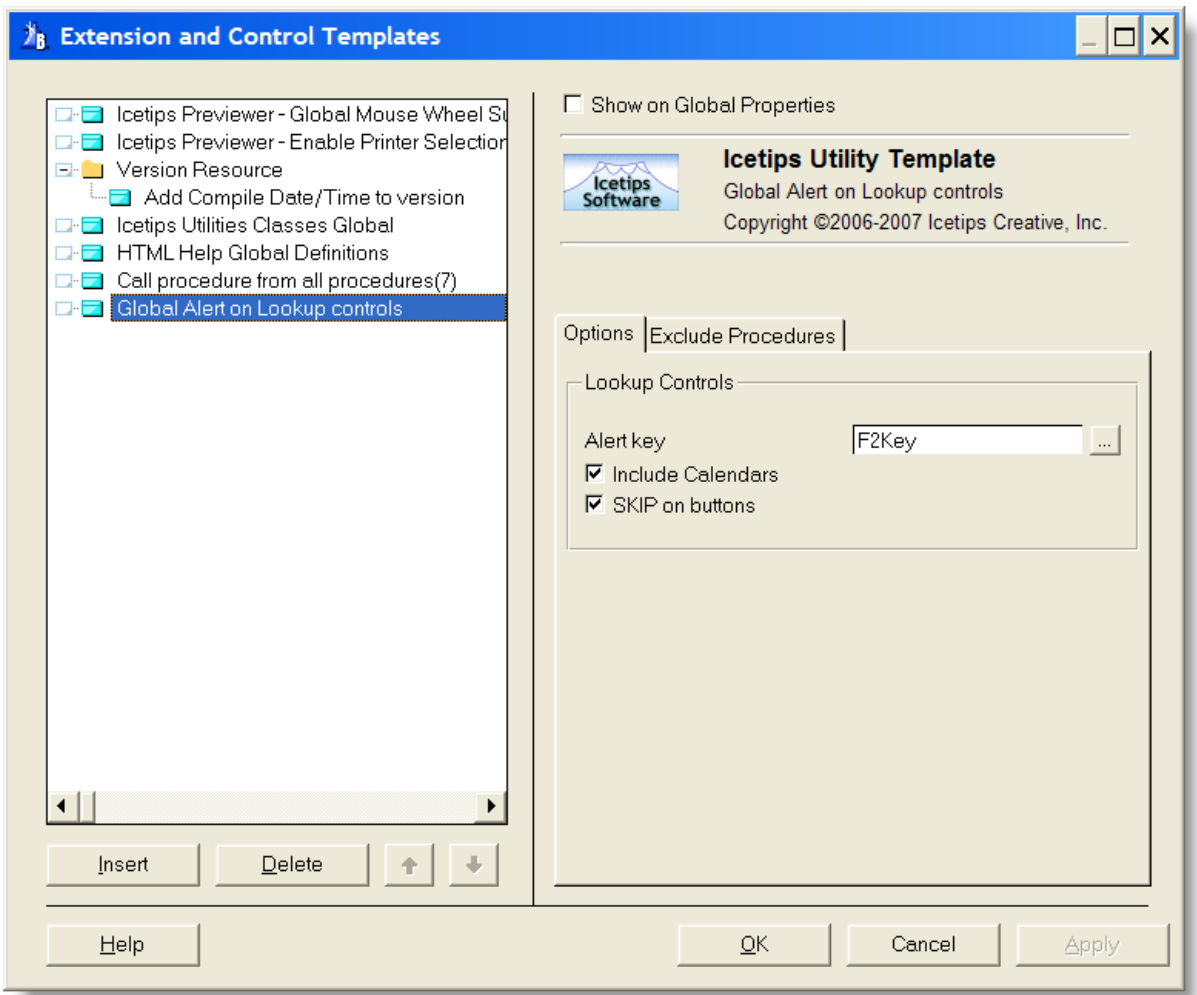

**Alert Key** Select the alert key that you want to use. In this screenshot we used the F2 key

**Include calendars** Check this if you want to include calendar lookups.

**SKIP on buttons** Check this if you want to add the SKIP attribute to the lookup buttons. That way users can use the key on the entry fields and skip the buttons unless they click on them with the mouse, i.e. the Tab key will skip over the buttons.

You can select procedures to exclude fromt he list on the "Exclude Procedures" tab:

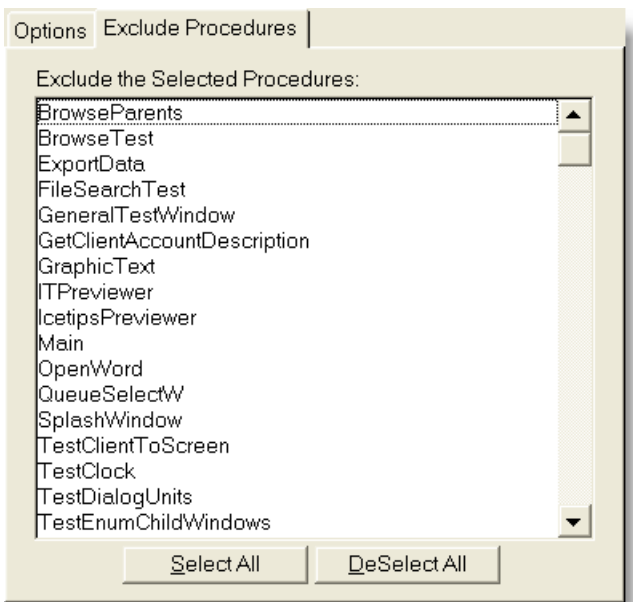

## <span id="page-164-0"></span>**4.3.1.4 Global Call ShowRecord from Browse Extentsion Templates - Global Extensions**

Beta 3: Still under construction.

## <span id="page-164-1"></span>**4.3.1.5 Icetips Export App and Dct Extentsion Templates - Global Extensions**

This template exports the application and dictionary to TXA and TXD. NOTE: There have been multiple reports of problems with TXAs and TXDs generated this way with templates in the past, so DO NOT rely on those as your only backups. This problem is in the Clarion export system and there is nothing we can do to fix that. These TXAs and TXDs however can be very useful in order to restore, or look at, previous versions of embedded code and table/column information, which is all preserved.

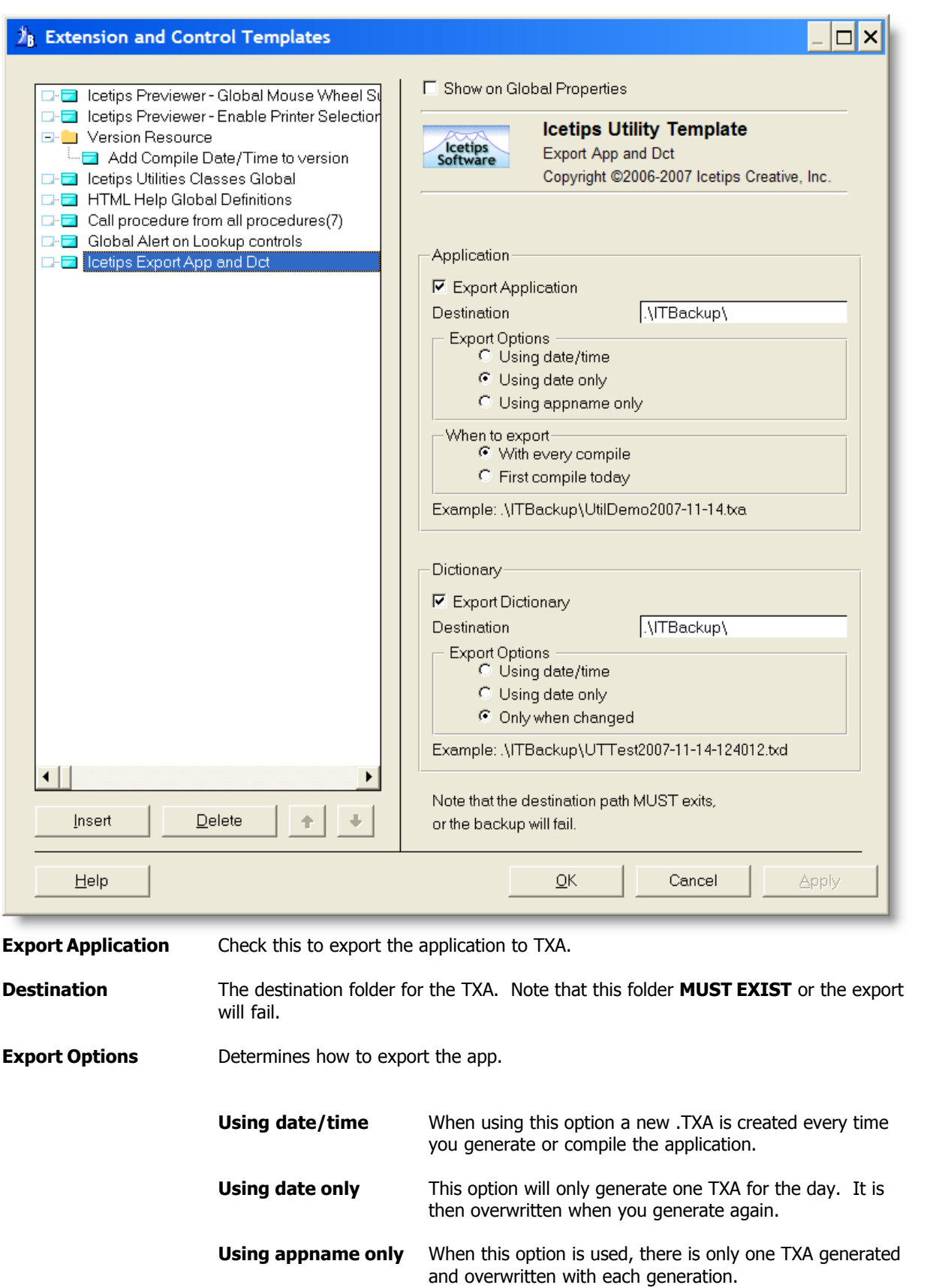

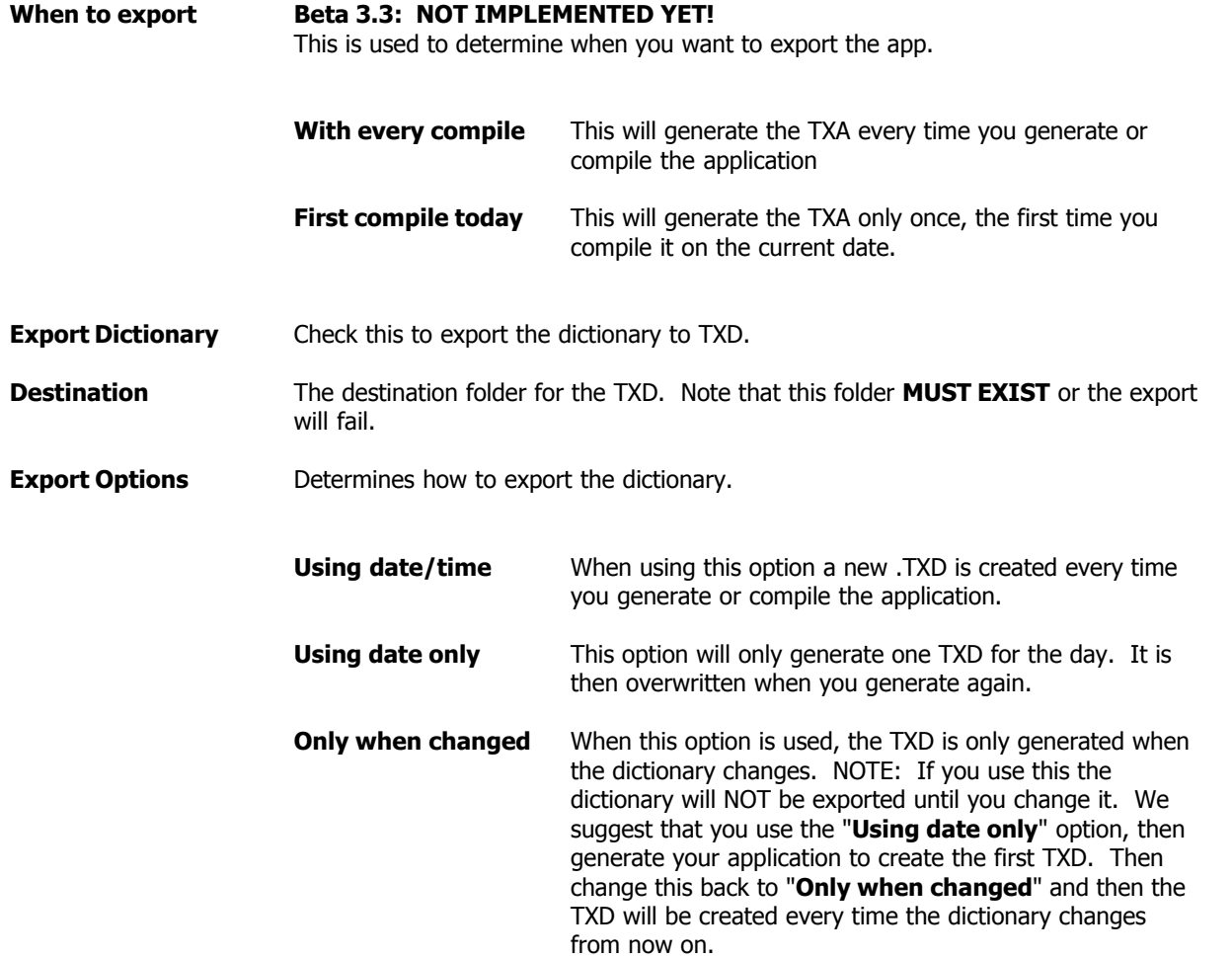

## <span id="page-166-0"></span>**4.3.1.6 Icetips Global Threaded Window Manager Extentsion Templates - Global Extensions**

Beta 3: Still under construction.

## <span id="page-166-1"></span>**4.3.1.7 Icetips Hide Windows while loading Extentsion Templates - Global Extensions**

Beta 3: Still under construction.

## <span id="page-166-2"></span>**4.3.1.8 Icetips Utility Classes Global Extentsion Templates - Global Extensions**

This template is used to add the Icetips Utilities Classes to your application. You MUST add this to all applications that need to use the Icetips Utilities Classes.

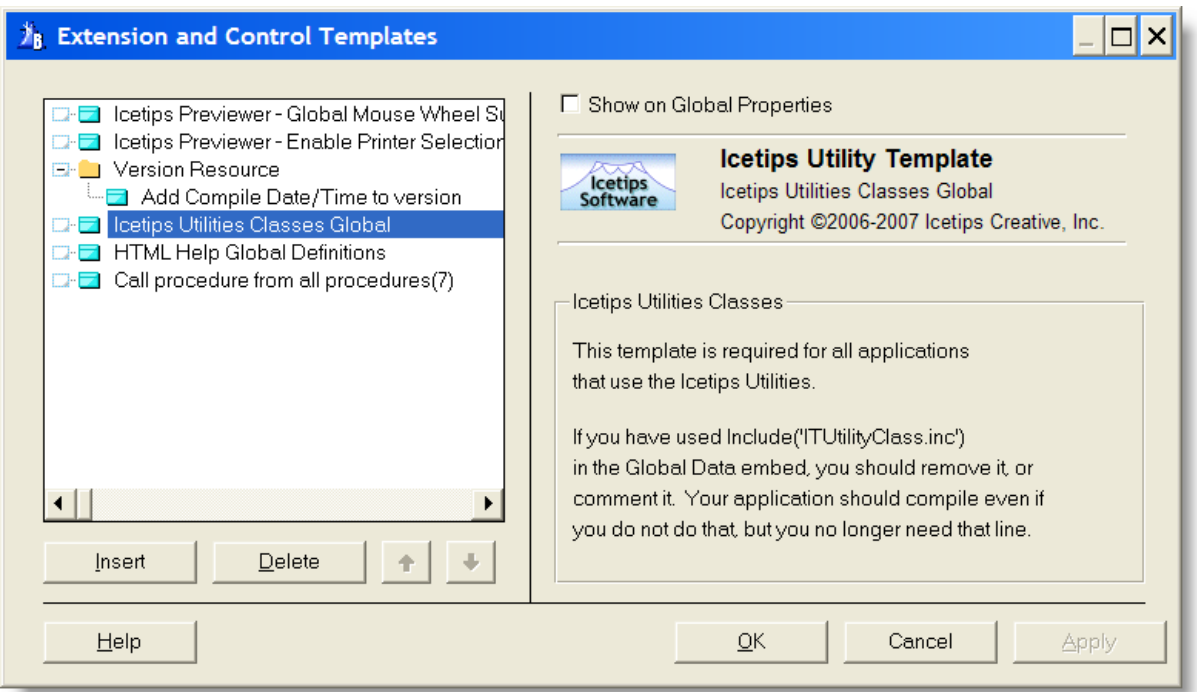

This template has no prompts.

## <span id="page-167-1"></span>**4.3.1.9 Write Version info to INI File Extentsion Templates - Global Extensions**

Beta 3: Still under construction.

## <span id="page-167-0"></span>**4.3.1.10 Write Template info to file Extentsion Templates - Global Extensions**

Beta 3: Still under construction.

## **4.3.2 Procedure Extensions Extentsion Templates**

[Add Header Sort to Queue](#page-167-2) |157 ] <u>[Bind/Unbind local variables](#page-168-0)</u>।<sub>158</sub>। <mark>lcetips Browse Checkbox update</mark>।ﷺ <u>[Icetips Call Threaded Window Manager](#page-168-2)</u>। $\frac{1}{158}$ <mark>lcetips Create File View</mark>հട് <u>[Icetips Fill Queue from SQL View](#page-168-4)</u>lﷺ **<u>[Icetips Pre and post prime ABC Browse](#page-168-5)</u>** <mark>[Icetips Resize Options](#page-168-6)</mark>।ﷺ **[Icetips Resize Options With Information](#page-168-7)** Issen <u>lcetips SQL Queue Process Construction</u> <u>[Icetips SQL Queue Report Construction](#page-168-9)</u>hsबो

## <span id="page-167-2"></span>**4.3.2.1 Add Header Sort to Queue Extentsion Templates - Procedure Extensions**

Beta 3: Still under construction.

*Copyright ©2007-2008 Icetips Creative, Inc.*

## <span id="page-168-0"></span>**4.3.2.2 Bind/Unbind local variables Extentsion Templates - Procedure Extensions**

Beta 3: Still under construction.

## <span id="page-168-1"></span>**4.3.2.3 Icetips Browse Checkbox update Extentsion Templates - Procedure Extensions**

Beta 3: Still under construction.

## <span id="page-168-2"></span>**4.3.2.4 Icetips Call Threaded Window Manager Extentsion Templates - Procedure Extensions**

Beta 3: Still under construction.

## <span id="page-168-3"></span>**4.3.2.5 Icetips Create File View Extentsion Templates - Procedure Extensions**

Beta 3: Still under construction.

#### <span id="page-168-4"></span>**4.3.2.6 Icetips Fill Queue from View Extentsion Templates - Procedure Extensions**

Beta 3: Still under construction.

## <span id="page-168-5"></span>**4.3.2.7 Icetips Pre and post prime ABC Browse Extentsion Templates - Procedure Extensions**

Beta 3: Still under construction.

## <span id="page-168-6"></span>**4.3.2.8 Icetips Resize Options Extentsion Templates - Procedure Extensions**

Beta 3: Still under construction.

## <span id="page-168-7"></span>**4.3.2.9 Icetips Resize Options With Information Extentsion Templates - Procedure Extensions**

Beta 3: Still under construction.

## <span id="page-168-8"></span>**4.3.2.10 Icetips SQL Queue Process Construction Extentsion Templates - Procedure Extensions**

Beta 3: Still under construction.

## <span id="page-168-9"></span>**4.3.2.11 Icetips SQL Queue Report Construction Extentsion Templates - Procedure Extensions**

Beta 3: Still under construction.

# **4.4 Utility Templates**

**[Write Modules and procedure information to File](#page-169-0)** 159

## <span id="page-169-0"></span>**4.4.1 Write Modules and procedure information to Filex Utility Templates**

Beta 3: Still under construction.

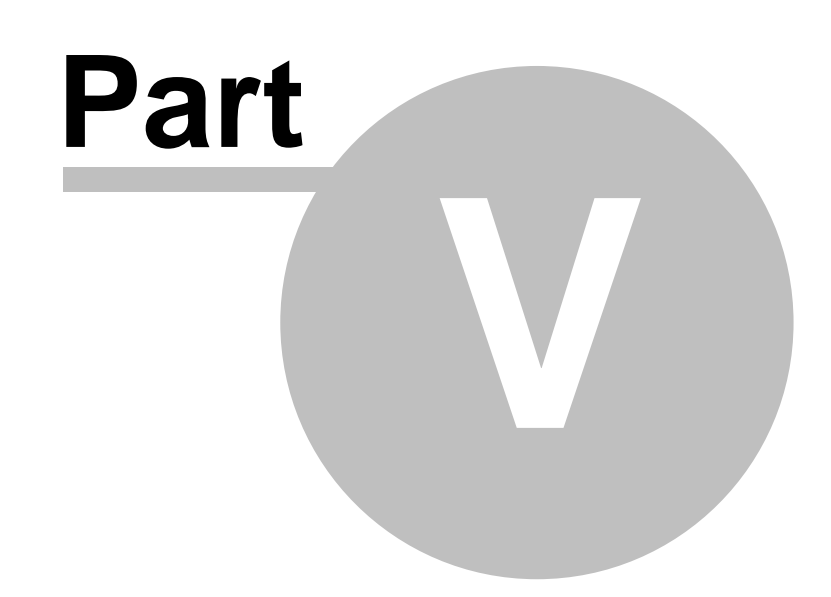

**Chapter 5 - Example Applications**

# **5 Example Applications**

Enter topic text here.

# **5.1 CoreClassDemo.app**

The [CoreClass](#page-28-0)Demo.app is dedicated to the <u>CoreClass</u>Ipi`only. By default the UtilDemo.app Example app is installed in your Clarion\3rdParty\Examples\ITUtilities folder. 18 | **O** 

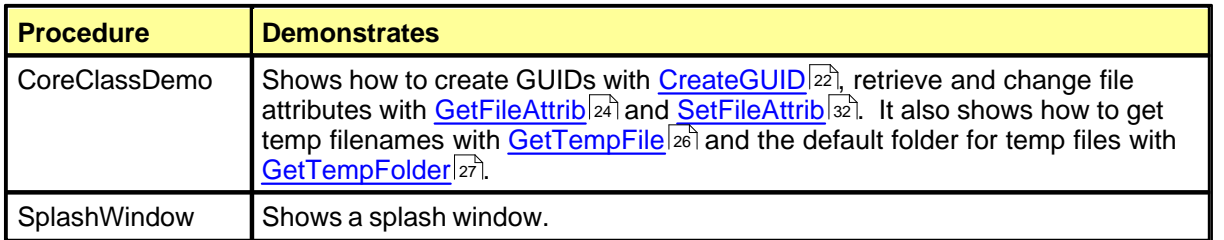

## **5.2 WindowsClassDemo.app**

The [WindowsClass](#page-116-0)Demo.app is dedicated to the <u>WindowsClassIrei</u> only. By default the WindowsClassDemo.app Example app is installed in your Clarion\3rdParty\Examples\ITUtilities folder. The application has 5 procedures:

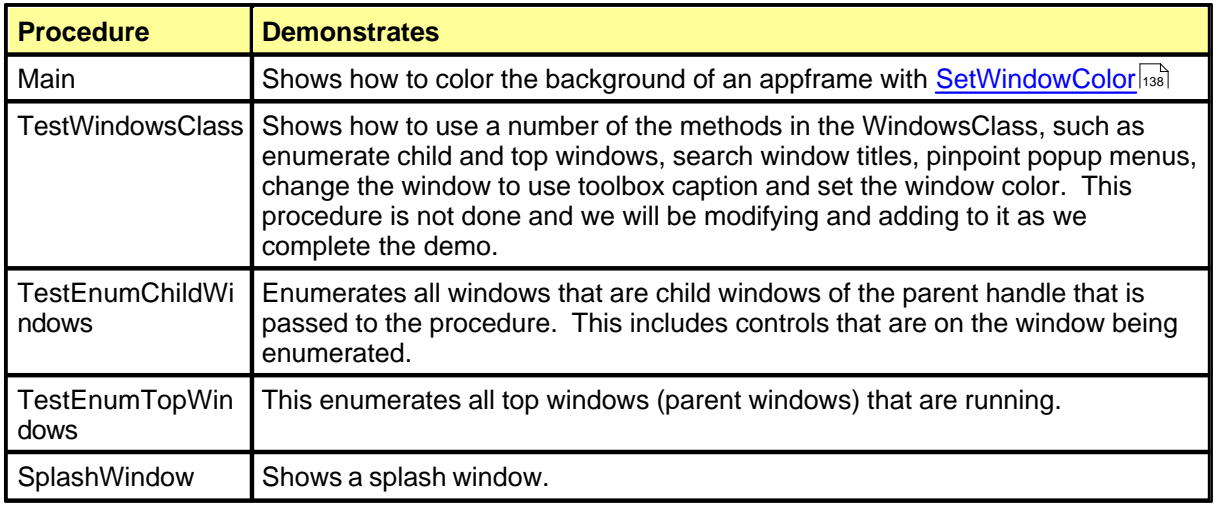

**5.2.1 Procedures WindowsClassDemo.app**

Enter topic text here.

## **5.2.1.1 TestEnumTopWindows WindowsClassDemo.app - Procedures**

Enter topic text here.

## **5.2.1.2 TestEnumChildWindows WindowsClassDemo.app - Procedures**

Enter topic text here.

## <span id="page-174-0"></span>**5.3 UtilDemo.app**

The Example application contains procedures that demonstrate the use of the various classes and templates in the Icetips Utilities. By default the UtilDemo.app Example app is installed in your Clarion\3rdParty\Examples\ITUtilities folder.

## **5.3.1 Procedures UtilDemo.app**

Enter topic text here.

<span id="page-174-1"></span>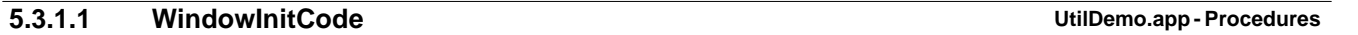

This procedure is an example of how you can standardize various parts of your application from a single procedure. This procedure is called from all window procedure by using the ["Call procedure](#page-160-0) f<u>rom all procedures</u>। औ" Global extension template. This procedure uses a local queue to store all control FEQs in it. This is done to prevent any possible problems with certain properties altering the processing order of controls, which can happen when certain properties are changed. This is done with the following example code:

```
 Loop
   I = 0{PROP:NextField,I}
   If Not I
     Break
   End
   If Not pIsFrame
     If I < 0
       Cycle
     End
   End
   FEQs.FEQ = I
   Add(FEQs)
 End
```
Then this queue is processed and each controls is checked for it's type:

```
Loop X = 1 To Records(FEQs)
   Get(FEQs,X)
   I = FEQs.FEQ
  Loc:FEQ = I Case I{PROP:Type}
   ...
 End
```
Each control type get's specific settings, such as this section for various listbox types:

```
 Of CREATE:List
   I{PROP:FontName} = 'Tahoma'
   I{PROP:FontSize} = 9
  F = 0 Loop
    F + = 1 If Not I{PROPLIST:Exists,F}
       Break
     End
     I{PROPLIST:HeaderCenter,F} = True
     ! Right adjust decimal adjusted fields and set offset to 2
     If I{PROPLIST:Decimal,F} = True
      I{PROPLIST:Right,F} = TrueI{PROPLIST:RightOffset, F} = 2 End
```

```
 End
 OrOf CREATE:DropList
 OrOf CREATE:DropCombo
 OrOf CREATE:Combo
   I{PROP:Flat} = True
   I{PROP:Vscroll} = True
  If I{PROP:Drop} > 0<br>
I{PROP:VCR} = FalseI{PROP: VCR} Else
    I\{PROP: VCR\} = True
   End
   I {PROP:FontName} = Loc:ListFont
   I {PROP:FontSize} = Loc:ListFontSize
```
And this part that deals with entry and spin fields:

```
 Of CREATE:Entry
 OrOf CREATE:Spin
   If Themed = False
    I {PROP:Flat} = TRUE
  End
   If ClearType And Loc:ClarionBuild < 7000
     I{PROP:FontName} = 'MS Sans Serif'
   End
   I{PROP:FontSize} = 8
  If I\{PROP:Decimal\} = True Or Instring('D',Upper(I\{PROP:Text\}), 1, 1) = 1
     I{PROP:Right} = True
    I{PROP:RightOffset} = 1 End
```
In this case it changes the font name if the user is using ClearType and if this is compiled with Clarion prior to version 7.0 Clarion 6.3 has problems with TrueType fonts when used with ClearType, so we change the font to MS Sans Serif which is a bitmap font and works fine. May not look the best, but it beats chopped up character which you will get if you use TrueType fonts with ClearType!

## **See also:**

<u>[Call procedure from all procedures](#page-160-0)</u>ক ক

## <span id="page-175-0"></span>**5.3.1.2 TestTemplate UtilDemo.app - Procedures**

This procedure is used to demonstrate some of the templates that are included in the Icetips Utilities.

<mark>[Add Procedures To Queue](#page-155-0)</mark> कि ब <u>[Sort Queue using Header Sort](#page-175-1)</u>hේ [Store compile date/time in variables](#page-156-1) (146)

<span id="page-175-1"></span>5.3.1.2.1 TestTemplateQSort

This is a simple window that demonstrates the <u>Add Header Sort to Queue</u>lকী procedure extension template.

## **5.3.1.3 TestUtilityClass UtilDemo.app - Procedures**

Enter topic text here.

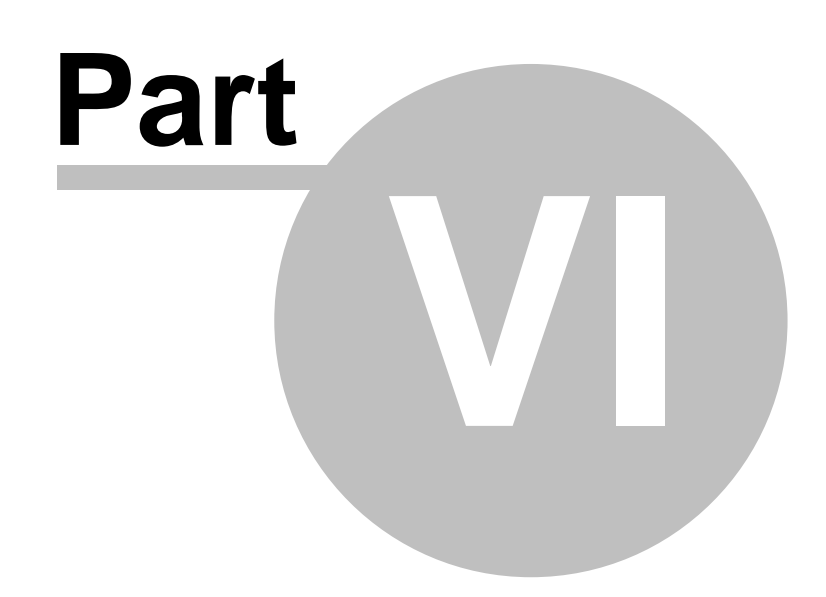

**Chapter 6 - File Attributes**

# **6 File Attributes**

The File Attributes are used by the Directory function.

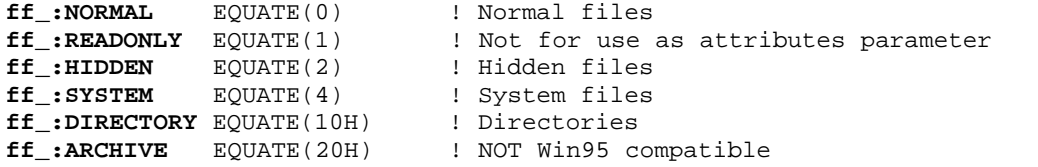

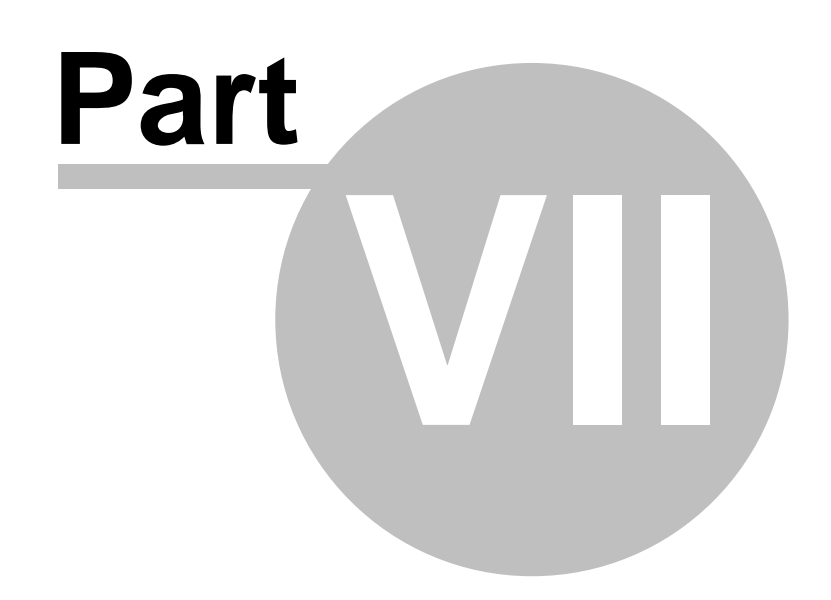

**Chapter 7 - API Reference**

# **7 API Reference**

This topic contains links to various sections of the MSDN website. We use it for our own reference and thought it might benefit others who are doing research into Win32 application apis on the MSDN website. Note that these links are created in June 2007.

[Windows API Reference, Functions by category](http://msdn2.microsoft.com/en-us/library/Aa383686.aspx) [Windows API Reference, Functions in alphabetical order](http://msdn2.microsoft.com/en-us/library/aa383688.aspx)
# **Index**

**- % -**

%TEMP% 27

#### **- . -**

.htm 73 .SB5 74 .sb6 69

#### **- / -**

/ 33

## **- \ -**

\ 33

## **- 1 -**

1/100 seconds 97 120DPI 131

## **- 2 -**

24bit color value 93

### **- 3 -**

32bit programs 26, 27

### **- 9 -**

95 113, 114 96DPI 131 98 113, 114

## **- A -**

AddCompilerVariable 75

additional version information 113 API 26 API error handler 117 appframe 117 AppframeClientHandle 112 appointment 97 Association 72 Attribute 24 Attributes 32

## **- B -**

backslash 30, 94 Backslashes 30 Backup 70 build number 113 Build Report 69, 73 BuildCommandLine 75 Byte 74

## **- C -**

C 131 Calling api functions 26 caption 119 caption bar 116 Case sensitive 31 character 96 CheckLeadingBackslash 23 CheckTrailingBackslash 23 child windows 112, 117 ChildWindowQ 108, 117 ChildWindows 108, 109, 112, 117 Clarion 122 Clarion 7 140 Clarion date 99 Clarion IDE 26, 27 Clarion Runtime Libarary 122 Clear Type font smoothing 140 ClientToScreen 128 Clock() 97 CoCreateGUID 22 color 101 color value 93, 101 ColorToHtml 93 COMMAND 34

Command line 34, 75, 98, 121 command line parameters 98 Commandline 71 Compile 67, 74, 75 Compiler 75 Compiler variables 75 CompilerVariables 75 CompileSBProject 69, 71, 75 Compiling 73, 74 Computer name 20, 23 Construct 22, 93 constructor 20, 117 Control 125, 127, 128, 133, 134, 135, 136 Control Field EQuate label 131 Control height in pixels 134 control name 121 coordinates 125 Copy 70 Copying 74 CopyTheFiles 70, 72, 73 Core Class - Overview 18 Core Class Data Types 19 FNS Parts 19 Core Class Methods 22, 27, 28 Construct 34 CreateGUID 22 Destruct 34 FixPath 23 GetComputerName 23 GetFileAttrib 24 GetFilePart 25 GetLastAPIError 26 GetLastAPIErrorCode 26 GetTempFilename 26 GetTempFolder 27 ODS 29 ODSD 29 PTD 30 RemoveBackSlash 30 RemoveForwardSlash 31 SearchReplace 31 SetFileAttrib 32 SplitFileParts 33 UnixToWindowsPath 33 WindowsToUnixPath 33 Core Class Properties 19, 21, 22 ComputerName 20 DebugLevel 20

EXEName 21 FileParts 21 LastApiError 21 LastApiErrorCode 21 ProgPath 21 ProgramCommandLine 21 ProgramDebugOn 22 UserName 20 XPThemesPresent 22 Core Construct method 22 CoreClassDemo.app 32 CreateDirectories 93 CreateSolidBrush 112 CSIDL 67, 70 CSIDL\_COMMON\_APPDATA 70 CSIDL\_LOCAL\_APPDATA 70 CSIDL\_PERSONAL 70 CString 29, 31, 69, 70, 71, 72, 73, 74, 93 Curly braces 22 Current User 70

#### **- D -**

Data type 68 database engine 95 date 99, 101 DEBUG 22 DebugLevel 19, 29 DebugView 30, 141 Decimal 102 Destination folder 73, 75 Destruct 22, 71, 93 Destructor 117 Dialog Unit 135 dialog units 122, 140, 141 dialogs 122 directories 91 directory 33, 94 DirectoryExists 93 Disposed 71 disposes 103 Dots Per Inch 131 DPI 127, 131, 132 DPI resolutions 132 Drive 19, 33 Dynamic 71

## **- E -**

EnumChildProc 142 EnumChildWin 109 EnumChildWindow 142 enumerate 117, 119 enumerated child windows 109 enumeration procedure 141, 142 EnumWindow 141 EnumWindowsProc 141 Environment settings 27 Environment variable 27 Error 26, 95 Error code 26 Error log 72 Error message 26 ErrorCode 95 errorcode 90 95 ErrorMsg 93 EVENT:CloseWindow 109 Example program 93 Excel 99 Excel date 99 EXE 123 EXE filename 123 Executable 34, 71, 72, 73, 75 EXEName 19, 34 Exists 95 Explorer 70 Extension 19, 33, 74

## **- F -**

ff\_ file attributes 99 Field EQuate label 121, 122, 124, 125, 126, 128, 129, 132, 133, 134, 135, 136, 139 file attributes 99 file date 99 file errors 91 File names 121 file size 99 file time 99 FILE\_ATTRIBUTE\_ARCHIVE 32 FileDialog 102 FileDialogA 102 FileError 95

FileErrorCode 95 Filename 19, 33 Filenames 25 FileParts 19, 25, 33 FilesCopied 70, 73 FindWindow 119, 129 FirstNonSpace 93 flag 98 FNS\_Drive 25, 91 FNS\_Ext 25, 91 FNS\_File 25, 91 FNS\_Parts 19, 21, 33 FNS\_Path 25, 91 Font character set 133 Font color 133 Font information 133 Font name 133 Font size 133 Font style 133 fonts 122 format 101 FORMAT\_MESSAGE\_FROM\_SYSTEM 26 FORMAT\_MESSAGE\_MAX\_WIDTH\_MASK 26 formatted error message 26, 95 Forwardslashes 31 FrameColor 112 Full path 94, 95

#### **- G -**

GCL\_HBRBACKGROUND 112 GetClassLong 112 GetClockFromString 93 GetClockValue 93 GetCommandLineParam 93 GetDeviceCaps 127 GetDialogBaseUnits 122 GetExcelDate 93 GetFileAttributes 24 GetFileInfo 93 GetFilePart 19, 22 GetGlobalKey 73 GetHour 93 GetLastError() 26 GetMinute 93 GetScreenBaseDPIRatio 128 GetScreenDPI 128

*Copyright ©2007-2008 Icetips Creative, Inc.*

GetScreenDPIRatio 132 GetSysMetrics 137 GetSystemMetrics 129 GetSystemMetrics equates 129 GetUnixDateTime 93 GetUserName 20 GetVersionEx 130 GetWindowLong 116 GetWindowRect 129 Global 70 Global folder 70 Global path 72 Global registry key 73 Global Unique Identifier 22 GlobalCSIDL 70 GUID 22

### **- H -**

Handle 123, 141, 142 Handle of a window 137 Height 124, 125, 133, 139 Height of control in pixels 134 Hexadecimal 102 HH:MM:SS 97 Hidden 24, 32 High-order 115 high-order word 113 HKCU 70 HKCU\SOFTWARE 73 HKLM 70 HKLM\SOFTWARE 73 hour 100 HTML 73, 93, 101 HtmlToColor 93 http://www.cplusplus.com/ref/cstring/strspn.html 96

http://www.microsoft.com/technet/sysinternals/defaul t.mspx 30

## **- I -**

Image controls 131 Index 129 installation 67 installation software 67 Instring 119 Interval 97 InvalidateRect 132 IsFolder 23 IT\_GUID 19 ITWin32Equates.inc 129 ITWin32Structures.inc 19

#### **- L -**

label of a control 122 Language information 131 Large fonts 128 Last error code 26 Leading backslash 23 Leading forwardslashes 31 Length of the command line 121 Local 70 Local Machine 70 Local path 73 Local registry key 73 LocalCSIDL 70 Locale api 131 LOGPIXELSX 127 LONG 71, 99 Longhorn 110, 114 LongPath 26 LongToHex 93 lower level functions 91 Low-order 115 low-order word 113

## **- M -**

Major 130 Major version 74 major version number 110 MajorVersion 109, 130 MakeLangID 131 MDI windows 117 ME 113, 114 methods 74, 93 Microsoft 30 Microsoft's Support website 121 Minor 130 Minor version 74

MinorVersion 130 minute 101 mm 127 MS Excel 99 MS Office 129 MSDN website 121 MSFileN 92 MSQ 92, 103 Multi File Select 92, 93 Multi File Selection 92 MultiFileSelect 93 multiple file selection 102 My Documents 70

#### **- N -**

National language support 131 nested directories 94 New brush 112 non-MDI 117 nonspace 96 Normal window 137

# **- O -**

ODS 20, 22, 29, 141 ODSD 22 omitted 95 open multiple files 102 Operating system 26, 70, 71, 75, 121 Original brush 112 OutputDebugString 20, 22, 29, 30, 141

### **- P -**

pAddBraces 22 Panel 129 parent window 117 path 19, 75, 94 path and name of the exe 21 path name 99 pFileName 22, 25, 33 pFind 22, 31 pHideDebug 22, 30 PID 123 pipe 102

pipe delimeted 102 pixels 124, 125, 126, 127, 128, 129, 134, 135, 136, 139, 141 pLevel 22, 29 Popup 126 Position 135, 139 position information 133, 141 pPart 22, 25 pPathOrFile 22, 30, 31 pReplace 22, 31 Primary Language 131 Print To Debug 30 procedure name 141 Process ID 123 Process information 123 ProgPath 19, 34 program start 98 ProgramCommandLine 19, 34 ProgramDebugOn 19, 29, 34 Project 74, 75 Project file 69, 71 Project script 69 Projects 74 PROP:ClientHandle 109 PROP: Height 124, 134 PROP:Pixels 139 PROP:Width 124, 134 PROP:Xpos 124, 134 PROP:Ypos 124, 134 properties 69, 92 Property 70, 71, 72, 73, 74, 124, 133 Property assignment 133 Prototype 31 pS 22, 29, 30 pSearchS 22, 31 PTD 22 pTrailing 22, 30, 31 pUnixPath 22, 33 pWindowsPath 22, 33

#### **- Q -**

Quoted 75

## **- R -**

Ratio 127, 128, 132

Read-Only 24, 32 Redraw 132 Reduce flicker 133 Reference 141, 142 Registry 72, 73 Registry key 140 Registry keys 70 Remove 26 RemoveBackslash 22, 23 RemoveWindowColor 109, 112 report 121 Resize 132 Resolution 122, 131 Round 97 Running 34 Runtime parameter 34

#### **- S -**

Same size 133 SB6 74 SBCompileVars 69 SBExecutable 71 schedule calculation 97 scheduled 97 Screen 127, 128 Screen coordinates 128 Screen X position 128 Screen Y position 128 search 91 search criteria 119 SearchReplace 22 separator 95 service pack 113 SetGlobalCSIDL 72 SetLocalCSIDL 73 SetPathString 70, 73 SetPixelHeight 134 SetPixelPos 134, 136 SetPixelWidth 134 SetPixelXPos 134 SetPixelYPos 134 SetPosition 135 SetTarget 137 SetToolboxCaption 116 SetupBuilder 67, 68, 69, 71, 72, 73, 74, 75 SetupBuilder Class Data Types

SBCompileVars 68 SetupBuilder Class Methods AddCompilerVariable 75 BuildCommandLine 75 CompileSBProject 76 Construct 86 CopyTheFiles 77 CreateDestinationFolder 78 Destruct 86 FinishInstall 78 GetDestinationFolder 79 GetGlobalKey 79 GetGlobalPath 79 GetLocalKey 80 GetLocalPath 80 GetSBExecutable 80 GetSBVersionInformation 81 SetDestinationFolder 81 SetGlobalCSIDL 81 SetLocalCSIDL 82 SetPathString 83 ShowHTMLLogFile 83 ShowLogFile - ShellExecute 85 ShowLogFile - Window 84 SetupBuilder Class Properties CompilerVariables 69 DestinationFolder 69 FilesCopied 70 GlobalCSIDL 70 LocalCSIDL 70 PathString 70 SBBuildNumber 71 SBCommandLine 71 SBErrorLogFile 72 SBExecutable 72 SBGlobalInstallPath 72 SBGlobalRegistryKey 73 SBHtmlLogFile 73 SBLocalInstallPath 73 SBLocalRegistryKey 73 SBMajorVersion 74 SBMinorVersion 74 SBProjectToCompile 74 SetupBuilder executable 71, 75 SetupBuilder project 75 SetWindowColor 109, 112 SetWindowNotOnTop 109 SetWindowOnTop 109 Shell tray 129

Short filename 26 ShortPath 121 Size 125, 127 SM\_CYCAPTION 137 SM\_CYSMCAPTION 137 Sockable toolbars 129 Source folder 72 SplitFilePart 19 SplitFileParts 21, 22, 25 splits 102 sPrintf 102 SQL 95 SQL drivers 95 SQL errors 95 SQL tables 99 start directory 94 String 31, 96 String to replace with 31 String to search and replace 31 String to search for 31 StringFromGUID2 22 StrSpn 96 Styles 116, 137 Sub Language 131 System 24, 26, 32 SystemInternals 30

## **- T -**

Tab sheet 129 Target 132 Taskbar 129 Temp folder 26, 27 Temporary filename 26 Temporary files 27 Temporary path 26 TEquates.inc 19 TestSetupBuilderClass 67 TestUtilityClass 93 Text 119 ThemeAPanel 129 TIME 99 time value 97, 100, 101 toolbox 116 Toolbox caption 116, 137 Toolbox window 137 top windows 112, 119, 141 TopWindows 117, 119 Trailing backslash 23 Trailing forwardslashes 31

## **- U -**

undocumented function 122 Unique filename 26 Unix date time 101 Unix system 101 Unix Time 101 UnixToWindowsPath 22 UpperText 119 Using large fonts 140 UtilDemo.app 67 Utility class 91, 93 Utility Class Data Type IT\_MS\_Q 92 Utility Class Equates 91 Utility Class Methods ColorToHTML 93 Construct 103 CreateDirectories 94 Destruct 103 DirectoryExists 95 ErrorMsg 95 FirstNonSpace 96 GetClockFromString 97 GetClockValue 97 GetCommandLineParam 98 GetExcelDate 99 GetFileInfo 99 GetHour 100 GetMinute 101 GetUnixDateTime 101 HTMLToColor 101 LongToHex 102 MultiFileSelect 102 Utility Class Properties MSQ 92 MultiFileSelPath 93

#### **- V -**

Variable 75 VER\_PLATFORM\_WIN32\_NT 114 VER\_PLATFORM\_WIN32\_WINDOWS 114

*Copyright ©2007-2008 Icetips Creative, Inc.*

Version information 71 version platform ID 114 VersionBuildNr 130 VersionInformation 130 VersionPlatformID 130 VIRTUAL 29, 30 virtual method 117

#### **- W -**

Width 125, 133, 139 Window 121, 137 Window Class Methods APIErrorHandler 117 Construct 117 Destruct 117 EnumChildWin 117 EnumTopWin 119 FindWindow 119 GetCommandLineLen 121 GetControlName 122 GetDialogUnit 122 GetExeFromWindowHandle 123 GetPIDFromWindowHandle 123 GetPixelHeight 124 GetPixelPos 124 GetPixelPosition 125 GetPixelWidth 125 GetPixelXPos 126 GetPixelYPos 126 GetPopupXY 126 GetScreenBaseDPIRatio 127 GetScreenDPI 127 GetScreenDPIRatio 128 GetScreenX 128 GetScreenY 128 GetSysMetrics 129 GetTaskbarHeight 129 GetThemedPanelFEQ 129 GetWindowVersion 130 MakeLangID 131 PlaceControlForDPI 131 RedrawClientArea 132 RemoveWindowColor 132 ResizeControlForDPI 132 SetControlFonts 133 SetControlPositions 133 SetControlProp 133

SetPixelHeight 134 SetPixelPos 134 SetPixelPosition 135 SetPixelWidth 136 SetPixelXpos 136 SetPixelYPos 136 SetToolboxCaption 137 SetWindowColor 138 SetWindowNotOnTop 138 SetWindowOnTop 138 SetWindowPosition 139 SetWindowSize 139 ThemeAPanel 139 UsesClearType 140 UsingLargeFonts 140 WindowInfoToODS 141 Window Class Procedures EnumChildWindowsProc 142 EnumTopWindowsProc 141 Window client area 132 Window client handle 109 Window Handle 123 Window not on top 138 Window on top 138 Window Style 116 Windows 2000 110, 114 Windows 95 110 Windows 98 110 Windows API 26 Windows class 91, 141 Windows Class Properties AppframeClientHandle 109 ChildWindows 109 FrameColor 115 IsVista 109 IsWindowOnTop 109 MajorVersion 110 MinorVersion 110 SaveNewBrush 112 SaveOldBrush 112 ThemedControls 112 TopWindows 112 VersionBuildNr 113 VersionInformation 113 VersionPlatformID 114 VistaHasUAC 115 W95HiBuildNr 115 W95LoBuildNr 115 WindowStyle 116

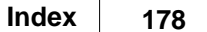

Windows ME 110 Windows NT 110, 114 Windows Server 2003 110, 114 Windows Server 2008 109 Windows version information 130 Windows versions 109 Windows Vista 67, 70, 110, 114 Windows XP 110, 114 Windows XP Professional x64 110 WindowsToUnixPath 22 Wizard tabsheet 129 Writing API functions 26 www.cwtemplates.com 139 www.systeminternals.com 30

#### **- X -**

X 133 X coordinate 139 X coordinates 136 X pixel position 126 X position 125, 126, 128 XP Theme 139 X-position 136 XPThemes 129

## **- Y -**

Y 133 Y coordinate 139 Y coordinates 136 Y pixel position 126 Y position 125, 126, 128 Y-position 136

### **- Z -**

z-order 109